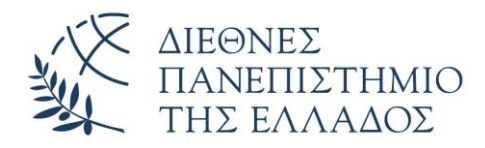

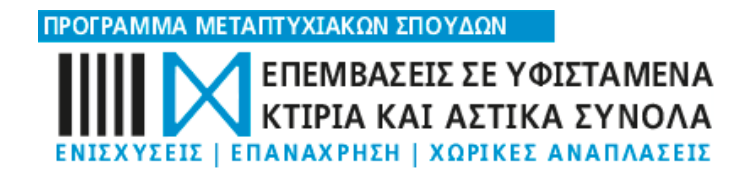

### ΤΜΗΜΑ ΠΟΛΙΤΙΚΩΝ ΜΗΧΑΝΙΚΩΝ

## ΜΕΤΑΠΤΥΧΙΑΚΗ ΔΙΠΛΩΜΑΤΙΚΗ ΕΡΓΑΣΙΑ

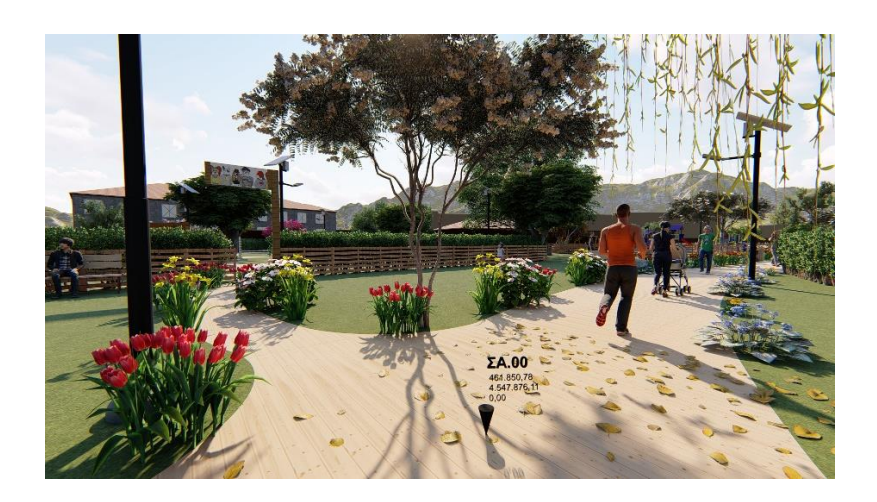

Εφαρμογή της τεχνολογίας ΒΙΜ και των συστημάτων GIS στην ανάπλαση αδιαμόρφωτης έκτασης σε πάρκο στο Δήμο Σερρών

ΔΗΜΗΤΡΙΟΣ ΔΟΜΟΥΚΤΣΗΣ

ΕΠΙΒΛΕΠΩΝ ΚΑΘΗΓΗΤΗΣ ΚΩΝΣΤΑΝΤΙΝΟΣ ΝΤΟΥΡΟΣ

ΣΕΡΡΕΣ │ ΜΑΙΟΣ 2023

## ΔΙΕΘΝΕΣ ΠΑΝΕΠΙΣΤΗΜΙΟ ΕΛΛΑΔΟΣ | ΣΧΟΛΗ ΜΗΧΑΝΙΚΩΝ ΤΜΗΜΑ ΠΟΛΙΤΙΚΩΝ ΜΗΧΑΝΙΚΩΝ

## ΜΕΤΑΠΤΥΧΙΑΚΗ ΔΙΠΛΩΜΑΤΙΚΗ ΕΡΓΑΣΙΑ

# Εφαρμογή της τεχνολογίας ΒΙΜ και των συστημάτων GIS στην ανάπλαση αδιαμόρφωτης έκτασης σε πάρκο στο Δήμο Σερρών

ΔΗΜΗΤΡΙΟΣ ΔΟΜΟΥΚΤΣΗΣ

ΕΠΙΒΛΕΠΩΝ ΚΑΘΗΓΗΤΗΣ ΚΩΝΣΤΑΝΤΙΝΟΣ ΝΤΟΥΡΟΣ

ΣΕΡΡΕΣ │ MAIOΣ 2023

Η παρούσα εργασία αποτελεί πνευματική ιδιοκτησία του φοιτητή («συγγραφέας/δημιουργός») που την εκπόνησε. Στο πλαίσιο της πολιτικής ανοικτής πρόσβασης ο συγγραφέας/δημιουργός εκχωρεί στο Διεθνές Πανεπιστήμιο Ελλάδος, μη αποκλειστική άδεια χρήσης του δικαιώματος αναπαραγωγής, προσαρμογής, δημόσιου δανεισμού, παρουσίασης στο κοινό και ψηφιακής διάχυσής τους διεθνώς, σε ηλεκτρονική μορφή και σε οποιοδήποτε μέσο, για διδακτικούς και ερευνητικούς σκοπούς, άνευ ανταλλάγματος και για όλο το χρόνο διάρκειας των δικαιωμάτων πνευματικής ιδιοκτησίας. Η ανοικτή πρόσβαση στο πλήρες κείμενο για μελέτη και ανάγνωση δεν σημαίνει καθ' οιονδήποτε τρόπο παραχώρηση δικαιωμάτων διανοητικής ιδιοκτησίας του συγγραφέα/δημιουργού ούτε επιτρέπει την αναπαραγωγή, αναδημοσίευση, αντιγραφή, αποθήκευση, πώληση, εμπορική χρήση, μετάδοση, διανομή, έκδοση, εκτέλεση, «μεταφόρτωση» (downloading), «ανάρτηση» (uploading), μετάφραση, τροποποίηση με οποιονδήποτε τρόπο, τμηματικά ή περιληπτικά της εργασίας, χωρίς τη ρητή προηγούμενη έγγραφη συναίνεση του συγγραφέα/δημιουργού. Ο συγγραφέας/δημιουργός διατηρεί το σύνολο των ηθικών και περιουσιακών του δικαιωμάτων.

Θα ήθελα να ευχαριστήσω την σύζυγό μου Χριστίνα για την υπομονή και την κατανόηση που μου έδειξε. Επίσης, θα ήθελα ευχαριστήσω τον επιβλέποντα Δρ. Ντούρο Κωνσταντίνο για την άψογη συνεργασία που είχαμε καθ' όλη τη διάρκεια της εκπόνησης της παρούσας Μεταπτυχιακής Διπλωματικής Εργασίας. Η διπλωματική αυτή είναι αφιερωμένη στον γιό μου Κωνσταντίνο ο οποίος ήρθε στη ζωή μου κατά την διάρκεια της παρούσας Διπλωματικής. Ελπίζω να του δώσει κίνητρο για τις μελλοντικές σπουδές του.

# <span id="page-5-0"></span>Περίληψη

Στον αστικό ιστό μέσω των διαδικασιών της αστικής ανάπλασης, αναζωογονούνται οι οικονομικές δραστηριότητες, αποκαθίστανται οι κοινωνικές λειτουργίες και βελτιώνεται η ποιότητα του περιβάλλοντος.

Η εξέλιξη της τεχνολογίας βοηθάει σημαντικά στην λήψη και στην εφαρμογή δράσεων προστασίας του περιβάλλοντος.

Οι απαιτητικοί χρόνοι σχεδιασμού, μελέτης και κατασκευής ενός έργου αστικής ανάπλασης οδήγησαν στην αναζήτηση νέων εργαλείων που θα διευκολύνουν και θα επιταχύνουν την υλοποίηση των παρεμβάσεων / κατασκευών με λιγότερο κόστος. Τα Συστήματα Μοντελοποίησης Κατασκευαστικών Πληροφοριών (BIM) και τα Συστήματα Γεωγραφικών Πληροφοριών (GIS) αποτελούν τεχνολογίες που μέσω αυτών μπορούν να επιτευχθούν τα παραπάνω.

Αντικείμενο της διπλωματικής εργασίας αυτής είναι ο σχεδιασμός και η εφαρμογή ενός σεναρίου αστικής ανάπλασης ενός αδόμητου χώρου εντός της πόλης των Σερρών, σε πάρκο αναψυχής μέσω ενός συνεργατικού μοντέλου BIM & GIS.

Σκοπός της διπλωματική εργασία είναι η διερεύνηση της συνεργασίας των τεχνολογιών αυτών με απώτερο σκοπό την αναβάθμιση της ροής εργασιών μιας αστικής ανάπλασης σε όλα τα στάδιά της (προμελέτη - κατασκευή - συντήρηση) αλλά και τη μείωση του κόστους και χρόνου.

Επιμέρους στόχοι που τέθηκαν ήταν η αξιολόγηση των δυνατοτήτων της τεχνολογιας BIM σε σχέση με τα συμβατικά εργαλεία και οι δυνατότητες που παρέχονται από αυτή, η διασύνδεση της τεχνολογίας ΒΙΜ και των συστημάτων GIS και τέλος η διερεύνηση της διάχυσης πληροφορίας από συστήματα GIS σε τεχνολογίες υπολογιστικού νέφους.

Για την εκπόνηση της παρούσας διπλωματικής εργασίας επιλέχτηκε προς μελέτη ένας αδιαμόρφωτος υπαίθριος χώρος (9200 τμ) εντός του αστικού ιστού της πόλης των Σερρών.

Το πρώτο βήμα της μεθοδολογίας που ακολουθήθηκε ήταν η συλλογή δεδομένων (ορθοφωτογραφίες, τοπογραφικά διαγράμματα, περιγραφική πληροφορία κτλ.) καθώς και ο έλεγχος της αξιοπιστία και της ακρίβειά αυτών. Στη συνέχεια εισήχθηκαν τα δεδομένα και επεργάστηκαν από τα λογισμικά που επιλέχτηκαν (Archicad, SketchUp, Lumion, QGIS και GIS Cloud) με σκοπό το θεμιτό αποτέλεσμα με βάση τους στόχους που τέθηκαν.

Όσον αφορά την τεχνολογία ΒΙΜ πρώτα σχεδιάστηκε σε δύο και τρείς διαστάσεις τόσο η υφιστάμενης κατάστασης της περιοχής μελέτης όσο και της πρότασης αστικής ανάπλασης. Ακολούθησε η ανάλυση των κατασκευαστικών σταδίων ώστε να υπολογιστούν οι ποσότητες των εργασιών που θα εκτελεστούν αλλά και του κόστους των εργασιών αυτών (προϋπολογισμός έργου).

Επόμενο βήμα ήταν η προσθήκη περιγραφικής πληροφορίας σε κάθε αντικείμενο το οποίο είτε εισήχθηκε είτε σχεδιάστηκε. Η περιγραφικές πληροφορίες αφορούσαν την τοποθεσία (συντεταγμένες) αλλά και τεχνικές πληροφορίες (περιγραφή, προμηθευτής, διαστάσεις κ.α.).

Ο χρονικός προγραμματισμός αποτέλεσε ένα ακόμα στάδιο της επεξεργασίας. Αρχικά έγινε μια κατασκευαστική προσομοίωση όπου δημιουργήθηκαν οι εργασίες που πρόκειται να υλοποιηθούν και σε αυτές προστέθηκαν ενδεικτικές ημερομηνίες έναρξης και λήξης.

Κλείνοντας την επεξεργασία στο ΒΙΜ έγινε ο φωτορεαλισμός του μοντέλου.

Τα επεξεργασμένα δεδομένα εξήχθησαν ώστε να εισαχθούν στο QGSIS με απώτερω σκοπό την μεταφόρτωσή τους στο σύστημα Γεωγραφικών Πληροφοριών Υπολογιστικού Νέφους (GIS Cloud) στα θεματικά επίπεδα που δημιουργήθηκαν στο περιβάλλον του σε ποικίλες μορφές (διανυσματικά αρχεία - shapefiles, ψηφιδωτά – raster, πίνακες, υπερσύνδεσμοι κτλ).

Τέλος, η πλατφόρμα GIS Cloud συνδέθηκε με την πλατφόρα Kuula για την δημιουργία εικονικής πραγματικότητας.

Με την παραπάνω μεθοδολογία δημιουργήθηκε ένας συνδιασμός πλατφόρμών οι οποίες περιέχουν όλα τα στάδια μελέτης και κατασκευής της αστικής ανάπλασης. Διαθέτουν εργαλεία που βοηθούν στην ανάλυση και βελτιστοποίηση των λειτουργιών σε πραγματικό χρόνο και πλεονεκτούν σε κόστος, χρόνο και ποιότητα από ότι οι συμβατικές τεχνικές μεθοδολογίες.

#### **Λέξεις Κλειδιά:**

Αστική Ανάπλαση, Συστήματα Γεωγραφικών Πληροφοριών, Συστήματα Μοντελοποίησης Κατασκευαστικών Πληροφοριών

## <span id="page-7-0"></span>Summary

In urban fabric through the processes of urban regeneration, economic activities are revitalized, social functions are restored and the quality of the environment is improved.

The development of technology helps significantly in receiving and implementing environmental protection actions.

The demanding planning, study and construction times of an urban regeneration project have led to the search for new tools that will facilitate and speed up the implementation of interventions / constructions at a lower cost. Building Information Modeling Systems (BIM) and Geographic Information Systems (GIS) are technologies with which the above can be achieved.

The object of this thesis is the design and implementation of an urban regeneration scenario of an unstructured space in the city of Serres, in a leisure park through a collaborative BIM & GIS model.

The aim of this thesis is to investigate the cooperation of these technologies with the ultimate goal of upgrading the workflow of an urban regeneration in all its phases (pre-planning - construction maintenance) but also reducing cost and time.

The sub-objectives that were set were the evaluation of the capabilities of BIM and GIS technologies in relation to conventional tools and the capabilities provided by them, the interface of these technologies and the investigation of dissemination of information from GIS systems to cloud computing technologies.

For the preparation of this thesis, an unstructured outdoor space (9200 m2) within the urban fabric of the city of Serres was selected for study.

The first step of the methodology that was followed was the collection of data (photographs, topographical diagrams, descriptive information, etc.) as well as the control of their reliability and accuracy. The data were then imported and processed by the selected software (Archicad, SketchUp, Lumion, QGIS and GIS Cloud) in order to obtain the desired result based on the objectives that were set.

As regards BIM technology, both the current situation of the study area and the urban regeneration proposal were first designed in two and three dimensions. The analysis of construction stages followed in order to calculate the quantities of work to be performed and the cost of these works (project budget).

Next step was adding descriptive information to each object that was either imported or drawn. Descriptive information concerning the location (coordinates) but also technical information (description, supplier, dimensions, etc.).

Time planning was another stage of processing. First, a construction simulation was made where the tasks to be implemented were created and indicative start and end dates were added to them.

Finishing processing in BIM, the photorealism was done.

The processed data were extracted to be imported into QGSIS so that to upload them to the Geographical Information System (GIS Cloud) in thematic layers that created in various formats (vector files - shapefiles, raster images, tables, hyperlinks, etc. ).

Finally, the GIS Cloud platform was connected to the Kuula platform to create virtual reality.

With the above methodology, a combination of platforms, which contain all the stages of study and construction of the urban regeneration, was created. They offer tools that help analyze and optimize operations in real-time and have a cost, time and quality advantage over conventional technical methodologies.

#### **Keywords:**

Urban Redevelopment, Geographical Information Systems, Building Information Modeling Systems

# <span id="page-9-0"></span>Πίνακας Περιεχομένων

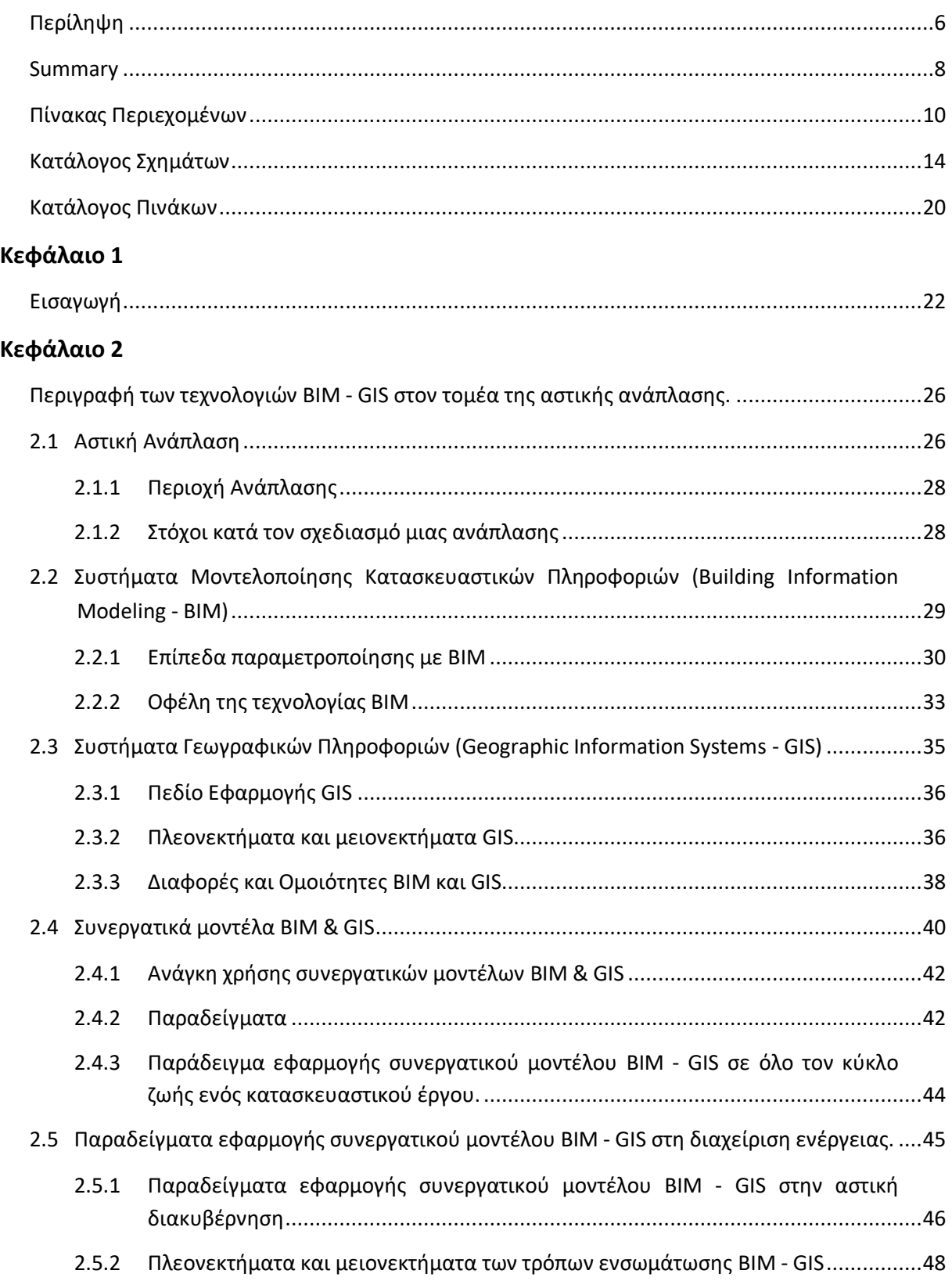

## Κεφάλαιο 3

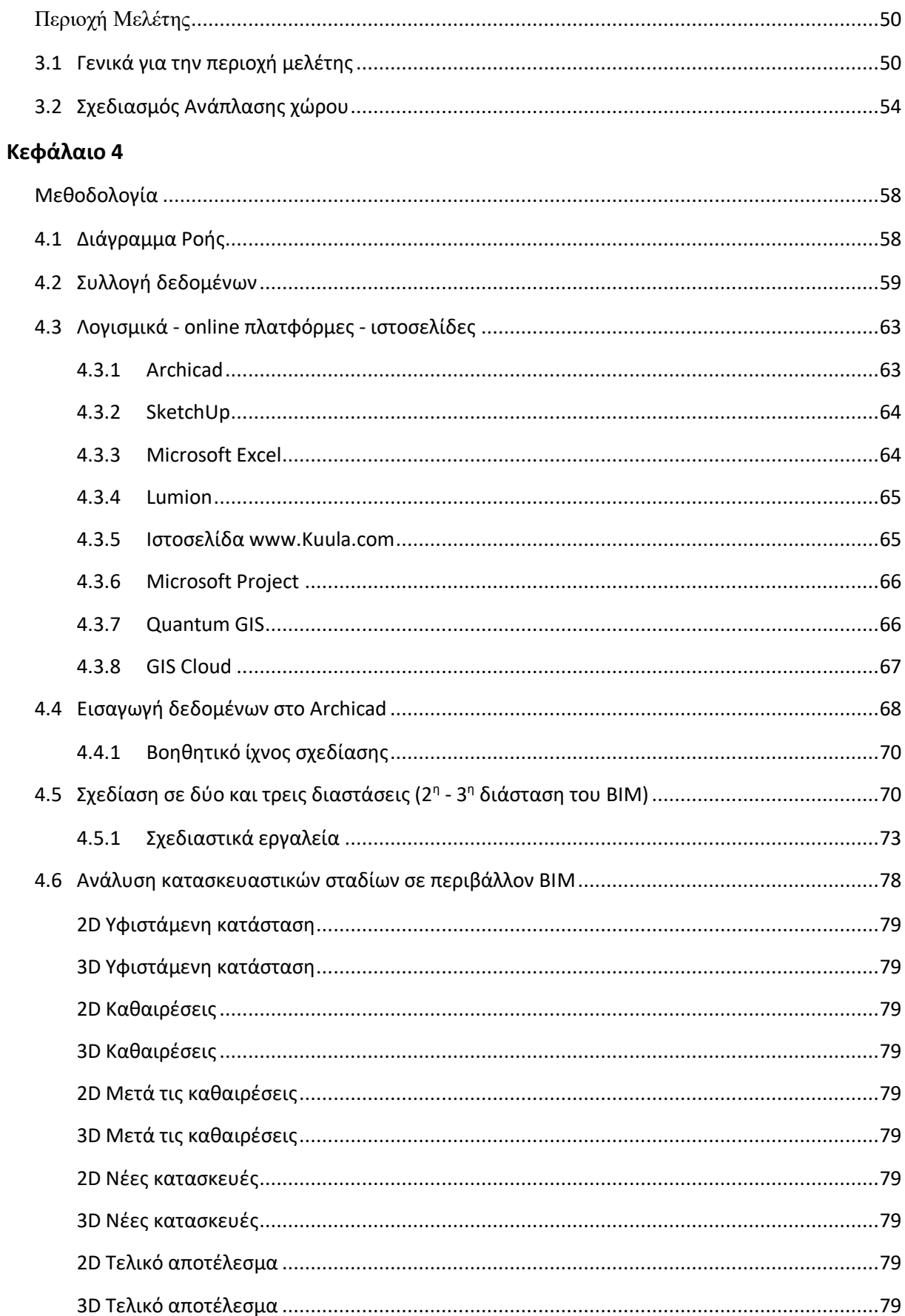

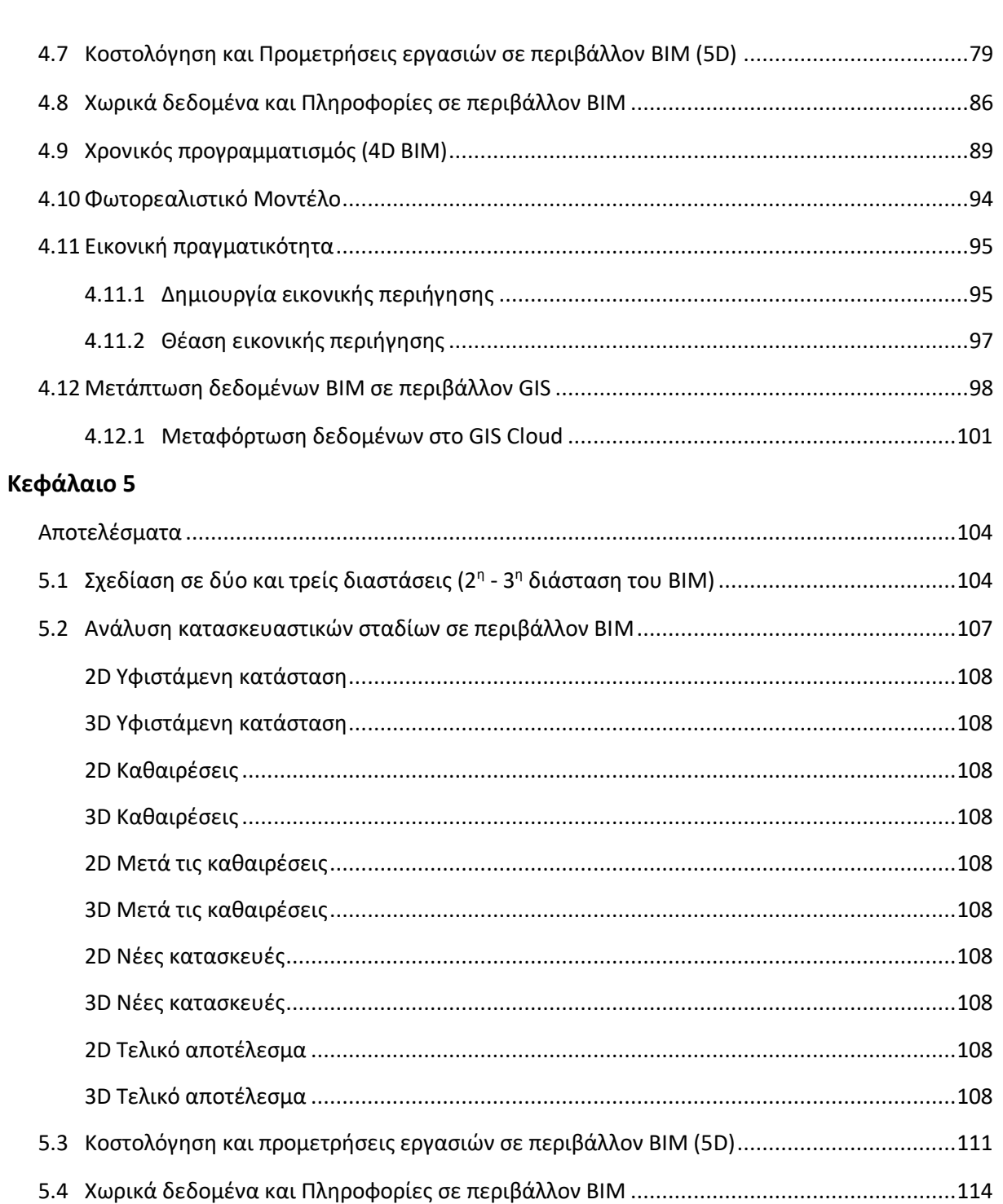

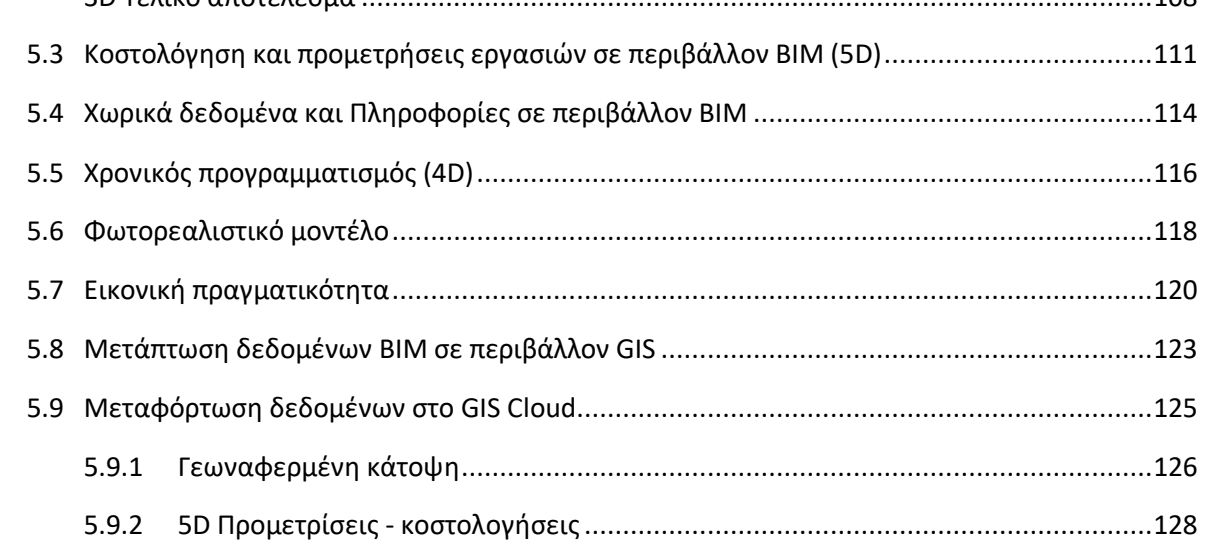

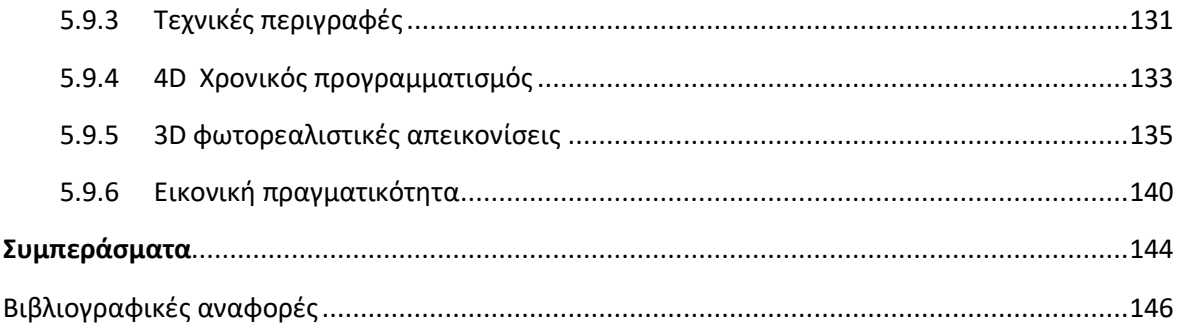

# <span id="page-13-0"></span>Κατάλογος Σχημάτων

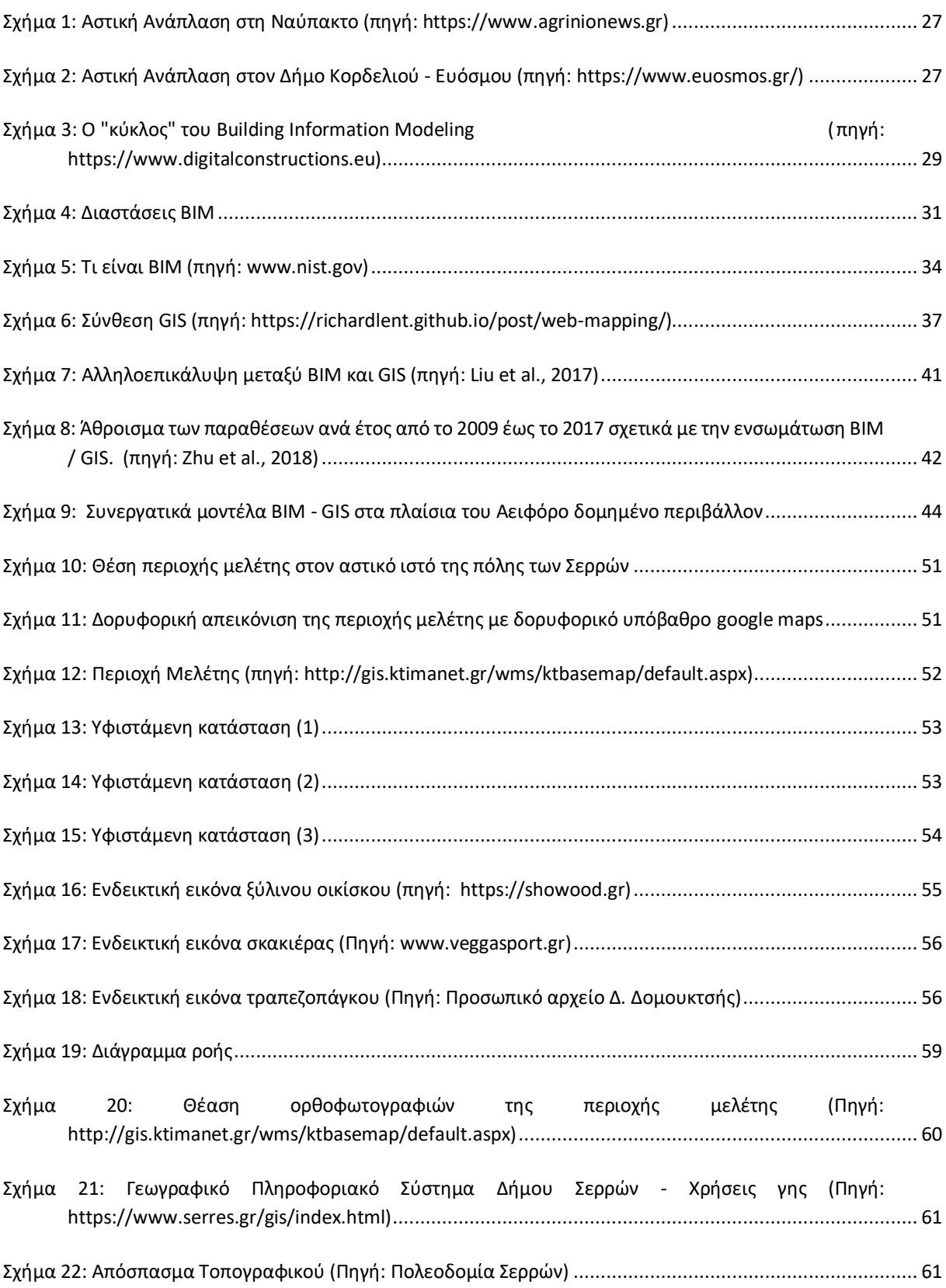

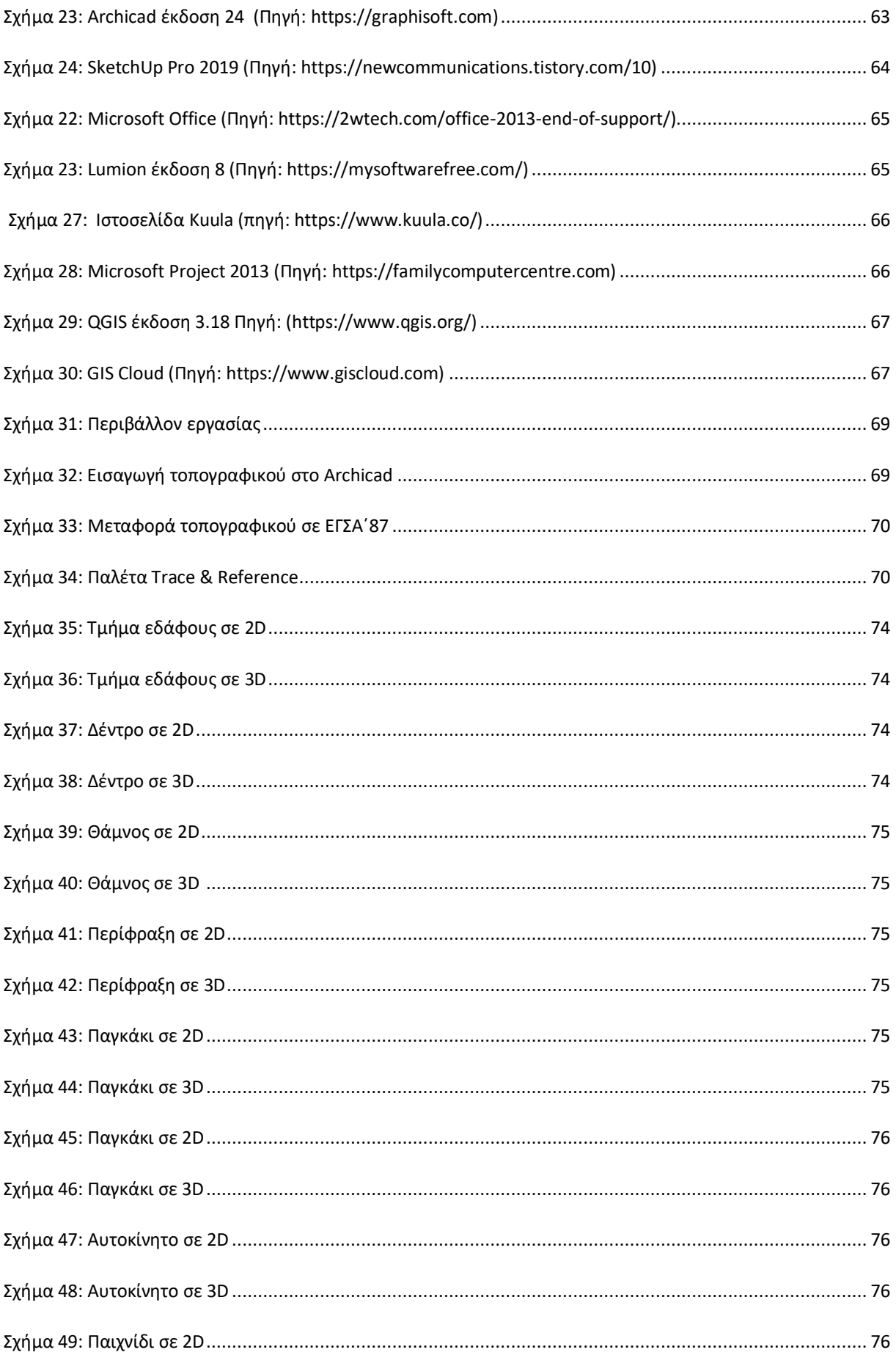

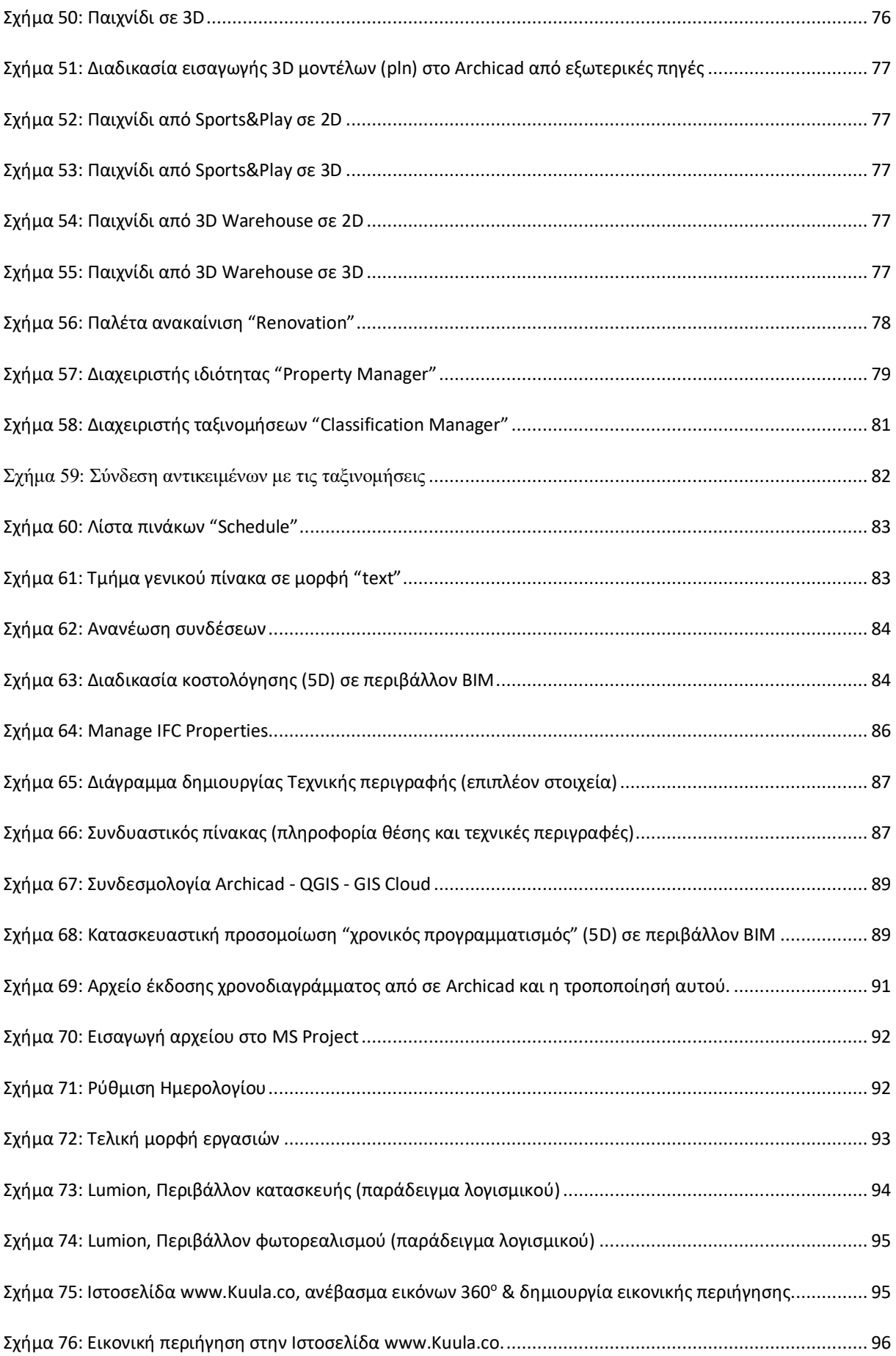

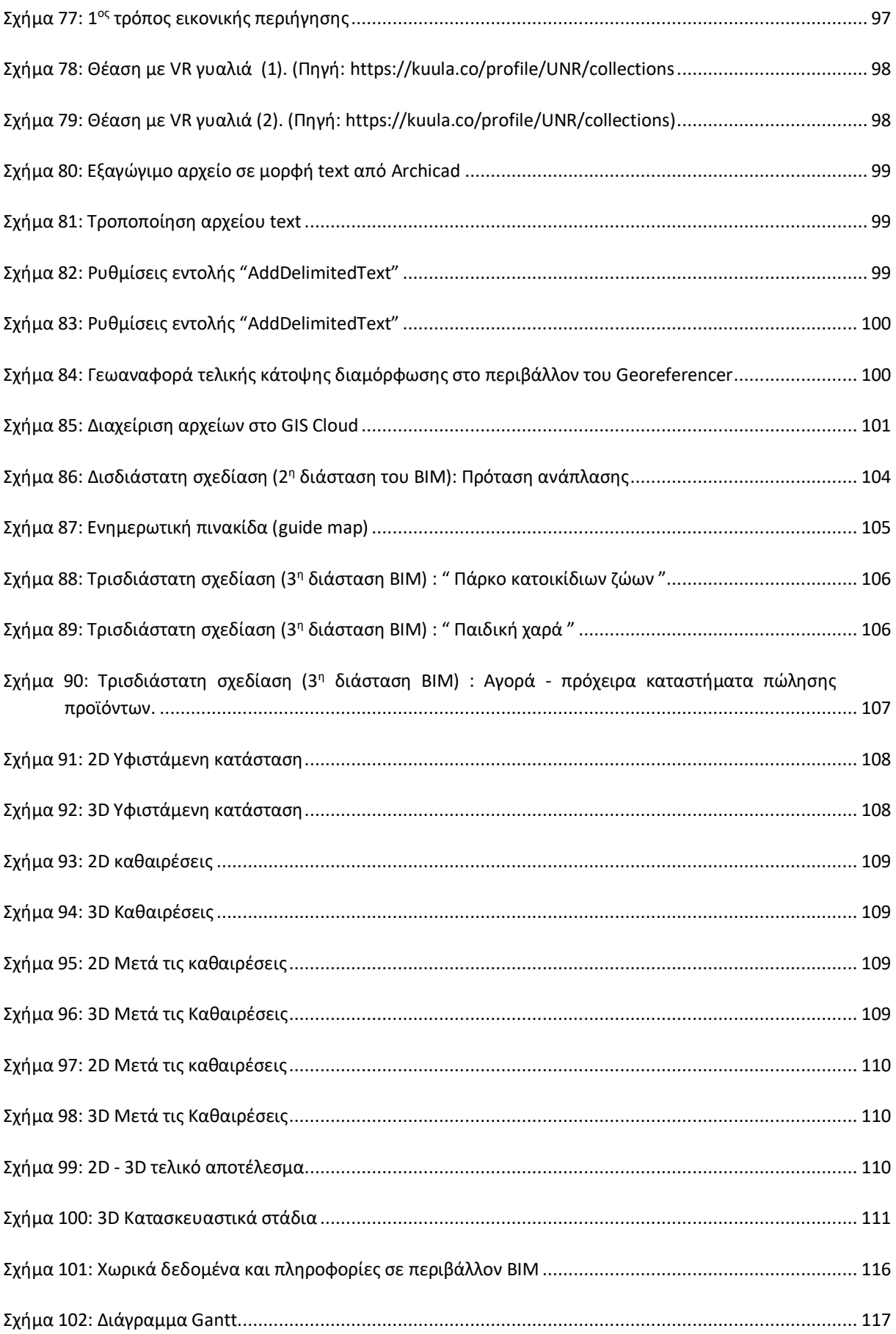

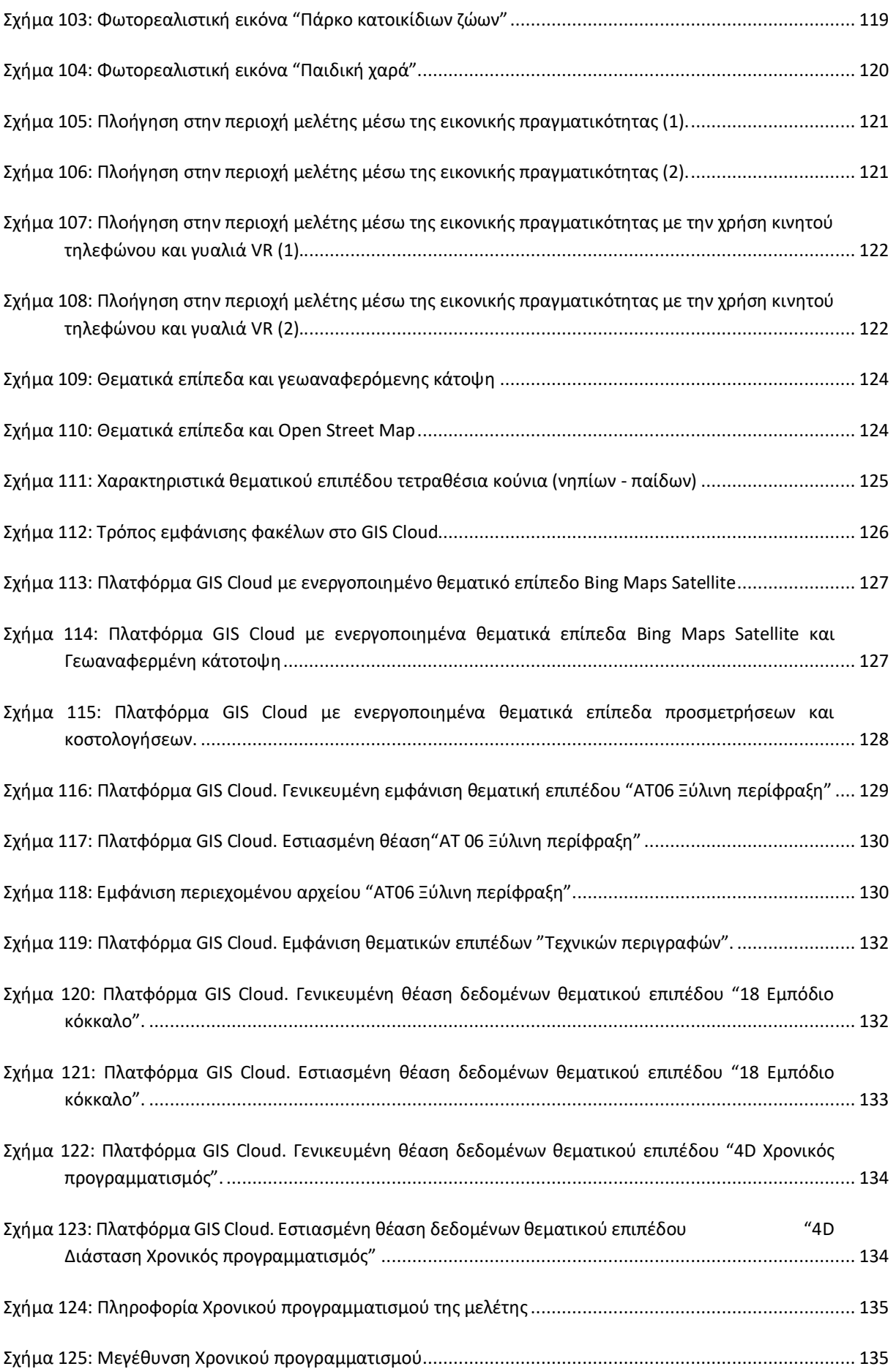

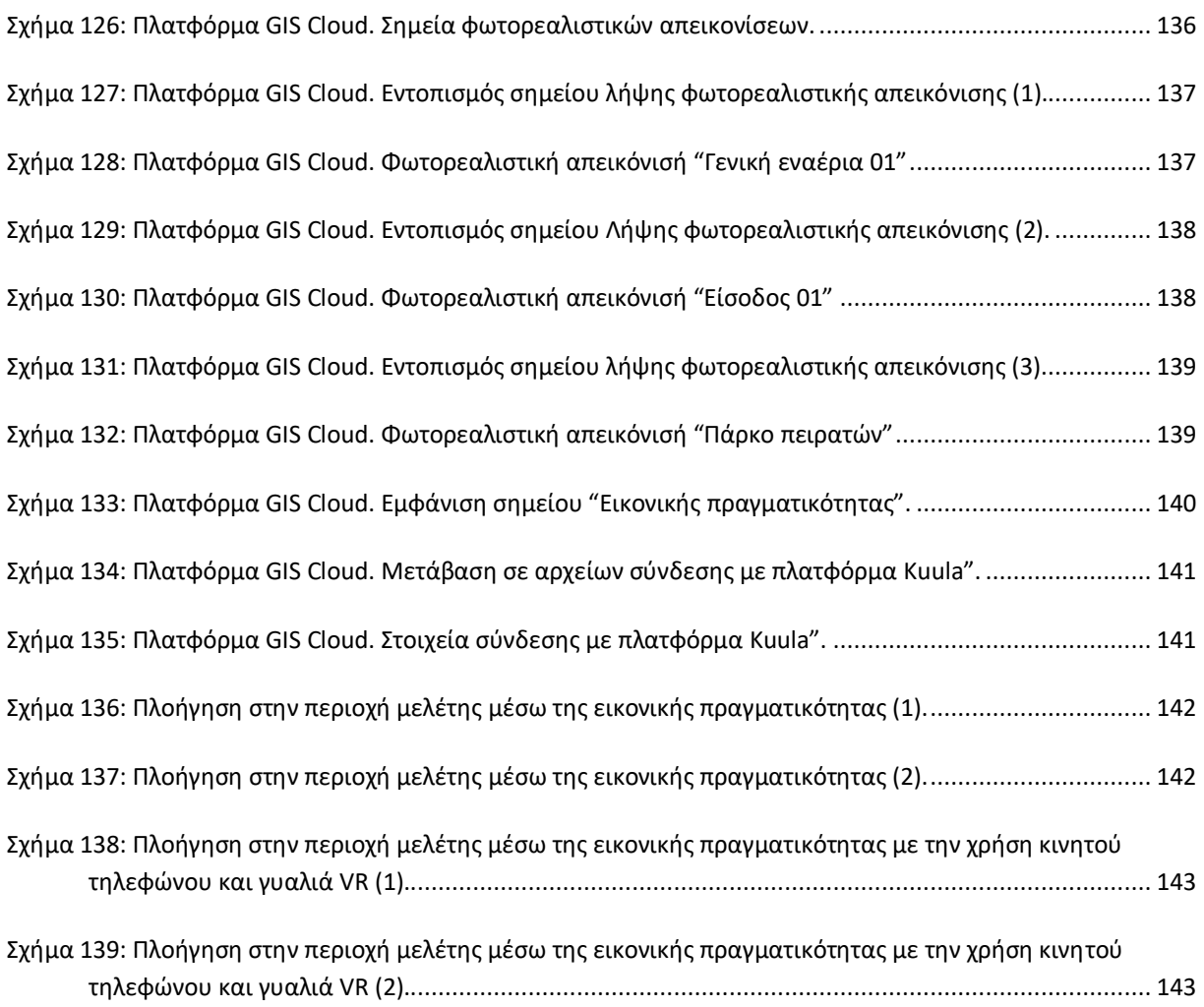

# <span id="page-19-0"></span>Κατάλογος Πινάκων

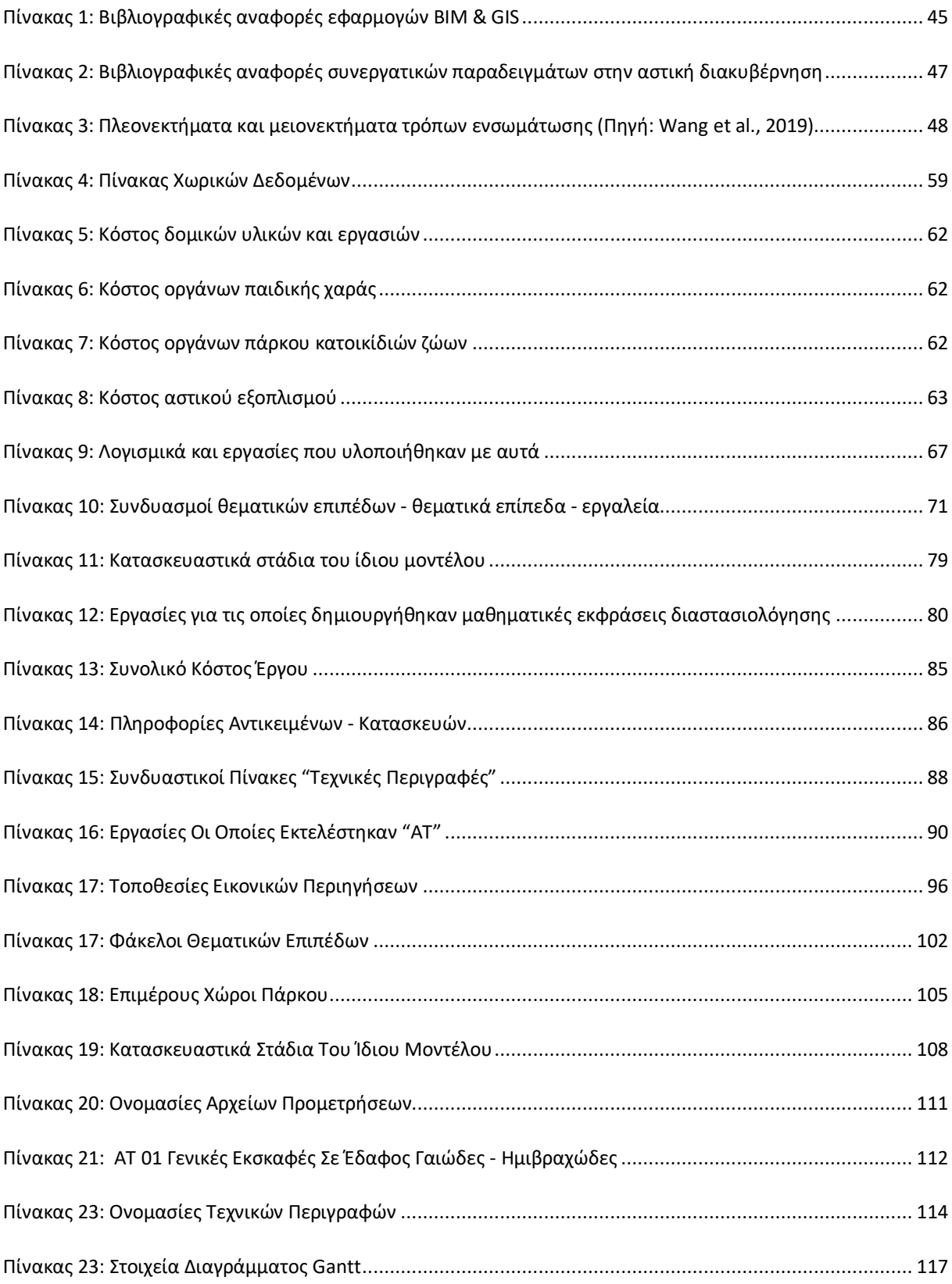

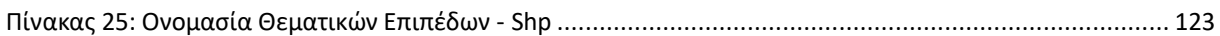

# <span id="page-21-0"></span>**Κεφάλαιο 1**

# <span id="page-21-1"></span>Εισαγωγή

Σύμφωνα με την έρευνα των Ηνωμένων Εθνών (pwc,n.d.) η κλιματική αλλαγή, η ολοένα συνεχόμενη αύξηση του πληθυσμού και η μαζική αστικοποίηση επιβαρύνουν τις υπάρχουσες υποδομές και καθιστούν την ανάγκη για την κατασκευή νέων επιτακτική. Παρόλο τον μεγάλο αριθμό των υποδομών που κατασκευάζονται καθημερινά σε όλη την υφήλιο, αυτός, δεν καλύπτει τις υπάρχουσες ανάγκες. Συνάμα η εξάντληση των ορυκτών πόρων, η βία, η κοινωνική ανισότητα, η ρύπανση, ακόμη και οι κακές δημόσιες συγκοινωνίες κτλ επιβαρύνουν τις υπάρχουσες υποδομές καθιστώντας τις πόλεις μη βιώσιμες (Vieira, 2016).

Επιπλέον το φαινόμενο της σφράγισης του εδάφους (Soil Sealing), που είναι και μία από τις βασικές διεργασίες υποβάθμισης του, έχει πάρει τα τελευταία χρόνια μεγάλη έκταση. Ως σφράγιση του εδάφους (Soil Sealing) νοείται η μόνιμη κάλυψη τμήματος της γης και του εδάφους με αδιαπέρατο τεχνητό υλικό, όπως η άσφαλτος και το τσιμέντο. Επηρεάζει βασικές υπηρεσίες του οικοσυστήματος (π.χ. παραγωγή τροφίμων, απορρόφηση υδάτων, διηθητική και ρυθμιστική ικανότητα του εδάφους), καθώς και τη βιοποικιλότητα. Η συνεχιζόμενη αστικοποίηση και η μετατροπή του τοπίου μας δικαιολογημένα θεωρείται ως μία από τις κύριες προκλήσεις που αντιμετωπίζει ο άνθρωπος. Στη σφράγιση αυτή του εδάφους μεγάλο ρόλο διαδραματίζουν οι αποφάσεις και δη οι λάθος, που αφορούν στο χωροταξικό σχεδιασμό.

Άλλος σημαντικός λόγος που οδηγεί σε μεγαλύτερη ένταση του φαινομένου, είναι η ύπαρξη πλέον μεγάλου αριθμού παροπλισμένων ή μη χρησιμοποιούμενων κτηρίων και οικοπέδων. Αυτά επήλθαν από το κλείσιμο επιχειρήσεων (βιομηχανικών και εμπορικών) λόγω της υφιστάμενης οικονομικής κρίσης και όχι μόνο. Όλα αυτά συνηγορούν στο ότι οι διαθέσιμοι αδόμητοι χώροι είναι πλέον περιορισμένοι (Potočnik, 2012).

Στα πλαίσια λοιπόν της πρόληψης και του περιορισμού του φαινομένου τα δεδομένα οδηγούν σε ένα και μόνο συμπέρασμα. Στη σημερινή εποχή πρέπει να γίνεται συζήτηση περισσότερο για επαναχρησιμοποίηση κενών κτηριακών υποδομών και αναπλάσεις παρά για κατασκευή νέων (Barbato et al., 2018). Η μελλοντική αστική ανάπτυξη θα πρέπει να βασίζεται σε μετασχηματισμούς υπαρχόντων χώρων παρά σε περαιτέρω επέκταση. Η διαπίστωση αυτή, εγείρει ζητήματα (π.χ. πολεοδομικού χαρακτήρα) σχετικά με την επαναχρησιμοποίηση παραμελημένων κτηρίων ή αδόμητων χώρων για επανενεργοποίηση λειτουργιών και κοινωνικών δραστηριοτήτων, τα οποία πρέπει να ληφθούν υπόψη.

Η ανάλυση και κατανόηση όλων αυτών των προβλημάτων μέσα από το πρίσμα του μηχανικού καθιστά επιτακτική την ανάγκη μιας σειράς παρεμβάσεων στον αστικό ιστό (αυτές μπορεί να είναι κατασκευή νέων μεγαλύτερων υποδομών - κατασκευή ή επανάχρηση κτηρίων, είτε αναπλάσεις). Ωστόσο οι όποιες παρεμβάσεις θα πρέπει να μελετηθούν λεπτομερώς πριν την υλοποίηση τους καθώς δύναται να έχουν αρνητικές επιπτώσεις (στην αστική και οικονομική βιωσιμότητα) (Vieira, 2016) όπως οικονομικές και κοινωνικές επιπτώσεις σε περίπτωση φυσικής καταστροφής, έλλειψη δημόσιων χώρων και αστικού πρασίνου, χαμηλό κοινωνικοοικονομικό υπόβαθρο των κατοίκων κ.ο.κ.

Συνοψίζοντας θα μπορούσε να ειπωθεί, ότι η υλοποίηση τους θα πρέπει να πραγματοποιηθεί με γοργούς ρυθμούς, περιορίζοντας τα έξοδα, με γνώμονα πάντα και την προστασία του περιβάλλοντος.

Οι απαιτητικοί αυτοί χρόνοι σχεδιασμού, μελέτης και κατασκευής οδήγησαν στην αναζήτηση νέων εργαλείων που θα διευκολύνουν και θα επιταχύνουν την υλοποίηση των παρεμβάσεων / κατασκευών με λιγότερο κόστος.

Η ανάπτυξη αυτή καθώς και η ευρεία πλέον διάδοση των τεχνολογιών ψηφιακής μοντελοποίησης για κτήρια και υποδομές δημιουργεί την ανάγκη για νέα πρότυπα διαχείρισης έργων αρχιτεκτονικής όσο και μηχανικού (Song, et al., 2017).

Η έρευνα και οι πρακτικές για τη διαχείριση ή και μετάδοση δεδομένων από τα Συστήματα Γεωγραφικών Πληροφοριών (Geographic Information System - GIS) στην τεχνολογία των Συστημάτων Μοντελοποίησης Κατασκευαστικών Πληροφοριών (Building Information Modeling - BIM) και αντίστροφα όπως επίσης και εξίσου συμμετοχή των BIM και GIS, ανήκουν σε αυτή την κατηγορία των ψηφιακών τεχνολογιών. Ενδεικτικά μπορούν να αναφερθούν κάποιες ερευνητικές προσπάθειες άλλα και εφαρμοσμένες μελέτες.

Οι μελέτες αυτές αφορούν όλο το κύκλο ζωής των αρχιτεκτονικών και κατασκευαστικών έργων, τη διαχείριση ενέργειας, ακόμη και την εφαρμογή στην αστική διακυβέρνηση (εκτίμηση καταστροφών από πλημμύρες, διαχείριση δεδομένων αστικών περιοχών, βελτιστοποίηση των διαδικασιών εκκένωσης έκτακτης ανάγκης) (Wu & Zhang, 2016), την αξιολόγηση της κλιματικής προσαρμοστικότητας των κτηρίων και των γύρω περιβαλλόντων τους (χρησιμοποιώντας ποσοτική ανάλυση για τη βελτιστοποίηση της διαδικασίας σχεδιασμού), βελτιστοποίηση των κλιματικών απαιτήσεων των κτηρίων (Hjelseth & Thiis, 2008), βελτιστοποίηση και αξιολόγηση της διάταξης των εγκαταστάσεων μεταφοράς (Wang et al., 2019).

Επίσης μελέτες που σχετίζονται με την οπτικοποίηση της διαχείρισης της αλυσίδας εφοδιασμού κατασκευών (Irizarry et al., 2013), αξιολόγηση και διαχείριση αστικής ενέργειας (Salimzadeh et al., 2016), προστασία της κληρονομιάς (Yang et a.l, 2016), και οικολογική αξιολόγηση (Zhou & Castro-Lacouture, 2016).

Η ευρεία αυτή εφαρμογή της συνεργασίας της τεχνολογίας BIM και των συστημάτων GIS αποτέλεσε και το έναυσμα για την επιλογή του συγκεκριμένου θέματος της Μεταπτυχιακής Διπλωματικής Εργασίας.

Το αντικείμενο της εργασίας αυτής είναι ο σχεδιασμός και η εφαρμογή ενός σεναρίου αστικής ανάπλασης ενός αδόμητου χώρου εντός της πόλης των Σερρών, σε πάρκο αναψυχής μέσω ενός συνεργατικού μοντέλου BIM & GIS.

Σκοπός της παρούσας διπλωματικής είναι η διερεύνηση των νέων αυτών τεχνολογιών στην εφαρμογή έργων μηχανικού και συγκεκριμένα σε μια αστική ανάπλαση εντός αστικού ιστού.

Η χρήση της τεχνολογίας BIM απλοποιεί τις διαδικασίες σχεδίασης μειώνοντας ταυτόχρονα τον χρόνο υλοποίησης της μελέτης αλλά και της κατασκευής. Από την άλλη πλευρά η χρήση ενός Συστήματος Γεωγραφικών Πληροφοριών Νέφους (GIS Cloud), δίνει τη δυνατότητα διαμοιρασμού χαρτών,

δεδομένων και αναφορών στα εμπλεκόμενα μέρη, παρέχει εύκολη αναζήτηση και επεξεργασία δεδομένων καθώς και ενημέρωση των δεδομένων αυτών, σε πραγματικό χρόνο (realtime).

Οι επιμέρους στόχοι της διπλωματικής εργασίας ήταν οι ακόλουθοι:

- 1. Η αξιολόγηση των δυνατοτήτων της τεχνολογίας BIM σε σχέση με τα συμβατικά εργαλεία και οι δυνατότητες που παρέχονται από αυτή.
- 2. Η διασύνδεση συστημάτων της τεχνολογίας ΒΙΜ με τα GIS.
- 3. Η διερεύνηση της διάχυσης πληροφορίας από συστήματα GIS σε Cloud Computing τεχνολογίες.

# <span id="page-25-0"></span>**Κεφάλαιο 2**

# <span id="page-25-1"></span>Περιγραφή των τεχνολογιών BIM - GIS στον τομέα της αστικής ανάπλασης.

### <span id="page-25-2"></span>**2.1 Αστική Ανάπλαση**

Η ανάπλαση μιας αστικής περιοχής αποτελεί ένα σημαντικό εργαλείο άσκησης πολεοδομικής πολιτικής. Οι ποικίλες μορφές παρεμβάσεων που αποτελούν τον όρο ανάπλαση εκφράζονται στην καθημερινή πολεοδομική πρακτική με πολλές και διαφορετικές έννοιες. Μερικοί από τους όρους που συναντώνται σε αστικό περιβάλλον είναι αποκατάσταση, αστική ανανέωση, αναστήλωση, επανασχεδιασμός, αναβίωση, αναζωογόνηση και επανάχρηση. Η επαναμορφολόγηση μιας περιοχής με την εφαρμογή ποικίλων παρεμβάσεων αποσκοπεί στην επίλυση πολεοδομικών προβλημάτων και την αξιοποίηση αναπτυξιακών προοπτικών (Τυρολόγος & Ντάσιου, χ.η.).

Σύμφωνα με τον Νόμο 2508/1997, άρθρο 8, παρ. 1 "*ως ανάπλαση ορίζεται το σύνολο των κατευθύνσεων, μέτρων, παρεμβάσεων και διαδικασιών πολεοδομικού κοινωνικού, οικονομικού, οικιστικού και ειδικού αρχιτεκτονικού χαρακτήρα, που προκύπτουν από σχετική μελέτη και που αποσκοπούν κυρίως στη βελτίωση των όρων διαβίωσης των κατοίκων, τη βελτίωση του δομημένου περιβάλλοντος, την προστασία και ανάδειξη των πολιτιστικών, ιστορικών μορφολογικών και αισθητικών στοιχείων και χαρακτηριστικών της περιοχής* ".

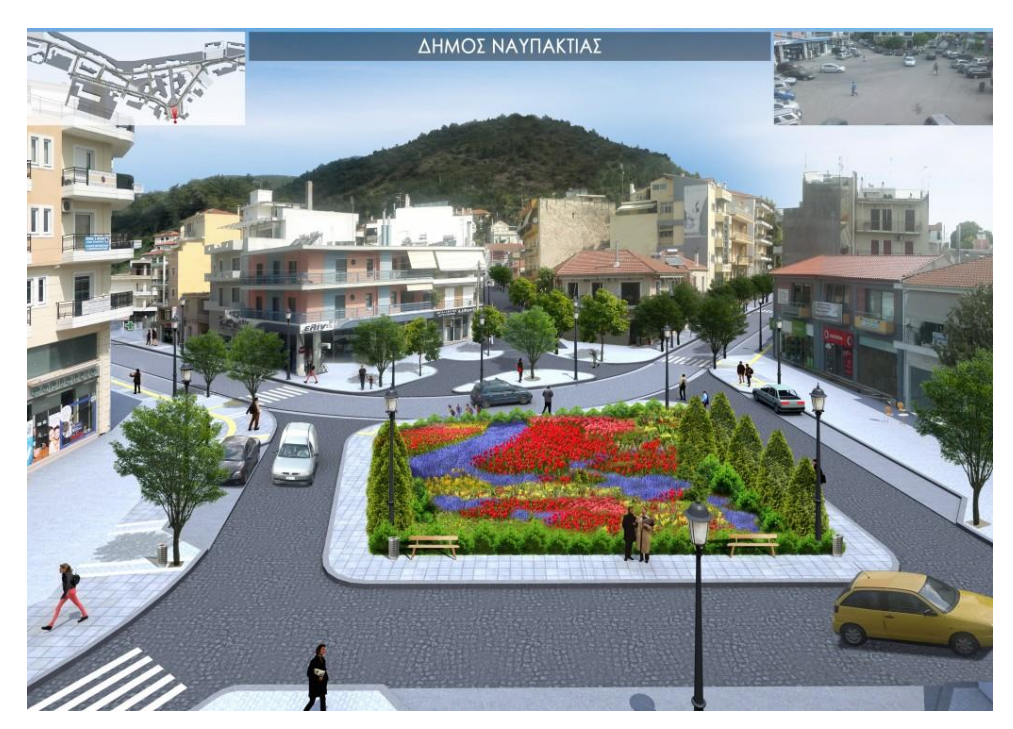

**Σχήμα 1:** Αστική Ανάπλαση στη Ναύπακτο (πηγή: [https://www.agrinionews.gr\)](https://www.agrinionews.gr/)

<span id="page-26-0"></span>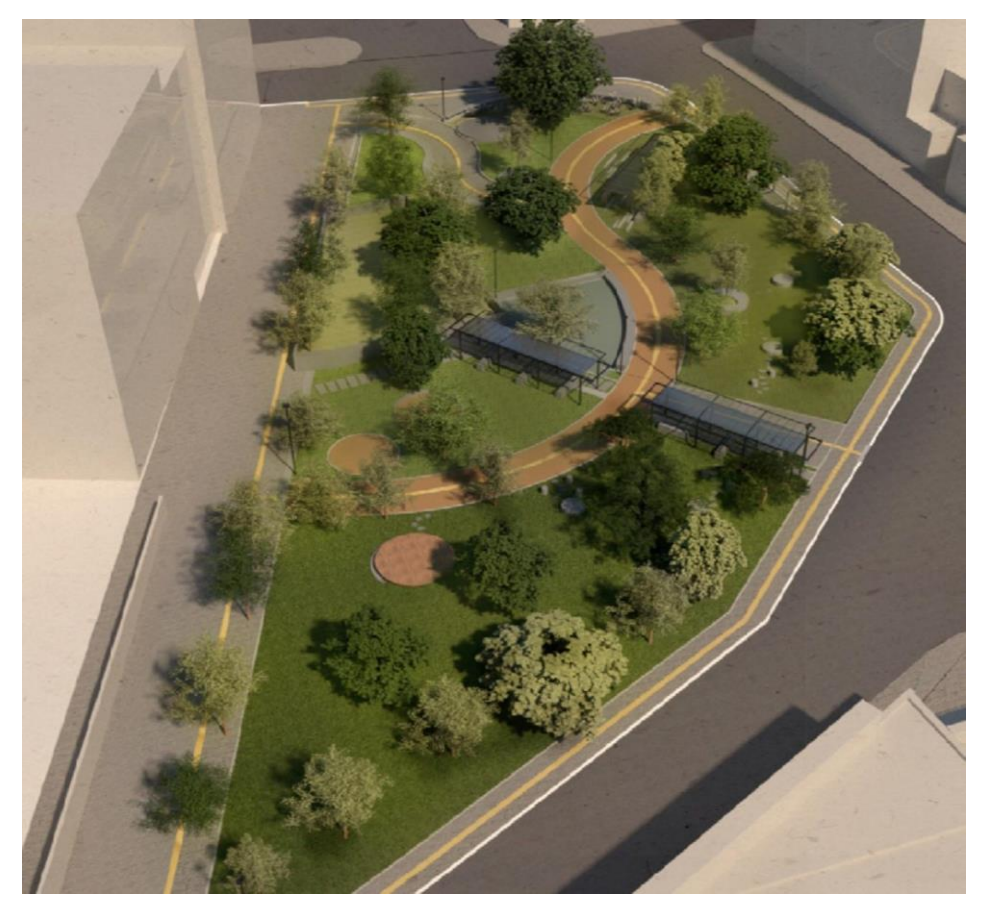

<span id="page-26-1"></span>**Σχήμα 2:** Αστική Ανάπλαση στον Δήμο Κορδελιού - Ευόσμου (πηγή: [https://www.euosmos.gr/\)](https://www.euosmos.gr/)

#### <span id="page-27-0"></span>**2.1.1 Περιοχή Ανάπλασης**

Ως περιοχές ανάπλασης ορίζονται οι περιοχές των εγκεκριμένων σχεδίων πόλεων ή οριοθετημένων οικισμών, στις οποίες διαπιστώνονται προβλήματα υποβάθμισης ή αλλοίωσης του οικιστικού περιβάλλοντος που δεν μπορούν να αντιμετωπιστούν μόνο με τις συνήθεις πολεοδομικές διαδικασίες της αναθεώρησης του σχεδίου πόλεως και των όρων και περιορισμών δόμησης. Η περιοχή ανάπλασης μπορεί να περιλαμβάνει μια ή περισσότερες πολεοδομικές ενότητες ή τμήματα πολεοδομικών ενοτήτων.

Οι περιοχές που χρήζουν μιας ιδιαίτερης αντιμετώπισης είναι κυρίως αυτές που παρουσιάζουν φαινόμενα υποβάθμισης και βαθμιαίας εγκατάλειψης και που συνήθως διακρίνονται:

- Σε περιοχές με προβλήματα στο οικιστικό δίκτυο (ανεπάρκεια ή βαθμιαία γήρανση του κτηριακού αποθέματος, ανεπάρκεια ή ακαταλληλότητα των εγκαταστάσεων ή των υποδομών, έλλειψη δημοσίων εκτάσεων γης μεγάλης επιφάνειας και διασπορά του δημόσιου υπαίθριου χώρου).
- Σε περιοχές με προβλήματα κοινωνικής ή οικονομικής διάστασης (ζητήματα συμμετοχής, κυρίως λόγω του κατακερματισμού της ιδιωτικής ιδιοκτησίας, αποκέντρωση, υποβάθμιση και απαξίωση, ύπαρξη φαινομένων κοινωνικού αποκλεισμού λόγω ανομοιογένειας του πληθυσμού και το χαμηλού εκπαιδευτικού επιπέδου του πληθυσμού).
- Σε περιοχές με προβλήματα χρήσεων, (προβλήματα υποβάθμισης χρήσεων ή προβλήματα που προκύπτουν εξαιτίας των συγκρούσεων που αναπτύσσονται ανάμεσα σε υπάρχουσες χρήσεις σε μια περιοχή, η χωροθέτηση ανθυγιεινών ή επικίνδυνων για το περιβάλλον δραστηριοτήτων, έλλειψη κοινόχρηστων χώρων και χώρων για κοινωφελείς εγκαταστάσεις) (Βασάλου, 2015).

#### <span id="page-27-1"></span>**2.1.2 Στόχοι κατά τον σχεδιασμό μιας ανάπλασης**

Το Υπουργείο Περιβάλλοντος και Κλιματικής Αλλαγής το 2015, διατύπωσε μια σειρά από στόχους που θα πρέπει να επιδιώκονται κατά τον σχεδιασμό μιας ανάπλασης και αυτοί είναι οι ακόλουθοι. [\(https://ypen.gov.gr/\)](https://ypen.gov.gr/)

- Η προστασία του περιβάλλοντος, με ορθολογική διαχείριση των φυσικών πόρων, μέτρα για την εξοικονόμηση ενέργειας και εφαρμογή αρχών βιοκλιματικού σχεδιασμού.
- Η βελτίωση της λειτουργικότητας του αστικού χώρου, για την εξυπηρέτηση των σύγχρονων αναγκών των κατοίκων της πόλης.
- Η βελτίωση της αστικής κινητικότητας, με την προώθηση ήπιων και φιλικών προς το περιβάλλον μορφών μετακίνησης (πεζοί και ποδήλατο) λαμβάνοντας ιδιαίτερη μέριμνα για τα Άτομα με Αναπηρία (ΑμεΑ).
- Η ενίσχυση της κοινωνικής συνοχής και η μείωση των κοινωνικών εντάσεων με την εξασφάλιση στις αναπλάσεις των αναγκαίων προϋποθέσεων για την ανάπτυξη σχέσεων καλής γειτονίας και επαφής των κατοίκων.
- Η δημιουργία συνθηκών για την αύξηση της επιχειρηματικότητας και αποτροπή εγκατάλειψης περιοχών από τους μόνιμους κατοίκους.
- Η βελτίωση της αισθητικής του αστικού χώρου, επιβάλλοντας και προάγοντας τη συμμετοχή της Αρχιτεκτονικής στον σχεδιασμό.
- Η βελτίωση των στεγαστικών συνθηκών και η κάλυψη των στεγαστικών αναγκών ευπαθών ομάδων πληθυσμού.
- Η οικονομία των κατασκευών μέσω κατάλληλων επιλογών σχεδιασμού και κατασκευαστικών μεθόδων.
- Η τήρηση κατά τον σχεδιασμό ουσιαστικών συμμετοχικών διαδικασιών.
- Η ορθολογική διαχείριση του ελεύθερου δημόσιου χώρου με εξασφάλιση συνεχούς και επαρκούς συντήρησης, καθαριότητας, ασφάλειας και ελέγχου οποιονδήποτε μελλοντικών επεμβάσεων στο χώρο αυτό από άλλους φορείς.

## <span id="page-28-0"></span>**2.2 Συστήματα Μοντελοποίησης Κατασκευαστικών Πληροφοριών (Building Information Modeling - BIM)**

Σύμφωνα με τους Isikdag at al., (2011) το BIM, έχει γίνει ευρέως αποδεκτό ως μία από τις σημαντικότερες τεχνολογικές εξελίξεις που επηρεάζει όλο και περισσότερο τον κατασκευαστικό κλάδο με την πάροδο των ετών, καθώς επιτρέπει στους ενδιαφερόμενους να συλλάβουν και να ανταλλάζουν πληροφορίες καθ' όλη τη διάρκεια ζωής ενός κατασκευαστικού έργου.

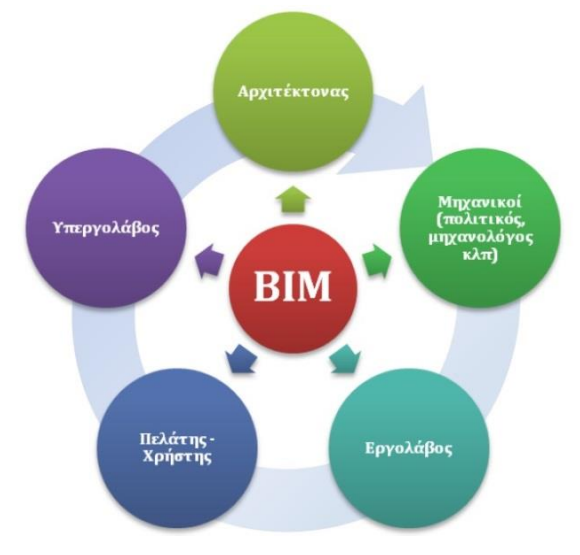

**Σχήμα 3:** Ο "κύκλος" του Building Information Modeling (πηγή: [https://www.digitalconstructions.eu\)](https://www.digitalconstructions.eu/)

<span id="page-28-1"></span>Το Εθνικό Ινστιτούτο των Επιστημών της Κατασκευής των Ηνωμένων Πολιτειών (National Institute of Building Sciences - NIBS) αναφέρει τα εξής σχετικά με τον ορισμό του ΒΙΜ: *"Ένα Μοντέλο Κτηριακής Πληροφορίας (ΒΙΜ) είναι μια ψηφιακή αναπαράσταση φυσικών χαρακτηριστικών και χαρακτηριστικών λειτουργίας μιας εγκατάστασης. Ως τέτοιο αποτελεί μια κοινή πηγή δεδομένων και γνώσης για την εγκατάσταση, αποτελώντας μια αξιόπιστη βάση για αποφάσεις, καθ' όλο τον κύκλο ζωής της εγκατάστασης, από την αρχική σύλληψη της ιδέας του έργου και έπειτα".*

Σύμφωνα με τους Eastman et al., (2008) οι οποίοι εισήγαγαν το BIM στον τομέα AEC / FM (Διαχείρισης Κατασκευών / Εγκαταστάσεων), ο όρος «BIM» έχει δύο σημασίες. Ο πρώτος σημαίνει Building Information Model, ενώ ο άλλος είναι Building Information Modeling. Ο πρώτος αναφέρεται σε εικονικά μοντέλα κτηρίων 3D που περιέχουν πλούσιες πληροφορίες κτηρίου, ενώ ο δεύτερος σημαίνει τη διαδικασία δημιουργίας και επεξεργασίας μοντέλων κτηρίων 3D. Η Εθνική Πρότυπη Επιτροπή Πρότυπου Σχεδίου Κτηρίων των Ηνωμένων Πολιτειών της Αμερικής ορίζει το BIM ως ψηφιακή αναπαράσταση των φυσικών και λειτουργικών χαρακτηριστικών μιας εγκατάστασης. To ΒΙΜ αποτελεί έναν κοινό πόρο γνώσεων για πληροφορίες σχετικά με μια εγκατάσταση. Ταυτόχρονα αποτελεί αξιόπιστη βάση για αποφάσεις κατά τη διάρκεια του κύκλου ζωής της, που υπάρχει από τη σύλληψη της ιδέας της κατασκευής έως την κατεδάφιση της National Bim Standard-United States, (n.d.)

Ουσιαστικά το ΒΙΜ είναι μια τεχνολογία, με την οποία δίνεται η δυνατότητα επικοινωνίας διαφορετικών λογισμικών (σχεδιαστικά, στατικά, χρονικού προγραμματισμού, κοστολόγησης, ενεργειακής απόδοσης, συντήρησης κλπ.), με απώτερο στόχο τη μοντελοποίηση του υπό μελέτη έργου. Με την πρόοδο της ηλεκτρονικής σχεδίασης και τη συνεχή τροφοδότηση του μοντέλου με νέα δεδομένα, το αποτέλεσμα δεν είναι ένα απλό σχέδιο αλλά ένα σύνολο από διαφορετικού είδους πληροφορίες (Δομουκτσής, 2019).

Ενδεικτικά οι πληροφορίες αυτές μπορεί έχουν σχέση με τα γεωμετρικά χαρακτηριστικά της κατασκευής, το υλικό, από το οποίο είναι κατασκευασμένα, το ποσοστό της ανθεκτικότητα τους στη φωτιά, τη θερμική τους διαπερατότητα, την τοποθέτηση τους σε σχέση με το έργο (εσωτερικά ή εξωτερικά), το χρονικό προγραμματισμό των εργασιών, την κοστολόγηση εργασιών, τον κατασκευαστή κάθε εργασίας (Δομουκτσής, 2019).

Το παραγόμενο αποτέλεσμα είναι ένα μοντέλο που περιλαμβάνει δεδομένα - πληροφορίες για ένα κτήριο καθ' όλη τη διάρκεια του κύκλου ζωής του (σχεδιασμός, κατασκευή, λειτουργία και συντήρηση, κατεδάφιση / ανακαίνιση) (Δομουκτσής, 2019).

#### <span id="page-29-0"></span>**2.2.1 Επίπεδα παραμετροποίησης με BIM**

Οι διαστάσεις του ΒΙΜ αφορούν το είδος και την ευκολία χρήσης της πληροφορίας που εισάγεται σε αυτά. Με την προσθήκη περισσότερων διαστάσεων πληροφορίας το έργο εφαρμογής γίνεται πληρέστερο και μπορεί αυτό να οδηγήσει στην βέλτιστη λήψη αποφάσεων αργότερα (Λάιου, 2019).

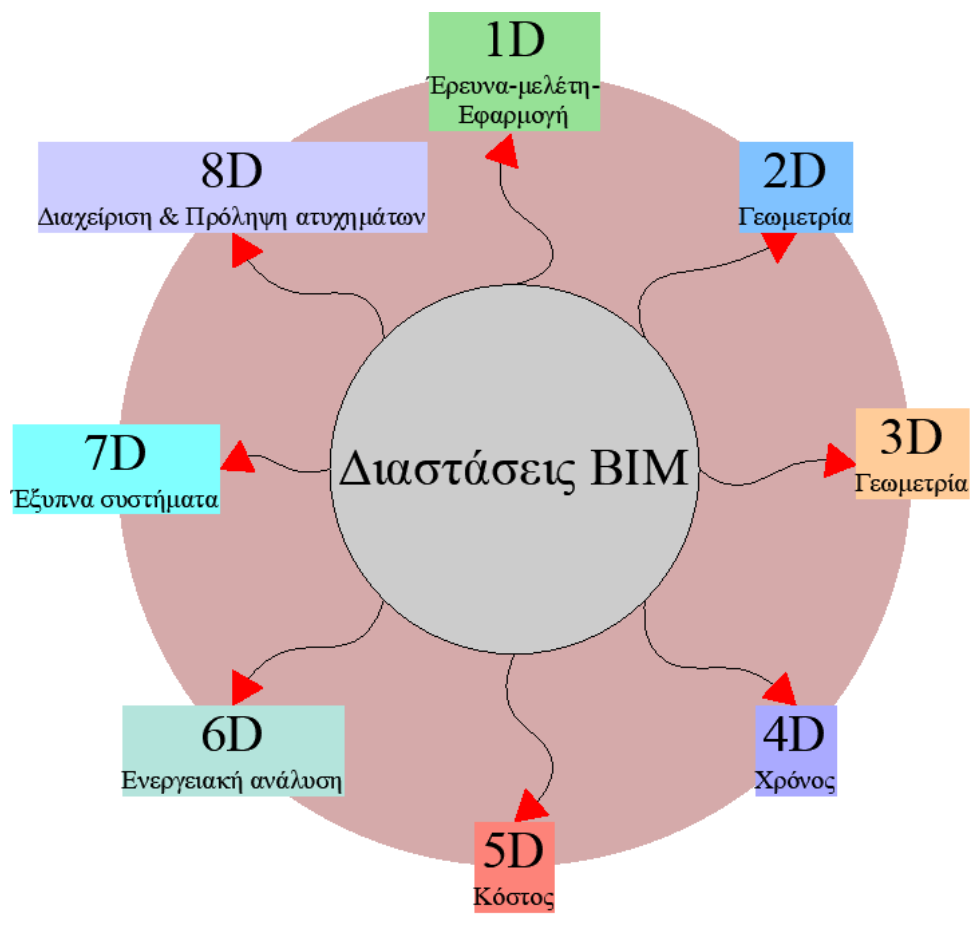

**Σχήμα 4:** Διαστάσεις ΒΙΜ

#### <span id="page-30-0"></span>2.2.1.1. Πρώτη Διάσταση (1D) - Έρευνα, Μελέτη και Εφαρμογή

Ως πρώτη διάσταση ενός έργου θεωρείται το σημείο εκκίνησης για την υλοποίησή του και περιέχει τρία βασικά στάδια όπως η Έρευνα, η Εφαρμογή και η Προμελέτη. Στην έρευνα γίνεται διερεύνηση των συνθηκών που επικρατούν στην περιοχή αλλά και της νομοθεσίας που έχει θεσπιστεί για αυτή (κανόνες, περιορισμοί κτλ.). Στην Εφαρμογή επιλέγεται το λειτουργικό λογισμικό για την μελέτη και η τεχνολογία που θα βοηθήσει στην μελέτη και τέλος στην Προμελέτη όπου γίνονται μετρήσεις εμβαδού αλλά και ένας έστω και με μικρότερη ακρίβεια προϋπολογισμός κόστους του έργου (Μοθωναίος, 2018).

#### 2.2.1.2. Δεύτερη Διάσταση (2D)

Η 2D διάσταση είναι η αρχαιότερη μορφή κατασκευαστικών μοντέλων όπου παράγονται σχεδία σε δύο διαστάσεις (πλάτος και μήκος - ΧΥ). Επίσης περιλαμβάνει την παραγωγή εγγράφων και τον σχεδιασμό του πλάνου για την πορεία του έργου (Κουρεμένου, 2019).

#### 2.2.1.3. Τρίτη Διάσταση (3D)

Η τρίτη διάσταση αποτελεί και την πιο αναγνωρίσιμη μορφή του ΒΙΜ, όπου περιλαμβάνει την τρισδιάστατη μοντελοποίηση και ψηφιακή αναπαράσταση του σχεδιασμού ή της υφιστάμενης κατάστασης και επίσης την παραγωγή μοντέλων που χρησιμοποιούν δεδομένα νέφους σημείου από σαρωτές λέιζερ. Το 3D αντιπροσωπεύει τις τρισδιάστατες γεωγραφικές δομές ενός μοντέλου (ο άξονας Χ, ο άξονας Υ και ο άξονας Ζ). Οι μελετητές δημιουργούν ξεχωριστά μοντέλα ανάλογα με τον κλάδο εφαρμογή τους (αρχιτεκτονικό, στατικό, μηχανολογικό κτλ.) τα οποία εξυπηρετούν στην οπτικοποίηση του έργου. Το μοντέλο μπορεί να έχει διάφορες χρήσεις όπως απεικόνιση, ανάλυση πρόωρης οικοδόμησης, αξιολόγηση βιωσιμότητας, ανάλυση προκαταρκτικού κόστους και παραγωγή τεκμηρίωσης των σχεδίων. Επίσης προσφέρει το πλεονέκτημα της εύρεσης ορισμένων ασυμβατοτήτων και τον εντοπισμό λαθών σε πρώιμο στάδιο του έργου. Τέλος, σε περίπτωση που έχει τροποποιηθεί ένα στοιχείο του κτηρίου ή μια γεωμετρία σε μια κάτοψη, όψη ή τομή το BIM έχει την δυνατότητα να συντονίζει την αλλαγή αυτή σε όλες τις άλλες προβολές (Ocean, 2021).

#### 2.2.1.4. Τέταρτη Διάσταση (4D) - Χρονικός Προγραμματισμός

Προσθέτοντας στο τρισδιάστατο μοντέλο τον παράγοντα του χρόνου προκύπτει η τέταρτη διάσταση της κατασκευής όπου αφορά τον χρονικό προγραμματισμό και διαχείριση της. Η δημιουργία 4D μοντέλων δίνει τη δυνατότητα σε όλους τους εμπλεκόμενους (μελετητές, εργολάβους, πελάτες κτλ.) να εφαρμόσουν χρονικό προγραμματισμό στο έργο. Μια ακόμη δυνατότητα είναι η απεικόνιση της προγραμματιζόμενης διαδικασίας, ακόμα και σε μορφή ταινίας προσφέροντας καλύτερη αντίληψη της κατασκευής στο χώρο.

Τα οφέλη ενός BIM τεσσάρων διαστάσεων συμπερασματικά είναι η βοήθεια στο σωστό προγραμματισμό του εργοταξίου, μπορεί να βοηθήσει επίσης στην αύξηση της ποιότητας του σχεδιασμού, επιφέρει μια καλή εργασιακή σχέση και συνεργασία μεταξύ των ενδιαφερομένων με σαφείς προθεσμίες και έτσι μειώνει τις διαφωνίες και τις περιττές καθυστερήσεις (Λάιου, 2019).

#### 2.2.1.5. Πέμπτη Διάσταση (5D) - Κόστος

Η σύνδεση των επιμέρους συστατικών της τρίτης διάστασης (3D) μαζί με τον χρονικό προγραμματισμό (4D) και τις σχετικές πληροφορίες του κόστους δίνουν την εκτίμηση του κόστους και του όρου της πέμπτης διάστασης (5D) του μοντέλου. Τα στοιχεία κόστους μπορεί να αφορούν είτε το ανθρώπινο δυναμικό που απασχολείται σε κάθε δραστηριότητα, είτε κόστος μηχανημάτων είτε υλικών. Το 5D BIM προσφέρει στους συμμετέχοντες ανά πάσα στιγμή την πλήρη εικόνα και την δυνατότητα του ελέγχου του οικονομικού προϋπολογισμού του έργου, μειώνοντας το μέγεθος της πολυπλοκότητας και του κόστους. Είναι σημαντικό να τονιστεί ότι οποιαδήποτε αλλαγή οδηγεί στην άμεση ενημέρωση του χρονοδιαγράμματος και του προϋπολογισμού του έργου.

Με το 5D BIM ουσιαστικά υπάρχει μια ολοκληρωμένη βάση δεδομένων αναφορικά με το κόστος, τις τιμές, τα ποσοστά παραγωγικότητας της εργασίας, τα δεδομένα σύνθεσης των ομάδων εργασίας και τους βασικούς δείκτες απόδοσης των άμεσα εμπλεκομένων (Μοθωναίος, 2018).

#### 2.2.1.6. Έκτη Διάσταση (6D) - Ενεργειακή ανάλυση

Η έκτη διάσταση της τεχνολογίας BIM συμβάλει στη βελτίωση της διαχείρισης της ενεργειακής κατανάλωσης. Ένα έργο που χρησιμοποιεί την έκτη διάσταση, δημιουργεί μοντέλα για να πραγματοποιήσει ολοκληρωμένες ενεργειακές και βιώσιμες αναλύσεις από την αρχή της διαδικασίας του σχεδιασμού στη διαδικασία, επιτρέποντας την εξέταση και εναλλακτικών αρχιτεκτονικών ενεργειακών σχεδίων (Δομουκτσής, 2019).

#### 2.2.1.7. Έβδομη Διάσταση (7D) - Έξυπνα Συστήματα

Η έβδομη διάσταση BIM αφορά τη σύνδεση όλων των έξυπνων συστημάτων με όλες τις πληροφορίες που τις αφορούν για την συντήρηση ενός τεχνικού έργου, σε όλο τον κύκλο ζωής του.

Ως έξυπνα συστήματα μπορεί να είναι σύγχρονα μέσα που συνδυάζονται με την χρήση αισθητήρων και μπορούν να καταγράψουν δεδομένα της φάσης λειτουργίας του έργου. Ως παράδειγμα μπορεί να είναι η τοποθέτηση αισθητήρων στον φέρων οργανισμό ενός κτηρίου ή σημεία κατανάλωσης ενέργειας, δίνοντας έτσι τη δυνατότητα εκτίμησης της στατικής συμπεριφοράς του κτηρίου ή της ενεργειακής απόδοσής του αλλά και στην παρακολούθηση του κόστους του κύκλου ζωής του κτηρίου (Μοθωναίος, 2018)

#### 2.2.1.8. Όγδοη Διάσταση (8D) - Πρόληψη Κινδύνων και ατυχημάτων

Ο Kamardeen (2010) εισάγει μια ακόμη διάσταση, την 8D, το αντικείμενο της είναι η διαχείριση και πρόληψη των κινδύνων στα τεχνικά έργα. Ένας μεγάλος αριθμός ατυχημάτων συνδέονται άμεσα με τον αρχικό σχεδιασμό των έργων. Με το σκεπτικό αυτό, αν από την αρχή με τη βοήθεια ενός μοντέλου ΒΙΜ εξαλειφόταν ο κίνδυνος από την πηγή του, τότε τα ατυχήματα θα ήταν πολύ λιγότερα. Η διάσταση αυτή τελεί υπό έρευνα ακόμη.

#### <span id="page-32-0"></span>**2.2.2 Οφέλη της τεχνολογίας ΒΙΜ**

Τα πλεονεκτήματα της χρήσης BIM καθ' όλη τη διάρκεια του κύκλου ζωής ενός κατασκευαστικού έργου, από μικρές κατοικίες έως μεγάλα κατασκευαστικά έργα, είναι ανεκτίμητα.

Από τα πιο σημαντικά οφέλη του BIM είναι η μείωση του κόστους κατασκευής του έργου και ο χρόνος παράδοσης, η αύξηση της παραγωγικότητας και της ποιότητας, ο έλεγχος του κόστους και η διαχείριση του κύκλου ζωής του κτηρίου, η επικοινωνία με τον πελάτη μέσω του 3D μοντέλου και των γραφικών. Αυτοί οι παράγοντες επηρεάζουν τη διαδικασία σχεδιασμού και κατασκευής των κτηρίων, καθώς και την οργάνωση της μελέτης κατασκευής (Παναγιωτίδου, χ.η).

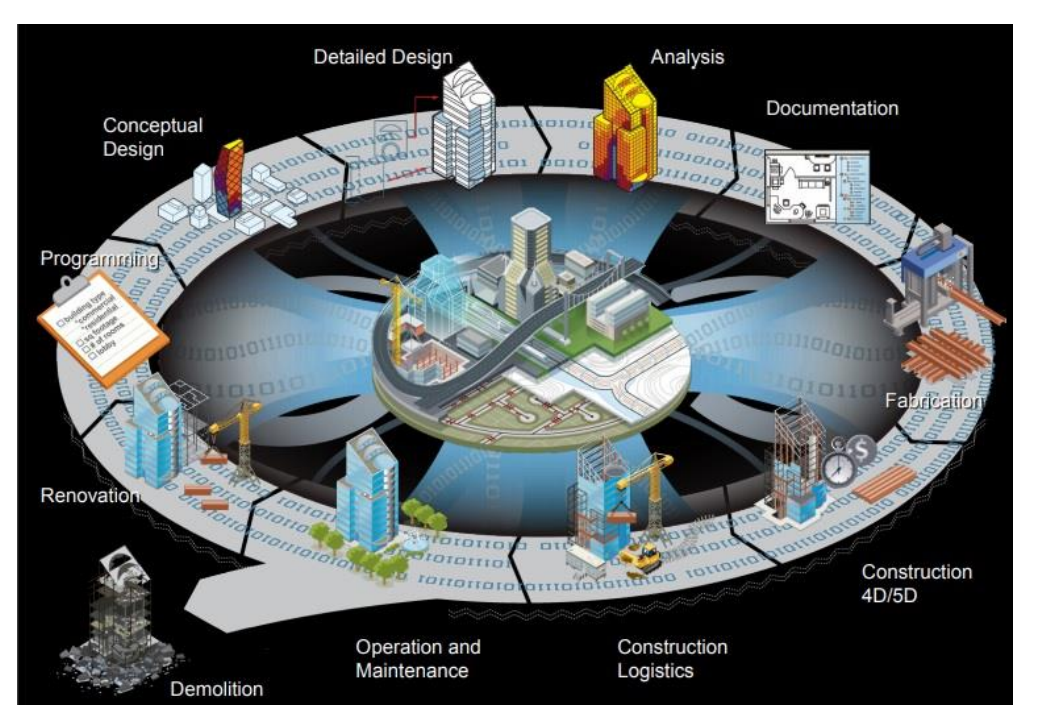

**Σχήμα 5:** Τι είναι ΒΙΜ (πηγή: [www.nist.gov\)](http://www.nist.gov/)

<span id="page-33-0"></span>Σύμφωνα με τους Eastman et al., (2011) στον τομέα των κατασκευών το BIM θεωρείται ως μία από τις πιο ελπιδοφόρες εξελίξεις. Διαφαίνεται ότι θα γίνει ο διαμεσολαβητής της ολοκλήρωσης, της διαλειτουργικότητας και της συνεργασίας στο μέλλον του κλάδου των κατασκευών (Isikdag et al., 2008).

Το BIM σήμερα, χρησιμοποιείται συνήθως σε περίπλοκα έργα όπως πολυώροφα κτήρια, γέφυρες, κέντρα τεχνών, στάδια και ιατρικές εγκαταστάσεις. Ο όρος εφαρμόζεται πιο συχνά για το σχεδιασμό, την κατασκευή και τη διαχείριση κτηρίων. Ωστόσο, οι δυνατότητές του επεκτείνονται σε πιο σοβαρά και περίπλοκα έργα πολιτικού μηχανικού. Η τρισδιάστατη μοντελοποίηση είναι μόνο μια από τις εξαιρετικά σημαντικές πτυχές του BIM, αλλά η πραγματική του δύναμη βρίσκεται στη δημιουργία μίας βάσης δεδομένων, η οποία μπορεί να χρησιμοποιηθεί σε συνδυασμό με άλλα λογισμικά για την παροχή γρήγορων και αξιόπιστων πληροφοριών σε τομείς βιωσιμότητας, εκτίμησης, δομικής ανάλυσης, κατεδάφιση και ανοικοδόμηση (Sah & Cory, 2008).

Το BIM δεν λειτουργεί όπως το 3D CAD που έχει σαν αποτέλεσμα τη σχεδίαση ενός έργου. Η τεχνολογία BIM έχει τη δυνατότητα να παρέχει πρόσθετες πληροφορίες (διαστάσεις), όπως χρονοδιάγραμμα (4D), κόστος (5D), ασφάλεια, προσβασιμότητα, logistics, συντήρηση, βιωσιμότητα, (Taylor & Bernstein, 2009). Με την ενσωμάτωση όλων των παραπάνω πληροφοριών, η ανάλυση του κατασκευαστικού έργου, μπορεί να εφαρμοστεί σε κάθε στάδιο του κύκλου ζωής του. Επομένως, είναι σαφές ότι η τεχνολογία ΒΙΜ είναι μια ολοκληρωμένη διαδικασία που συμβάλλει στην καλύτερη ροή εργασίας και στη διευκόλυνση της διαδικασίας παράδοσης του έργου (Hardin & Mcool, 2011).

Πέρα όμως από τις διευκολύνσεις που παρέχει η τεχνολογία ΒΙΜ, υπόκειται και σε κάποιους περιορισμούς. Ένας πρώτος περιορισμός είναι ότι μέσα από την τεχνολογία BIM το κατασκευαστικό έργο αντιμετωπίζεται ως μεμονωμένο στοιχείο μικρό - κλίμακας το οποίο είναι ανεξάρτητο από το δομημένο περιβάλλον μακρό - κλίμακας (Peters, 2010). Οι Mignard & Nicolle (2014) αναφέρουν ότι άλλοι δύο περιορισμοί έχουν σχέση με τον εντοπισμό των αντικειμένων σε μεγάλη κλίμακα καθώς και την περιορισμένη ικανότητα για χωρική έρευνα.

Σύμφωνα με όσα έχουν προαναφερθεί, είναι απαραίτητη μια ευρύτερη οπτικοποιημένη άποψη του περιβάλλοντος χώρου για τη διαχείριση δεδομένων στον σύγχρονο κόσμο της διαχείρισης των κατασκευών. Για να υλοποιηθεί κάτι τέτοιο πρέπει να είναι εφικτή η ανταλλαγή των δεδομένων μεταξύ των διαφόρων λογισμικών.

Τέλος σύμφωνα με τους Deng Υ et al., (2016) η κλάση Industrial Foundation Class (IFC) είναι η ποιο δημοφιλής και ολοκληρωμένη μορφή ανταλλαγής πληροφοριών για λογισμικά BIM, έχει σχεδιαστεί ώστε να παρουσιάζει το περιβάλλον του κτηρίου.

## <span id="page-34-0"></span>**2.3 Συστήματα Γεωγραφικών Πληροφοριών (Geographic Information Systems - GIS)**

Σύμφωνα με τη NASA, ένας βασικός ορισμός του Γεωγραφικού Συστήματος Πληροφοριών (ΓΣΠ ή GIS), είναι ο κάτωθι: "*Το GIS είναι ένα ολοκληρωμένο σύστημα ηλεκτρονικών υπολογιστών, λογισμικού και εκπαιδευμένου προσωπικού που συνδέει τοπογραφικές μετρήσεις, δημογραφικά δεδομένα, χρηστικά δεδομένα, εγκαταστάσεις, δεδομένα εικόνας και άλλα δεδομένα πόρων που είναι γεωγραφικά συσχετισμένα*" (Dempsey, 2021).

Η πρώτη αναφορά στον όρο GIS γίνεται από τον Roger Tomlinson το 1968 στην εργασία του "A Geographic Information System for Regional Planning" (Zhu at al., 2018).

Στο πέρασμα των χρόνων έγιναν πολλές και αξιόλογες προσπάθειες να δοθεί ένας πιο σαφής και περιεκτικός ορισμός για το τι είναι ένα Σύστημα Γεωγραφικών Πληροφοριών.

Με μία προσεκτική μελέτη των εν λόγω προσπαθειών, διαπιστώνεται ότι τα GIS είναι ουσιαστικά υπολογιστικά συστήματα, τα οποία προορίζονται για την χαρτογράφηση και ανάλυση χωρικών οντοτήτων της επιφάνειας της γης. Πρόκειται για αλληλεξαρτώμενα συστήματα τα οποία αποτελούνται από hardware, software, γεωγραφικά δεδομένα και εξειδικευμένη γνώση. Κανένα από τα συστατικά αυτά δε δύναται να λειτουργήσει ανεξάρτητα από τα άλλα καθώς κρίνεται απαραίτητη η σωστή ενσωμάτωση όλων προκειμένου να είναι λειτουργικό ένα GIS (Akeh, 2016).

Σε ένα πιο γενικευμένο πλαίσιο, ένα GIS μπορεί να χαρακτηριστεί και ως ένα εργαλείο "έξυπνου χάρτη", με το οποίο οι χρήστες έχουν την δυνατότητα να αποτυπώνουν τον πραγματικό κόσμο, να αναλύουν τα χωρικά δεδομένα (spatial data), να δημιουργούν διαδραστικές ερωτήσεις χωρικού ή περιγραφικού χαρακτήρα, και όλα αυτά να μπορούν να τα προσαρμόσουν και να τα μεταφράσουν σε εκτυπώσεις χαρτών και διαγραμμάτων ή ακόμη και σε ψηφιακά μέσα όπως διαδραστικοί χάρτες στο διαδίκτυο και αρχεία χωρικών δεδομένων (Μελισσινός , 2013).

Ακόμη θα μπορούσε να γραφτεί ότι, ένα Σύστημα Γεωγραφικών Πληροφοριών είναι ένα σύστημα υποστήριξης αποφάσεων, το οποίο διαθέτει όλα τα χαρακτηριστικά ενός συστήματος πληροφοριών. To GIS είναι ένα πληροφοριακό σύστημα του οποίου τα δεδομένα είναι γεωαναφερμένα (Stanton-Chapman at al., 2006). Οι πληροφορίες που σχετίζονται με την τοποθεσία (χωρικές πληροφορίες) αλλά και τα επιμέρους χαρακτηριστικά που έχουν σχέση με την τοποθεσία είναι σημαντικά στοιχεία για ένα τέτοιο σύστημα. Οι ίδιες πληροφορίες είναι σημαντικές για την μετέπειτα χωρική αλλά και χρονική ανάλυση οι οποίες (Liu et al., 2014).

Οι Liu et al., (2017) αναφέρουν ότι η πραγματικότητα αποδίδεται μέσω ενός ψηφιακού μοντέλου και ότι αυτό περιλαμβάνει συντεταγμένες, τη χωρική σχέση μεταξύ χαρακτηριστικών και επιπρόσθετων μη χωρικών χαρακτηριστικών.

Τα τελευταία χρόνια οι απαιτήσεις των σύγχρονων μελετών οι οποίες έχουν σχέση με την γεωαναφορά κτηρίων αλλά και με πολύπλοκες εσωτερικές τρισδιάστατες δομές έχουν επιβάλει την μετάβαση από το 2D GIS στο 3D GIS (Becker et al., 2009). Αυτή η μετάβαση αλλά και η ανάγκη για μεταφορά γεωχωρικών δεδομένων ένα λογισμικό στο άλλο έπρεπε να υλοποιηθεί με κάποιο τρόπο. Ο τρόπος αυτός ονομάστηκε City Geography Markup Language (CityGML). Κατά τους Gröger & Plümer (2012) το CityGML είναι σήμερα η πιο ολοκληρωμένη ανταλλαγή αστικών πληροφοριών στον γεωχωρικό τομέα, αλλά, και ότι αποτελεί ένα ακόμη βήμα για την αρτιότερη συνεργασία των ΒΙΜ - GIS. (Amirebrahimi et al., 2016)

#### <span id="page-35-0"></span>**2.3.1 Πεδίο Εφαρμογής GIS**

Υπάρχουν πολλές περιπτώσεις όπου μπορεί να εφαρμοστεί το GIS. Οι πιο συνηθισμένες χρήσεις είναι: διαχείριση πόρων, αρχαιολογικές χρήσεις, σχεδιασμός τοποθεσιών και διαχείριση περιουσιακών στοιχείων, πολεοδομικός και περιφερειακός σχεδιασμός, εγκληματολογικά θέματα, εκτίμηση επιπτώσεων στο περιβάλλον, αξιολόγηση και η ενδεχόμενη ανάπτυξη των υποδομών, μελέτες δημογραφικών στοιχείων μιας περιοχής και του πληθυσμού της (Εμμανουηλίδης & Καραμήτσος, 2018).

Το GIS είναι ένα ψηφιακό εργαλείο που έγινε ισχυρό και χρήσιμο σύστημα υποστήριξης για την ανάλυση και διαχείριση γεωχωρικών δεδομένων. Γεωγραφικά με αναφορά στα δεδομένα, κάθε στοιχείο τοποθετείται σε ένα κατάλληλο σύστημα συντεταγμένων, που συνδέεται με μια γεωμετρική οντότητα. Κατά συνέπεια, από τους (Bugs et al., 2010), το GIS είναι χρήσιμο εκτός των άλλων και για τον αστικό σχεδιασμό.

Στις αναπτυγμένες χώρες, ήδη από το 1980 οι σχεδιαστές του αστικού χώρου (urban planners) υιοθετούν τα GIS. Τα σύγχρονα πλέον GIS υποστηρίζουν αποτελεσματικά την εισαγωγή δεδομένων όπως επίσης και την εκτέλεση διάφορων ερωτημάτων σε αυτά αποδίδοντας σε χάρτη την πληροφορία που επιθυμούν κάθε φορά. Επιπροσθέτως, η συνεργασία των GIS με προγράμματα εξειδικευμένων χωρικών αναλύσεων τα καθιστά ανοικτή πλατφόρμα δεδομένων προσφέροντας περισσότερες δυνατότητες στη λήψη αποφάσεων και σε λιγότερο χρόνο βοηθώντας έτσι τον αστικό σχεδιασμό. Τέλος, παρέχεται η δυνατότητα για πιο διαυγή σχεδιασμό δημιουργώντας μια πλατφόρμα για τη διαχείριση δεδομένων καθώς και ένα μοντέλο προσομοίωσης του αστικού χώρου επιτρέποντας την πλήρη συνεργασία όλων των εμπλεκόμενων χρηστών.

Τέλος, σύμφωνα με την Βασιλείου (2017) τα συστήματα GIS έχουν υιοθετηθεί ευρέως για την υποστήριξη του σχεδιασμού, της γεωργίας, της συντήρησης των υποδομών και πολλών άλλων τομέων εξαιτίας τη δύναμή του να παρέχει χωρικά δεδομένα.

#### <span id="page-35-1"></span>**2.3.2 Πλεονεκτήματα και μειονεκτήματα GIS**

Ένα GIS παρέχει την δυνατότητα αποθήκευσης μεγάλου όγκου γεωγραφικών δεδομένων με πολύ μεγάλη ταχύτητα επεξεργασίας, που με τη χρήση της τεχνολογίας διαθέτει εργαλεία εισόδου, εξόδου, ταξινόμησης, επεξεργασίας και ανάλυσής τους (Σίσκας, 2015).
Ένα από τα κυριότερα πλεονεκτήματα της χρήσης GIS είναι η εξοικονόμηση κόστους. Εξίσου σημαντικός είναι ο ρόλος που παίζουν στη λήψη αποφάσεων καθώς οι χάρτες και οι οπτικοποιήσεις που βασίζονται σε ένα GIS βοηθούν σημαντικά στην κατανόηση της κατάστασης. Τέλος, η δυνατότητες της αποθήκευσης, διαχείρισης και να ενσωμάτωσης μεγάλου όγκου χωρικών στοιχείων, είναι ένα τεράστιο πλεονέκτημα (Κουτσόπουλος, 2005).

Το πρώτο όφελος, που σχετίζεται με την εξοικονόμηση κόστους, προκύπτει από τη μεγαλύτερη αποδοτικότητα. Ένα καλό παράδειγμα αυτού του οφέλους μπορεί να συνδεθεί με την περίπτωση της εταιρείας Sears (η Sears ιδρύθηκε από τον Ρίτσαρντ Γουόρεν Σίαρς το 1886 ως εταιρεία παραγγελιών μέσω καταλόγου), η οποία μετά την εφαρμογή του GIS στις λειτουργικές τους υπηρεσίες σημείωσε σημαντική πρόοδο. Η Sears μείωσε σημαντικά το χρόνο που απαιτείται για τη δημιουργία διαδρομών για τα φορτηγά παράδοσης στο σπίτι τους (κατά περίπου 75%) (Vieira, 2016).

Επιπλέον, βελτιώνει την επικοινωνία καθώς οι χάρτες και οι οπτικοποιήσεις που βασίζονται στο GIS βοηθούν σημαντικά στην κατανόηση της πραγματικής κατάστασης. Στην εικόνα 2.3 που ακολουθεί εμφανίζεται ένα παράδειγμα πώς συντίθεται ένα GIS, με διαφορετικά επίπεδα ενωμένα σε έναν χάρτη.

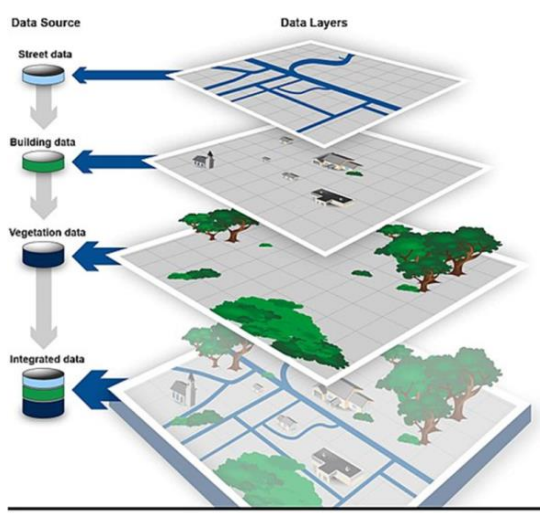

iource: GAO. | GAO-15-193

**Σχήμα 6:** Σύνθεση GIS (πηγή: [https://richardlent.github.io/post/web-mapping/\)](https://richardlent.github.io/post/web-mapping/)

Τέλος, το GIS καθιστά διαθέσιμο ένα αρχείο καταγραφής γεωγραφικών πληροφοριών. Αυτό είναι ένα απαραίτητο υποστηρικτικό εργαλείο για τους οργανισμούς που είναι υπεύθυνοι για τη διαχείριση και τη διατήρηση έγκυρων αρχείων σχετικά με την κατάσταση και τις αλλαγές στη γεωγραφία.

Το GIS, ως γεωγραφικός διαχειριστής διευκολύνει κυβερνήσεις και μεγάλες εταιρείες, διαχειριστές και στελέχη στα υψηλότερα επίπεδα της κυβέρνησης που χρησιμοποιούν προϊόντα πληροφοριών GIS για να επικοινωνούν. Αυτά τα προϊόντα παρέχουν ένα οπτικό πλαίσιο για τη σύλληψη, την κατανόηση και το σχεδιασμό δράσης.

Ενημερώσεις σχετικά με διάφορα γεωγραφικά πρότυπα και καταστάσεις, όπως η χρήση γης, το έγκλημα, το περιβάλλον και οι καταστάσεις άμυνας - ασφάλειας, είναι μερικές από τις κύριες εφαρμογές του GIS.

Οι Zhang et al., (2009) αναφέρουν ότι το GIS, όπως και άλλα γεωχωρικά εργαλεία, με το πέρασμα των χρόνων αναγνωρίζονται όλο και περισσότερο ως ένας καλύτερος τρόπος αξιοποίησης της τεχνολογίας πληροφοριών για την αναδιοργάνωση της διαχείρισης περιουσιακών στοιχείων με κυβερνητικούς οργανισμούς και για τη δημιουργία κερδών παραγωγικότητας και αποτελεσματικότητας. Δίνουν την δυνατότητα στους ιδιοκτήτες ακινήτων να αναλύουν και οπτικοποιουν τα περιουσιακά τους στοιχεία, συμπεριλαμβανομένης της απόκτησης, παρακολούθησης, συντήρησης και διαχείρισης ακίνητης περιουσίας, κεφαλαιουχικού εξοπλισμού και αλυσίδας εφοδιασμού. Βοηθούν τις επιχειρήσεις να εκτελούν καλύτερη διαχείριση περιουσιακών στοιχείων απαντώντας σε ερωτήσεις όπως:

- Πού εντοπίζονται τα περιουσιακά στοιχεία της εταιρείας;
- Πώς μπορούν να δημιουργηθούν σενάρια «τι γίνεται αν»;
- Πώς μπορούν να προγραμματιστούν διαδρομές για τις εγκαταστάσεις;
- Σε ποια τοποθεσία βρίσκονται οι διανομείς και οι προμηθευτές;
- Πώς μπορούν να μεγιστοποιηθούν οι δυνατότητες εσόδων; Ποια σχέδια κινδύνου / ασφάλειας χρειάζονται;

Παρόλο τα πολλά θετικά που προσφέρουν τα Συστήματα Γεωγραφικών Πληροφοριών, αυτά εμφανίζουν και κάποια μειονεκτήματα όπως το γεγονός ότι το αρχικό κόστος απόκτησης ενός GIS καθώς και της τεχνικής υποστήριξης και συντήρησης αυτού είναι αρκετά υψηλά. Υπάρχουν κάποιες λύσεις κυρίως με open source λογισμικά. Η αποτελεσματική χρήση ενός συστήματος προϋποθέτει την άρτια εκπαίδευση του κατάλληλου προσωπικού και τέλος όσον αφορά την ακρίβεια των αποτελεσμάτων πρέπει να γίνει κατανοητό ότι τα παραγόμενα δεδομένα δεν μπορούν να έχουν καλύτερη ακρίβεια από αυτή των αρχικών δεδομένων, πράγμα που τονίζει τη σημασία που πρέπει να δίνεται στη συλλογή των αρχικών δεδομένων.

#### **2.3.3 Διαφορές και Ομοιότητες BIM και GIS**

Οι διαφορές ανάμεσα στο ΒΙΜ και στο GIS είναι αρκετές, παρόλα αυτά στη συνέχεια αναφέρονται οι κυριότερες από αυτές.

- Η ανάπτυξη του GIS ξεκίνησε από τα τέλη της δεκαετίας του 1960 ενώ η έννοια των GIS και η χειροκίνητη εφαρμογή της υιοθετήθηκαν περίπου 100 χρόνια νωρίτερα (Coppock & Rhind, 1991). Με το πέρασμα των ετών και ιδιαίτερα τις τελευταίες δεκαετίες το GIS εξελίχθηκε από μια τεχνολογία που βασιζόταν σε εφαρμογές σε μια επιστήμη η οποία επίλυε προβλήματα και περιλαμβάνει τεχνικές, αρχές και μεθόδους ανάλυσης. Αντίθετα, το BIM είναι πολύ νεότερο από το GIS. Η πρώτη επίσημη αναφορά για τις δυνατότητες του BIM ξεκίνησε στα τέλη της δεκαετίας του 1980 και στις αρχές της δεκαετίας του 1990. Τα τελευταία χρόνια, αν και ο αριθμός των μελετών BIM σχετικά με τις μεθόδους ανάλυσης αυξάνεται, το BIM μπορεί ακόμα να θεωρηθεί μόνο ως τεχνολογία που βασίζεται σε εφαρμογές (Liu et al., 2017).
- H κύρια λειτουργία τόσο των BIM GIS είναι η ψηφιακή αναπαράστασης του πραγματικού κόσμου, αλλά παρόλα αυτά είναι διαφορετικά με πολλούς τρόπους. Οι δύο αυτές ψηφιακές τεχνολογίες, έχουν δημιουργηθεί και αναπτυχθεί ώστε να δίνουν λύσεις σε διαφορετικά προβλήματα διαφορετικών τομέων. Το BIM, δημιουργήθηκε για τη μοντελοποίηση κυρίως κτηρίων ενώ το GIS από την άλλη επικεντρώνεται στις γεωχωρικές πληροφορίες εκτός κτηρίων. Το ΒΙΜ δίνει έμφαση στις λεπτομέρειες πχ των κτηρίων (Indoor data) και

χρησιμοποιείται σε για ένα μικρό τμήμα του πραγματικού κόσμου (micro - level data) ενώ το GIS χρησιμοποιείται σε μεγαλύτερα τμήματα του πραγματικού κόσμου για την δημιουργία πληροφοριών μεγαλύτερης έκτασης (macro - level data) όπως είναι οι μελέτες των τοπογραφικών.

- Οι πληροφορίες σε ένα GIS συνδυάζονται με δύο διαστάσεις σημεία, γραμμές και πολύγωνα, ενώ στο BIM τα αντικείμενα συνδέονται με τρισδιάστατα στερεά και επιφάνειες (Zhang et al., 2009).
- Τα συστήματα GIS καθώς και η τεχνολογία ΒΙΜ είναι αρκετά διαφορετικά όσον αφορά το πεδίο ενδιαφέροντος τους, στο που εστιάζουν, την αποθήκευση δεδομένων και το σύστημα αναφοράς (Zhu et al., 2018).
- Η χωρική εμβέλεια του ΒΙΜ είναι σχετικά μικρή λόγω της περιορισμένης έκτασης των έργων με τα οποία ασχολείται (κτήρια), γι' αυτό και συνήθως υιοθετείται ένα τοπικό επίπεδο συντεταγμένων (Cartesian Coordinate System). Αντίθετα, το GIS μοντελοποιεί συνήθως περιφερειακό, εθνικό χώρο ή ακόμη και ολόκληρο τον κόσμο, συμπεριλαμβανομένων των ωκεανών, των ηπείρων και όλων των τύπων φυσικών και τεχνητών χαρακτηριστικών σε 2D ή 3D. Ως αποτέλεσμα, το σφαιροειδές σχήμα της γης πρέπει να ληφθεί υπόψη στο σύστημα συντεταγμένων του. Αξίζει να σημειωθεί, ότι το GIS θα μπορούσε επίσης να χρησιμοποιήσει ένα τοπικό σύστημα συντεταγμένων. Ωστόσο, αυτό είναι πολύ σπάνιο (Zhu et al., 2018).
- Η επόμενη διαφορά σχετίζεται με τον τρόπο ανταλλαγής δεδομένων μεταξύ των λογισμικών. Σύμφωνα με τους Deng et al., (2016) στην τεχνολογία ΒΙΜ χρησιμοποιείται το πρότυπο IFC (Industry Foundation Classes) το οποίο είναι η πιο δημοφιλής και ολοκληρωμένη μορφή ανταλλαγής δεδομένων του κλάδου. To πρότυπο IFC μπορεί να χρησιμοποιηθεί από τα περισσότερα λογισμικά BIM. Από την άλλη πλευρά οι Gröger & Plümer, (2012) αναφέρουν ότι στα συστήματα GIS, αυτό που κυριαρχεί μεταξύ άλλων για την ανταλλαγή των δεδομένων είναι το CityGML. Το CityGML χρησιμοποιείται και για την 3D μοντελοποίηση, γι' αυτόν ακριβώς τον λόγο αντιπροσωπεύει και ένα ακόμη βήμα προς την ενοποίηση του ΒΙΜ με το GIS (Liu et al., 2017).
- Το BIM και τα GIS προέρχονται και εξυπηρετούν διαφορετικούς τομείς. Το BIM εξυπηρετεί τον τομέα της Διαχείρισης Κατασκευών / Εγκαταστάσεων (AEC / FM) παρέχοντας λεπτομερή 3D μοντέλα κτηρίων που θα μπορούσαν να χρησιμοποιηθούν καθ' όλη τη διάρκεια του κύκλου ζωής ενός κατασκευαστικού έργου, συμπεριλαμβανομένων σχεδίων, σχεδιασμού, κατασκευής, λειτουργίας και αποσυναρμολόγησης. Στην αντίπερα όχθη το GIS οπτικοποιεί και αναλύει προβλήματα που σχετίζονται με την τοποθεσία στη γεωχωρική επιστήμη, περιβαλλοντική επιστήμη και τη διαχείριση φυσικών πόρων ενσωματώνοντας ετερογενή χωρικά δεδομένα και διάφορα δεδομένα χαρακτηριστικών. Αντλείται γνώση μέσω διαφόρων εργαλείων χωρικής ανάλυσης και προσεγγίσεων μοντελοποίησης (Zhu et al., 2018). Στην περίπτωση που πρέπει να μοντελοποιηθεί μια πόλη, κάθε τομέας διατηρεί το δικό του κέντρο αναφοράς και έχει τα δικά του χαρακτηριστικά.
- Ο τομέας BIM επικεντρώνεται σε πληροφορίες σχετικά με το σχεδιασμό και την κατασκευή εργοταξίων και έτσι έχει πολύ λεπτομερείς και σημασιολογικά πλούσιες πληροφορίες σχετικά με όλα τα φυσικά στοιχεία που αποτελούν ένα μεμονωμένο κτήριο καθώς σχεδιάζεται ή κατασκευάζεται. Από την άλλη μεριά, το GIS αντιπροσωπεύει πληροφορίες για το περιβάλλον

«όπως έχει κατασκευαστεί» (ή όπως καταγράφεται) σε διαφορετικά χρονικά σημεία, αποδίδοντας έτσι λιγότερο λεπτομερή αλλά τακτικά ενημερωμένα σύνολα δεδομένων που καλύπτουν μεγάλες περιοχές (Ohori et al., 2018).

• Το BIM χρησιμεύει ως μεσάζων της διαλειτουργικότητας μεταξύ των εμπλεκόμενων (Azhar et al., 2012), από την άλλη, το GIS οπτικοποιεί και αναλύει θέματα που σχετίζονται με τη τοποθεσία στη γεωχωρική επιστήμη και τη διαχείριση φυσικών πόρων ενσωματώνοντας διαφορετικά χωρικά δεδομένα, απόκτηση γνώσεων μέσω διαφορετικών εργαλείων χωρικής ανάλυσης και τρόπων μοντελοποίησης (Zhu et al., 2018). Αυτό ανοίγει τον δρόμο της αποθήκευσης χωρικών χαρακτηριστικών ή δεδομένων ως γεωμετρικών και αναφοράς με συντεταγμένες και προβολές χαρτών.

Παρά τις διαφορές αυτές, το BIM και το GIS μοιράζονται ορισμένα κοινά χαρακτηριστικά όσον αφορά τον έλεγχο σφαλμάτων δεδομένων (ανίχνευση σύγκρουσης / ανάλυση τοπολογίας) (Salman, 2011), προσομοίωση 4D (Zhang & Hu, 2011), περιεχόμενο δεδομένων και επεκτασιμότητα.

Λόγω διαφορετικών φιλοσοφιών πίσω από το BIM και το GIS, καθώς χρησιμοποιούνται διαφορετικές δομές δεδομένων για την αποθήκευση και την ανταλλαγή δεδομένων, η πλήρης ενοποίηση του ΒΙΜ με το GIS είναι αρκετά δύσκολη παρόλα αυτά σημειώνονται βήματα προόδου.

### **2.4 Συνεργατικά μοντέλα BIM & GIS**

Οι Ohori et al., (2018) αναφέρουν ότι τις τελευταίες δεκαετίες τα GIS χρησιμοποιήθηκαν για τη μοντελοποίηση του περιβάλλοντος και για την πραγματοποίηση δισδιάστατών (2D) αλλά και τρισδιάστατων (3D) χωρικών αναλύσεων μεγάλων περιοχών.

Ωστόσο, με την αυξανόμενη διαθεσιμότητα υπολογιστικής ισχύος, φθηνές μεθόδους απόκτησης δεδομένων και αυτοματοποιημένες ροές εργασίας που δημιουργούν λεπτομερή τρισδιάστατα δεδομένα εμφανίστηκαν, τα μοντέλα GIS πλέον γίνονται όλο και πιο λεπτομερή και έχουν αρχίσει να περιέχουν λεπτομερή μοντέλα μεμονωμένων κτηρίων. Αυτού του είδους μοντέλα θεωρείται ότι ανήκουν τον τομέα του BIM.

Ταυτόχρονα, η ίδια αύξηση στην υπολογιστική ισχύ και η διαθεσιμότητα καλύτερου λογισμικού επέτρεψαν την εφαρμογή μεθοδολογίας BIM σε έργα μεγαλύτερης κλίμακας, διαταράσσοντας πιο παραδοσιακές πλατφόρμες σχεδιασμού κτηρίων με βάση σχέδια 2D. Καθώς η ανάγκη ενσωμάτωσης περιβαλλοντικών χαρακτηριστικών σε ένα έργο γίνεται επιτακτική, είναι λογικό ότι ο τομέας BIM βελτιώνει επί του παρόντος τα πρότυπα και το λογισμικό του για την υποστήριξη περιβαλλοντικών πληροφοριών. Αυτονόητο είναι επίσης ότι οι χρήστες BIM στρέφονται όλο και περισσότερο σε υπάρχοντα σύνολα δεδομένων GIS που περιέχουν αυτές τις περιβαλλοντικές πληροφορίες.

Έτσι και οι δύο τομείς αλληλεπικαλύπτονται, μοντελοποιούν όλο και περισσότερο τα ίδια αντικείμενα, ακόμη και αν τα δεδομένα αντιπροσωπεύονται και αποθηκεύονται με διαφορετικούς τρόπους και μορφές.

Λόγω της αλληλοεπικάλυψης των χαρακτηριστικών που διαμορφώνονται και στους δύο τομείς, καθώς και των διαφορετικών δυνατοτήτων και αδυναμιών τους, αναγνωρίζεται ευρέως ότι η ενσωμάτωση δεδομένων και από τους δύο τομείς είναι επωφελής και ένα κρίσιμο βήμα προς τα εμπρός για τη μελλοντική τρισδιάστατη μοντελοποίηση πόλεων - υποδομών. Αυτή η ενσωμάτωση μπορεί να αποτρέψει περιττή μοντελοποίηση και να επιτρέψει νέες ροές δεδομένων και στις δύο κατευθύνσεις. Με αυτόν τον τρόπο, πιο λεπτομερή δεδομένα BIM μπορούν να τροφοδοτήσουν

γενικότερα δεδομένα GIS. Από την άλλη πλευρά τα δεδομένα GIS μπορούν να παρέχουν το περιβάλλον που συνήθως λείπει στα δεδομένα BIM.

Τα συνεργατικά μοντέλα BIM με GIS με την ενοποίηση δεδομένων δίνουν περισσότερες δυνατότητες από ότι θα έχει το κάθε ένα ατομικά.

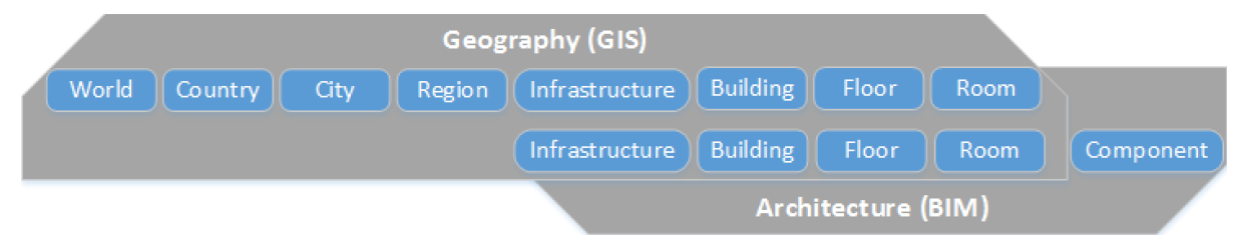

**Σχήμα 7:** Αλληλοεπικάλυψη μεταξύ BIM και GIS (πηγή: Liu et al., 2017)

Εν τέλει το GIS και το BIM είναι δύο διαφορετικοί τομείς που χρησιμοποιούνται για την ερμηνεία του δισδιάστατου και τρισδιάστατου μοντέλου από διαφορετικές οπτικές γωνίες, χρησιμοποιώντας ουσιαστικά δύο διαφορετικές αλλά και τις πιο δημοφιλείς μορφές ανταλλαγής δεδομένων.

Η ουσία της ενσωμάτωσης του GIS και του BIM είναι η ενσωμάτωση των ισχυρών τμημάτων και των δύο τομέων για την κατασκευή μοντέλων κτηρίου ή υποδομής.

Με τη συνεργασία της τεχνολογίας ΒΙΜ και των συστημάτων GIS γίνεται ευκολότερη η κατανόηση των τεχνικών έργων στο πλαίσιο της τοποθεσίας τους και του ευρύτερου φυσικού περιβάλλοντος. Επίσης επιτυγχάνεται η παράδοση όλο και πιο πολύπλοκων έργων πιο γρήγορα, καλύτερη επικοινωνία με τους εμπλεκόμενους, ελαχιστοποίηση του ρίσκου και τέλος μείωση του κόστους. Αυτό συμβαίνει λόγω της μείωσης των περιπτώσεων απώλειας δεδομένων και την αξιοποίηση των δεδομένων σε ολόκληρο τον κύκλο ζωής του έργου. Παρέχεται πιο αποτελεσματική και λιγότερο επιρρεπής σε λάθη παράδοση έργου. Τέλος βελτιώνεται η επιχειρησιακή αποδοτικότητα.

Η ενοποίηση των GIS και BIM δημιούργησε ισχυρή συνέργεια λόγω της συμπληρωματικότητας μεταξύ τους. Το GIS είναι ένα εκτεταμένο πεδίο μελέτης που κάλυψε τη γεωχωρική μοντελοποίηση και τη λήψη αποφάσεων με βάση τη γεω-οπτικοποίηση, ενώ το BIM έχει πλεονεκτήματα στην πλούσια γεωμετρία και σημασιολογική πληροφορία μέσω του κύκλου ζωής του κτιρίου (Volk et al., 2014 ).

Τα τελευταία χρόνια σύμφωνα με τους (Zhu et al., 2018) κυριαρχεί μια τάση συγχώνευσης BIM και GIS. Το Σχήμα 8 εμφανίζει το άθροισμα των παραθέσεων ανά έτος από το 2009 έως το 2017 σχετικά με την ενσωμάτωση BIM / GIS. Το 2009 οι παραθέσεις ήταν 3 ενώ το 2017 φτάσανε στις 313 παραπομπές.

Sum of Times Cited per Year

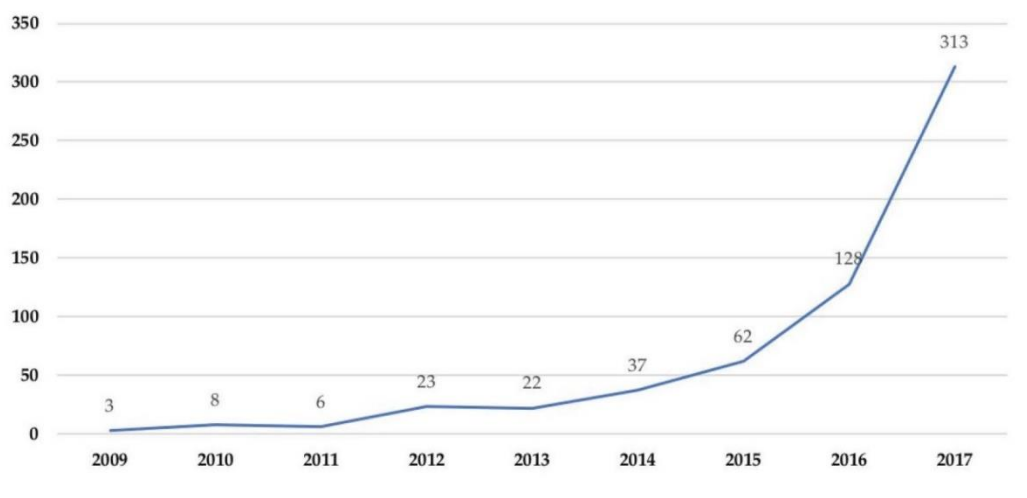

**Σχήμα 8:** Άθροισμα των παραθέσεων ανά έτος από το 2009 έως το 2017 σχετικά με την ενσωμάτωση BIM / GIS. (πηγή: Zhu et al., 2018)

Πίσω από την αυξανόμενη καμπύλη βρίσκεται το αυξανόμενο ενδιαφέρον των ερευνητών για την ενσωμάτωση BIM / GIS, το οποίο αντικατοπτρίζει επίσης τη σημασία αυτού του θέματος.

#### **2.4.1 Ανάγκη χρήσης συνεργατικών μοντέλων BIM & GIS**

Σύμφωνα με τους Isikdag et al., (2008) στον κατασκευαστικό τομέα είναι συχνό φαινόμενο η διάσπαση έργου σε μικρότερα τμήματα. Ο παραδοσιακός χαρακτήρας της βιομηχανίας αυτής, περιλαμβάνει τη συγκέντρωση πολλαπλών επιστημονικών κλάδων και επαγγελματιών (πολιτικούς μηχανικούς, αρχιτέκτονες, τοπογράφους μηχανικούς κλπ.) σε ένα μοναδικό έργο το οποίο απαιτεί τεράστιο συντονισμό, για αυτόν ακριβώς τον λόγο υπάρχει και ο κατακερματισμός ώστε μικρότερα τμήματα του έργου να ελέγχονται από διαφορετικές ομάδες. Αυτή η φύση του κλάδου έχει οδηγήσει στην εμφάνιση σημαντικών εμποδίων όσο αναφορά στην επικοινωνία μεταξύ των διαφόρων ενδιαφερομένων μερών και του λογισμικού που χρησιμοποιείται. Αν η επικοινωνία των εμπλεκομένων αλλά και η μεταφορά δεδομένων μεταξύ των λογισμικών παρουσιάζει κενά και λάθη τότε δημιουργούνται μια σειρά από προβλήματα. Οι Gallaher et al., (2004) έχουν αποδείξει μετά από συνεντεύξεις και έρευνες ότι χάνονται τουλάχιστον 15,8 δισεκατομμύρια δολάρια ΗΠΑ ετησίως στη βιομηχανία κεφαλαιουχικών εγκαταστάσεων των ΗΠΑ λόγω της έλλειψης διαλειτουργικότητας. Έτσι, η μεταφορά πληροφοριών μεταξύ διαφορετικών επιστημονικών κλάδων και διαφορετικών εφαρμογών λογισμικού είναι και εξακολουθεί να παραμένει προφανής ανάγκη.

#### **2.4.2 Παραδείγματα**

Στο υποκεφάλαιο αυτό θα αναφερθούν διάφορα συνεργατικά μοντέλα ΒΙΜ - GIS. Η αναφορά αυτή χωρίζεται σε δύο αρχικές κατηγορίες. Στην πρώτη κατηγορία γίνεται διαχωρισμός με κριτήριο ποιο από τις δύο τεχνολογίες - συστήματα (ΒΙΜ - GIS) συνεισφέρουν περισσότερο στην συνεργασία. Ο δεύτερος διαχωρισμός γίνεται με βάση το αειφόρο δομημένο περιβάλλον. Επειδή τα παραδείγματα είναι πάρα πολλά θα αναφερθούν κάποια εξ αυτών και στη συνέχεια θα αναφερθούν κάποια ακόμη επιγραμματικά.

Οι Wang et al., (2019) αναφέρουν ότι υπάρχουν τρεις τυπικοί τρόποι ενσωμάτωσης BIM - GIS ανάλογα με το ρόλο που παίζει το BIM ή το GIS στην ενσωμάτωση αυτή.

1ος τρόπος συνεργασίας: Το BIM ηγείται της συνεργασίας και το GIS έχει υποστηρικτικό ρόλο. Στο ολοκληρωμένο μοντέλο κυριαρχεί το μοντέλο BIM ενώ το μοντέλο GIS χρησιμοποιείται ως βοηθητικό για την εισαγωγή ή ενσωμάτωση δεδομένων από το μοντέλο GIS στο μοντέλο BIM για την παροχή υποστήριξης δεδομένων.

Διάφορες μελέτες έχουν ασχοληθεί με αυτήν την περίπτωση. Ένα χαρακτηριστικό παράδειγμα είναι αυτό που αφορά τον τομέα της αρχιτεκτονικής κληρονομιάς. Στην περίπτωση αυτή, δημιουργείται κυρίως μια βάση με δεδομένα των κτηρίων καθώς και οι τοποθεσίες αυτών με τη βοήθεια του BIM. Έτσι το περιβάλλον των ιστορικών κτηρίων μπορεί να διερευνηθεί στα πλαίσια ψηφιακής ανακατασκευής, συντήρησης και αλληλεπίδρασης. Το μοντέλο GIS χρησιμοποιείται απλά για την παροχή πρόσθετων δεδομένων (Albourae et al., 2017).

Τον αρχηγικό ρόλο του BIM επισημαίνουν οι Hu et al., (2018) σε μελέτες που αφορούν την έξυπνη διαχείριση ηλεκτρομηχανολογικών και υδραυλικών συστημάτων στα στάδια λειτουργίας και συντήρησης. Σε αυτήν την περίπτωση με τη βοήθεια ενός αλγόριθμου μετατρέπονται οι πληροφορίες από το BIM σε χάρτες GIS. Έτσι επιτυγχάνεται η ψηφιοποίηση πληροφοριών που σχετίζονται με τέτοιου είδους έργα και η ενσωμάτωσή τους σε ένα μοντέλο.

<u>2ος τρόπος συνεργασίας:</u> Στον 2° τρόπο τα συστήματα GIS υπερισχύουν ενώ η χρήση της τεχνολογίας BIM λειτουργεί επικουρικά (Cengiz et al., 2013). Στην περίπτωση αυτή, τα συστήματα GIS χρησιμοποιούνται ώστε για να επιτευχθεί ένας χωροταξικός σχεδιασμός πριν από την κατασκευή του έργου για τη διευκόλυνση της μοντελοποίησης εδάφους, των διαφορετικών τύπων γεωχωρικής ανάλυσης και της διαχείρισης βάσης δεδομένων. Ο Bansal (2011) αναφέρει ότι αφού έχει υλοποιηθεί ο χωροταξικός σχεδιασμός τότε χρησιμοποιείται η τεχνολογία BIM ώστε να προσομοιωθεί η διαδικασία κατασκευής συνδέοντας χρονοδιαγράμματα εκτέλεσης με τρισδιάστατα μοντέλα για την οπτικοποίηση της διαδικασίας της κατασκευής και της παροχής ενός ασφαλούς και παραγωγικού περιβάλλοντος.

<u>3<sup>ος</sup> τρόπος συνεργασίας:</u> Στον 3<sup>ο</sup>τρόπο συνεργασίας η τεχνολογία BIM και τα συστήματα GIS συμμετέχουν εξίσου (Wang et al., 2019). Για την επίλυση του προβλήματος της ετερογένειας των BIM και GIS, τα δεδομένα των λογισμικών μεταφέρονται σε μια πλατφόρμα διαχείρισης (Active3D) (Mignard & Nicolle, 2014).

Χαρακτηριστικό παράδειγμα του 3<sup>ου</sup> τρόπου ενσωμάτωσης αποτελεί η συνεργασία BIM και GIS για τη βελτίωση της οπτικής παρακολούθησης της διαχείρισης της εφοδιαστικής αλυσίδας (Wang et al., 2017).

Σε αυτή την περίπτωση μελέτης συνδέεται η τεχνολογία BIM και τα συστήματα GIS σε ένα ενιαίο σύστημα, το οποίο επιτρέπει την παρακολούθηση της κατάστασης της αλυσίδας εφοδιασμού και παρέχει προειδοποιητικά σήματα για τη διασφάλιση της παράδοσης των υλικών. Το τελικό μοντέλο εμφανίζει τη ροή υλικών, τη διαθεσιμότητα των πόρων και τον "χάρτη" των αντίστοιχων αλυσίδων εφοδιασμού οπτικά (Irizarry et al., 2013).

Διαχωρισμός με κριτήριο το αειφόρο δομημένο περιβάλλον.

Μέσα από το πρίσμα του βιώσιμου δομημένου περιβάλλοντος η κατάσταση και οι πρακτικές εφαρμογές της ενσωμάτωσης BIM - GIS γίνονται περισσότερο κατανοητές αν εξεταστούν από τρείς διαφορετικές οπτικές γωνίες με κριτήριο το αειφόρο δομημένο περιβάλλον (Wang et al., 2019).

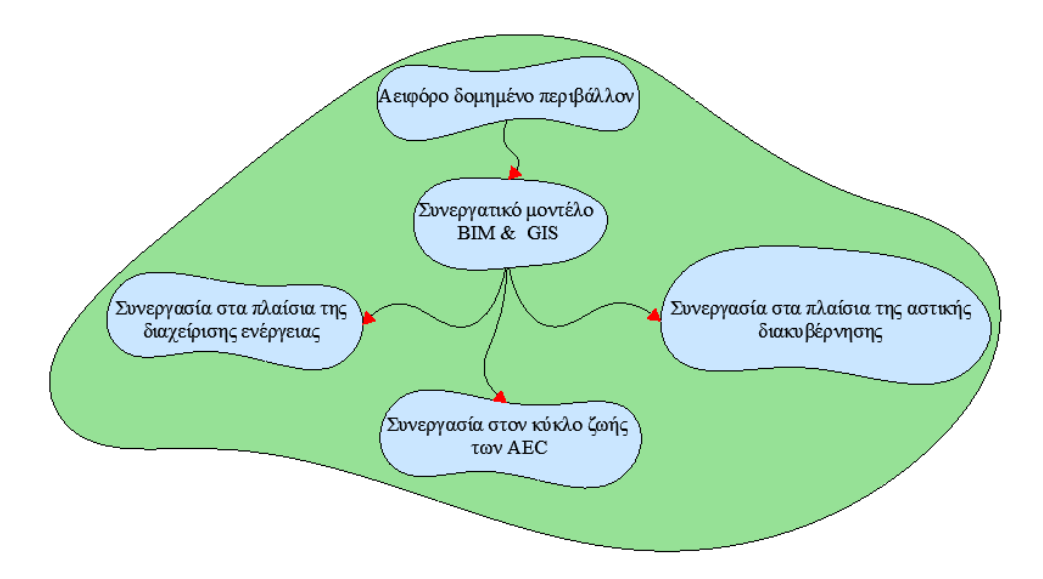

**Σχήμα 9:** Συνεργατικά μοντέλα BIM - GIS στα πλαίσια του Αειφόρο δομημένο περιβάλλον

# **2.4.3 Παράδειγμα εφαρμογής συνεργατικού μοντέλου BIM - GIS σε όλο τον κύκλο ζωής ενός κατασκευαστικού έργου.**

Οι Song et al., (2017) σε δημοσιευμένο τους άρθρο υποστηρίζουν ότι τα συνεργατικά μοντέλα BIM-GIS μπορούν να χρησιμοποιηθούν καθ' όλη τη διάρκεια ζωής ενός κατασκευαστικού έργου, από την μελέτη έως και την κατεδάφιση αυτού.

Μέσω της τεχνολογίας ΒΙΜ μπορεί να υλοποιηθεί προσομοίωση κατασκευής και με αυτόν τον τρόπο να συνδεθεί το υπό μελέτη έργο με την ασφαλή κατασκευή τεχνικών έργων (Bansal, 2011). Κατά την μελέτη του εκάστωτε εργου, επίσης, μπορεί να υλοποιηθεί χωρικός σχεδιασμός ώστε να εντοπιστούν αλλά και να επιλυθούν πιθανά προβλήματα που σχετίζονται με το χρονοδιάγραμμα αλλά και τον χωροταξικό σχεδιασμό (Bansal, 2011), με αυτόν τον τρόπο ιδιαίτερα σε έργα τα οποία έχουν περιορισμένο χώρο εργασίας μειώνονται τα ατυχήματα λόγω της υλοποίησης ταυτόχρονων εργασιών και σχεδιάζεται ένα ποιο ασφαλές και παραγωγικό περιβάλλον. Επίσης, οι Elbeltagi & Dawood (2011) αναφέρουν ότι μέσω της ικανότητας της τεχνολογίας ΒΙΜ να οπτικοποιεί τις κτηριακές εγκαταστάσεις αλλά της οπτικοποίησης που προσφέρουν τα συστήματα GIS στην πρόοδο των κατασκευών για κατασκευαστικά έργα τα οποία επαναλαμβάνονται, μπορούν να αναπτυχθούν μαθηματικά μοντέλα ώστε να υπάρχει καλύτερη εποπτεία του χρόνου.

Η συνεργασία των δύο αυτών τεχνολογιών έχει ως αποτέλεσμα οποιεσδήποτε αλλαγές γρήγορα και εύκολα να γίνονται πράξη χωρίς λάθη λόγο των συνδέσεων μεταξύ των λογισμικών. Όλες οι μελέτες, τα διάφορα στάδια του έργου, τα κοστολόγια, οι χρονικοί προγραμματισμοί μπορούν εύκολα και γρήγορα κοινοποιηθούν σε όλους τους εμπλεκόμενους (εργολάβους, μηχανικούς, επενδυτές) ώστε να μπορούν να παρθούν άμεσες αποφάσεις (Delgado et al., 2015).

Οι διεθνής βιβλιογραφία περιέχει πάρα πολλές εφαρμογές της συνεργασίας των ΒΙΜ - GIS στον τομέα των κατασκευών. Επιγραμματικά αναφέρονται μερικές από αυτές στον πίνακα 1.

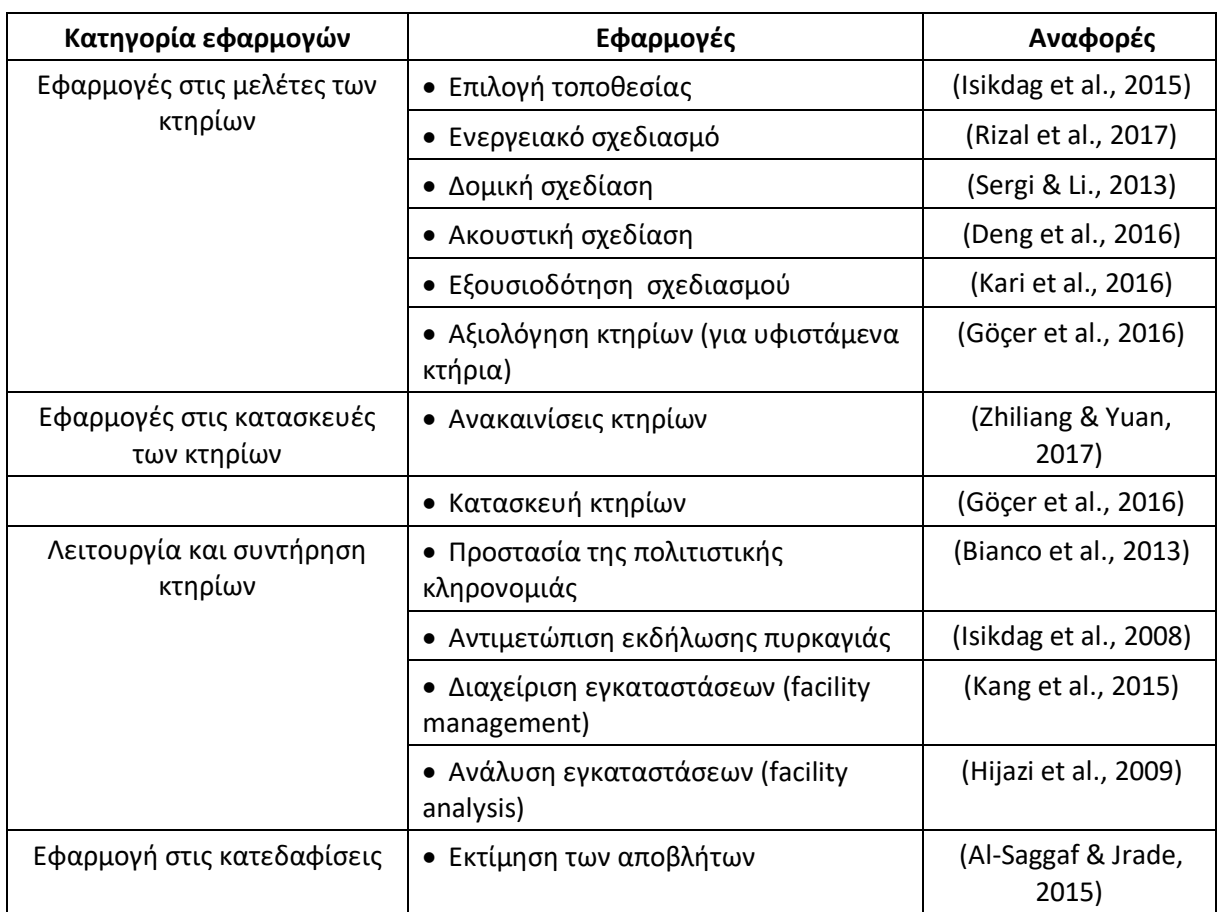

#### **Πίνακας 1:** Βιβλιογραφικές αναφορές εφαρμογών BIM & GIS

# **2.5 Παραδείγματα εφαρμογής συνεργατικού μοντέλου BIM - GIS στη διαχείριση ενέργειας.**

Τα συνεργατικά μοντέλα BIM - GIS μπορεί να εφαρμοστούν σε αρκετά τμήματα της διαχείρισης ενέργειας. Αρχικά μπορεί να εφαρμοστεί στον μετασχηματισμό υφιστάμενων αστικών κοινοτήτων με γνώμονα την ενεργειακή απόδοση αυτών. Οι περισσότερες τέτοιου είδους ενεργειακών προσεγγίσεων δεν παρέχουν σωστά αποτελέσματα λόγω του ότι τα δεδομένα που χρησιμοποιούν δεν επαρκούν καθώς τις περισσότερες φορές δεν είναι ολοκληρωμένα αφού τα μοντέλα που χρησιμοποιούν δεν περιέχουν τις απαραίτητες πληροφορίες. Σε αυτό το σημείο εμπλέκεται η συνεργασία ΒΙΜ - GIM η οποία μπορεί να παρέχει ολοκληρωμένα συστήματα πληροφοριών τόσο σε επίπεδο μεμονωμένων κτηρίων όσο και αστικών κοινοτήτων (Bai et al., 2017).

Μια τέτοιου είδους χαρτογράφηση ενέργειας δίνει την δυνατότητα στους υπεύθυνους λήψης αποφάσεων (κράτος, δήμος, πολίτης) την δυνατότητα λήψης ορθότερων αποφάσεις αφού πλέον τα δεδομένα της ενεργειακής κατανάλωσης έχουν οπτικοποιηθεί και αναλυθεί (Salimzadeh et al., 2016).

Η τοποθέτηση των ηλιακών φωτοβολταϊκών στις επιφάνειας των κτηρίων σε γενικό κανόνα δεν ακολουθείται από κάποια επιστημονική προσέγγιση αλλά με βάση της γνώσης που προέρχεται από την εμπειρία. Οι Salimzadeh & Hammad (2017) αναφέρουν ότι θα μπορούσε να δημιουργηθεί ένα συνεργατικό μοντέλο μεταξύ του ΒΙΜ των GIS και της τεχνολογίας Ανίχνευσης και Εμβέλειας Φωτός (light Detection And Ranging technology, LiDAR) το οποίο θα λαμβάνει υπόψη τον όγκο των κτηρίων, τις σκιάσεις, τα ενδεχόμενα εμπόδια, τις ανέφικτες επιφάνειες των κτηρίων για συγκομιδή της ηλιακής ενέργειας και τέλος μια εκτίμηση της συγκομιδής της ηλιακής ενέργειας ώστε να επιτευχθούν οι παρακάτω στόχοι:

α) Εύρεση της βέλτιστης θέσης για την τοποθέτηση των ηλιακών φωτοβολταϊκών πάνελ.

β) Βελτιστοποίηση του αριθμού, του μεγέθους καθώς της διάταξης των πάνελ.

Η επίτευξη αυτών των στόχων θα έχει ως αποτέλεσμα την μέγιστη παραγωγή ηλιακής ενέργειας.

Οι Niu et at., (2015) αναφέρουν ότι ο ενεργειακός σχεδιασμός των κτηρίων προς το παρόν εξαντλείται σε επίπεδο κτηρίου και δεν συνδυάζεται καθόλου με τα γύρω κτήρια αν και επηρεάζεται από αυτά. Μια ενεργειακή χαρτογράφηση σε επίπεδο πόλης θα έδινε ακόμη καλύτερα αποτελέσματα και θα γινόταν ακόμη ένα βήματα προς την δημιουργία μιας έξυπνης πόλης "smart city".

Στο πλαίσιο της ολιστικής προσέγγισης οι Ronzino et al., (2015) προχωρούν ένα βήμα παραπάνω και αναφέρονται σε επίπεδο περιφέρειας. Κάνουν λόγο για συνεργατικά μοντέλα μεταξύ της τεχνολογίας ΒΙΜ, των συστημάτων GIS και της Ενεργειακής Ανάλυσης Μοντέλων (Energy Analysis Models, ΕΑΜ).

Το μοντέλο αυτό στοχεύει στην δημιουργία δεδομένων που σχετίζονται:

- α) με την ενεργειακή απόδοση
- β) με την μείωση της ενεργειακής κατανάλωσης και
- γ) την δημιουργία Ανανεώσιμων Πηγών Ενέργειας (ΑΠΕ),

όλα αυτά σε επίπεδο περιφέρειας.

Το συνεργατικό αυτό μοντέλο θα εμπλουτίζεται με δεδομένα σε πραγματικό χρόνο τα οποία θα εξάγονται από αισθητήρες. Με αυτόν τον τρόπο θα υπάρχουν δεδομένα σχετιζόμενα με τις συμπεριφορές διαφορετικών κτηρίων και έτσι μελέτες των μηχανικών θα προσεγγίζουν την πραγματικότητα σε μεγαλύτερο βαθμό.

# **2.5.1 Παραδείγματα εφαρμογής συνεργατικού μοντέλου BIM - GIS στην αστική διακυβέρνηση**

Τα συνεργατικά μοντέλα BIM - GIS θα μπορούσαν να δώσουν αποτελέσματα και λύσεις στην διαδικασία διαχείρισης κινδύνων που προέρχονται από πλημμύρες. Οι μέθοδοι που χρησιμοποιούνται γνωστοί και ως "Flood Damage Assessment" (FDA) δεν είναι ενημερωμένοι με τα στοιχεία των κτηρίων (γεωμετρία). Αυτό οφείλεται στο ότι όποια στοιχεία υπάρχουν σχετικά με την γεωμετρία των κτηρίων είτε υπάρχουν σε λογισμικά ΒΙΜ είτε δεν υπάρχουν καθόλου. Στον αντίποδα

το GIS διαχειρίζεται τις πληροφορίες που έχουν σχέση με τις πλημμύρες. Ένα νέο συνεργατικό μοντέλου BIM - GIS θα ενσωμάτωνε τις πληροφορίες του ΒΙΜ στο GISώστε να δώσει λύσεις σε τέτοιου είδους προβλήματα αφού πλέον θα υπήρχε τρισδιάστατή απεικόνιση των ζημιών από πλημύρες καθώς και αξιολόγηση αυτών (Amirebrahim et al., 2016).

Το συνεργατικό αυτό μοντέλο, δεν υπήρχε στην Κίνα το 2016 όπου μια ισχυρή καταιγίδα που έπληξε και πλημμύρισε στις 10 Μαϊου του 2016 όλη την πόλη Γκουάνγκτζουμε αποτέλεσμα να επηρεαστούν από αυτήν σχεδόν 100.000 ανθρωποι και 8 από αυτούς να χάσουν την ζωή τους.

Ένας από τους σημαντικότερους λόγους αυτής της καταστροφής δεν ήταν άλλος πέραν της αλόγιστης αστικοποίησης σε περιοχές που ήταν επιρρεπείς σε πλημμύρες. Στην συγκεκριμένη περίπτωση είχε κατασκευαστεί το δίκτυο του μετρό σε μια ανάλογη περιοχή. Οι Lyu et al., (2016) αφού φτάσανε στο σημείο να εντοπίσουν τις αιτίες της καταστροφής συστήνουν την συνδιασμένη χρήση BIM - GIS για την αξιολόγηση των κινδύνων των πλυμμυρών στα πλαίσια της αστικής διακυβέρνησης.

Τα συνεργατικά μοντέλα BIM - GIS μπορούν να αναδειχτούν ως ένα χρήσιμο εργαλείο στη διαχείριση δεδομένων αστικών περιοχών, θα μπορούσαν να χρησιμοποιηθούν για την αξιολόγηση προτάσεων σχεδιασμού τεχνικών έργων, για την μελέτη και αποτροπή φυσικών καταστροφών, την εγγραφή ιδιοκτητών στο 3D κτηματολόγιο ακόμη και την φορολογική αξιολόγηση των πολιτών (Isikdag et al., 2011).

Επίσης, η συνεργασία ΒΙΜ - GIS θα μπορούσε να δημιουργήσει ένα ολοκληρωμένο σύστημα πλοήγησης σε εσωτερικούς χώρους. Ένα τέτοιου είδους σύστημα θα ήταν ιδανικό για τις διαδικασίες εκκένωσης των κτηρίων (Teo & Cho, 2016). Σύμφωνα πάλι με τους ίδιους συγγραφείς το μοντέλο θα μπορούσε να χρησιμοποιηθεί και για διαστημική πλοήγηση.

Ακόμη τα συνεργατικά μοντέλα ΒΙΜ - GIS θα μπορούσαν να δώσουν δεδομένα σχετικά με την κλιματική προσαρμοστικότητα των κτηρίων όπου η τεχνολογία ΒΙΜ θα έδινε τα γεωμετρικά και δομικά χαρακτηριστικά του κτηρίου ενώ το GIS θα περιλάμβανε τα κλιματικά δεδομένα (Hjelseth & Thiis, 2008).

Στο επόμενο παράδειγμα οι Deng et al., (2016) σε μελέτη τους αναφέρουν ότι συνεργασία ΒΙΜ - GIS θα μπορούσε να χρησιμοποιηθεί για την χαρτογράφηση και αξιολόγηση θορύβων τόσο σε εξωτερικούς χώρους αστικούς χώρους όσο και σε εσωτερικούς χώρους κτηρίων. Στην ίδια πλατφόρμα θα υπάρχουν τα στοιχεία των κτηρίων χάρις την τεχνολογία ΒΙΜ και η χαρτογράφηση του θορύβου θα υλοποιείται από τα συστήματαGIS. Η συνεργασία αυτή θα βοηθούσε στις λήψεις αποφάσεων κατά την διαδικασία σχεδιασμού του αστικού χώρου όσο και του εσωτερικού σχεδιασμού των κτηρίων.

Στον ακόλουθο πίνακα αναφέρονται επιγραμματικά μερικά συνεργατικά παραδείγματα της συνεργασίας ΒΙΜ - GIS με χρήση στην αστική διακυβέρνηση.

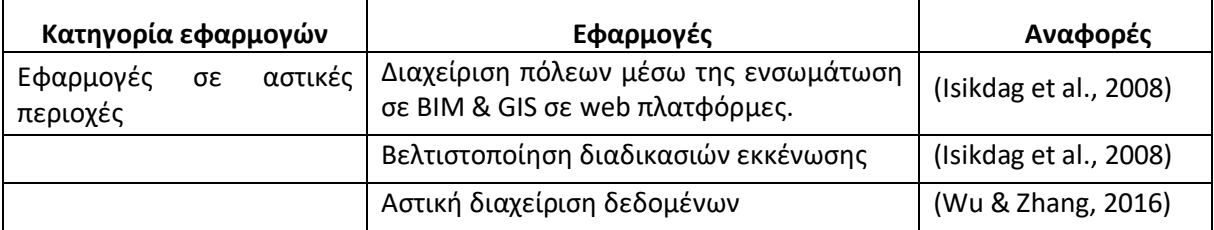

**Πίνακας 2:** Βιβλιογραφικές αναφορές συνεργατικών παραδειγμάτων στην αστική διακυβέρνηση

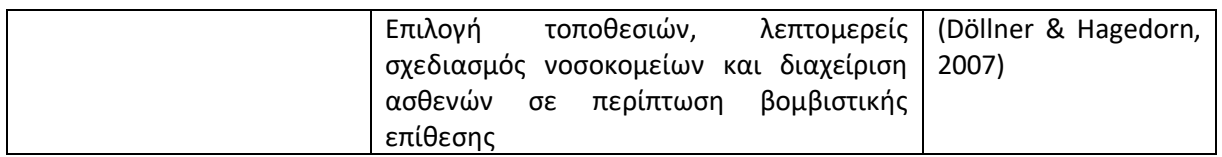

Από όσα γράφτηκαν σε αυτό το υποκεφάλαιο πλέων έχει σαφές ότι η χρήση των συνεργατικών μοντέλων ΒΙΜ - GIS εντοπίζεται σε πάρα πολλούς τομείς της ζωής των ανθρώπων. Από μοντέλα που έχουν αντικείμενο την διαδρομή των μαθητών-γονέων προς τα σχολικά κτήρια έως τον σχεδιασμό μετά από πιθανές βομβιστικές επιθέσεις

#### **2.5.2 Πλεονεκτήματα και μειονεκτήματα των τρόπων ενσωμάτωσης BIM - GIS**

Τα πλεονεκτήματα καθώς και τα μειονεκτήματα των τριών τρόπων ενσωμάτωσης ΒΙΜ - GIS παραθέτονται στον πίνακα 3.

| Όνομα λειτουργίας              | Πλεονεκτήματα                                                                                                    | Μειονεκτήματα                                                                                    |
|--------------------------------|----------------------------------------------------------------------------------------------------|--------------------------------------------------------------------------------------------------|
| BIM και υποστήριξη GIS         | Καλύτερη<br>ικανότητα<br>να<br>εκφραστεί<br>ίδιο<br>το<br>το<br>οικοδομικό έργο<br>και<br>οι<br>εσωτερικές<br>του<br>πληροφορίες            | Έλλειψη<br>ικανότητας<br>ενσωμάτωσης με πληροφορίες<br>άλλων κτηρίων ή του γύρω<br>περιβάλλοντος |
| GIS και υποστήριξη BIM         | δυνατότητες<br>Εξαιρετικές<br>επεξεργασίας<br>χωρικών<br>δεδομένων                                                                          | Έλλειψη<br>λεπτομερών<br>πληροφοριών<br>χαρακτηριστικών<br>για<br>οικοδομικές οντότητες          |
| BIM και GIS συμμετείχαν εξίσου | Καλός του<br>συνδυασμός<br>εφαρμογής<br>ικανοτήτων<br>επεξεργασίας<br>πληροφοριών στο ίδιο το<br>κτήριο<br>και<br>στον<br>περιβάλλοντα χώρο | σύνθετα<br>δεδομένα<br>Тα<br>βάρος<br>αυξάνουν<br>το<br>της<br>επεξεργασίας υπολογιστών          |

**Πίνακας 3:** Πλεονεκτήματα και μειονεκτήματα τρόπων ενσωμάτωσης (Πηγή: Wang et al., 2019)

# **Κεφάλαιο 3**

# Περιοχή Μελέτης

#### **3.1 Γενικά για την περιοχή μελέτης**

Για την εκπόνηση της παρούσας διπλωματικής εργασίας επιλέχτηκε προς μελέτη ένας αδιαμόρφωτος υπαίθριος χώρος εντός του αστικού ιστού της πόλης των Σερρών. Το όριο μελέτης σχηματίζεται Βόρεια και Ανατολικά από την οδό Δορυλαίου και Νότια από την οδό Μπεκιάρη, στα Δυτικά γειτνιάζει με το 1ο - 7ο Δημοτικό Σχολείο Σερρών και τον περιβάλλοντα χώρο του ποδοσφαιρικού γηπέδου του αθλητικού συλλόγου "Πανσερραϊκός". Η έκταση της περιοχής είναι 9200 τμ.

Η πόλη των Σερρών εμφανίζεται πρώτη φορά στην ιστορία στις αρχές του 5ου π.Χ. αιώνα. Είναι η δεύτερη μεγαλύτερη σε πληθυσμό πόλη της Μακεδονίας και δέκατη της Ελλάδας, με 58.287 κατοίκους σύμφωνα με την απογραφή του 2011. Σύμφωνα με την απογραφή του 2021 η Δημοτική Κοινότητα Σερρών εμφανίζει 58.960 κατοίκους. Απέχει 89 χιλιόμετρα από τη Θεσσαλονίκη και 587 χιλιόμετρα από την Αθήνα. Η πόλη βρίσκεται σε σχετικά χαμηλό ύψος (70μ) στο κέντρο της πεδιάδας των Σερρών.

Η επιλογή της περιοχής έγινε με αφορμή ενός άρθρου στην ιστοσελίδα Greenagenda.gr (χ.η) όπου αναφέρεται η πόλη των Σερρών κατέχει την τρίτη χειρότερη επίδοση στην κατάταξη θνησιμότητας εξαιτίας των χώρων πρασίνων της. Συγκεκριμένα, οι Σέρρες καλύπτονται κατά 26,16% από τέτοιους χώρους και το 73,97% του πληθυσμού ζει σε περιοχή με πράσινους χώρους μικρότερους από το 25% της επιφάνειας του αστικού ιστού. Ως αποτέλεσμα του μη επαρκούς πρασίνου, οι Σέρρες δεν αποφεύγουν 16 πρόωρους θανάτους κάθε χρόνο. Η επιλεγμένη περιοχή αποτελεί αδιαμόρφωτη έκταση με μια αισθητή δόση εγκατάλειψης.

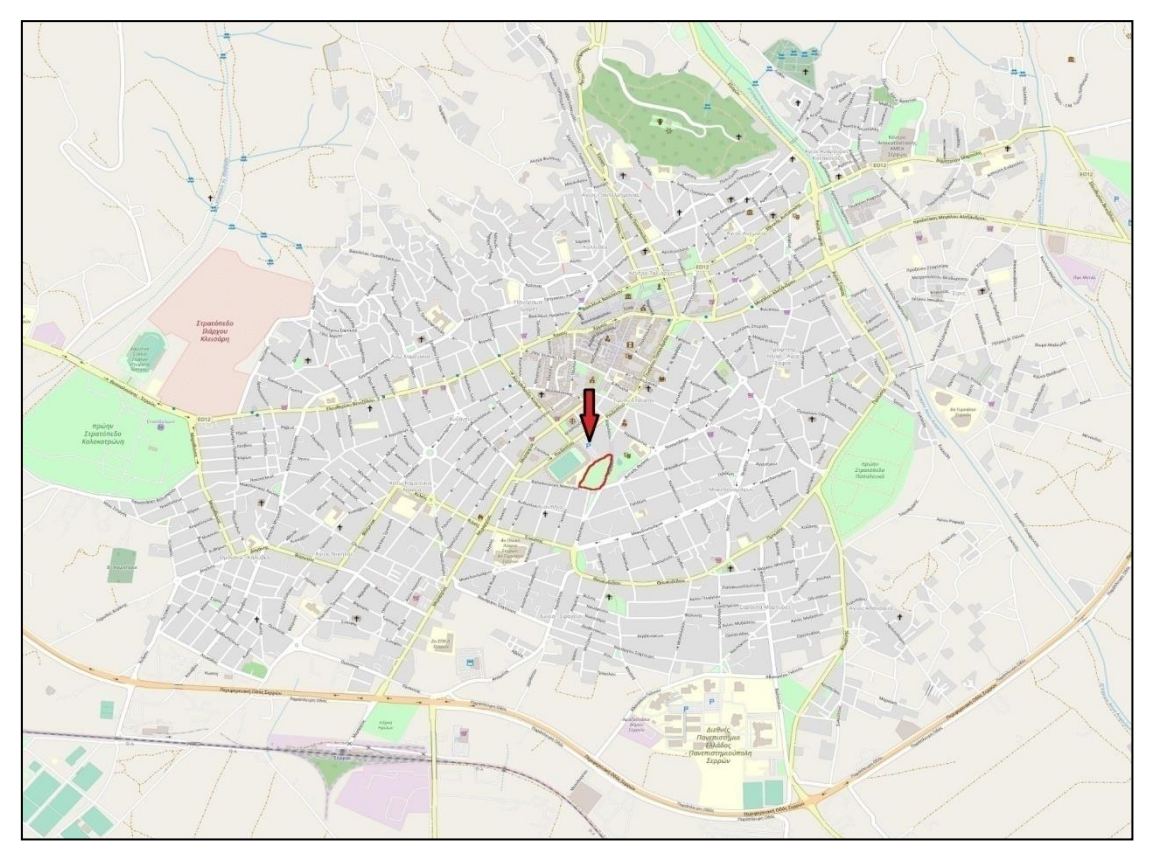

**Σχήμα 10:** Θέση περιοχής μελέτης στον αστικό ιστό της πόλης των Σερρών

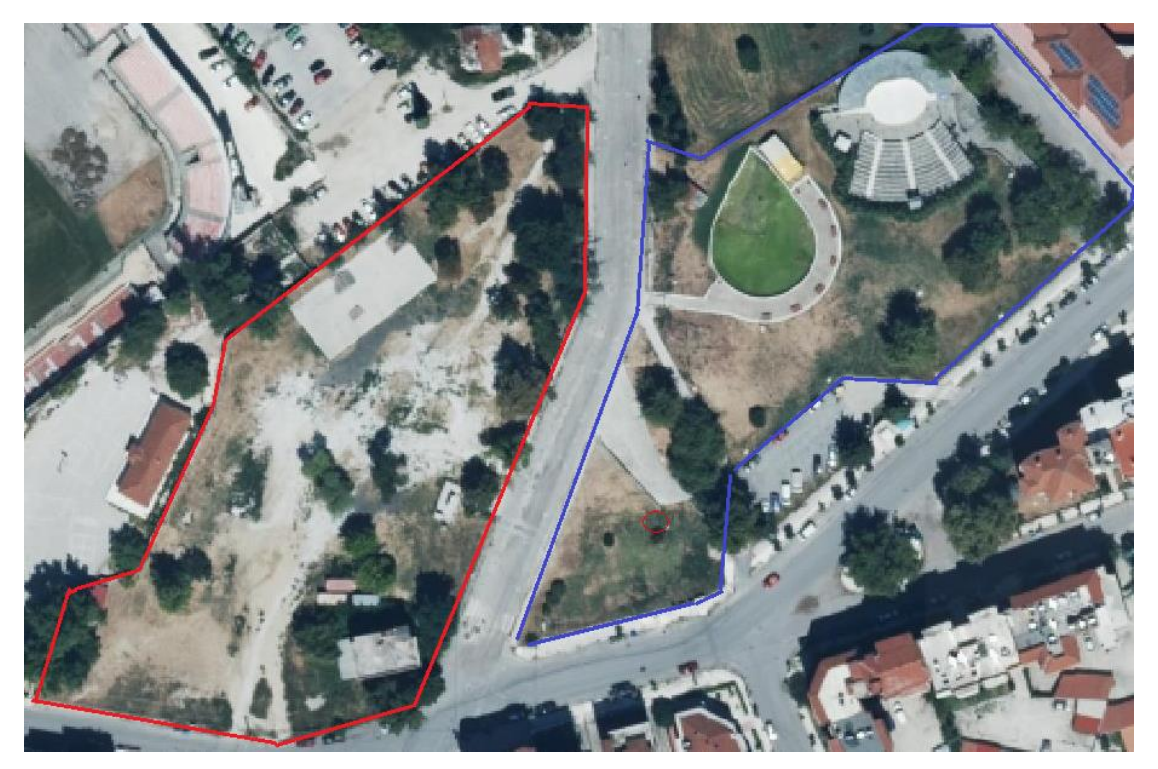

**Σχήμα 11:** Δορυφορική απεικόνιση της περιοχής μελέτης με δορυφορικό υπόβαθρο google maps

Ο επιλεγμένος χώρος εντοπίζεται στο δυτικό τμήμα (κόκκινο όριο) μιας μεγαλύτερης έκτασης η οποία αποτελεί το κεντρικό πάρκο της πόλης των Σερρών με το συνολικό του εμβαδόν να ανέρχεται σε 19.000m<sup>2</sup>. Η περιοχή που ενδιαφέρει την διπλωματική εργασία είναι η Δυτική, η οποία είναι μέχρι στιγμής αναξιοποίητη αλλά μπορεί να αποτελέσει μια ανάσα πρασίνου με την προτεινόμενη ανάπλαση που ακολουθεί σε επόμενο κεφάλαιο της παρούσας διπλωματικής εργασίας.

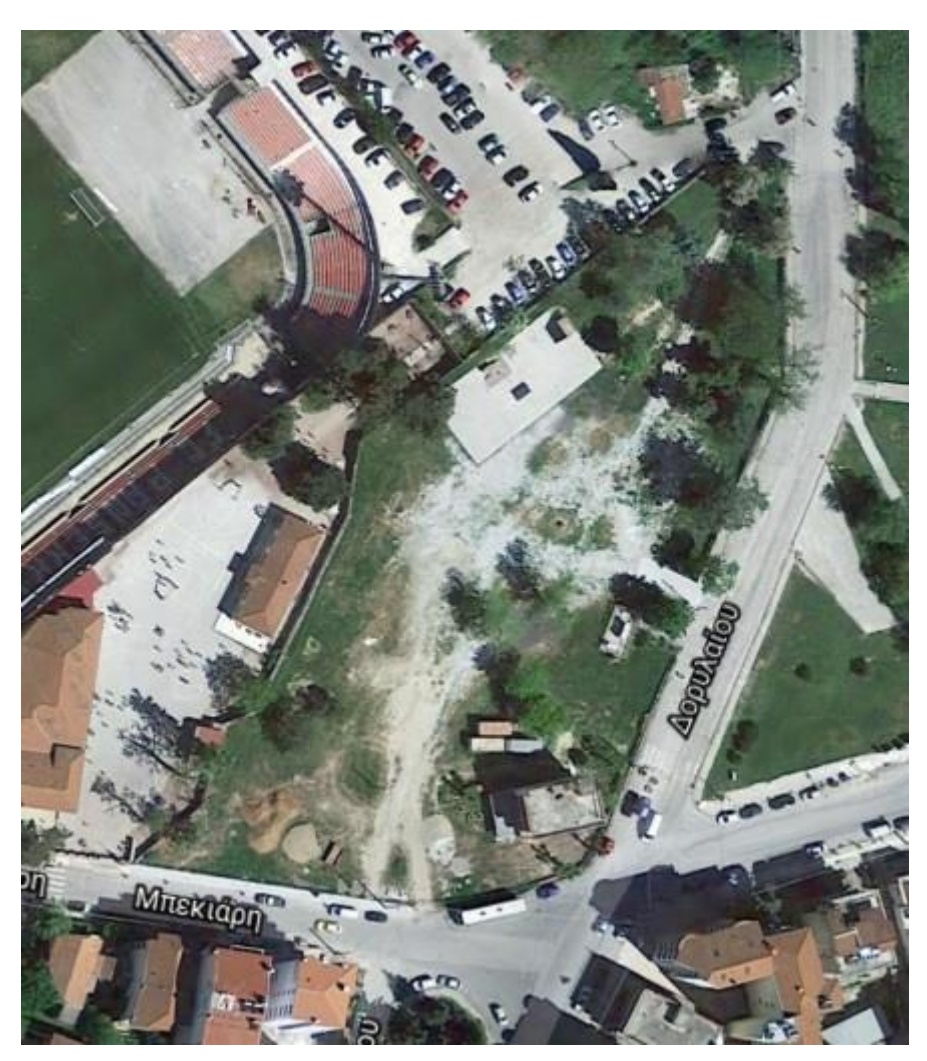

Σχήμα 12: Περιοχή Μελέτης (πηγή: <http://gis.ktimanet.gr/wms/ktbasemap/default.aspx>**)** 

Εντός του χώρου παλαιότερα λειτουργούσε το Δημοτικό κτηνιατρείο των Σερρών, το κτήριο έχει κατεδαφιστεί. Επίσης εντός του χώρου υπάρχει ιδιωτική έκταση εκστάσεως περίπου 240,00 m<sup>2</sup> στην οποία είναι χτισμένη διώροφη κατοικία. Στο Δημοτικό συμβούλιο του Δήμου Σερρών που πραγματοποιήθηκε στης 16 / 12 /2020 (https://www.serres.gr) εγκρίθηκε η απομάκρυνση του ιδιώτη και η κατεδάφιση του κτηρίου. Απώτερος σκοπός είναι η απόδοση του χώρου στον Δήμο Σερρών και την δημιουργία αναβαθμισμένου κεντρικού πάρκου.

Ο χώρος όπως φαίνεται και από τις φωτογραφίες που ακολουθούν είναι αδιαμόρφωτος και δεν χρησιμοποιείται επίσημα σε ετήσια βάση από τον Δήμο. Παρόλα αυτά καθημερινά τον επισκέπτονται αρκετοί πολίτες οι οποίοι των χρησιμοποιούν για τις δραστηριότητες τους. Από αρκετές αυτοψίες που έχουν γίνει σε διαφορετικές ημέρες και ώρες έχει παρατηρηθεί ότι οι πολίτες αυτοί χωρίζονται σε τρείς κατηγορίες. Σε αυτούς που χρησιμοποιούν τον χώρο ώστε να βγάλουν βόλτα τα κατοικίδια τους, σε αυτούς που αφήνουν τα παιδιά τους να παίζουν σε ένα χώρο περιφραγμένο και σε αυτούς που θέλουν απλά χαλαρώσουν χωρίς να φύγουν από τον ιστό της πόλης.

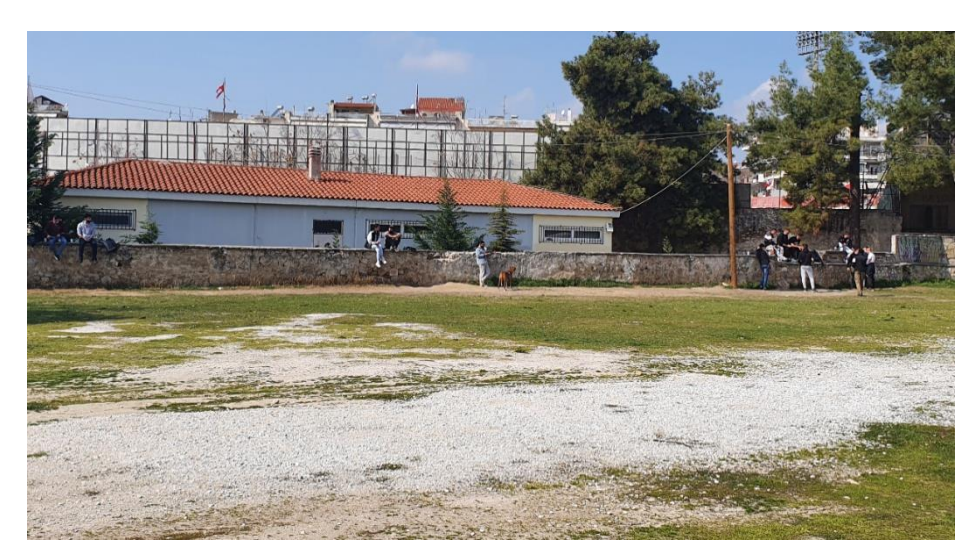

**Σχήμα 13:** Υφιστάμενη κατάσταση (1)

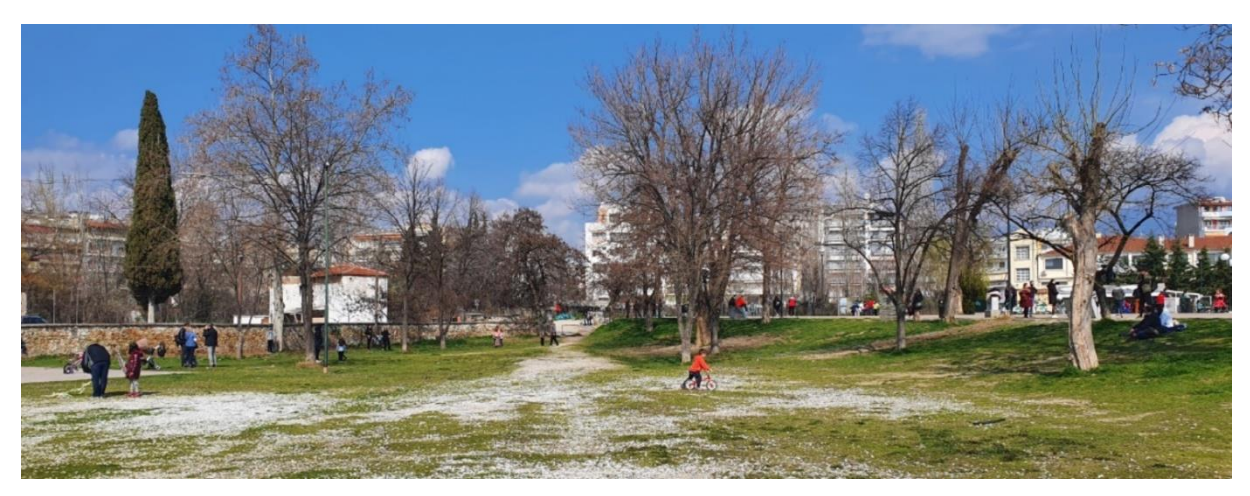

**Σχήμα 14:** Υφιστάμενη κατάσταση (2)

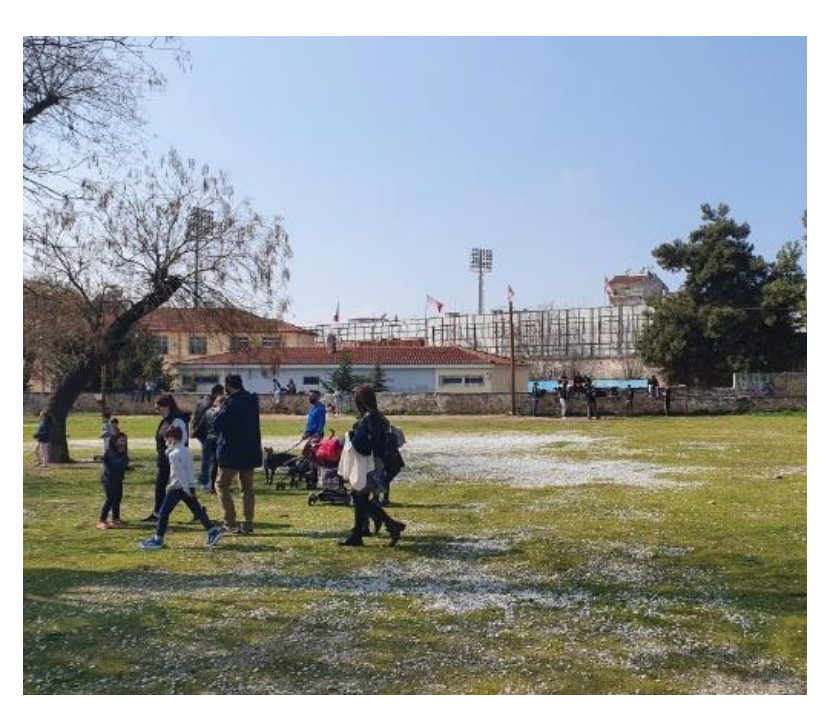

**Σχήμα 15:** Υφιστάμενη κατάσταση (3)

Στην Ανατολική περιοχή του πάρκου υπάρχει υπαίθριο θέατρο το οποίο φιλοξενεί θεατρικές παραστάσεις καθώς και μουσικές συναυλίες. Εκτός του θεάτρου υπάρχει Δημοτικός χώρος καφέεστίασης και φυσικά υγρό στοιχείο το οποίο παρουσιάζεται υπό την κορφή σιντριβανιού. Τέλος υπάρχει μεγάλη έκταση ζώνες πρασίνου καθώς και διάσπαρτα παγκάκια.

Τα προηγούμενα χρόνια την Ανατολική περιοχή και κυρίως την πεζοδρομημένη οδό Δορυλαίου κατά της γιορτές των Χριστουγέννων την χρησιμοποιούσε ο Δήμος για διάφορες πολιτιστικές εκδηλώσεις, ενώ στην Δυτική πλευρά λειτουργούσε Λούνα Παρκ με ψυχαγωγικά παιχνίδια καθώς και ένα παγοδρόμιο.

Σε ένα γενικό πλαίσιο μπορεί να γραφτεί ότι το πάρκο χρησιμοποιείται όλες τις εποχές με αποκορύφωση το καλοκαίρι. Διάφορα καταστήματα καφέ - εστίασης λειτουργούν τα τελευταία χρόνια στην περιοχή, αυτό έχει ως αποτέλεσμα την ενεργοποίηση της ζωής στο πάρκο μήνες που υπό κανονικές συνθήκες δεν θα είχε καθόλου.

Από τα παραπάνω προκύπτει ότι το Ανατολικό τμήμα του πάρκου είναι διαμορφωμένο και χρησιμοποιείται από τους πολίτες όλο το έτος, ενώ το Δυτικό είναι τελείως αδιαμόρφωτο, αλλά πάραυτα οι πολίτες το χρησιμοποιούν.

#### **3.2 Σχεδιασμός Ανάπλασης χώρου**

Όλα τα παραπάνω οδήγησαν στην απόφαση για τη δημιουργία των παρακάτω χώρων που θα δημιουργηθούν στα πλαίσια της μελέτης εφαρμογής.

Χώρος άθλησης κατοικίδιων: Στον πρωτότυπο αυτόν χώρο θα επιδιώκεται η εκγύμναση, η εκπαίδευση και η κοινωνικοποίηση των αγαπημένων κατοικίδιων (σκυλιά). Ο χώρος που θα φιλοξενήσει το πάρκο των σκύλων θα έχει εμβαδόν περίπου στα 120,00μ2 και θα ονομαστεί «We are all Dogs» ώστε να παραπέμπει στα δημοφιλή κατοικίδια τα οποία θα είναι και οι χρήστες αυτού. Η ονομασία του χώρου θα αναγράφετε σε πληροφοριακή πινακίδα στην είσοδο της εγκατάστασης. Εσωτερικά η εγκατάσταση θα χωρίζεται ευκρινώς σε τέσσερα τμήματα στα οποία θα τοποθετηθούν όργανα για την εκγύμναση των κατοικίδιών. Ο διαχωρισμός αλλά και η σύνδεση των τμημάτων θα υλοποιείται με διαδρόμους από οπλισμένο σκυρόδεμα οι οποίοι θα επικαλύπτονται από συνθετική σανίδα WPC (deck). Πέραν τον οργάνων θα υπάρχει αστικός εξοπλισμός ο οποίος θα περιλαμβάνει παγκάκια, κάδους απορριμμάτων, αυτόνομους φωτοβολταϊκούς στύλους φωτισμού και βρύση. O κενός χώρος θα έχει επικάλυψη από φυσικό χλοοτάπητα. Η όλη εγκατάσταση θα περικλείεται από ξύλινη περίφραξη.

Παιδική χαρά: Η παιδική χαρά όπως και ο προηγούμενος χώρος θα περιβάλλεται από ξύλινη περίφραξη ώστε να προστατεύονται τα παιδιά από τους εξωτερικούς κινδύνους. Θα έχει εμβαδόν περίπου 130,00μ2. Εσωτερικά θα χωρίζεται σε τρείς χώρους στους οποίους θα έχουν τοποθετηθεί όργανα. Οι χώροι όπως και πριν θα διαχωρίζονται από διαδρόμους από το ίδιο υλικό. Ο κενός χώρος θα έχει επικάλυψη από φυσικό χλοοτάπητα εκτός της κεντρικής περιοχής ο οποίος θα έχει υπόβαση από σκυρόδεμα και επικάλυψη από χυτό δάπεδο. Πέραν όλων των παραπάνω, θα υπάρχει αστικός εξοπλισμός (παγκάκια, φωτιστικά σώματα και βρύση). Ο χώρος θα πάρει το όνομα του από τα όργανα που θα τοποθετηθούν στο κεντρικό τμήμα τα οποία θα είναι πειρατικά πλοία, έτσι ο χώρος θα ονομαστεί «Το πάρκο των Πειρατών».

Αγορά: Σε έναν χώρο 100,00μ2 θα τοποθετηθεί έναν αριθμός από ξύλινους οικίσκους μέσα από τους οποίους θα γίνεται η προβολή αλλά και η πώληση προϊόντων της περιοχής. Στους οικίσκους θα υπάρχει εγκατάσταση ύδρευσης και αποχέτευσης. Η παροχή ηλεκτρικού ρεύματος θα γίνεται από φωτοβολταϊκά πάνελ τα οποία θα τοποθετηθούν στην σκεπή των οικίσκων. Οι οικίσκοι θα τοποθετηθούν σε μια υπερυψωμένη πλατεία από οπλισμένο σκυρόδεμα της οποίας η επικάλυψη θα είναι από συνθετικό WPC (deck).

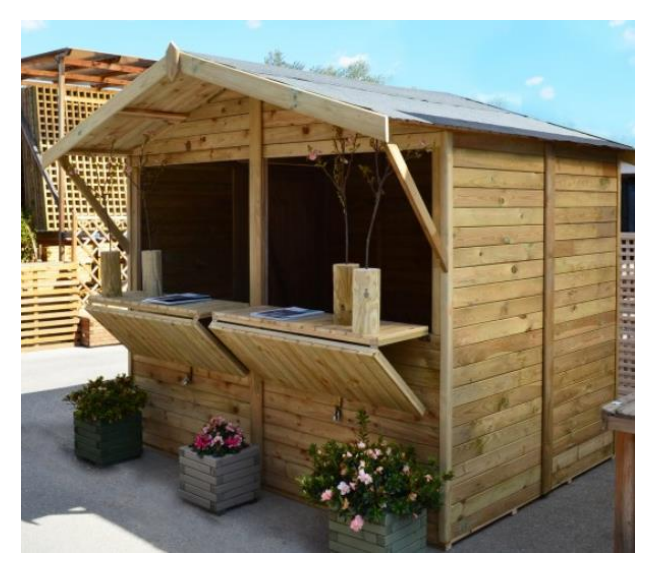

**Σχήμα 16:** Ενδεικτική εικόνα ξύλινου οικίσκου (πηγή: [https://showood.gr\)](https://showood.gr/)

Τοπόσημο: Όπως προαναφέρθηκε η περιοχή μέχρι στιγμής χρησιμοποιείται κατά κόρον στις Χριστουγεννιάτικες εορτές για διάφορες εκδηλώσεις. Οπότε σε κεντρικό σημείο του πάρκου θα δημιουργηθεί μια μικρή πλατεία εμβαδού 100,00μ2 στο κέντρο της οποίας θα τοποθετηθεί ένα έλατο το οποίο κατά τις εορτές των Χριστουγέννων θα στολίζεται.

Σκάκι: Σε μια μικρή περιοχή έκτασης 16,00μ2 θα δημιουργηθεί σκακιέρα. Η σκακιέρα θα έχει υπόβαση από οπλισμένο σκυρόδεμα με επικάλυψη από δάπεδο ασφαλείας EPDM χρώματος άσπρο και μαύρο. Τα πιόνια θα έχουν διάμετρο βάσης τουλάχιστον 22εκ και ύψος 43εκ. Όλος ο χώρος θα καλύπτεται από ξύλινο κιόσκι.

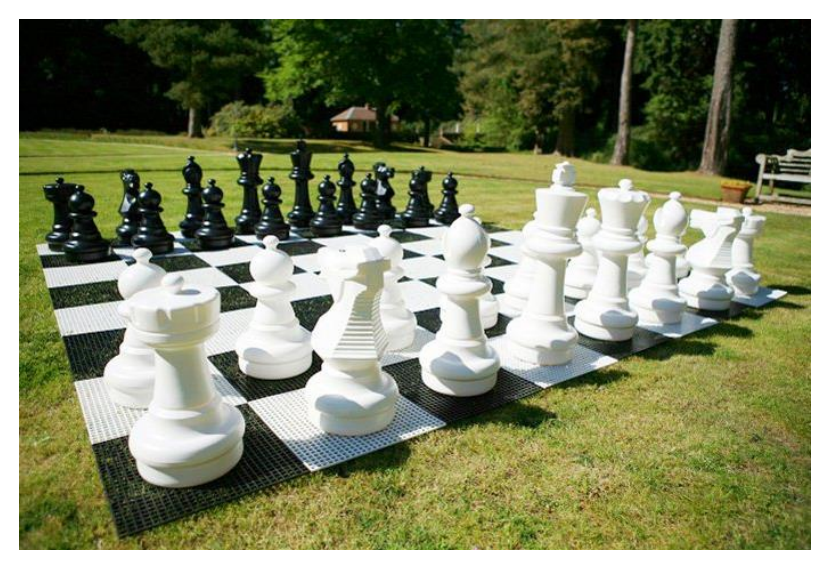

**Σχήμα 17:** Ενδεικτική εικόνα σκακιέρας (Πηγή: [www.veggasport.gr\)](http://www.veggasport.gr/)

Όλοι οι παραπάνω χώροι θα συνδέονται από ένα δίκτυο διαδρόμων. Το υλικό κατασκευής τους θα είναι από οπλισμένο σκυρόδεμα με επικάλυψη από συνθετική σανίδα WPC (deck).

Οι κενοί χώροι θα επικαλυφθούν από φυσικό χλοοτάπητα δημιουργώντας έτσι μια αίσθηση φυσικού τοπίου. Μεταξύ του Δυτικού τμήματος και κατά μήκος της οδού Δορυλαίου υπάρχει ένα φυσικό πρανές και διάσπαρτα δέντρα, σε αυτό το τμήμα θα τοποθετηθούν τραπεζοπάγκοι. Αυτό θα δώσει την δυνατότητα σε όσους θέλουν να κάνουν πικνίκ.

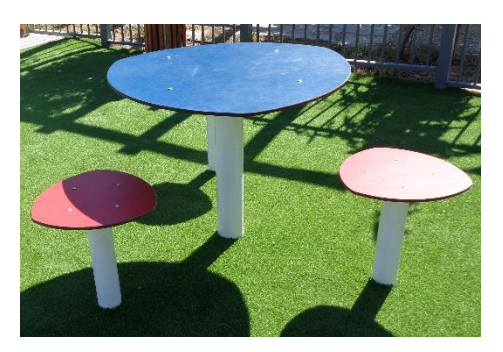

**Σχήμα 18:** Ενδεικτική εικόνα τραπεζοπάγκου (Πηγή: Προσωπικό αρχείο Δ. Δομουκτσής)

Σε όλες τις προαναφερθείς εγκαταστάσεις θα υπάρχει βρύση η οποία θα έχει συνδεμένη με το κεντρικό δίκτυο της πόλης.

# **Κεφάλαιο 4**

# Μεθοδολογία

#### **4.1 Διάγραμμα Ροής**

Στο πλαίσιο της παρούσας διπλωματικής δημιουργήθηκε ένα συνεργατικό μοντέλο μεταξύ των τεχνολογιών ενός Συστήματος ΒΙΜ και ενός GIS. Το παραγόμενο μοντέλο αποτελεί την πρόταση αστικής ανάπλασης της επιλεγμένης περιοχής μελέτης που περιγράφηκε παραπάνω.

Το διάγραμμα ροής (WorkFlow) της μεθοδολογίας που ακολουθήθηκε αποτελείται από τα εξής στάδια επεξεργασίας:

- Συλλογή δεδομένων (Τοπογραφικό διάγραμμα, Ορθοφωτοχάρτης από Κτηματολόγιο, Υψόμετρα κ.α.).
- Έλεγχος των δεδομένων που συλλέχθηκαν.
- Επίσκεψη στην περιοχή μελέτης σε διαφορετικές χρονικές στιγμές για τη λήψη φωτογραφικού υλικού και την καταγραφή της χρήσης της περιοχής από τους πολίτες.
- Έρευνα για τη χρήση και ιδιοκτησία της περιοχής στο παρελθόν και στο παρόν.
- Επιλογή Λογισμικών επεξεργασίας των δεδομένων και δημιουργίας του τελικού μοντέλου.
- Μελέτη Πρότασης Ανάπλασης.
- Εισαγωγή και γεωαναφορά του τοπογραφικού διαγράμματος (Αποτύπωση 2D).
- Δημιουργία Τρισδιάστατου (3D) Μοντέλου (2η 3η διάσταση του ΒΙΜ).
- Δημιουργία κατασκευαστικών σταδίων της μελέτης.
- Εισαγωγή περιγραφικών πληροφοριών στα αντικείμενα.
- Χρονικός προγραμματισμός (4D BIM) του έργου.
- Κοστολόγηση και προμετρήσεις των εργασιών (5D BIM).
- Δημιουργία Φωτορεαλιστικού Μοντέλου.
- Δημιουργία εικονικής πραγματικότητας (virtual reality)
- Εισαγωγή του ΒΙΜ στο QGIS.
- Εισαγωγή του τελικού μοντέλου στο GIS Cloud.

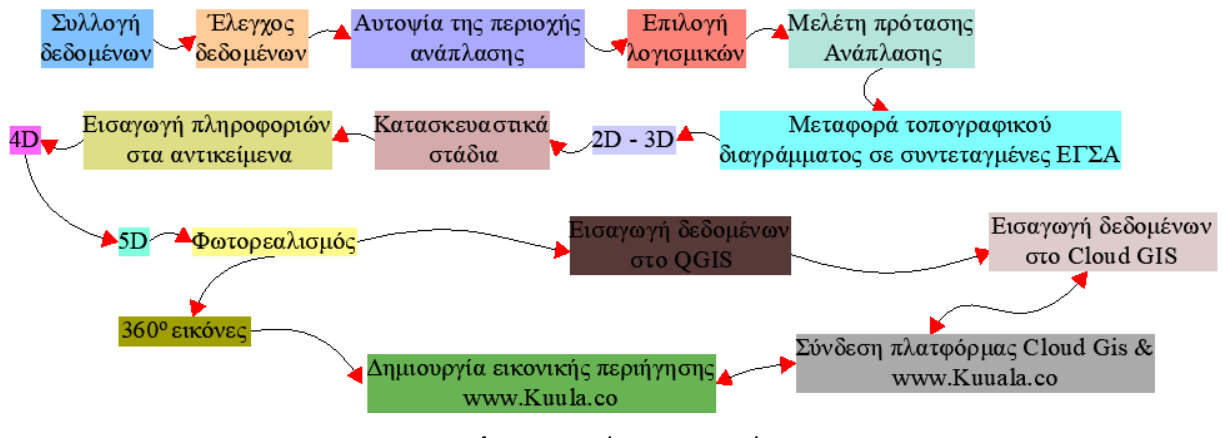

**Σχήμα 19:** Διάγραμμα ροής

### **4.2 Συλλογή δεδομένων**

Η διαδικασία της συλλογής δεδομένων τόσο χωρικών όσο και περιγραφικών είναι συνήθως από τις πιο χρονοβόρες αλλά και πιο σημαντικές διαδικασίες για κάθε έργο που αναλαμβάνει ένας μηχανικός. Η ακρίβεια του αποτελέσματος εξαρτάται και επηρεάζεται άμεσα από την ακρίβεια των πρωτογενών και παραγόμενων δεδομένων που συλλέχθηκαν για την περαιτέρω επεξεργασία τους.

Η συλλογή των δεδομένων για την αποτύπωση της περιοχής μελέτης αλλά και την όλη μεθοδολογία που ακολουθείται παρακάτω έγινε με κριτήριο την χωρική ακρίβεια και το ελάχιστο κόστος.

| Δεδομένα                                                 | Υπηρεσία                                                                  | Ιστοσελίδα                                        |
|----------------------------------------------------------|---------------------------------------------------------------------------|---------------------------------------------------|
| Ορθοφωτογραφία                                           | Ελληνικό<br>Κτηματολόγιο                                                  | http://gis.ktimanet.gr/wms/ktbasemap/default.aspx |
| Γεωγραφικό<br>Πληροφοριακό<br>Δήμου<br>Σύστημα<br>Σερρών | Δήμος Σερρών                                                              | https://www.serres.gr/gis/index.html              |
| Τοπογραφικό<br>Διάγραμμα                                 | Γραφείο<br>Πολεοδομικού<br>Σχεδιασμού<br>και<br>Εφαρμογών<br>Δήμου Σερρών |                                                   |

**Πίνακας 4:** Πίνακας Χωρικών Δεδομένων

Αρχικά συλλέχθηκαν στοιχεία από ανοικτές διαδικτυακές πηγές δεδομένων όπως το Ελληνικό Κτηματολόγιο και το Γεωγραφικό Πληροφοριακό Σύστημα του Δήμου Σερρών.

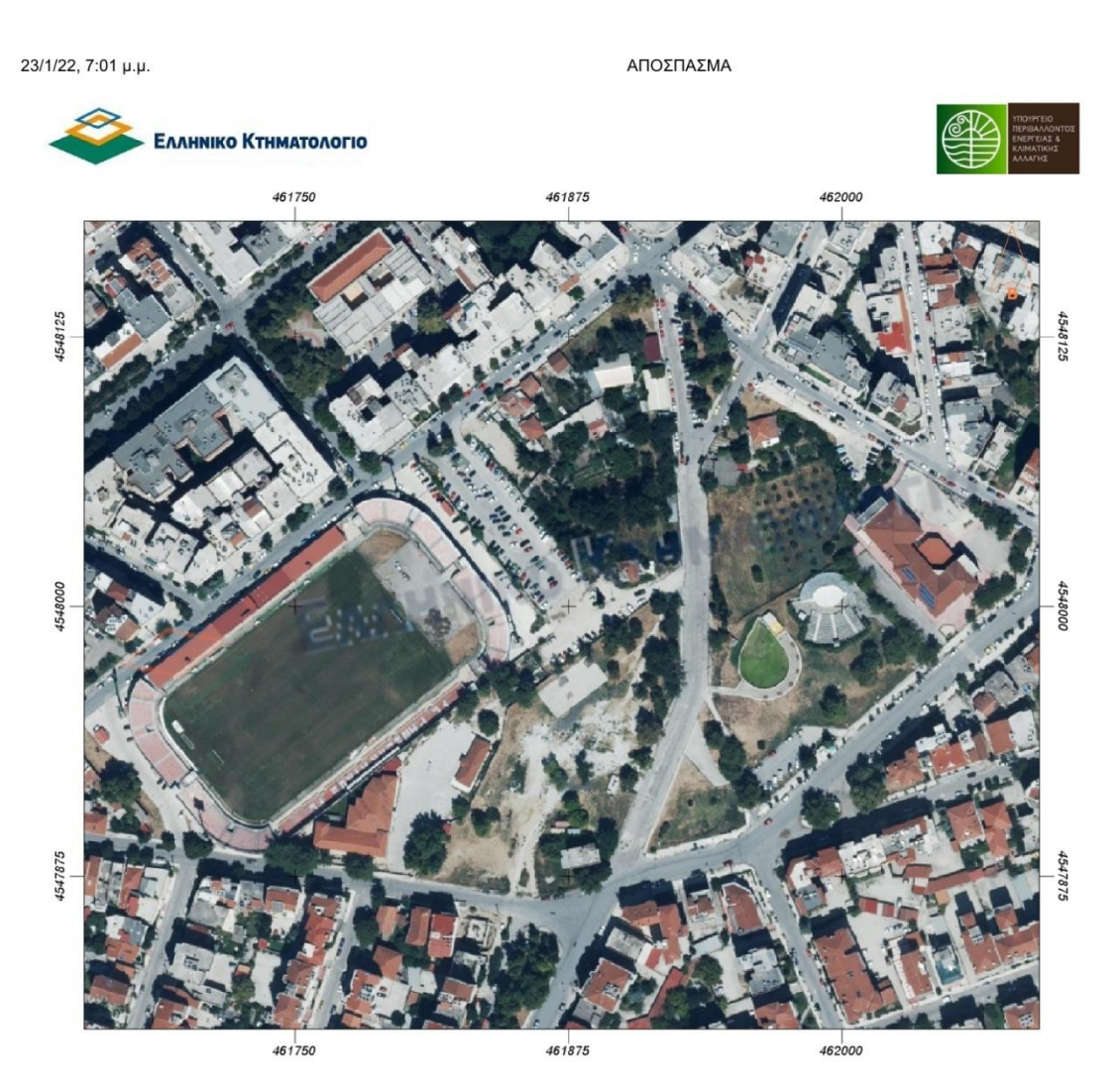

**Σχήμα 20:** Θέαση ορθοφωτογραφιών της περιοχής μελέτης (Πηγή: [http://gis.ktimanet.gr/wms/ktbasemap/default.aspx\)](http://gis.ktimanet.gr/wms/ktbasemap/default.aspx)

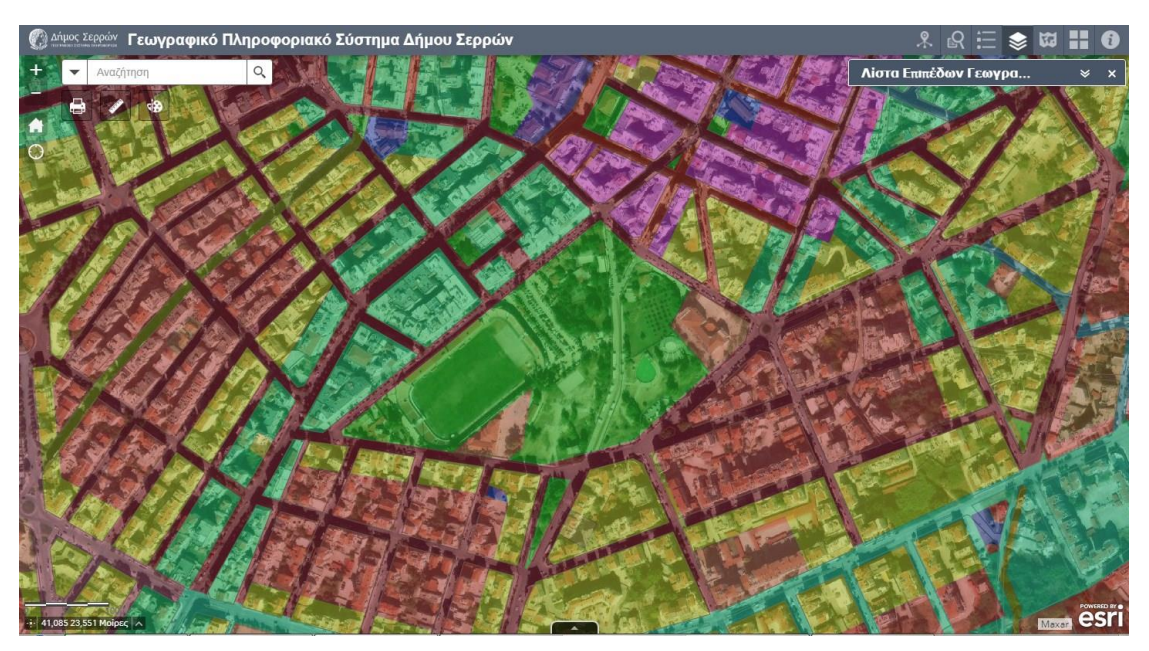

**Σχήμα 21:** Γεωγραφικό Πληροφοριακό Σύστημα Δήμου Σερρών - Χρήσεις γης (Πηγή: [https://www.serres.gr/gis/index.html\)](https://www.serres.gr/gis/index.html)

Έπειτα ζητήθηκε και πάρθηκε από την Πολεοδομία του Δήμου Σερρών τοπογραφικό απόσπασμα της ευρύτερης περιοχής μελέτης.

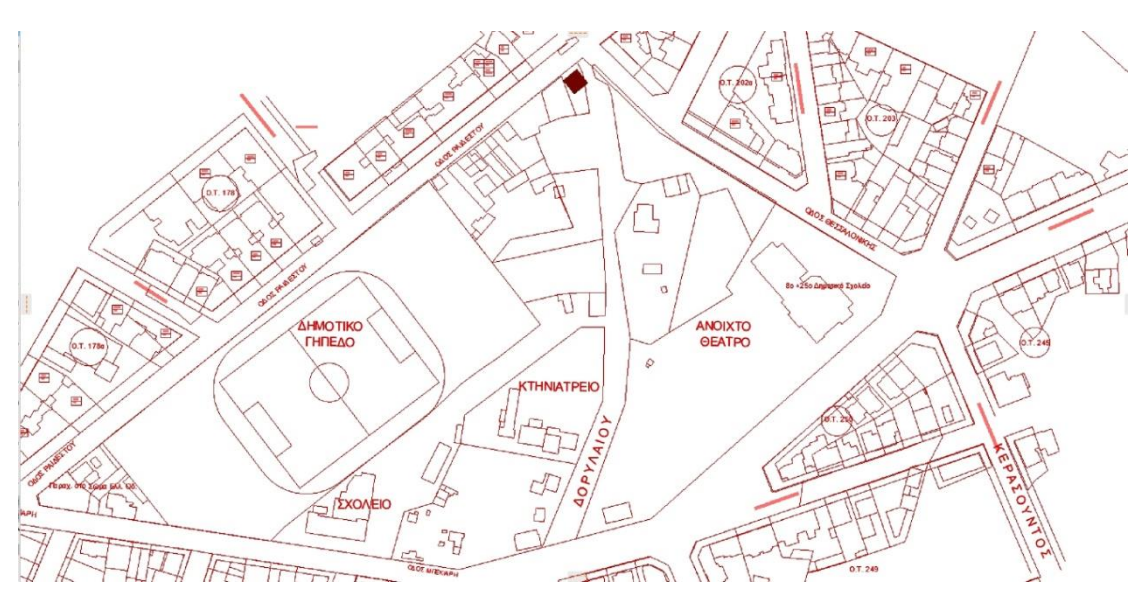

**Σχήμα 22:** Απόσπασμα Τοπογραφικού (Πηγή: Πολεοδομία Σερρών)

Τέλος, διενεργήθηκε διαδικτυακή έρευνα αγοράς, σε πληθώρα ιστοσελίδων, για τιμές δομικών υλικών όσο και κατασκευαστικών εργασιών ώστε να ληφθούν υπόψη σε ένα σημαντικό κομμάτι του μοντέλου της εργασίας που αφορά την κοστολόγηση του έργου καθ' όλα τα στάδια κατασκευής του και συγκεκριμένα την πέμπτη διάσταση του ΒΙΜ.

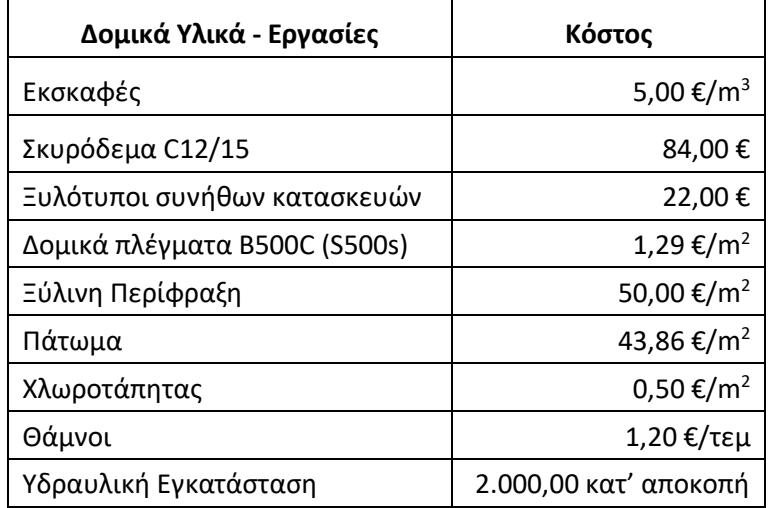

#### **Πίνακας 5:** Κόστος δομικών υλικών και εργασιών

**Πίνακας 6:** Κόστος οργάνων παιδικής χαράς

| Όργανα παιδικής χαράς         | Κόστος    |
|-------------------------------|-----------|
| Γέφυρα με αιωρούμενα πατήματα | 1.075,00€ |
| Ελατήριο Ζωάκι                | 600,00€   |
| Τετραθέσια κούνια             | 1.600,00€ |
| Αμμοδόχος                     | 1.100€    |
| Καράβι                        | 8.000,00€ |
| Καράβι                        | 5.000,00€ |
| Φρούριο                       | 2.500,00€ |
| Τσουλήθρα                     | 2.500,00€ |
| Σκακιέρα                      | 2.000,00€ |

**Πίνακας 7:** Κόστος οργάνων πάρκου κατοικίδιών ζώων

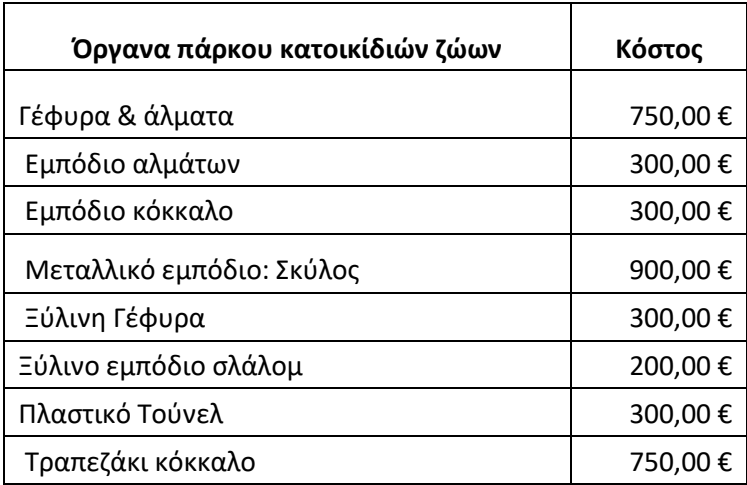

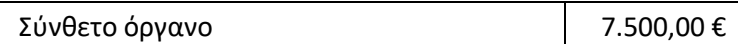

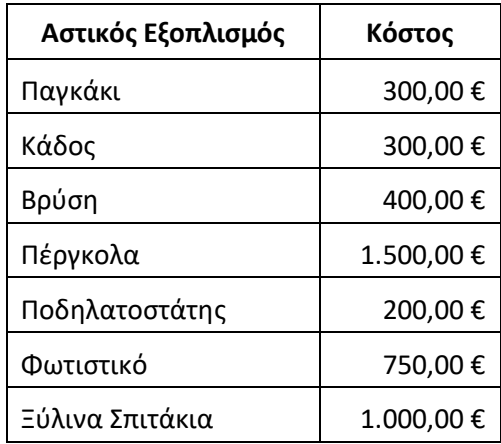

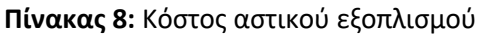

#### **4.3 Λογισμικά - online πλατφόρμες - ιστοσελίδες**

Τα λογισμικά και οι online πλατφόρμες που χρησιμοποιήθηκαν επιλέχθηκαν με κριτήριο την μεταξύ τους σύνδεση και την μηδενική απώλεια δεδομένων. Το κυριότερο λογισμικό βάση του οποίου επιλέχτηκαν τα υπόλοιπα ήταν το Archicad.

#### **4.3.1 Archicad**

Το Archicad είναι ευρέως γνωστό στον κόσμο του BIM καθώς είναι ένα από τα λογισμικά τα οποία ασχολούνται με τον τομέα αυτό. Παρέχει έναν ευπροσάρμοστο τρόπο ταξινόμησης των δεδομένων βάση του οποίου καθιστάτε δυνατή η μετακίνηση των δεδομένων μεταξύ διαφορετικών λογισμικών. Στην παρούσα Μεταπτυχιακή Διπλωματική Εργασία χρησιμοποιήθηκε η έκδοση 24.

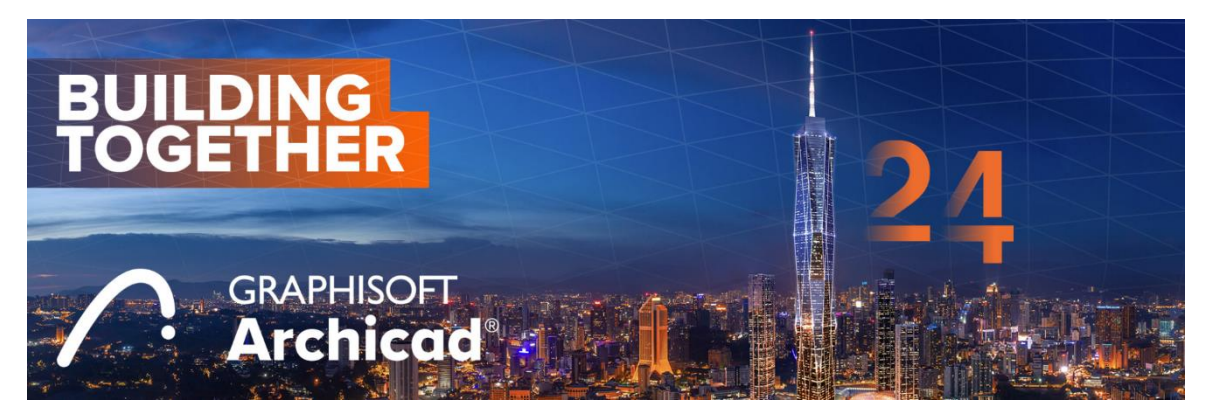

**Σχήμα 23:** Archicad έκδοση 24 (Πηγή: https://graphisoft.com)

Με το Archicad υλοποιήθηκαν οι παρακάτω εργασίες:

• Ο σχεδιασμός σε δύο - τρείς διαστάσεις (2D - 3D)

- Τα κατασκευαστικά στάδια των εργασιών
- Οι προμετρήσεις των ποσοτήτων των εργασιών
- Η επιμέρους κοστολόγηση των εργασιών (5D)
- Η εξαγωγή δεδομένων χρονικού προγραμματισμού (4D)
- Εξαγωγή τρισδιάστατου μοντέλου για φωτορεαλισμό

#### **4.3.2 SketchUp**

Το SketchUp είναι ένα λογισμικό το οποίο έχει ενσωματωμένη την τεχνολογία ΒΙΜ στις τελευταίες εκδόσεις του ([www.yoursketchup.com](http://www.yoursketchup.com/)). Με την χρήση του μπορούν να δημιουργηθούν 2D - 3D σχέδια καθώς και μοντελισμός αντικειμένων. Συνδέεται με Online βιβλιοθήκη αντικειμένων τα οποία έχουν δημιουργηθεί από τους χρήστες του προγράμματος και είναι δωρεάν προς χρήση. Το SketchUp παρείχε τρισδιάστατες μορφές αντικειμένων στην εκπόνηση της παρούσας εργασίας. Η 2019 ήταν η έκδοση η οποία χρησιμοποιήθηκε.

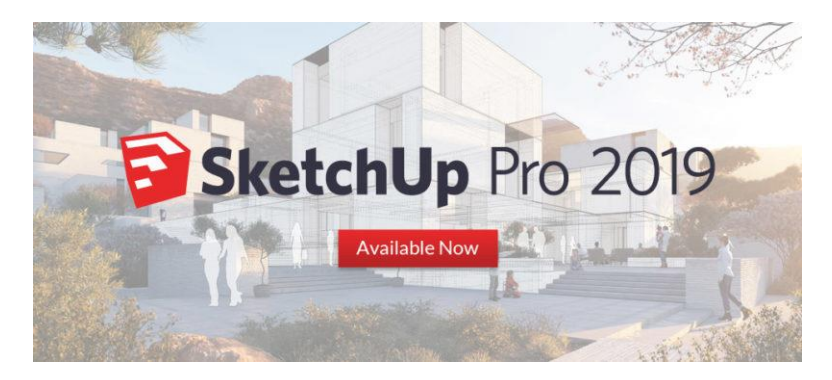

**Σχήμα 24:** SketchUp Pro 2019 (Πηγή: [https://newcommunications.tistory.com/10\)](https://newcommunications.tistory.com/10)

#### **4.3.3 Microsoft Excel**

Το Microsoft Excel αποτελεί μέρος της πλατφόρμας Microsoft Office. Είναι ένα λογισμικό λογιστικών φύλλων με το οποίο μπορούν να υλοποιηθούν πολύπλοκοι μαθηματικοί υπολογισμοί, γραφήματα και πίνακες. Περιέχει γλώσσα προγραμματισμού η οποία ονομάζεται Visual Basic for Applications. Με το Microsoft Excel υλοποιήθηκε η κοστολόγηση (5<sup>η</sup> διάσταση του ΒΙΜ) [\(https://el.wikipedia.org/wiki/Microsoft\\_Excel\)](https://el.wikipedia.org/wiki/Microsoft_Excel). Η έκδοση που χρησιμοποιήθηκε ήταν η 2013.

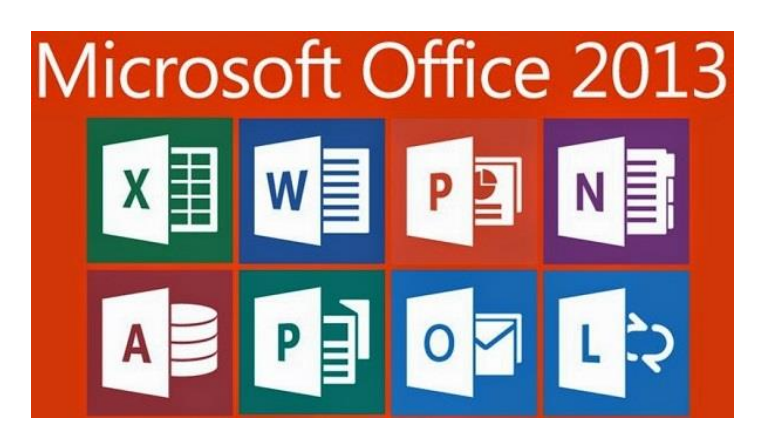

**Σχήμα 25:** Microsoft Office (Πηγή: [https://2wtech.com/office-2013-end-of-support/\)](https://2wtech.com/office-2013-end-of-support/)

#### **4.3.4 Lumion**

To Lumion αποτελεί το ποιο γρήγορο λογισμικό φωτορεαλισμου παγκοσμίου. Παρέχει συνδεσιμότητα με μερικά από τα ποιο γνωστά λογισμικά 3D σχεδίασης όπως Archicad, AutoCAD, Revit [\(www.lumion3d.gr\)](http://www.lumion3d.gr/).

Με το Lumion υλοποιήθηκαν φωτορεαλιστικές εικόνες - και πανοραμικές φωτογραφίες 360°. Για την πραγματοποίηση όλων των παραπάνω χρησιμοποιήθηκε η έκδοση 8.

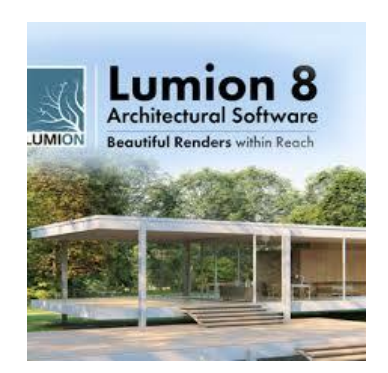

**Σχήμα 26:** Lumion έκδοση 8 (Πηγή: [https://mysoftwarefree.com/\)](https://mysoftwarefree.com/)

#### **4.3.5 Ιστοσελίδα www.Kuula.com**

H ιστοσελίδα [www.Kuula.co](http://www.kuula.co/) είναι ένα δωρεάν (εν μέρη) διαδικτυακό λογισμικό εικονικής περιήγησης. Η επί πληρωμή της πλατφόρμας προσφέρει πρόσθετα χαρακτηριστικά σε σχέση με την δωρεάν χρήση όπως παραδείγματος χάριν την είσοδο ήχου σε επιλεγμένα σημεία (Hot Spot) ή την χρήση επιλεγμένων σημείων για την μετάβαση από σκηνή σε σκηνή. Για την περιήγηση στην εικονική πραγματικότητα που παράγει η ιστοσελίδα χρειάζεται σύνδεση στο Internet και οπωσδήποτε μια συσκευή που να μπορεί να συνδεθεί σε αυτό (υπολογιστής, κινητό, tablet). Η περιήγηση μπορεί να υλοποιηθεί είτε χειροκίνητα (δηλαδή επιλέγοντας την επόμενη σκηνή) είτε με την χρήση γυαλιών εικονικής πραγματικότητας (Virtual Reality headsets) όπου η μετάβαση μπορεί γίνει κάνοντας χρήση των επιλεγμένων σημείων.

Με την ιστοσελίδα <u>[www.Kuula.co](http://www.kuula.co/)</u> μετατράπηκαν εικόνες 360° που σε εικονική περιήγηση.

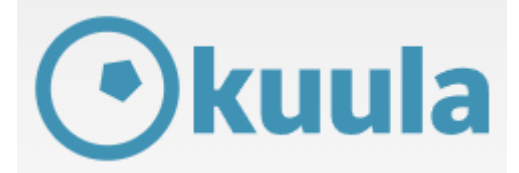

**Σχήμα 27:** Ιστοσελίδα Kuula (πηγή: [https://www.kuula.co/\)](https://www.kuula.co/)

#### **4.3.6 Microsoft Project**

Το Microsoft Project είναι ένα λογισμικό το οποίο έχει ως αντικείμενο την διαχείριση του κόστος αλλά και του χρονοδιαγράμματος των κατασκευαστικών έργων. Ανήκει στα λογισμικά που περιέχονται στην πλατφόρμα του Microsoft Office [\(https://project-management.zone/ranking/planning\)](https://project-management.zone/ranking/planning). Με το MS Project εκτελέστηκε ο χρονικός προγραμματισμός (4D). Για τις ανάγκες της εργασίας χρησιμοποιήθηκε η έκδοση 2013.

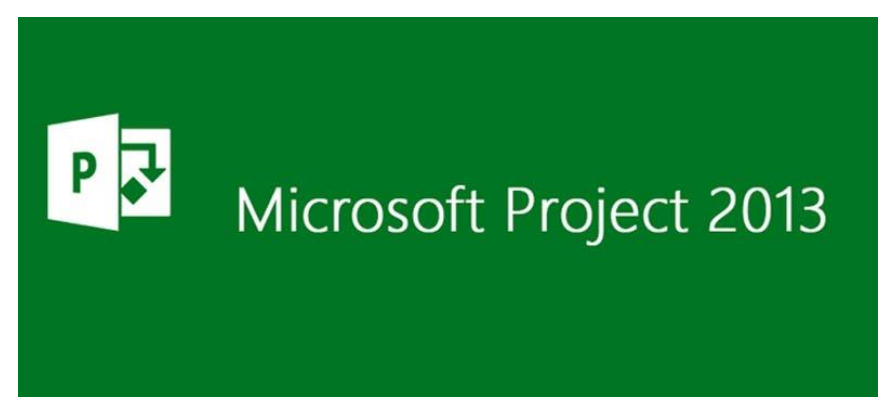

**Σχήμα 28:** Microsoft Project 2013 (Πηγή: [https://familycomputercentre.com\)](https://familycomputercentre.com/)

#### **4.3.7 Quantum GIS**

Το Quantum GIS (Q GIS) είναι ένα λογισμικό ανοιχτού κώδικα (open source) σύστημα γεωγραφικών πληροφοριών [\(https://qgis.org/en/site/\)](https://qgis.org/en/site/). Το QGIS εξυπηρέτησε τις ανάγκες της εργασίας ως προς την γεωναφορά σχεδίων και την μετατροπή αρχείων κειμένων (text) σε αρχεία μορφής Shapefile (shp). Η έκδοση του προγράμματος που χρησιμοποιήθηκε ήταν η 3.18.

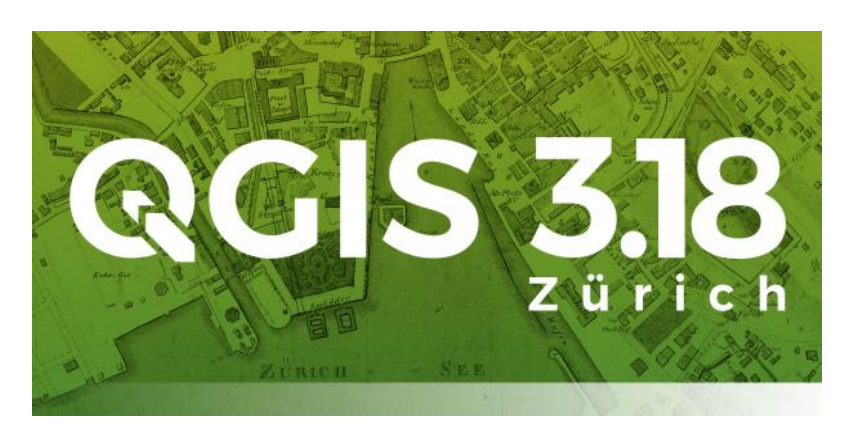

**Σχήμα 29:** QGIS έκδοση 3.18 Πηγή: [\(https://www.qgis.org/\)](https://www.qgis.org/)

#### **4.3.8 GIS Cloud**

To GIS Cloud είναι μια online πλατφόρμα η οποία διαχειρίζεται και να αναλύει γεωχωρικές πληροφορίες. Βασίζεται στην τεχνολογία υπολογιστικού νέφους (cloud computing). H πλατφόρμα χρησιμοποιήθηκε για την παρουσίαση των αποτελεσμάτων της εργασίας στο ευρύ κοινό.

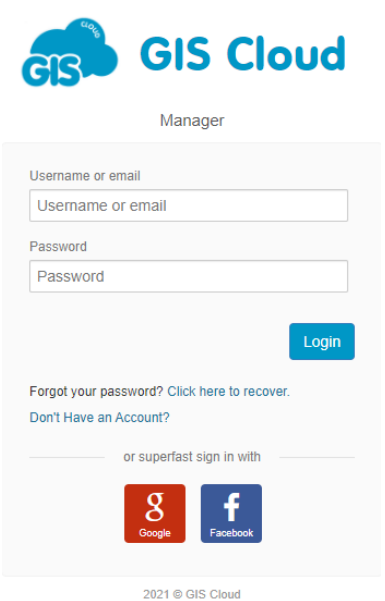

**Σχήμα 30:** GIS Cloud (Πηγή: [https://www.giscloud.com\)](https://www.giscloud.com/)

Στον πίνακα που ακολουθεί αναφέρονται τα λογισμικά τα οποία έχουν χρησιμοποιηθεί καθώς και οι εργασίες οι οποίες υλοποιήθηκαν με αυτά.

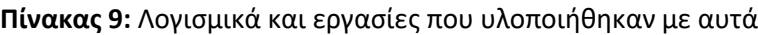

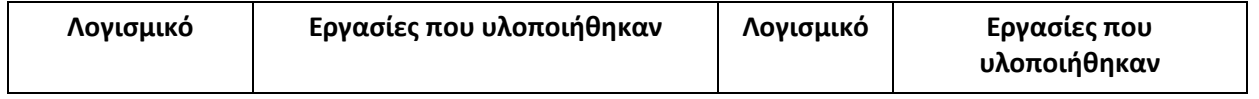

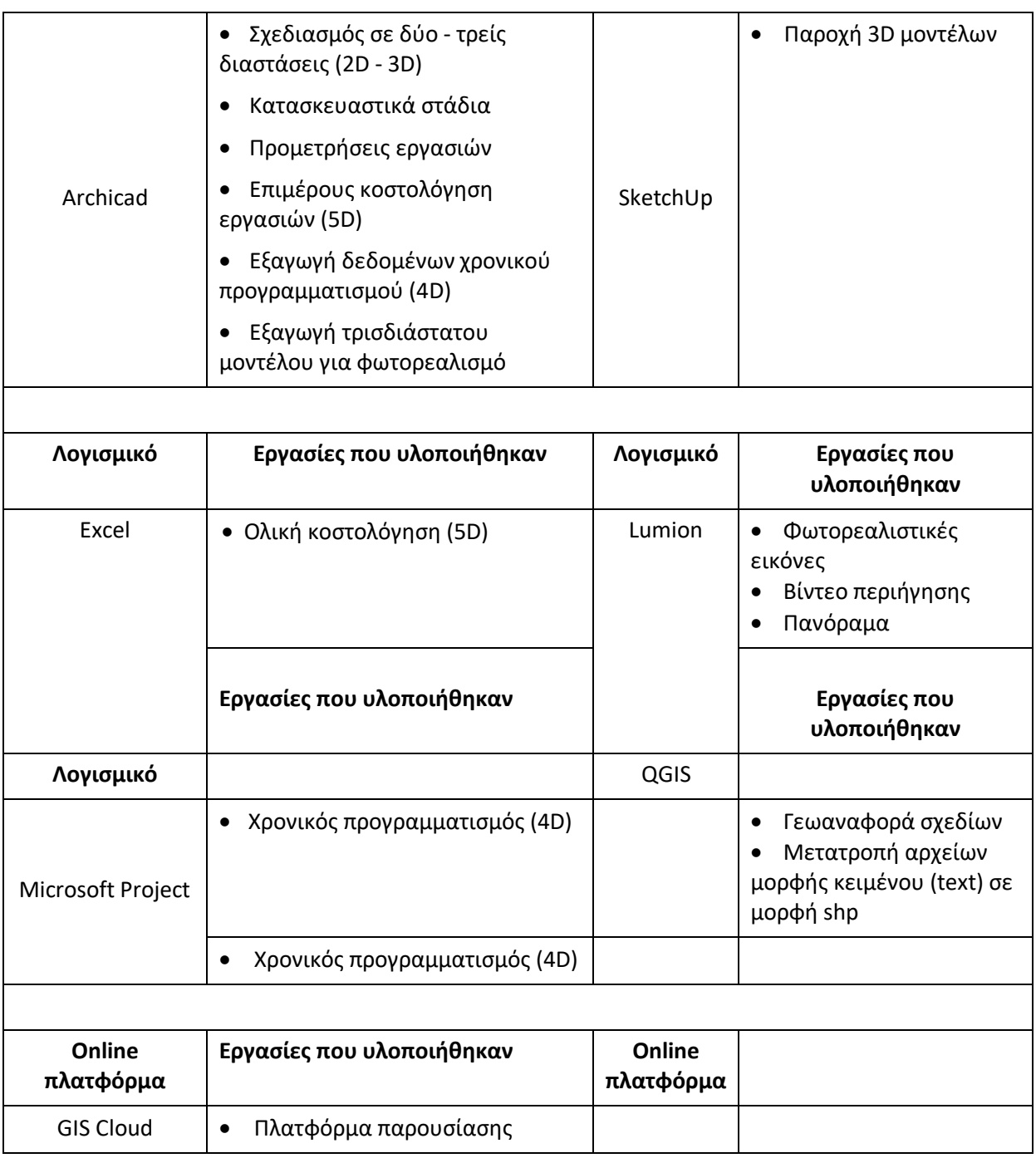

#### **4.4 Εισαγωγή δεδομένων στο Archicad**

To Archicad έχει τη δυνατότητα εισαγωγής εξωτερικών βοηθητικών αρχείων μορφής DWG, DXF, PDF κλπ. Η δυνατότητα αυτή έδωσε το πλεονέκτημα της εισαγωγής στο λογισμικό του τοπογραφικού της περιοχής σαν υπόβαθρο, με αποτέλεσμα η μοντελοποίηση να είναι πιο εύκολη, αλλά και πιο ορθή, καθώς ο οποιοσδήποτε σχεδιασμός υλοποιείται στον πραγματικό χώρο - συντεταγμένες.

Αρχικά, δημιουργήθηκε ένα κενό φύλλο εργασίας (Worksheet) και στη συνέχεια με την εντολή σχέδιο "Drawing" εισήχθη το εξωτερικό αρχείο.

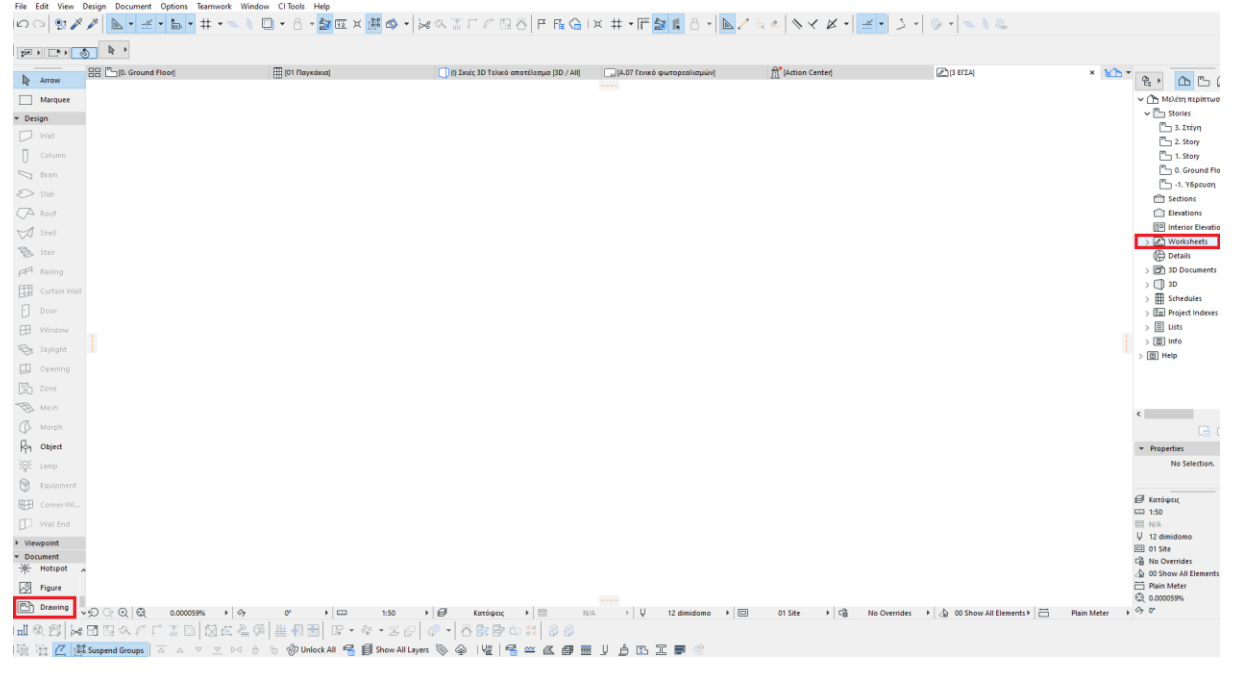

**Σχήμα 31:** Περιβάλλον εργασίας

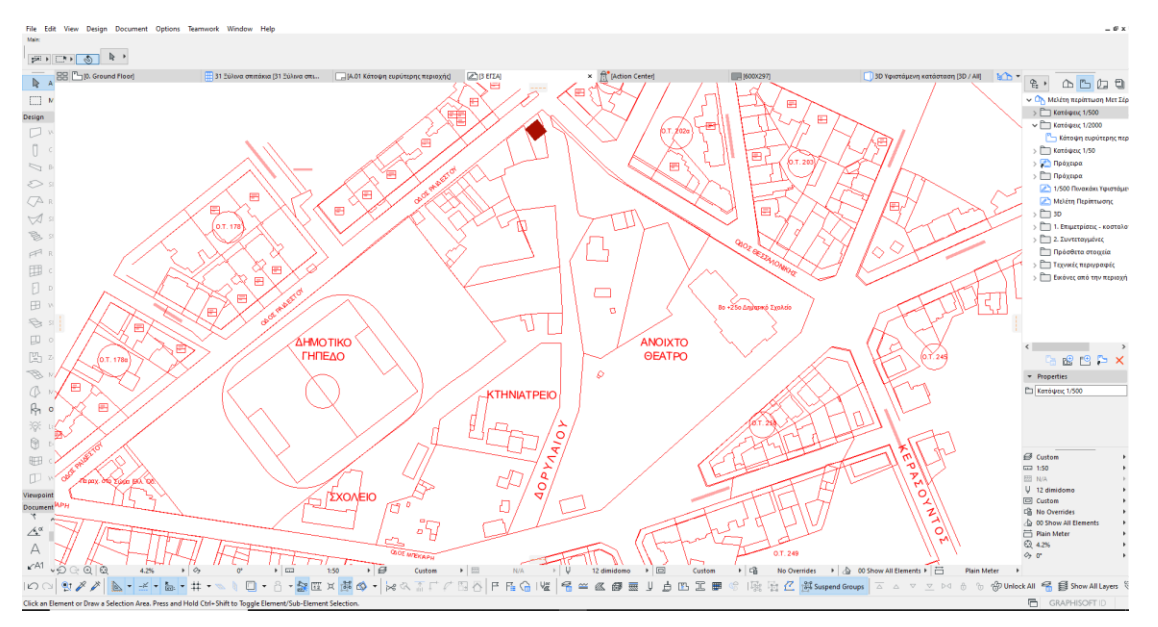

**Σχήμα 32:** Εισαγωγή τοπογραφικού στο Archicad

Οι συντεταγμένες του τοπογραφικού ήταν στο Ελληνικό Γεωδαιτικό Σύστημα Αναφοράς 1987 ή ΕΓΣΑ '87 [\(https://el.wikipedia.org/wiki\)](https://el.wikipedia.org/wiki). Ωστόσο, όταν εισήχθη στο Archicad δεν τοποθετήθηκε από το λογισμικό στις σωστές συντεταμένες. Γι' αυτό ακριβώς τον λόγο προέκυψε η ανάγκη της μεταφοράς του, ώστε να συμπίπτουν τα σημεία με αυτά του αρχικού αρχείου.

Γνωρίζοντας τις συντεταγμένες, έστω και ενός σημείου του τοπογραφικού σε συντεταγμένες ΕΓΣΑ '87, αρχικά επιλέχθηκε το τοπογραφικό, ενεργοποιήθηκε η εντολή μετατόπιση "Drag" και στην παλέτα εντολών που αναδύθηκε δόθηκαν οι συντεταγμένες, στις οποίες έπρεπε να μεταφερθεί, ώστε πλέον κάθε σημείο του να συμπίπτει με τις πραγματικές συντεταγμένες.

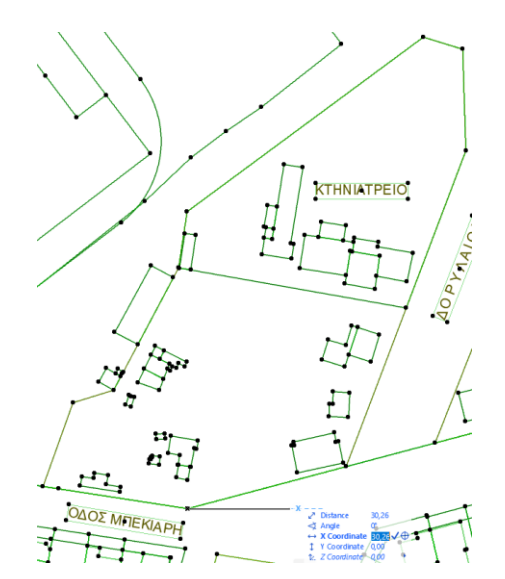

**Σχήμα 33:** Μεταφορά τοπογραφικού σε ΕΓΣΑ΄87

Μετά την εισαγωγή του το τοπογραφικό της περιοχής πλέον μπόρεσε να χρησιμοποιηθεί σαν υπόβαθρο, πάνω στο οποίο βασίστηκε όλη η σχεδίαση.

#### **4.4.1 Βοηθητικό ίχνος σχεδίασης**

Η χρήση του τοπογραφικού σαν υπόβαθρο υλοποιήθηκε κάνοντας χρήση της παλέτας εντολών Ίχνος και Αναφορά "Trace & Reference".

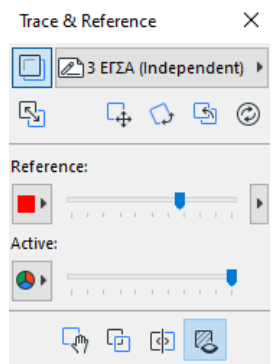

**Σχήμα 34:** Παλέτα Trace & Reference

H παλέτα «Ίχνος & Αναφορά» εμφανίζει οποιοδήποτε αρχείο επιλέγει σαν ίχνος. Η λογική χρήσης της είναι ίδια με αυτήν του χαρτιού και του ρυζόχαρτου.

## **4.5 Σχεδίαση σε δύο και τρεις διαστάσεις (2<sup>η</sup> - 3 <sup>η</sup> διάσταση του BIM)**

Η 2<sup>η</sup> και 3<sup>η</sup> διάσταση στο Archicad είναι ταυτόχρονη. Τα πρώτα βήματα είναι η ρύθμιση των σχεδιαστικών μονάδων, η δημιουργία θεματικών επίπεδων (layers) και οι αντίστοιχοι συνδυασμοί θεματικών επιπέδων (Layer combinations). Η διαδικασία αυτή έγινε, ώστε οποιοδήποτε αντικείμενο δημιουργείται να συνδέεται με το ανάλογο θεματικό επίπεδο και σαν επέκταση και με τον ανάλογο συνδυασμό θεματικών επιπέδων. Στον πίνακα 10 που ακολουθεί παρουσιάζονται οι συνδυασμοί θεματικών επιπέδων, τα αντίστοιχα θεματικά επίπεδα, καθώς και τα εργαλεία - αντικείμενα, στα οποία έχουν χρησιμοποιηθεί.

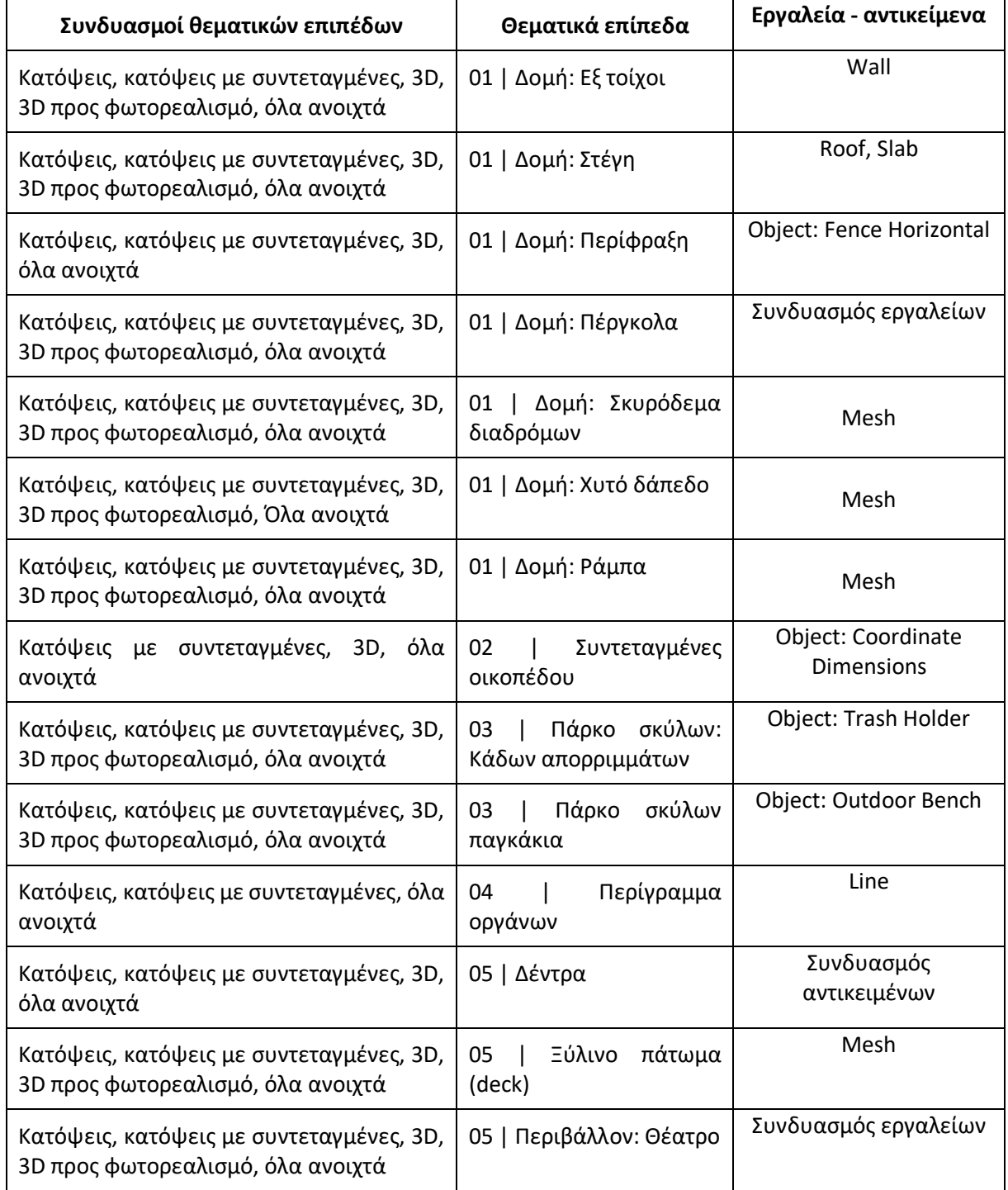

#### **Πίνακας 10:** Συνδυασμοί θεματικών επιπέδων - θεματικά επίπεδα - εργαλεία

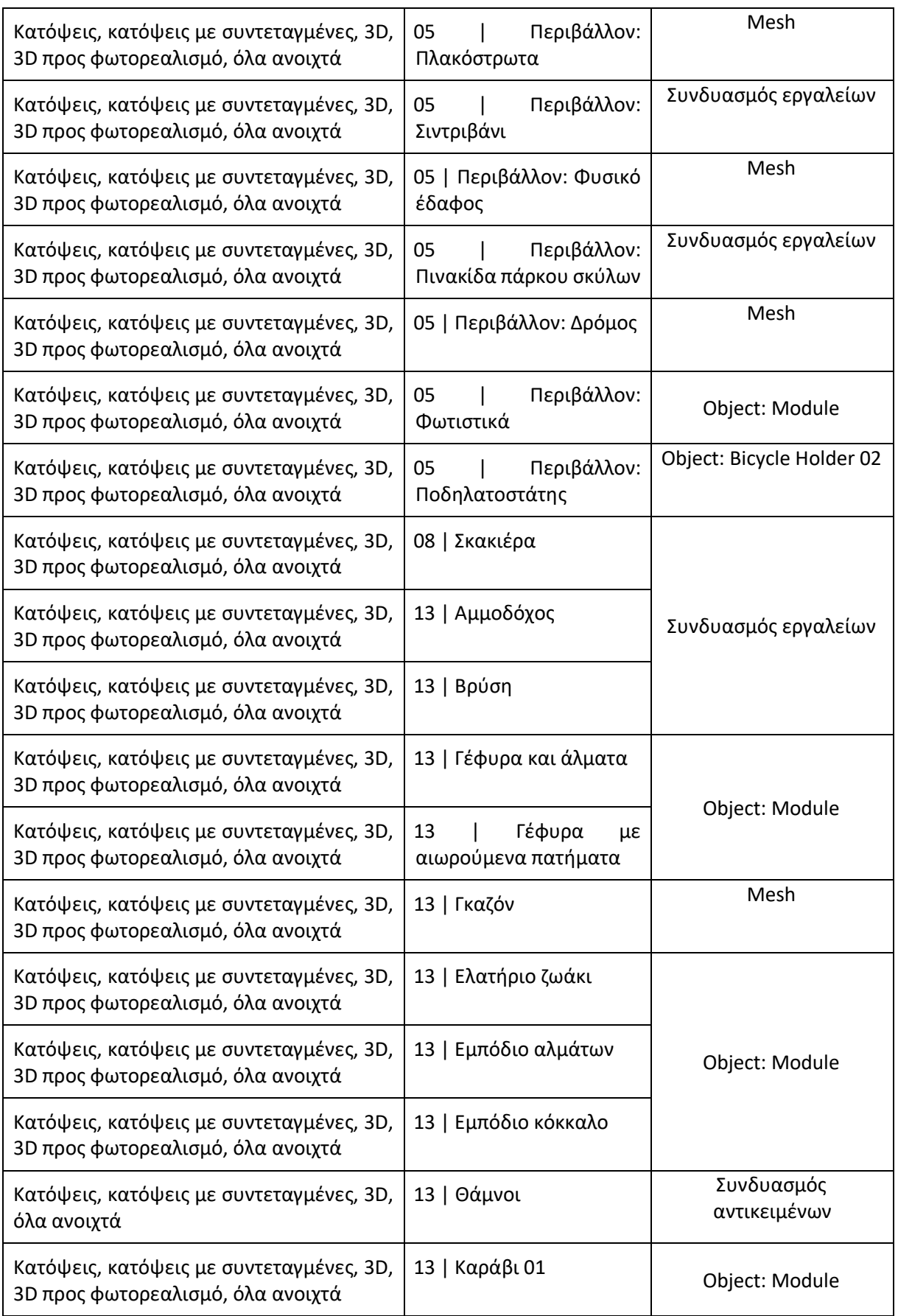
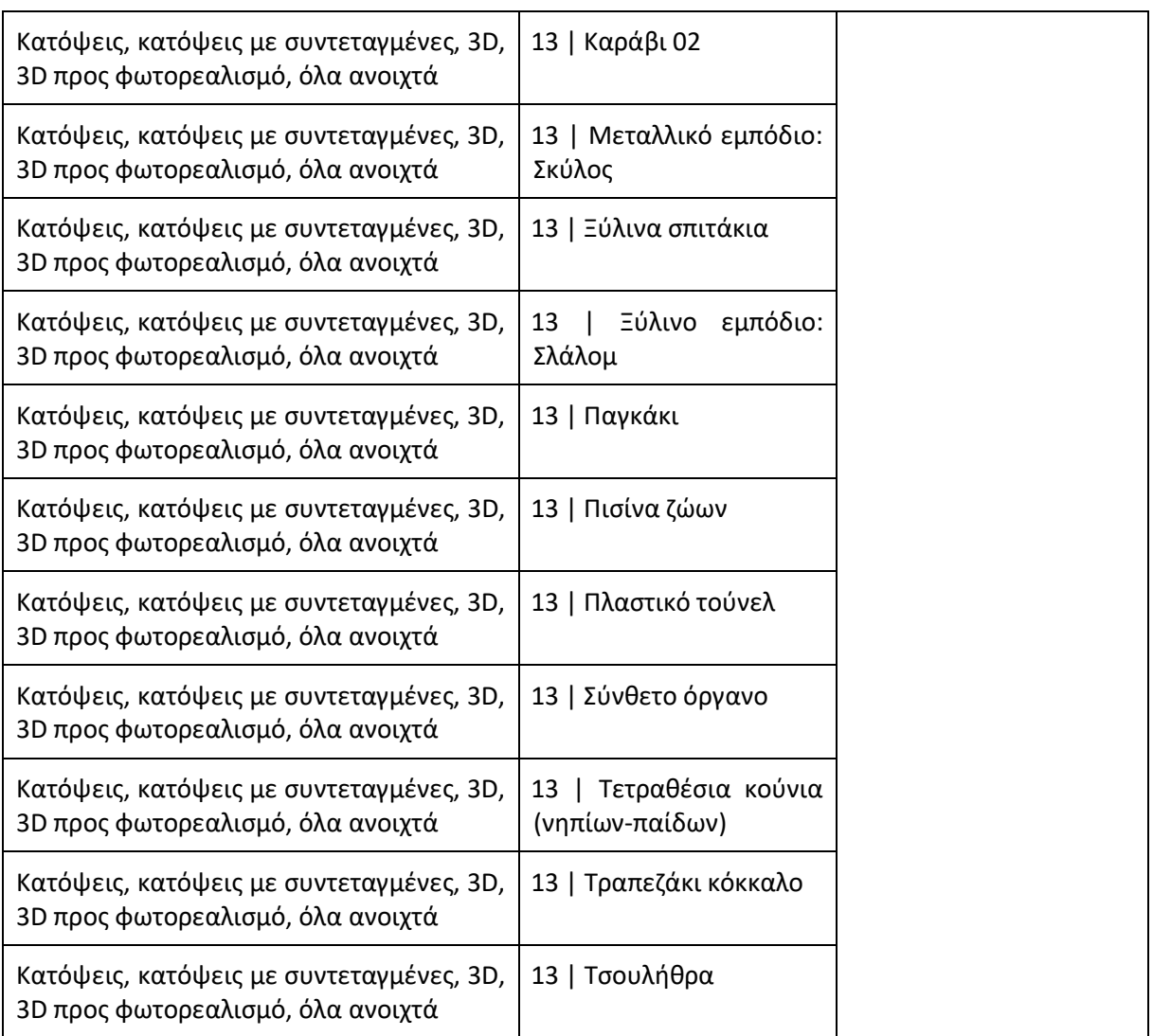

# **4.5.1 Σχεδιαστικά εργαλεία**

Wall, Roof, Slab και Door: Για την σχεδίαση των κτηρίων χρησιμοποιήθηκαν τα εργαλεία Wall, Roof, Slab και Door. Με το εργαλείο Wall σχεδιάστηκαν οι τοίχοι, με το εργαλείο Roof σχεδιάστηκαν οι στέγες, ενώ με το εργαλείο Slab οι πλάκες οροφής των κτηρίων. Τα ανοίγματα στα κτήρια δημιουργήθηκαν με το εργαλείο Door.

Οι ρυθμίσεις, οι οποίες έγιναν στα εργαλεία και σαν επέκταση και στο μοντέλο, έγιναν αφενός για την παρουσίαση της 2<sup>ης</sup> και 3<sup>ης</sup> διάστασης και αφετέρου για την μετέπειτα δημιουργία της 4<sup>ης</sup> και 5ης διάστασης.

Mesh: Η δημιουργία των δρόμων, διαδρόμων, πεζοδρομίων και εδάφους έγινε με το εργαλείο Mesh. Το εργαλείο Mesh έχει την ικανότητα της δημιουργίας 3D αντικειμένων, τα οποία μπορεί να μην είναι επίπεδα, αλλά οι κορυφές τους μπορεί να έχουν διαφορετικά υψόμετρα.

Στα σχήματα 35 και 36 παρουσιάζεται το στοιχείο εδάφους στην 2<sup>η</sup> και 3<sup>η</sup> διάσταση.

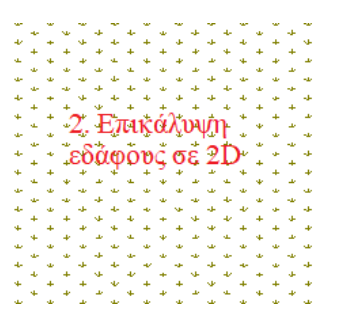

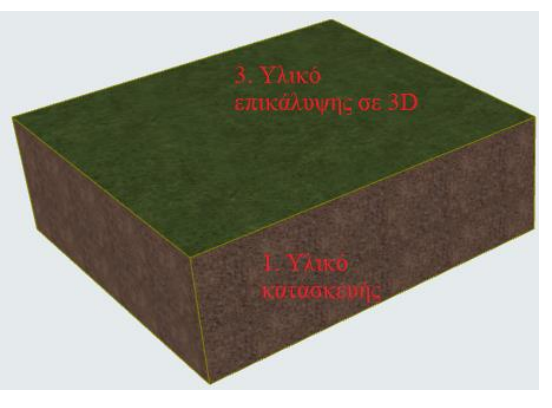

**Σχήμα 35:** Τμήμα εδάφους σε 2D **Σχήμα 36:** Τμήμα εδάφους σε 3D

Διάφορα αντικείμενα: Όλα τα αντικείμενα, τα οποία έχουν σχέση με δέντρα, φυτά, περιφράξεις, παγκάκια, κάδους απορριμμάτων, μερικά από όργανα παιδικής χαράς και, τέλος, μέσα μεταφοράς εισήχθησαν στο μοντέλο από την βιβλιοθήκη του λογισμικού. Το εργαλείο, το οποίο περιέχει όλα τα αντικείμενα αυτά, ονομάζεται αντικείμενο "object" και περιέχει ανάλογες ρυθμίσεις, όπως τα προηγούμενα εργαλεία που προαναφέρθηκαν.

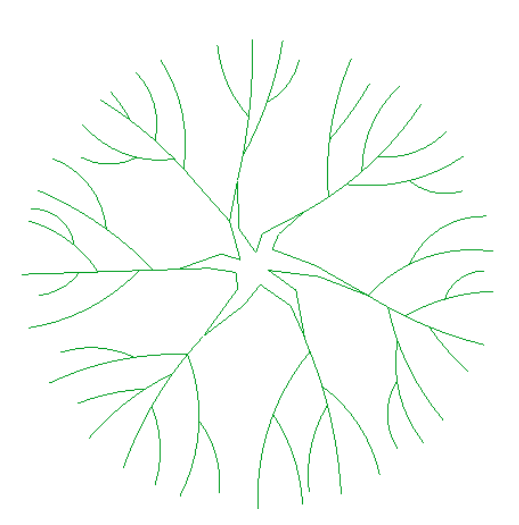

**Σχήμα 37:** Δέντρο σε 2D **Σχήμα 38:** Δέντρο σε 3D

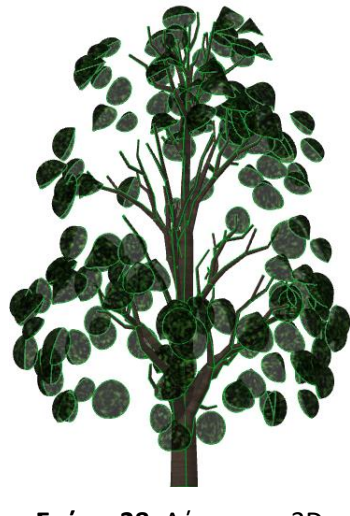

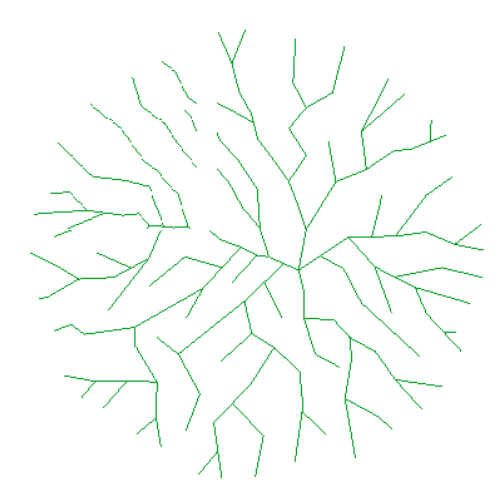

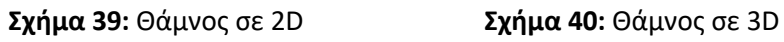

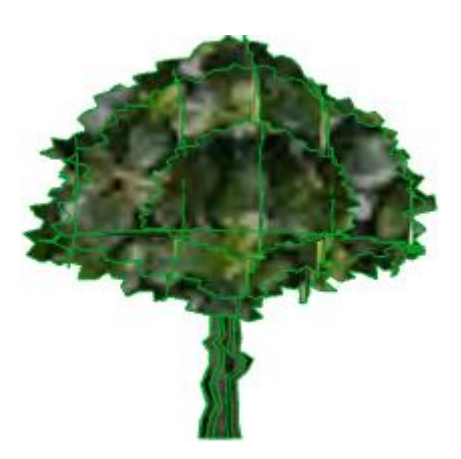

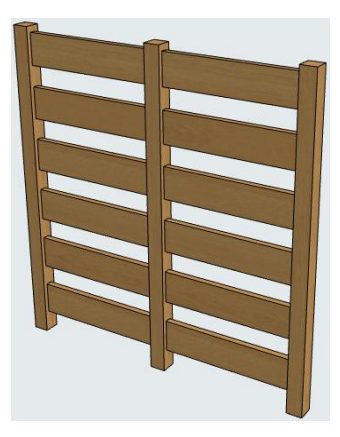

**Σχήμα 41:** Περίφραξη σε 2D **Σχήμα 42:** Περίφραξη σε 3D

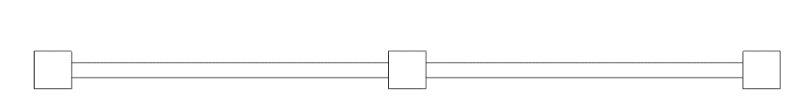

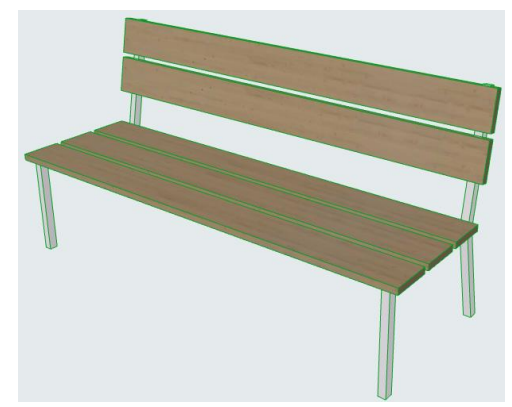

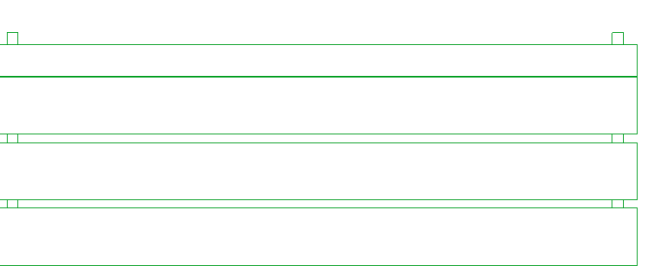

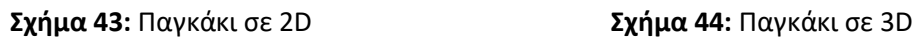

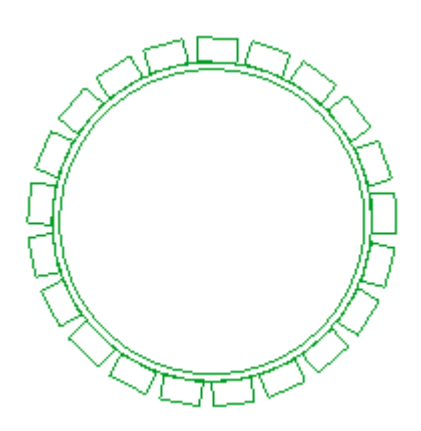

**Σχήμα 45:** Παγκάκι σε 2D **Σχήμα 46**: Παγκάκι σε 3D

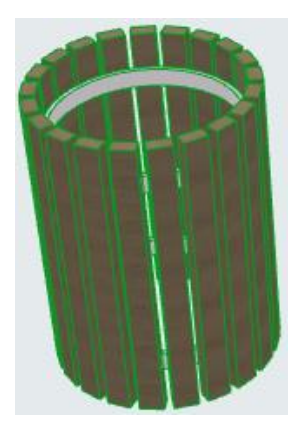

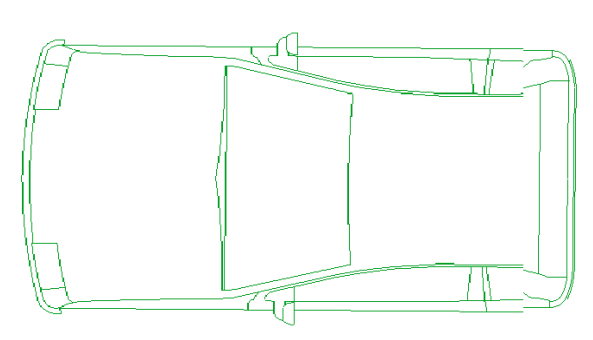

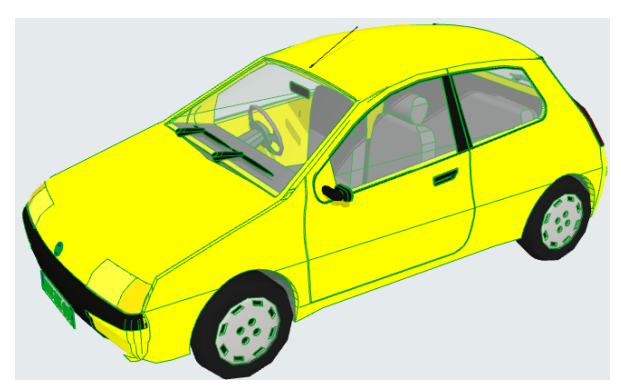

**Σχήμα 47:** Αυτοκίνητο σε 2D **Σχήμα 48:** Αυτοκίνητο σε 3D

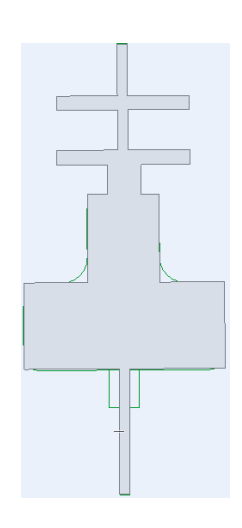

**Σχήμα 49:** Παιχνίδι σε 2D **Σχήμα 50:** Παιχνίδι σε 3D

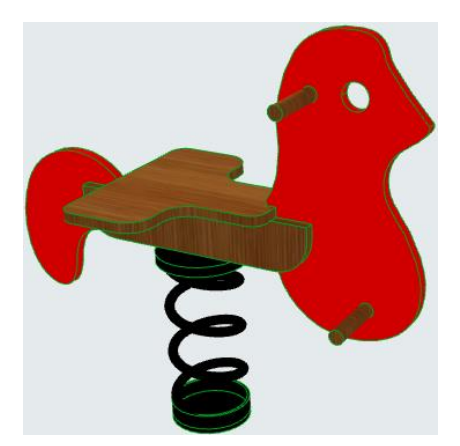

Κάποια από τα παιχνίδια παιδικής χαράς, αλλά και ο εξοπλισμός αστικού χώρου χορηγήθηκαν από την εταιρεία Sports&Play σε μορφή αρχείου pln. Όλα τα αρχεία, τα οποία εισάγονται και έχουν αυτήν την μορφή, έχουν εισαχθεί σαν εξωτερικό αρχείο "Module". Το ίδιο έχει συμβεί και με τα αντικείμενα, τα οποία έχουν ληφθεί από την σελίδα <https://3dwarehouse.sketchup.com/>. Η διαδικασία εισαγωγής ενός τέτοιου είδους αρχείου περιγράφεται στο σχήμα 51.

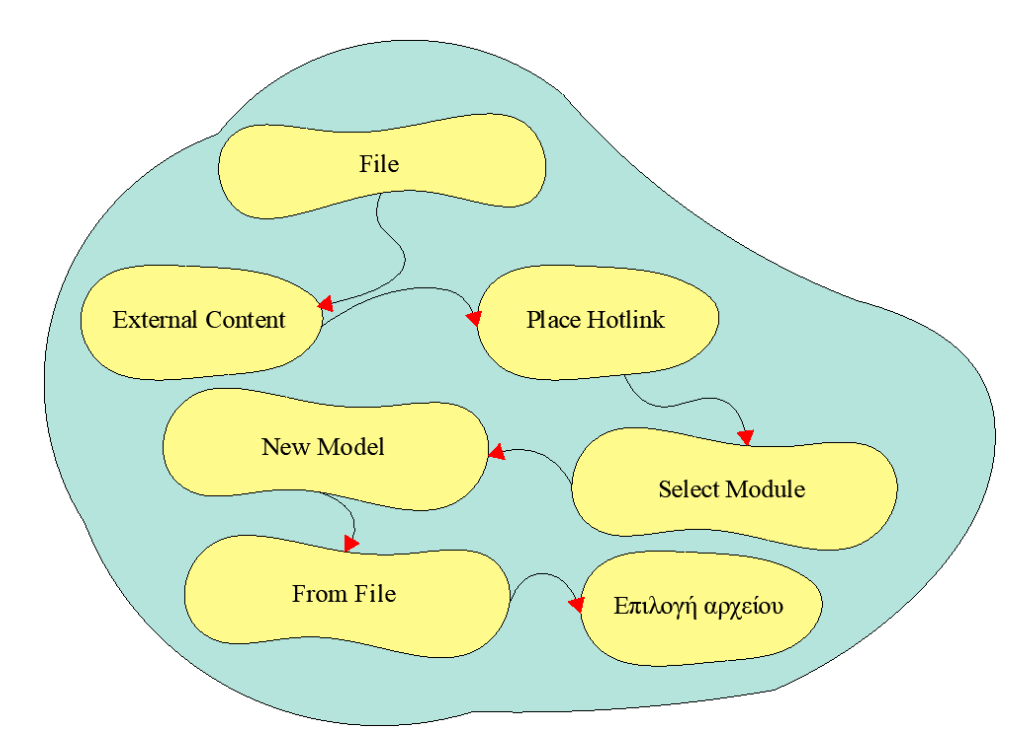

**Σχήμα 51:** Διαδικασία εισαγωγής 3D μοντέλων (pln) στο Archicad από εξωτερικές πηγές

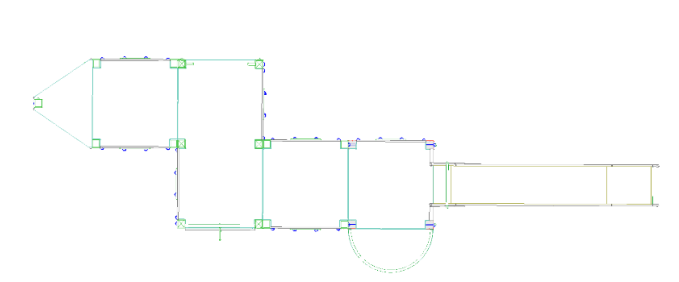

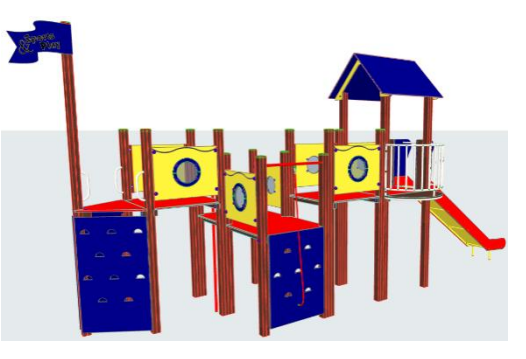

**Σχήμα 52:** Παιχνίδι από Sports&Play σε 2D **Σχήμα 53:** Παιχνίδι από Sports&Play σε 3D

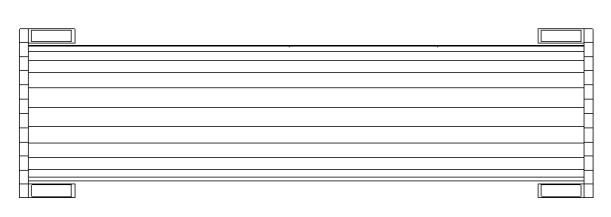

**Σχήμα 54**: Παιχνίδι από 3D Warehouse σε 2D **Σχήμα 55:** Παιχνίδι από 3D Warehouse σε 3D

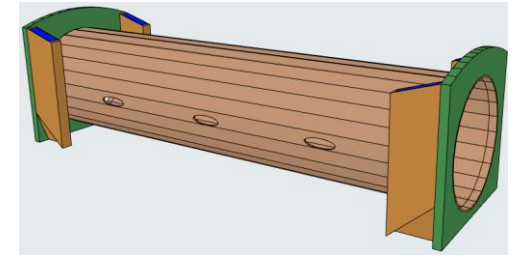

#### **4.6 Ανάλυση κατασκευαστικών σταδίων σε περιβάλλον ΒΙΜ**

Η ανάλυση των κατασκευαστικών σταδίων υλοποιήθηκε αφενός για τον υπολογισμό των ποσοτήτων των εργασιών, που θα εκτελεστούν, και αφετέρου για τον υπολογισμό του κόστους των εργασιών (5D). Για την υπολογισμό των ποσοτήτων χρησιμοποιήθηκε η παλέτα εργαλείων ανακαίνιση "Renovation". H χρήση της παλέτας αυτής σε συνάρτηση με τους συνδυασμούς θεματικών επιπέδων παρουσιάζουν τον ίδιο χώρο - κατασκευή στα διαφορετικά κατασκευαστικά στάδια, από τα οποία θα περάσει (από την υφιστάμενη κατάσταση έως και τον τελικό σχεδιασμό).

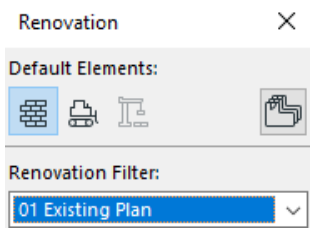

**Σχήμα 56:** Παλέτα ανακαίνιση "Renovation"

Η παλέτα ανακαίνιση έχει την ικανότητα να παρουσιάσει τον ίδιο χώρο σε 2D και 3D στα εξής κατασκευαστικά στάδια:

- 00 Show All Elements (εμφανίζονται όλα τα στοιχεία)
- 01 Existing Plan (εμφάνιση υφιστάμενης κατάστασης)
- 02 Demolition Plan (εμφάνιση υπό καθαίρεση στοιχείων στοιχείων)
- 03 After Demolition (εμφάνιση χώρου μετά τις καθαιρέσεις)
- 04 Change Plan (εμφάνιση του χώρου με όλες τις αλλαγές που έχουν υλοποιηθεί)
- 05 New Construction (εμφάνιση των νέων κατασκευών)
- 06 Planned Status (εμφάνιση του τελικού σχεδιασμού)

Στα πλαίσια της εργασία δημιουργήθηκαν τα εξής κατασκευαστικά στάδια:

- 01 Existing Plan (εμφάνιση υφιστάμενης κατάστασης) σε 2D και 3D σχέδια
- 02 Demolition Plan (εμφάνιση υπό καθαίρεση στοιχείων στοιχείων) σε 2D και 3D σχέδια
- 03 After Demolition (εμφάνιση χώρου μετά τις καθαιρέσεις) σε 2D και 3D σχέδια
- 05 New Construction (εμφάνιση των νέων κατασκευών) σε 2D και 3D σχέδια
- 06 Planned Status (εμφάνιση του τελικού σχεδιασμού) σε 2D και 3D σχέδια

Κατά την σχεδίαση των αντικειμένων επιλέχθηκε για κάθε ένα από αυτά σε ποια κατηγορία θα ανήκουν. Αυτό σε συνάρτηση με τους συνδυασμούς θεματικών επιπέδων επέφεραν το επιθυμητό αποτέλεσμα, δηλαδή την δημιουργία των κατασκευαστικών σταδίων. Τα κατασκευαστικά στάδια τα οποία δημιουργήθηκαν περιγράφονται στον παρακάτω πίνακα.

| 2D Υφιστάμενη κατάσταση | 3D Υφιστάμενη κατάσταση |
|-------------------------|-------------------------|
| 2D Καθαιρέσεις          | 3D Καθαιρέσεις          |
| 2D Μετά τις καθαιρέσεις | 3D Μετά τις καθαιρέσεις |
| 2D Νέες κατασκευές      | 3D Νέες κατασκευές      |
| 2D Τελικό αποτέλεσμα    | 3D Τελικό αποτέλεσμα    |

**Πίνακας 11:** Κατασκευαστικά στάδια του ίδιου μοντέλου

# **4.7 Κοστολόγηση και Προμετρήσεις εργασιών σε περιβάλλον BIM (5D)**

Για την προμέτρηση των εργασιών και την κοστολόγηση αυτών (5D) χρησιμοποιήθηκε o διαχειριστής ιδιότητας "Property Manager". Στο παράθυρο του διαχειριστή ιδιοτήτων δημιουργήθηκαν στοιχεία και μαθηματικές εκφράσεις διαστασιολόγησης, τα οποία επέτρεψαν τον υπολογισμό των προμετρήσεων και των κοστολογήσεων των εργασιών. Για κάθε μια εργασία δημιουργήθηκαν οι αντίστοιχες μαθηματικές εκφράσεις διαστασιολόγησης. Για παράδειγμα, στο ΑΤ01 Γενικές εκσκαφές σε έδαφος γαιώδες - ημιβραχώδες ζητήθηκε από το Archicad να υπολογίσει τον όγκο των εκσκαφών και στη συνέχεια να τον πολλαπλασιάσει με την τιμή μονάδας, που του δόθηκε. Στο σύνολο των εργασιών δημιουργήθηκαν δέκα τέσσερις μαθηματικές εκφράσεις διαστασιολόγησης, μια ομάδα ανά εργασία.

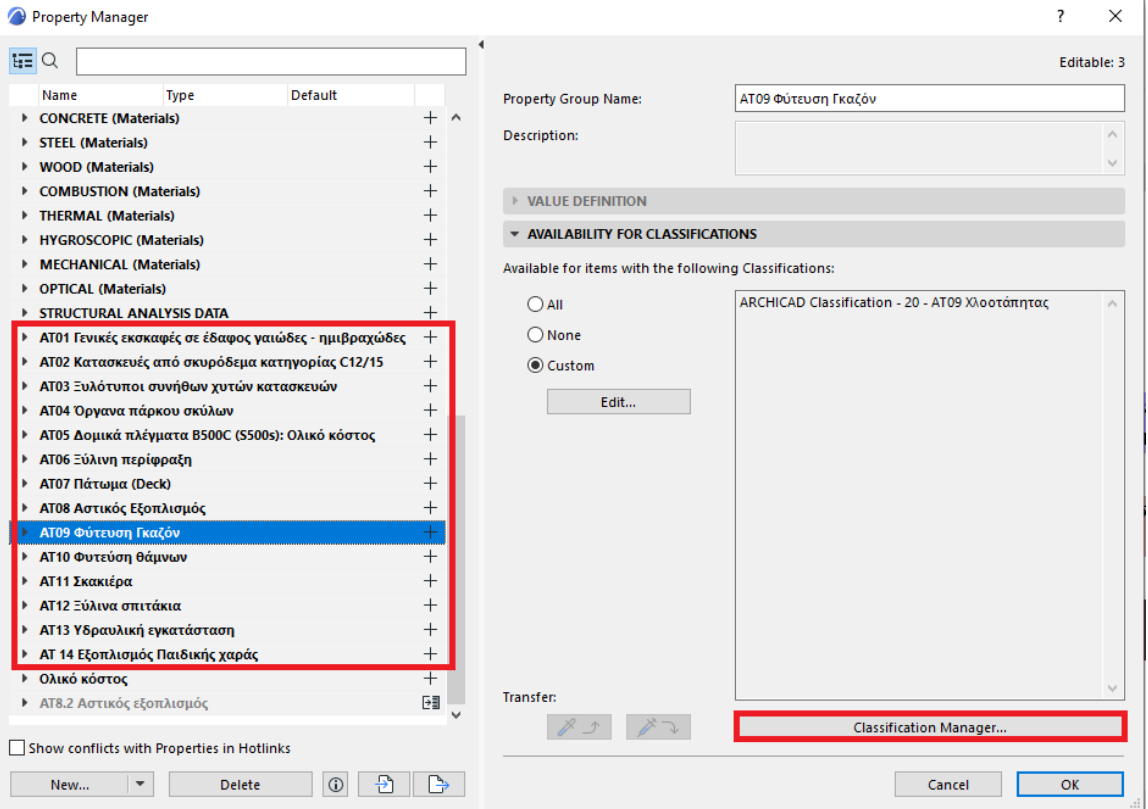

**Σχήμα 57:** Διαχειριστής ιδιότητας "Property Manager"

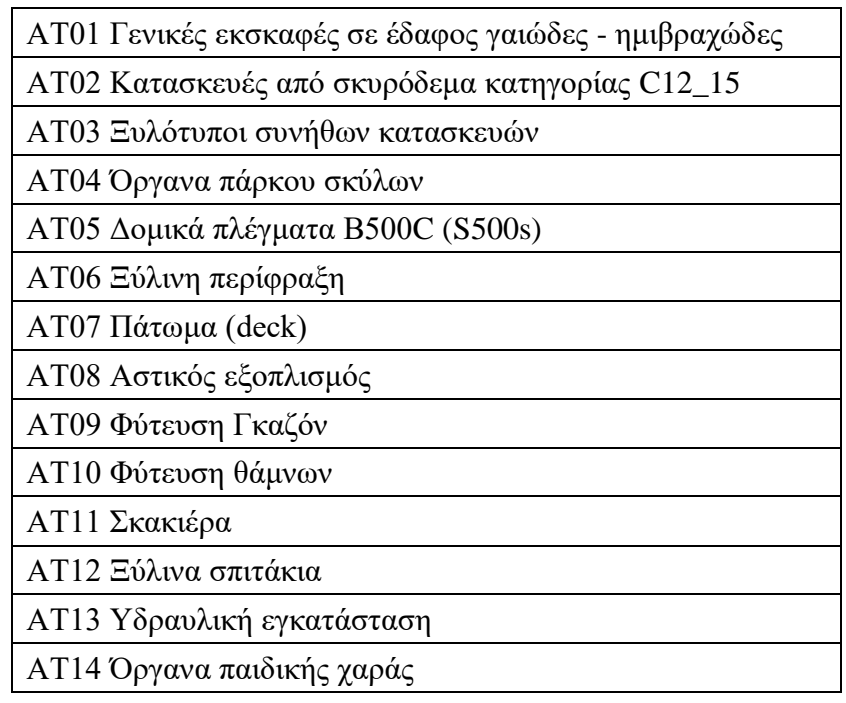

**Πίνακας 12:** Εργασίες για τις οποίες δημιουργήθηκαν μαθηματικές εκφράσεις διαστασιολόγησης

Στη συνέχεια κάνοντας χρήση του διαχειριστή ταξινομήσεων "Classification Manager" δημιουργήθηκαν ανάλογες σε αριθμό ταξινομήσεις (δημιουργία κατηγοριών διαστασιολόγησης και κοστολόγησης). Μία ταξινόμηση για κάθε εργασία. Οι ταξινομήσεις συνδέθηκαν με τις μαθηματικές εκφράσεις διαστασιολόγησης, που είχαν δημιουργηθεί στη διαχείριση ιδιοτήτων.

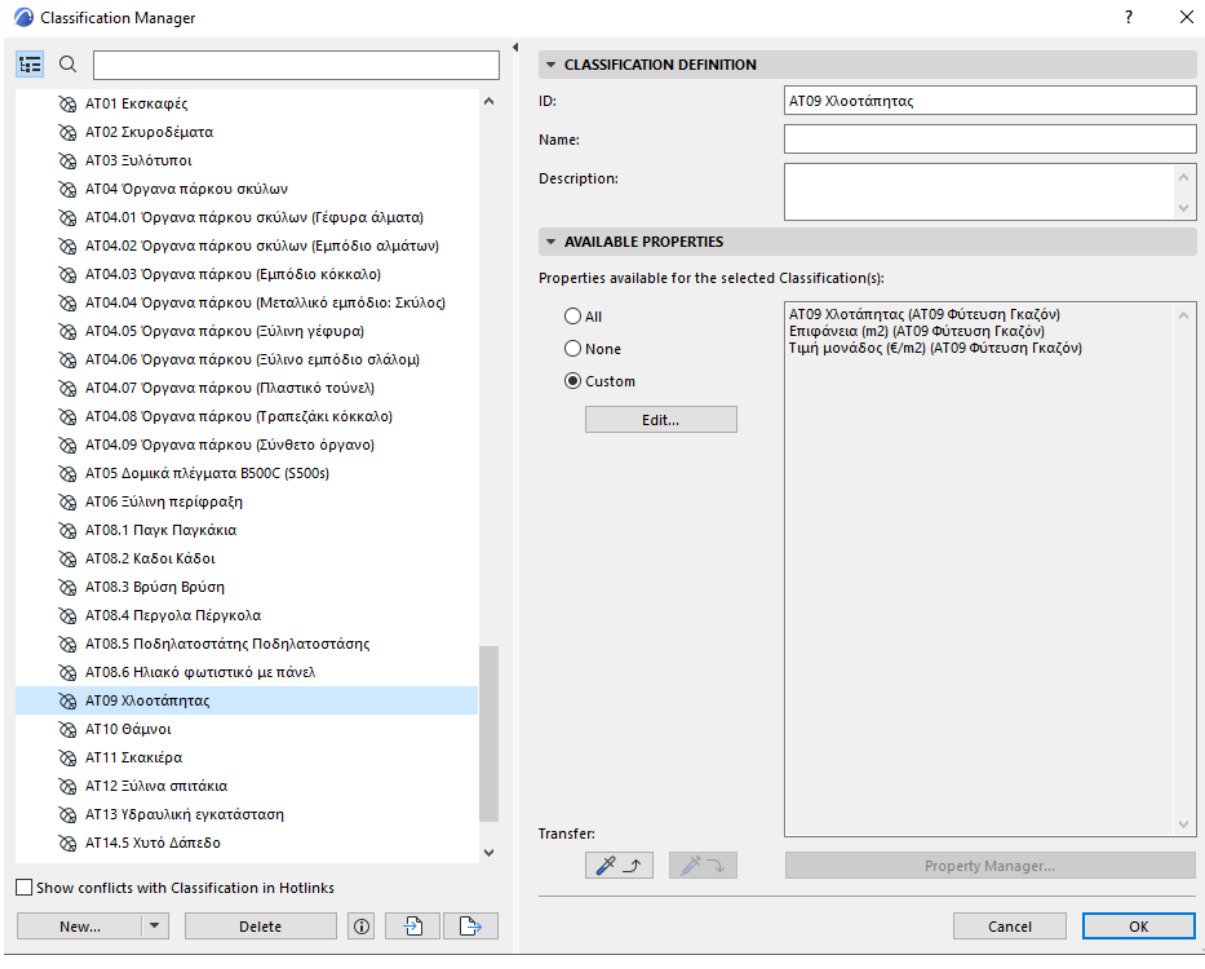

**Σχήμα 58:** Διαχειριστής ταξινομήσεων "Classification Manager"

Μέσα από τις ρυθμίσεις του κάθε αντικειμένου έγινε η σύνδεση αυτού με την ανάλογη ταξινόμηση.

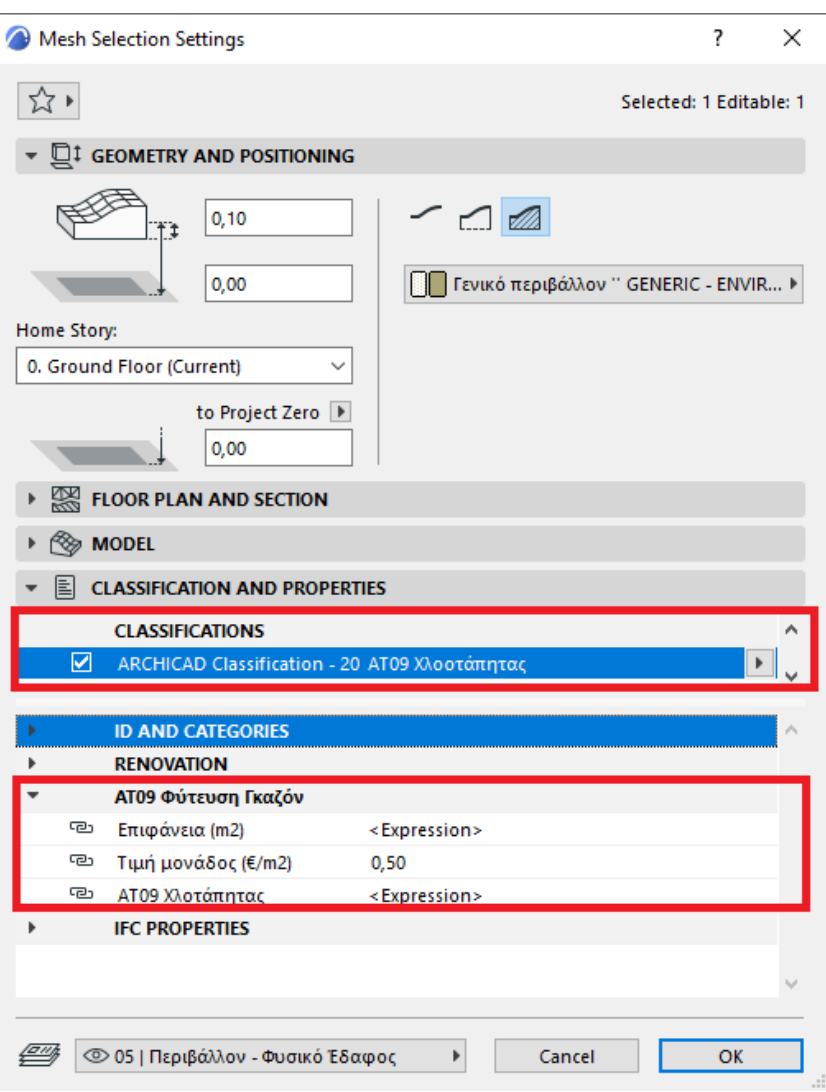

**Σχήμα 59:** Σύνδεση αντικειμένων με τις ταξινομήσεις

Η δημιουργία των προμετρήσεων - μερικών κοστολογήσεων ολοκληρώθηκε με την χρήση των πινάκων "Schedules". Για κάθε εργασία δημιουργήθηκε ξεχωριστός πίνακας, ο οποίος ονομάστηκε όπως η εργασία, στην οποία αναφέρεται, συν έναν γενικό πίνακα, ο οποίος περιλαμβάνει όλες τις εργασίες και τα αντίστοιχα κόστη τους. Στο σχήμα 60 απεικονίζονται οι πίνακες, οι οποίοι έχουν δημιουργηθεί.

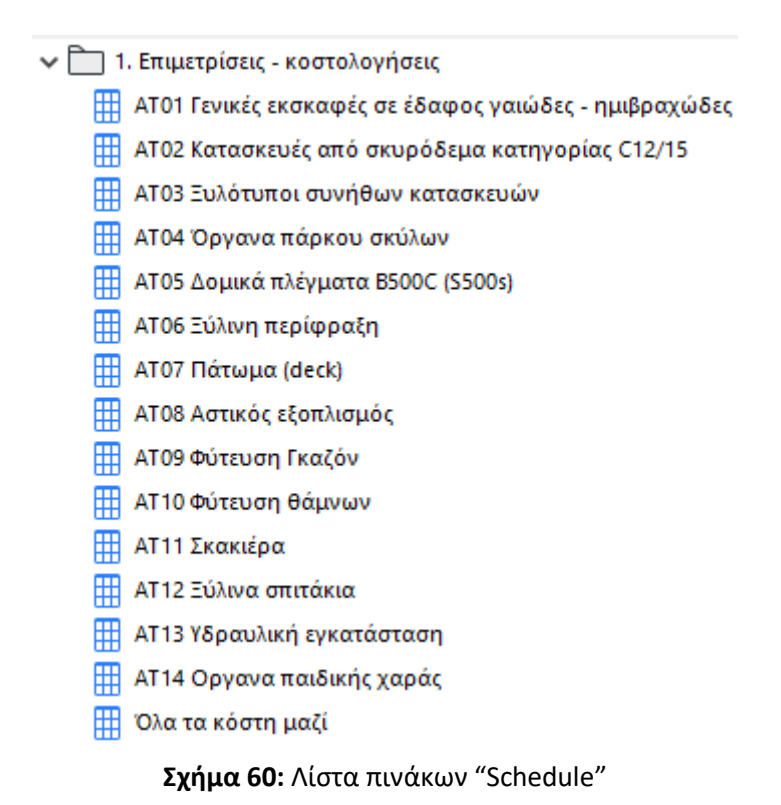

Κάθε πίνακας έχει συνδεθεί με το αντίστοιχο αντικείμενο, για το οποίο θα εμφανίσει την προμέτρηση - μερική κοστολόγηση. Το αντικείμενο αυτό, όπως προαναφέρθηκε, έχει συνδεθεί ήδη με τις ανάλογες ιδιότητες και τις ταξινομήσεις. Αυτή η σύνδεση αντικειμένου - ιδιοτήτων - ταξινομήσεων πινάκων ολοκληρώνει την προμέτρηση - επιμέρους κοστολόγηση των εργασιών στο Archicad.

Το επόμενο βήμα είναι η εξαγωγή του γενικού πίνακα σε μορφή κειμένου (text) και η εισαγωγή του στο Microsoft excel.

|                  |                | Ολα τα κόστη μαζί σε κάθετη μορφή στηλών - Σημειωματάριο |              |                  |              |                                                                                                    |                |              |              |                                         |                   |               |              |                                                       |             |                         |                  |                      |  |
|------------------|----------------|----------------------------------------------------------|--------------|------------------|--------------|----------------------------------------------------------------------------------------------------|----------------|--------------|--------------|-----------------------------------------|-------------------|---------------|--------------|-------------------------------------------------------|-------------|-------------------------|------------------|----------------------|--|
|                  |                | Αρχείο Επεξεργασία Μορφή Προβολή Βοήθεια                 |              |                  |              |                                                                                                    |                |              |              |                                         |                   |               |              |                                                       |             |                         |                  |                      |  |
| Ολικό κόστος     |                |                                                          |              |                  |              |                                                                                                    |                |              |              |                                         |                   |               |              |                                                       |             |                         |                  |                      |  |
| Κωδικός εργασίας |                |                                                          |              | ΑΤ01 ΕΚΣ.01      | ΑΤΘ1 ΕΚΣ.Θ2  |                                                                                                    | AT01 EKΣ.03    |              | ΑΤ01 ΕΚΣ.04  |                                         | ΑΤ01 ΕΚΣ.05       |               | ΑΤ01 ΕΚΣ.07  |                                                       | AT01 EKΣ.08 |                         | ΑΤ01 ΕΚΣ.09      | <b>AT01 EK2</b>      |  |
|                  |                | <b>ТӨ6 Пер АТӨ6 Пер</b>                                  |              |                  |              | ΑΤΘ6 Περ ΑΤΘ6 Περ ΑΤΘ6 Περ                                                                                       |                |              | ΑΤΘ6 Περ     |                                         | АТ06 Пер АТ06 Пер |               |              |                                                       | АТ06 Пер    |                         | <b>АТ06 Пер</b>  | ΑΤΘ6 Περ             |  |
| AT06 NED         |                |                                                          |              |                  |              | ΑΤΘ6 Περ ΑΤΘ6 Περ ΑΤΘ6 Περ                                                                                       |                |              |              |                                         |                   |               |              | 4 106 Περ - ΑΤ06 Περ - ΑΤ06 Περ - ΑΤ06 Περ - ΑΤ06 Περ |             |                         |                  |                      |  |
| Φωτιστικό        |                |                                                          |              | ΑΤ08.6 Φωτιστικό |              | AT08.6 Φωτιστικό ΑΤ08.6 Φωτιστικό                                                                                |                |              |              |                                         |                   |               |              | ΑΤ08.6 Φωτιστικό ΑΤ08.6 Φωτιστικό                     |             |                         | ΑΤ08.6 Φωτιστικό |                      |  |
|                  |                | νοι ΑΤ10 Θάμνοι                                          |              |                  |              | ΑΤ10 Θάμνοι ΑΤ10 Θάμνοι ΑΤ10 Θάμνοι                                                                              |                |              |              | ΑΤ10 Θάμνοι - ΑΤ10 Θάμνοι - ΑΤ10 Θάμνοι |                   |               |              |                                                       | ΑΤ10 Θάμνοι |                         |                  | ΑΤ10 Θάμνοι ΑΤ10 Θάμ |  |
| ΑΤ10 Θάμνοι      |                |                                                          |              |                  |              | ΑΤ10 Θάμνοι ΑΤ10 Θάμνοι ΑΤ10 Θάμνοι ΑΤ10 Θάμνοι ΑΤ10 Θάμνοι ΑΤ10 Θάμνοι ΑΤ10 Θάμνοι ΑΤ10 Θάμνοι ΑΤ10 Θάμνοι ΑΤ10 |                |              |              |                                         |                   |               |              |                                                       |             |                         |                  |                      |  |
|                  |                | Θάμνοι ΑΤ10 Θάμνοι                                       |              | ΑΤ10 Θάμνοι      | ΑΤ10 Θάμνοι  |                                                                                                    | ΑΤ10 Θάμνοι    |              |              | ΑΤ10 Θάμνοι ΑΤ10 Θάμνοι                 |                   |               | ΑΤ10 Θάμνοι  |                                                       | ΑΤ10 Θάμνοι |                         | ΑΤ10 Θάμνοι      | <b>ΑΤ10 Θάμ</b>      |  |
| $\mathbf{0}$     |                | ΑΤ10 Θάμνοι                                              |              | ΑΤ10 Θάμνοι      |              | ΑΤ10 Θάμνοι - ΑΤ10 Θάμνοι - ΑΤ10 Θάμνοι - ΑΤ10 Θάμνοι - ΑΤ10 Θάμνοι - ΑΤ10 Θάμνοι                                |                |              |              |                                         |                   |               |              |                                                       |             |                         | ΑΤ10 Θάμνοι      | ΑΤ10 Θάμ             |  |
| Τ10 Θάμνοι       |                |                                                          |              |                  |              | ΑΤ10 Θάμνοι - ΑΤ10 Θάμνοι - ΑΤ10 Θάμνοι - ΑΤ10 Θάμνοι - ΑΤ10 Θάμνοι - ΑΤ10 Θάμνοι - ΑΤ10 Θάμνοι                  |                |              |              |                                         |                   |               |              |                                                       |             | ΑΤ10 Θάμνοι ΑΤ10 Θάμνοι |                  |                      |  |
|                  |                | Θάμνοι ΑΤ10 Θάμνοι                                       |              | ΑΤ10 Θάμνοι      | ΑΤ10 Θάμνοι  |                                                                                                    | ΑΤ10 Θάμνοι    |              | ΑΤ10 Θάμνοι  |                                         | ΑΤ10 Θάμνοι       |               | ΑΤ10 Θάμνοι  |                                                       | ΑΤ10 Θάμνοι |                         | ΑΤ10 Θάμνοι      | ΑΤ10 Θάμ             |  |
| $\mathbf{C}$     |                | ΑΤ10 Θάμνοι                                              |              | ΑΤ10 Θάμνοι      | ΑΤ10 Θάμνοι  |                                                                                                    | ΑΤ10 Θάμνοι    |              |              | ΑΤ10 Θάμνοι ΑΤ10 Θάμνοι                 |                   |               | ΑΤ10 Θάμνοι  |                                                       | ΑΤ10 Θάμνοι |                         | ΑΤ10 Θάμνοι      | ΑΤ10 Θάμ             |  |
| Τ10 Οάμνοι       |                |                                                          | ΑΤ10 Θάμνοι  |                  |              | ΑΤ10 Θάμνοι ΑΤ10 Θάμνοι                                                                                          |                | ΑΤ10 Θάμνοι  |              | ΑΤ10 Θάμνοι                             |                   |               |              | ΑΤ10 Θάμνοι ΑΤ10 Θάμνοι                               |             | ΑΤ10 Θάμνοι             |                  | ΑΤ10 Θάμνοι          |  |
| Ποσότητα         |                | $1 \quad 1$                                              |              | $\mathbf{1}$     | $\mathbf{1}$ |                                                                                                    | $\mathbf{1}$   |              |              | $\mathbf{1}$                            | $\mathbf{1}$      |               |              |                                                       |             |                         |                  | $\mathbf{1}$         |  |
| $1 \quad$        | $\overline{1}$ | $1 \quad$                                                | $\mathbf{1}$ | 1                | $1 \quad 1$  | 1                                                                                                    | $\mathbf{1}$   | $\mathbf{1}$ | $\mathbf{1}$ | $\mathbf{1}$                            | $\mathbf{1}$      |               | $\mathbf{1}$ | $\mathbf{1}$                                          |             |                         |                  | $\mathbf{1}$         |  |
|                  |                | ΑΤ01 Γενικές εκσκαφές σε έδαφος γαιώδες-ημιβραχώδες      |              |                  |              |                                                                                                    | 124, 37 13, 84 | 133,75       | 85,02        | 83,04                                   |                   | 292.02 122.75 | 58,11        | 58,88                                                 | 351,94      | 482.18                  |                  | 556,30 2302,89       |  |
|                  |                |                                                          |              |                  |              |                                                                                                    |                |              |              |                                         |                   |               |              |                                                       |             |                         |                  |                      |  |
|                  | ---            | ---                                                      | ---          |                  | ---          | .                                                                                                    | ---            | ---          | ---          | ---                                     | ---               | ---           | ---          |                                                       | ---         | .                       | ---              | ---                  |  |
|                  |                |                                                          |              |                  |              | ---                                                                                                    | ---            | ---          | ---          | ---                                     | ---               | ---           | ---          |                                                       | ---         | ---                     | ---              |                      |  |
|                  |                | ΑΤ02 Κατασκευές από σκυρόδεμα κατηγορίας C12/15 ---      |              |                  |              | $\sim$ $\sim$ $\sim$                                                                                             | $- - -$        | $- - -$      | ---          | ---                                     |                   |               |              |                                                       | ---         |                         | ---              | 2255,49              |  |

**Σχήμα 61:** Τμήμα γενικού πίνακα σε μορφή "text"

Στο αρχείο excel έγιναν τροποποιήσεις μορφοποίησης και υπολογίστηκε το τελικό κόστος με την συνάρτηση SUM.

Το σημαντικό σε όλη αυτή την πολύπλοκη εργασία είναι ότι ασχέτως πόσες φορές θα γίνουν αλλαγές στο Archicad το αρχείο excel θα ενημερώνεται αυτόματα. Το νέο αρχείο κειμένου θα πρέπει να αντικαθιστά το παλιό και στη συνέχεια στο αρχείο excel θα πρέπει να επιλέγεται η ανανέωση συνδέσεων.

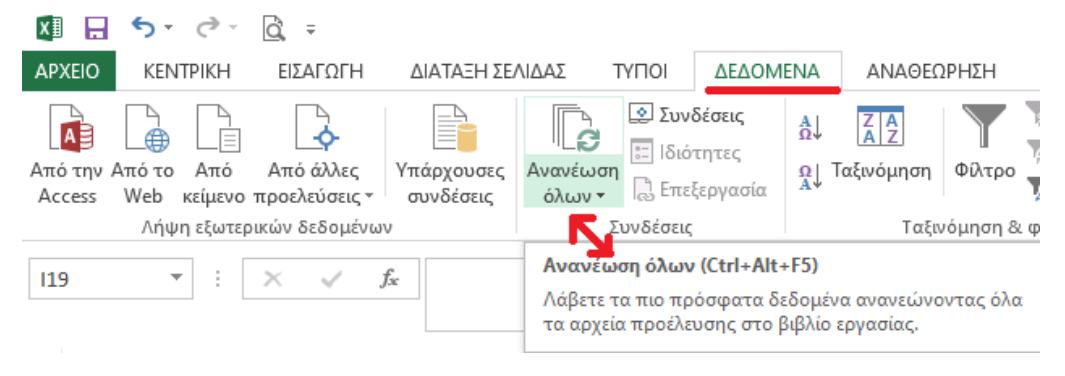

**Σχήμα 62:** Ανανέωση συνδέσεων

Στο σχήμα 63 περιγράφεται σε μορφή διαγράμματος η παραπάνω διαδικασία

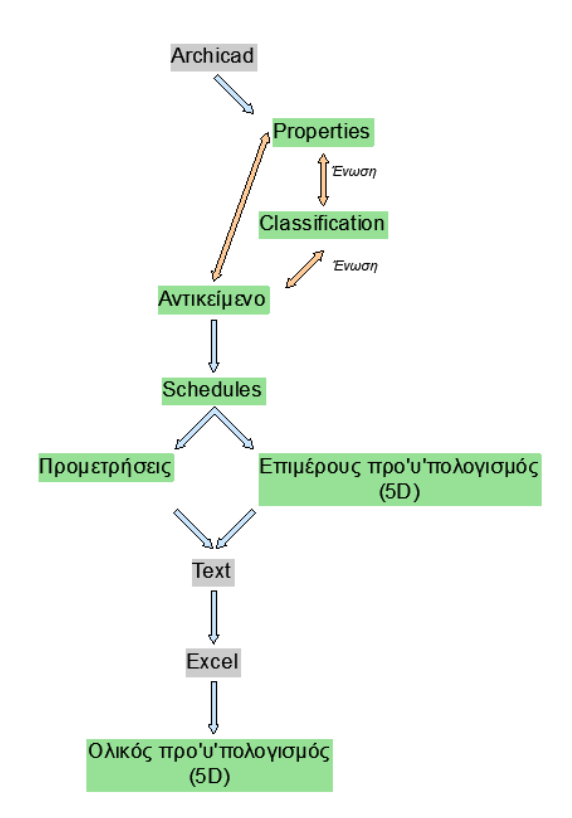

**Σχήμα 63:** Διαδικασία κοστολόγησης (5D) σε περιβάλλον ΒΙΜ

Το τελικό κόστος της κατασκευής παρουσιάζεται στον ακόλουθο πίνακα.

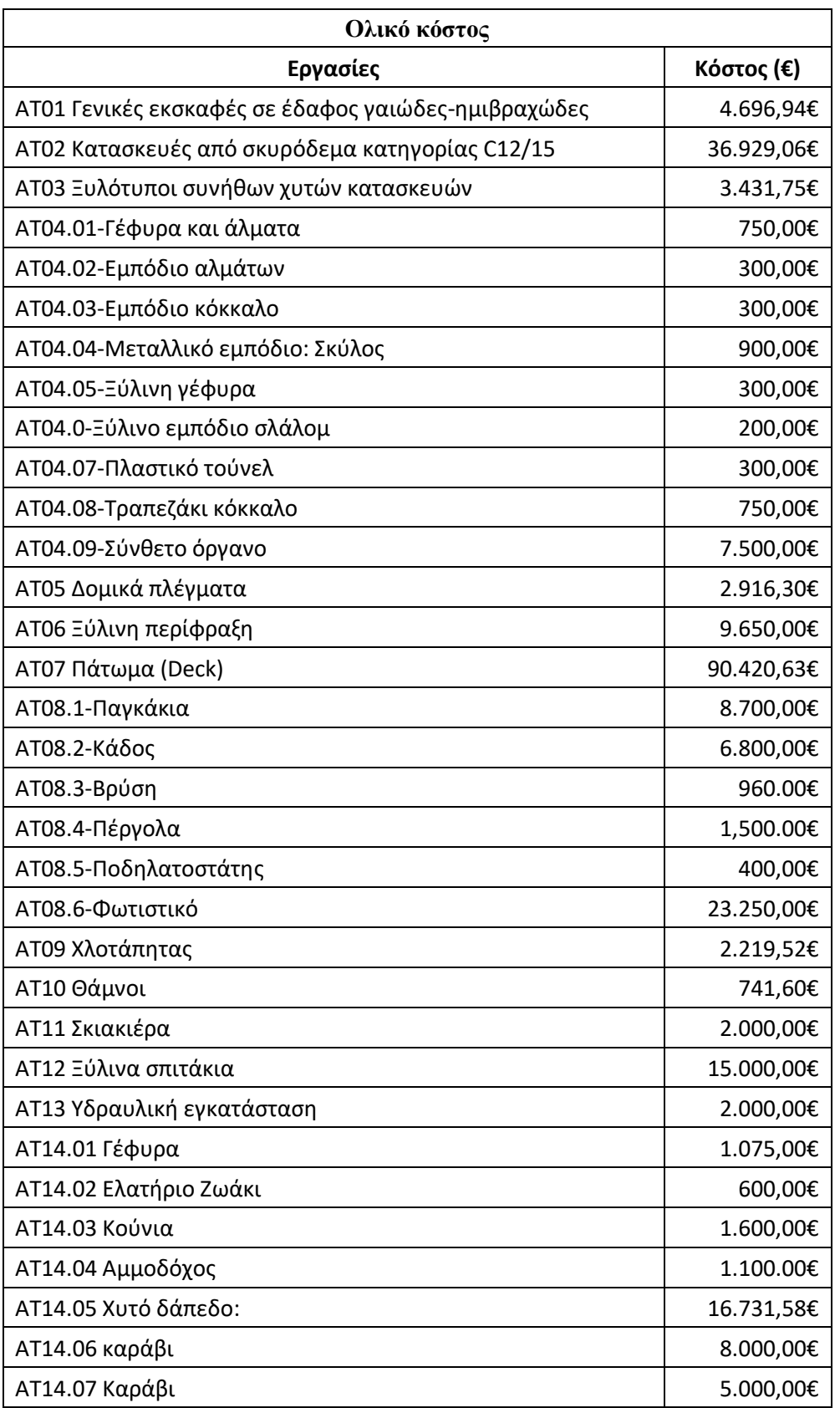

**Πίνακας 13:** Συνολικό Κόστος Έργου

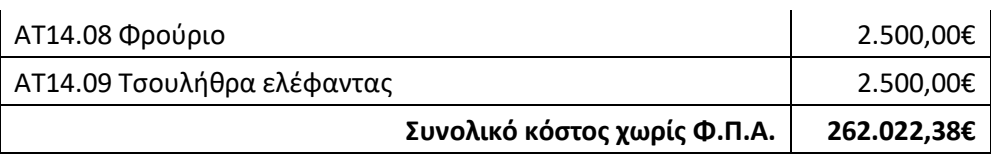

## **4.8 Χωρικά δεδομένα και Πληροφορίες σε περιβάλλον BIM**

Κάθε αντικείμενο, το οποίο εισήχθη είτε σχεδιάστηκε στο Archicad αυτόματα απέκτησε πληροφορία θέσης (Χ,Υ,Ζ). Επίσης τα αντικείμενα - κατασκευές εμπλουτίστηκαν με τεχνικές πληροφορίες διαμέσου της διαχείρισης ιδιοτήτων IFC "Manage IFC Properties".

| Manage IFC Properties               |                    |                               | 7                    | ×  |
|-------------------------------------|--------------------|-------------------------------|----------------------|----|
| Selected: 1                         | <b>Editable: 1</b> |                               | Vξ                   |    |
| Name                                |                    | Value                         | Type                 |    |
| IFC Type                            |                    | IfcBuildingEleme              |                      |    |
| ARCHICAD IFC ID                     |                    | OBVyHqAG5ASgb                 |                      |    |
| <b>Attributes</b>                   |                    |                               |                      |    |
| Globalld                            |                    | OBVyHqAG5ASgb                 | IfcGloballyUniquelo  |    |
| $\nabla$ Name                       |                    | <sup>42</sup> ΑΤ04.07 Πλαστικ | <b>IfcLabel</b>      |    |
| $\triangledown$ Tag                 |                    | CO 0B7FC474-2901-4            | <b>Ifcldentifier</b> |    |
| ■ PredefinedType                    |                    | 모마 NOTDEFINED                 | IfcBuildingElementI  |    |
| <b>- Χ</b> 14 Πλαστικό Τούνελ       |                    |                               |                      |    |
| X Site                              |                    | www.sportsand                 | <b>IfcLabel</b>      |    |
| <b>X</b> Διαστάσεις                 |                    | Μήκος 3,00, Διά               | IfcLabel             |    |
| Χ Περιγραφή                         |                    | Αποτελείτε από                | <b>Ifclabel</b>      |    |
| Χ Προμηθευτής                       |                    | SportsandPlay                 | <b>IfcLabel</b>      |    |
| <b>AC_Pset_RenovationAndPhasing</b> |                    |                               |                      |    |
| Renovation Status                   |                    | <b>FBI New</b>                | Ifdahel              |    |
| Ċ<br>New                            |                    | Apply Predefined Rule         |                      |    |
|                                     |                    |                               | Cancel               | OK |

**Σχήμα 64:** Manage IFC Properties

Στον πίνακα 14 αναφέρονται ποιες επιπλέον τεχνικές πληροφορίες προστέθηκαν στα αντικείμενα κατασκευές.

| Κωδικός          |
|------------------|
| Τιμή μονάδος (€) |
| Διαστάσεις       |
| Περιγραφή        |
| Προμηθευτής      |
| Site             |
| Συντεταγμένες Χ  |
| Συντεταγμένες Υ  |

**Πίνακας 14:** Πληροφορίες Αντικειμένων - Κατασκευών

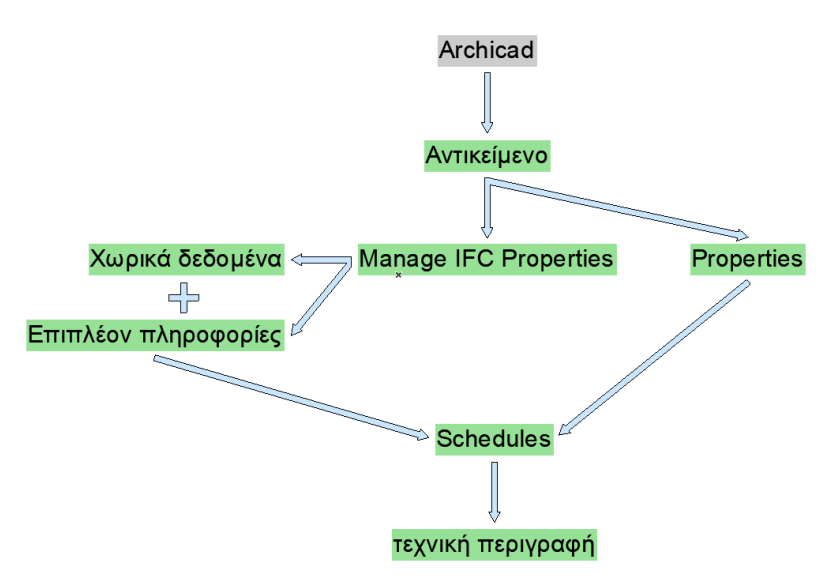

**Σχήμα 65:** Διάγραμμα δημιουργίας Τεχνικής περιγραφής (επιπλέον στοιχεία)

Με τη χρήση των πινάκων εξήχθησαν οι πληροφορίες θέσης, αλλά και οι τεχνικές περιγραφές των αντικειμένων - κατασκευών σε μορφή κειμένου (text). Αυτός ο συνδυασμός έγινε, ώστε οι τεχνικές περιγραφές να συνδεθούν με τα χωρικά δεδομένα σε ένα αρχείο. Στη συνέχεια, παρουσιάζεται ένας συνδυαστικός πίνακας πληροφορίας θέσης και τεχνικών περιγραφών στο περιβάλλον του Archicad.

| DQ<br>$Q_1 \not\supseteq$<br>$\mathbb{A}$<br>$\mathbb{P}^{\mathbb{R}}\models\Box^{k}\models\Box^{k}\bot\Diamond\bot\exists k\rightarrow$<br>[11] 01 Παγκάκι με 5 ξύλα [01 Παγκάκια]<br>RR (η (η 0. Τελικό αποτέλεσμα [0. Ground Floor]<br>$\pmb{\times}$<br>$\mathbb{I}_{\mathbb{C}}$<br>田田<br>Style:<br>$\mathbf{H}$<br>B<br>මි∙<br>Selected: 0 Editable: 0<br>Merge Uniform Items<br>50<br>$_{\rm m}$<br>150<br>250<br>300<br>Design Show Headline<br>Edit<br>01 Παγκάκι με 5 ξύλα<br>Apply Format Options to:<br>Συντεταγμένες<br>Τιμή μονάδος<br>Συντεταγμένες<br>Κωδικός<br>Διαστάσεις<br>Περιγραφή<br>Προμηθευτής<br>site<br><b>Entire Schedule</b><br>x<br>Y<br>$\mathbf{C}$<br>M1600<br><b>Row Heights:</b><br>Μήκος: 180cm, πλάτος:<br>Αποτελείται από τη θέση<br>mm<br>€<br>60cm, Yvoc: 80cm,<br>SportsandPlay www.sportsandplay.gr<br>καθίσματος, την πλάτη<br>ΑΤ08.1 Παγκ<br>300,00<br>* Text Style<br>--<br>---<br>Υψος καθίσματος: 40cm<br>και 2 μεταλλικές βάσεις<br>$\mathbb{Z}^*$<br>Times  Roman v EXXnyuxri<br>461.840,744<br>4.547.875,514<br>$\Sigma A.01$<br><br>--<br>$\overline{\phantom{a}}$<br><br>$\cdots$<br>$M$ MI 3,00<br>mm<br>S.<br>$1 - 100$<br>$\mathbb{H}$ %<br>$\mp$<br>в<br>100<br>$\Rightarrow$<br>$A$ 100<br>Wrap text<br>Preview<br>Border<br>E<br>$\boxplus$<br>囧<br>×,<br>Cell Border:<br>8<br>Solid Line<br>$U_1$<br>Print Footer & Format Change<br>Enable Print Footer<br>Edit.<br>$\frac{L}{B}$ $\frac{C}{B}$<br>Undo/Redo<br>Format Change:<br>$\overline{8}$ | File Edit View Design Document Options Teamwork Window Help                              |                                                             |  |  |  |                 |
|----------------------------------------------------------------------------------------------------|------------------------------------------------------------------------------------------|-------------------------------------------------------------|--|--|--|-----------------|
|                                                                                                    |                                                                                          |                                                             |  |  |  |                 |
|                                                                                                    |                                                                                          |                                                             |  |  |  |                 |
|                                                                                                    |                                                                                          |                                                             |  |  |  |                 |
|                                                                                                    |                                                                                          |                                                             |  |  |  |                 |
|                                                                                                    |                                                                                          |                                                             |  |  |  | Scheme Settings |
|                                                                                                    |                                                                                          |                                                             |  |  |  |                 |
|                                                                                                    |                                                                                          |                                                             |  |  |  |                 |
|                                                                                                    |                                                                                          |                                                             |  |  |  |                 |
|                                                                                                    |                                                                                          |                                                             |  |  |  |                 |
|                                                                                                    |                                                                                          |                                                             |  |  |  |                 |
|                                                                                                    | 団<br>Ð.<br>田<br>⇨<br>口<br>Ŀ<br>h<br>凉<br>$\circledR$<br><b>HB</b><br>p<br>Viewp<br>Docun |                                                             |  |  |  |                 |
|                                                                                                    |                                                                                          | 100% $\rightarrow$ $\rightarrow$ $\rightarrow$ $\leftarrow$ |  |  |  |                 |

**Σχήμα 66:** Συνδυαστικός πίνακας (πληροφορία θέσης και τεχνικές περιγραφές)

Συνολικά δημιουργήθηκαν τριάντα ένας συνδυαστικοί πίνακες, οι οποίοι αναφέρονται ονομαστικά στον πίνακα 15.

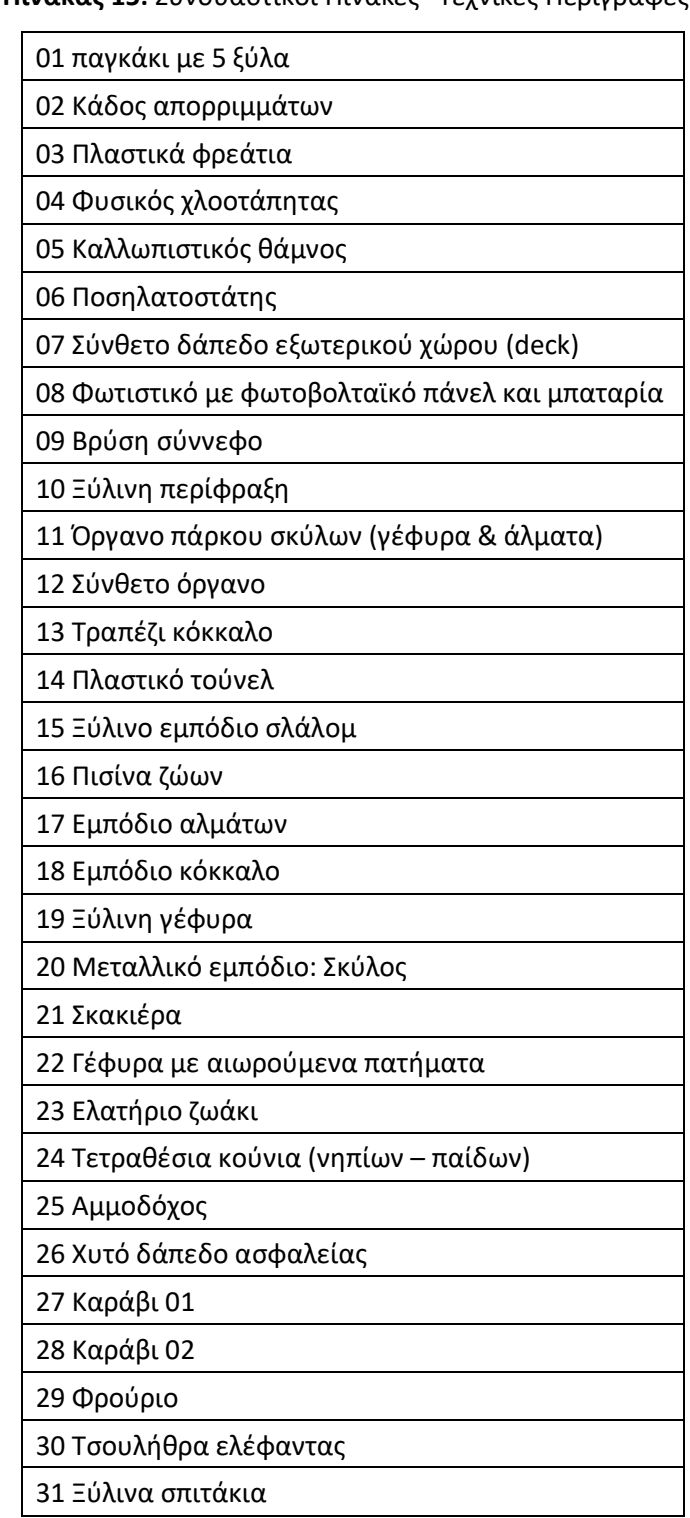

**Πίνακας 15:** Συνδυαστικοί Πίνακες "Τεχνικές Περιγραφές"

Η εξαγωγή των δεδομένων από το λογισμικό Archicad πραγματοποιήθηκε σε αρχείο μορφής κειμένου (text) για να εισαχθεί τελικά στο gis λογισμικό. Στο σχήμα 66 περιγράφεται η διαδρομή των δεδομένων από το Archicad μέχρι και το GIS Cloud.

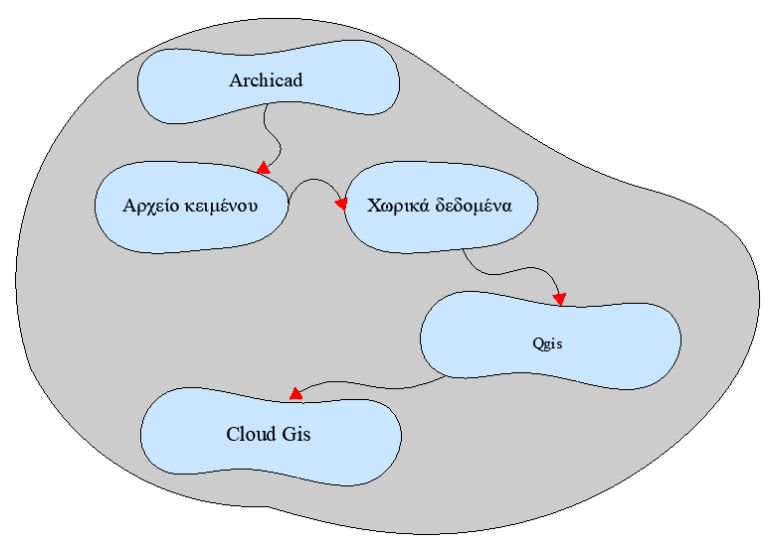

**Σχήμα 67:** Συνδεσμολογία Archicad - QGIS - GIS Cloud

# **4.9 Χρονικός προγραμματισμός (4D BIM)**

Στο περιβάλλον του Archicad κάνοντας χρήση του πρόσθετου (add-on) κατασκευαστική προσομοίωση "Construction Simulation" δημιουργήθηκαν οι εργασίες, οι οποίες πραγματοποιήθηκαν και τέθηκαν ενδεικτικές ημερομηνίες έναρξης και λήξης αυτών.

| Tasks                                                         | Type         | Progress | <b>Start Date</b> | <b>Finish Date</b> |                    |                              |
|---------------------------------------------------------------|--------------|----------|-------------------|--------------------|--------------------|------------------------------|
| AT01                                                          | <b>Build</b> | 0%       | 19/5/2021         | 19/5/2021          | $\curvearrowright$ | Link                         |
| AT <sub>02</sub>                                              | <b>Build</b> | 0%       | 19/5/2021         | 20/5/2021          |                    | Unlink                       |
| AT03                                                          | Build        | 0%       | 21/5/2021         | 21/5/2021          |                    | <b>Show Linked Tasks</b>     |
| AT <sub>04</sub>                                              | Build        | 0%       | 21/5/2021         | 21/5/2021          |                    | <b>Select Linked Items</b>   |
| AT <sub>05</sub>                                              | <b>Build</b> | 0%       | 21/5/2021         | 21/5/2021          |                    | <b>Select Unlinked Items</b> |
| AT06                                                          | <b>Build</b> | 0%       | 21/5/2021         | 21/5/2021          |                    | <b>New Task</b>              |
| AT07                                                          | <b>Build</b> | 0%       | 21/5/2021         | 21/5/2021          |                    | <b>Delete Task</b>           |
| <b>AT08</b>                                                   | <b>Build</b> | 0%       | 21/5/2021         | 21/5/2021          |                    |                              |
| AT09                                                          | Build        | 0%       | 21/5/2021         | 21/5/2021          |                    |                              |
| <b>AT10</b>                                                   | Build        | 0%       | 21/5/2021         | 21/5/2021          |                    |                              |
| AT11                                                          | <b>Build</b> | 0%       | 21/5/2021         | 21/5/2021          |                    |                              |
| <b>AT12</b>                                                   | <b>Build</b> | 0%       | 21/5/2021         | 21/5/2021          |                    |                              |
| AT13                                                          | <b>Build</b> | 0%       | 21/5/2021         | 21/5/2021          |                    |                              |
| AT14                                                          | Build        | 0%       | 21/5/2021         | 21/5/2021          |                    |                              |
|                                                               |              |          |                   |                    | $\mathcal{A}$      |                              |
| <b>Current Date:</b><br>⊞▼<br>21/ 4/2021<br><b>Show Built</b> | Show All     |          |                   |                    |                    | $\mathbb{R}^2$               |

**Σχήμα 68:** Κατασκευαστική προσομοίωση "χρονικός προγραμματισμός" (5D) σε περιβάλλον ΒΙΜ

Σε δοκιμαστικές εισαγωγές από το Archicad στο Microsoft Project παρατηρήθηκε ότι, αν και το Microsoft Project ήταν στην Ελληνική έκδοση, δεν μπορούσαν να εισαχθούν οι εργασίες σε αυτό με την Ελληνική Αλφάβητο. Γι΄ αυτό το λόγο στο Archicad δεν περιγράφονται οι εργασίες, αλλά αναφέρονται ως ΑΤ (αριθμός τιμολογίου) με αύξοντα αριθμό. Στον πίνακα 16 ονοματίζονται οι εργασίες, οι οποίες εκτελέστηκαν.

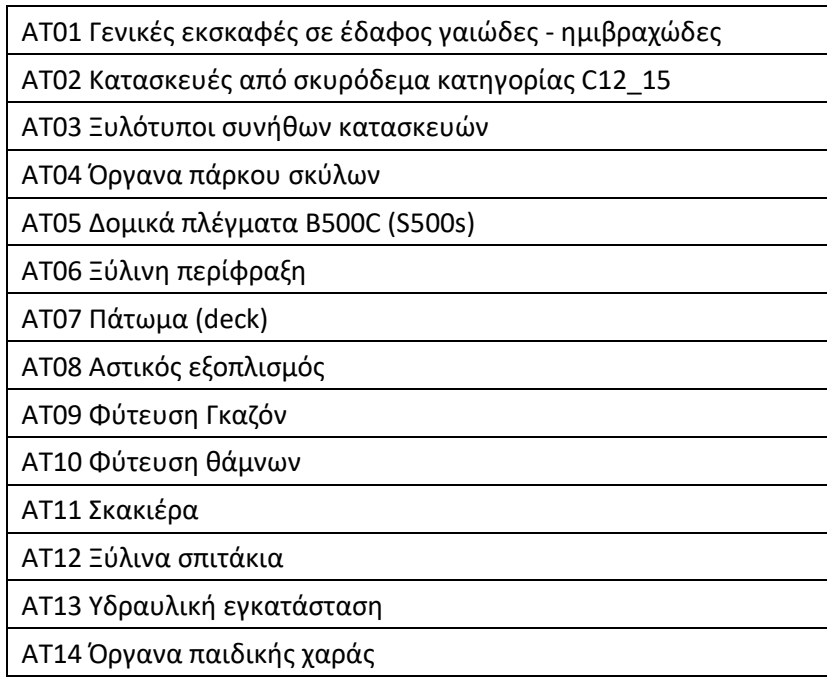

**Πίνακας 16:** Εργασίες Οι Οποίες Εκτελέστηκαν "ΑΤ"

H σύνδεση του Archicad με το MS Project γίνεται με την εξαγωγή του αρχείου σε μορφή κειμένου (text) οριοθετημένο με tab. Προτού τα δεδομένα του αρχείου φορτωθούν στο MS Project, το αρχείο κειμένου διαμορφώθηκε κατάλληλα. Οι διαμορφώσεις αφορούν τη διαγραφή γραμμών, που δεν ήταν απαραίτητες, καθώς και περιττά κείμενα. Στο σχήμα 69 εμφανίζεται το αρχείο, όπως έχει εκδοθεί από το Archicad αλλά και την τροποποίηση αυτού, όπως έχει διαμορφωθεί μετά τις απαραίτητες ενέργειες.

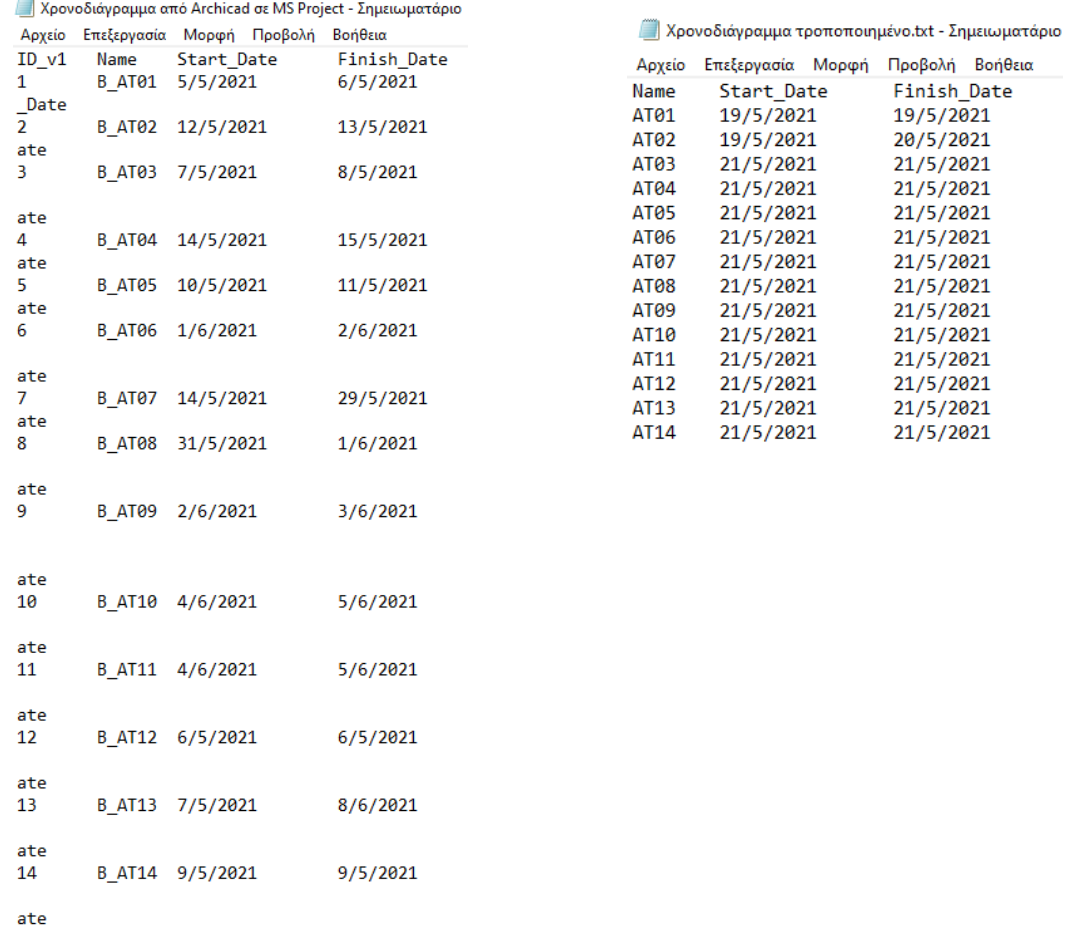

**Σχήμα 69:** Αρχείο έκδοσης χρονοδιαγράμματος από σε Archicad και η τροποποίησή αυτού.

Στο σχήμα 70 παρουσιάζεται το αρχείο text μέσα στο περιβάλλον του MS Project. Στο αριστερό τμήμα εμφανίζονται οι ονομασίες των εργασιών και οι χρόνοι έναρξης και λήξης, ενώ στα δεξιά εμφανίζεται το διάγραμμα Gantt.

| -8<br>PB                                                | $\leftrightarrow$                   | $\rightarrow$ - $=$ |                                                                                                    |                                                  |                                         | ΕΡΓΑΛΕΙΑ ΓΡΑΦΗΜΑΤΟΣ GANTT                                                                           |                                                                                                    |                                        |                           | Χρονοδιάγραμμα από Archicad σε MS Project-1 - Microsoft Project                                                                                                    |           |                                                                                   |                 |                       |
|---------------------------------------------------------|-------------------------------------|---------------------|----------------------------------------------------------------------------------------------------|--------------------------------------------------|-----------------------------------------|----------------------------------------------------------------------------------------------------|----------------------------------------------------------------------------------------------------|----------------------------------------|---------------------------|----------------------------------------------------------------------------------------------------|-----------|-----------------------------------------------------------------------------------|-----------------|-----------------------|
| APXEIO                                                  | ΕΡΓΑΣΙΑ                             |                     | ΠΟΡΟΣ<br>ΑΝΑΦΟΡΑ                                                                                                    | EPFO                                             | ПРОВОЛН                                 | МОРФН                                                                                               |                                                                                                    |                                        |                           |                                                                                                    |           |                                                                                   |                 |                       |
| E<br>Γράφημα<br>Gantt -<br>Προβολή<br><b>ARPIAA XPC</b> | Επικόλληση<br>Έναρξη<br>Τετ. 5/5/21 | Τετ. 5/5            | $\frac{X}{10}$ Αποκοπή<br><b>Ε</b> Αντιγραφή *<br><sup>•</sup> Πινέλο μορφοποίησης<br>Πρόχειρο<br>$\sqrt{2}$ Map. 7/5 | Calibri<br>B I<br>U<br>Γραμματοσειρά<br>Κυρ. 9/5 | $-111$<br>$\Delta$ .<br>Б.<br>Τρί. 11/5 | $\frac{1}{25}$ $\frac{1}{25}$ $\frac{1}{50}$ $\frac{1}{75}$ $\frac{1}{2100}$<br>5<br>美<br>Πέμ. 13/5 | <sup>σο</sup> Τήρηση συνδέσεων<br>ထား ၄5<br><b>-</b> Απενεργοποίηση<br>Χρονοδιάγραμμα<br>Σάβ. 15/5 | Σήμανση ως εμπρόθεσμης *<br>Δευτ. 17/5 | Μη αυτόματος<br>Τετ. 19/5 | Αυτόματος<br>προγραμματισμός προγραμματισμός<br>Εργασίες<br>$\sqrt{2p}$ . 21/5<br>Προσθήκη εργασιών με ημερομηνίες στη λωρίδα χρόνου                                                                                                    | Κυρ. 23/5 | ≣?<br>ŦS<br>Έλεγχος Μετακίνηση Λειτουργία Εργασία Σύνοψη Ορόσημο Παι<br>Τρί. 25/5 | Ť.<br>Πέμ. 27/5 | Εισαγωγή<br>Σάβ. 29/5 |
|                                                         | $\mathbf \Theta$                    | Λειτοι<br>εργασ -   | Όνομα εργασίας                                                                                                    | - Διάρκεια - Έναρξη - Λήξη                       |                                         |                                                                                                    | Προαπαιτούμι<br><b>-</b> εργασίες                                                                  | 3 Μάιος '21                            | 10 Μάιος '21              | 17 Μάιος '21<br>$K \mid \Delta + T + T + \Pi + \Pi + \Sigma + K \mid \Delta + T + T + \Pi + \Pi + \Sigma + K \mid \Delta + T + T + \Pi + \Pi + \Sigma + K \mid \Delta + T + T + \Pi + \Pi + \Sigma + K \mid \Delta + T + T + \Pi + \Pi + \Sigma + K \mid \Delta + T + T + \Pi + \Pi + \Sigma + K \mid \Delta + T + T + \Pi + \Pi + \Sigma + K \mid \Delta + T + T + \Pi + \Pi + \Sigma + K \mid \Delta + T + T + \Pi + \Pi + \Sigma + K \mid \Delta + T + T + \Pi + \Pi + \Sigma + K \mid \Delta + T + T + \Pi + \Pi + \Sigma + K \mid \Delta + T + T + \$ |           | 24 Μάιος '21                                                                      | 31 Μάιος '21    | 7 Ιούν.               |
| 1                                                       |                                     |                     | <b>AT01</b>                                                                                                    | 2 ημέρες                                         | Τετ. 5/5/21 Πέμ. 6/5/21                 |                                                                                                    |                                                                                                    |                                        |                           |                                                                                                    |           |                                                                                   |                 |                       |
| $\overline{2}$                                          |                                     |                     | <b>AT02</b>                                                                                                    | 2 ημέρες                                         |                                         | Τετ. 12/5/21 Πέμ. 13/5/21                                                                           |                                                                                                    |                                        |                           |                                                                                                    |           |                                                                                   |                 |                       |
| 3                                                       |                                     |                     | <b>AT03</b>                                                                                                    | 2 ημέρες                                         |                                         | Παρ. 7/5/21 Σάβ. 8/5/21                                                                             |                                                                                                    |                                        |                           |                                                                                                    |           |                                                                                   |                 |                       |
| $\overline{4}$                                          |                                     |                     | <b>AT04</b>                                                                                                    | 2 ημέρες                                         |                                         | Παρ. 14/5/2: Σάβ. 15/5/21                                                                           |                                                                                                    |                                        |                           |                                                                                                    |           |                                                                                   |                 |                       |
| 5                                                       |                                     |                     | <b>AT05</b>                                                                                                    | 2 ημέρες                                         |                                         | Δευτ. 10/5/2 Τρί. 11/5/21                                                                           |                                                                                                    |                                        |                           |                                                                                                    |           |                                                                                   |                 |                       |
| 6                                                       |                                     |                     | <b>AT06</b>                                                                                                    | 2 ημέρες                                         | Τρί. 1/6/21 Τετ. 2/6/21                 |                                                                                                    |                                                                                                    |                                        |                           |                                                                                                    |           |                                                                                   |                 |                       |
| $\overline{7}$                                          |                                     |                     | <b>AT07</b>                                                                                                    | 12 ημέρες                                        |                                         | Παρ. 14/5/2: Σάβ. 29/5/21                                                                           |                                                                                                    |                                        |                           |                                                                                                    |           |                                                                                   |                 |                       |
| 8                                                       |                                     |                     | <b>AT08</b>                                                                                                    | 2 ημέρες                                         | Δευτ. 31/5/2 Τρί. 1/6/21                |                                                                                                    |                                                                                                    |                                        |                           |                                                                                                    |           |                                                                                   |                 |                       |
| $\mathbf{9}$                                            |                                     |                     | AT09                                                                                                    | 2 ημέρες                                         | Τετ. 2/6/21 Πέμ. 3/6/21                 |                                                                                                    |                                                                                                    |                                        |                           |                                                                                                    |           |                                                                                   |                 |                       |
| 10                                                      |                                     |                     | <b>AT10</b>                                                                                                    | 2 ημέρες                                         |                                         | Παρ. 4/6/21 Σάβ. 5/6/21                                                                             |                                                                                                    |                                        |                           |                                                                                                    |           |                                                                                   |                 |                       |
| 11                                                      |                                     |                     | AT11                                                                                                    | 2 ημέρες                                         |                                         | Παρ. 4/6/21 Σάβ. 5/6/21                                                                             |                                                                                                    |                                        |                           |                                                                                                    |           |                                                                                   |                 |                       |
| 12                                                      |                                     |                     | AT12                                                                                                    | 1 ημέρα                                          |                                         | Πέμ. 6/5/21 Πέμ. 6/5/21                                                                             |                                                                                                    |                                        |                           |                                                                                                    |           |                                                                                   |                 |                       |
| 13                                                      |                                     |                     | AT13                                                                                                    | 23 ημέρες                                        | Παρ. 7/5/21 Τρί. 8/6/21                 |                                                                                                    |                                                                                                    |                                        |                           |                                                                                                    |           |                                                                                   |                 |                       |
| 14<br><b><i>FPA@HMA GANTT</i></b>                       |                                     |                     | <b>AT14</b>                                                                                                    | 1 ημέρα                                          |                                         | Kup. 9/5/21 Kup. 9/5/21                                                                             |                                                                                                    |                                        |                           |                                                                                                    |           |                                                                                   |                 |                       |
|                                                         |                                     |                     |                                                                                                    |                                                  |                                         |                                                                                                    |                                                                                                    |                                        |                           |                                                                                                    |           |                                                                                   |                 |                       |

**Σχήμα 70:** Εισαγωγή αρχείου στο MS Project

Μια από τις πρώτες ρυθμίσεις είναι η μετονομασία των εργασιών και τροποποίηση του ημερολογίου έργου (εργάσιμες μέρες - ώρες, αργίες).

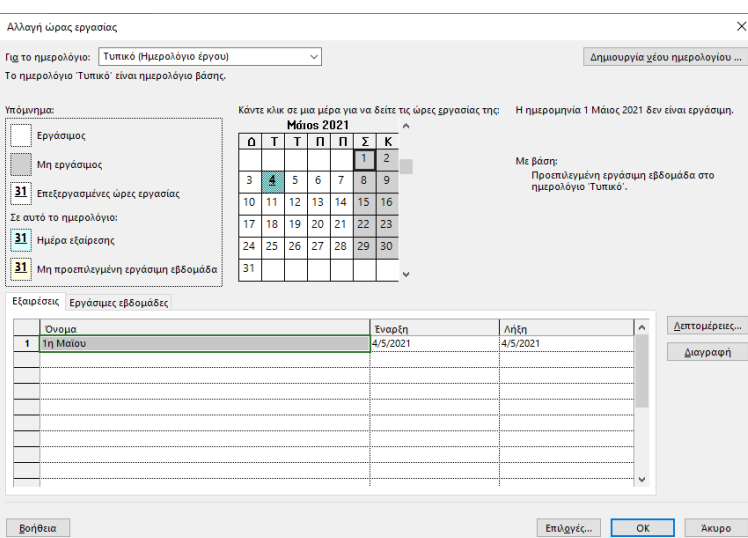

**Σχήμα 71:** Ρύθμιση Ημερολογίου

Στη συνέχεια προσδιορίστηκε η σειρά, με την οποία θα εκτελεστούν οι εργασίες και οι σχέσεις που θα έχουν μεταξύ τους. Για όλες τις εργασίες επιλέχτηκε να έχουν σχέσεις τέλους - αρχής.

|              | G | Λειτουργία<br>εργασίας | Όνομα εργασίας                                           | Διάρκεια - | Έναρξι - | $Δήξη$ $\rightarrow$ | Προαπαιτούμενες<br>εργασίες |
|--------------|---|------------------------|----------------------------------------------------------|------------|----------|----------------------|-----------------------------|
| $\mathbf{0}$ |   | ۰,                     | 4 4D διάσταση ΒΙΜ                                        | 29 ημέρες  | 5/5/21   | 14/6/21              |                             |
|              |   |                        | ΑΤ01 Γενικές εκσκαφές σε έδαφος<br>γαιώδες - ημιβραχώδες | 2 ημέρες   | 5/5/21   | 6/5/21               |                             |
| 2            |   |                        | ΑΤ02 Κατασκευές από σκυρόδεμα<br>κατηγορίας C12/15       | 2 ημέρες   | 14/5/21  | 15/5/21              | 5                           |
| 3            |   |                        | ΑΤ03 Ξυλότυποι συνήθων<br>κατασκευών                     | 3 ημέρες   | 7/5/21   | 11/5/21              | 1                           |
| 4            |   |                        | ΑΤ04 Όργανα πάρκου σκύλων                                | 2 ημέρες   | 17/5/21  | 18/5/21              | 2                           |
| 5            |   |                        | ΑΤ05 Δομικά πλέγματα Β500C (S500s)                       | 2 ημέρες   | 12/5/21  | 13/5/21              | 3                           |
| 6            |   |                        | ΑΤ06 Ξύλινη περίφραξη                                    | 2 ημέρες   | 17/5/21  | 18/5/21              | 2                           |
|              |   |                        | ΑΤ07 Πάτωμα (deck)                                       | 11 ημέρες  | 31/5/21  | 14/6/21              | 14                          |
| 8            |   |                        | ΑΤ08 Αστικός εξοπλισμός                                  | 2 ημέρες   | 19/5/21  | 20/5/21              | 9                           |
| 9            |   |                        | ΑΤ09 Φύτευση Γκαζόν                                      | 2 ημέρες   | 17/5/21  | 18/5/21              | 2                           |
| 10           |   |                        | ΑΤ10 Φύτευση θάμνων                                      | 2 ημέρες   | 17/5/21  | 18/5/21              | $\overline{2}$              |
| 11           |   |                        | ΑΤ11 Σκακιέρα                                            | 1 ημέρα    | 17/5/21  | 17/5/21              | 2                           |
| 12           |   |                        | ΑΤ12 Ξύλινα σπιτάκια                                     | 1 ημέρα    | 17/5/21  | 17/5/21              | 2                           |
| 13           |   |                        | ΑΤ13 Υδραυλική εγκατάσταση                               | 2 ημέρες   | 7/5/21   | 10/5/21              | 1                           |
| 14           |   |                        | ΑΤ14 Οργανα παιδικής χαράς                               | 10 ημέρες  | 17/5/21  | 28/5/21              | $\overline{2}$              |
|              |   |                        |                                                          |            |          |                      |                             |

**Σχήμα 72:** Τελική μορφή εργασιών

#### **4.10 Φωτορεαλιστικό Μοντέλο**

Το Lumion περιλαμβάνει μεγάλη βιβλιοθήκη αντικειμένων, κυρίως εξωτερικού χώρου. Γι' αυτό τον λόγο κατά την εξαγωγή του αρχείου από το Archicad επιλέχθηκε ο συνδυασμός θεματικών επιπέδων "3D προς φωτορεαλισμό", στον οποίο δεν εμφανίζονται τα αντικείμενα που σχετίζονται με φύτευση, ώστε να τοποθετηθούν νέα μέσα στο περιβάλλον του Lumion, τα οποία είναι πιο αληθοφανή. Η εξαγωγή του αρχείου από το Archicad στο Lumion έγινε σε μορφή Collada.

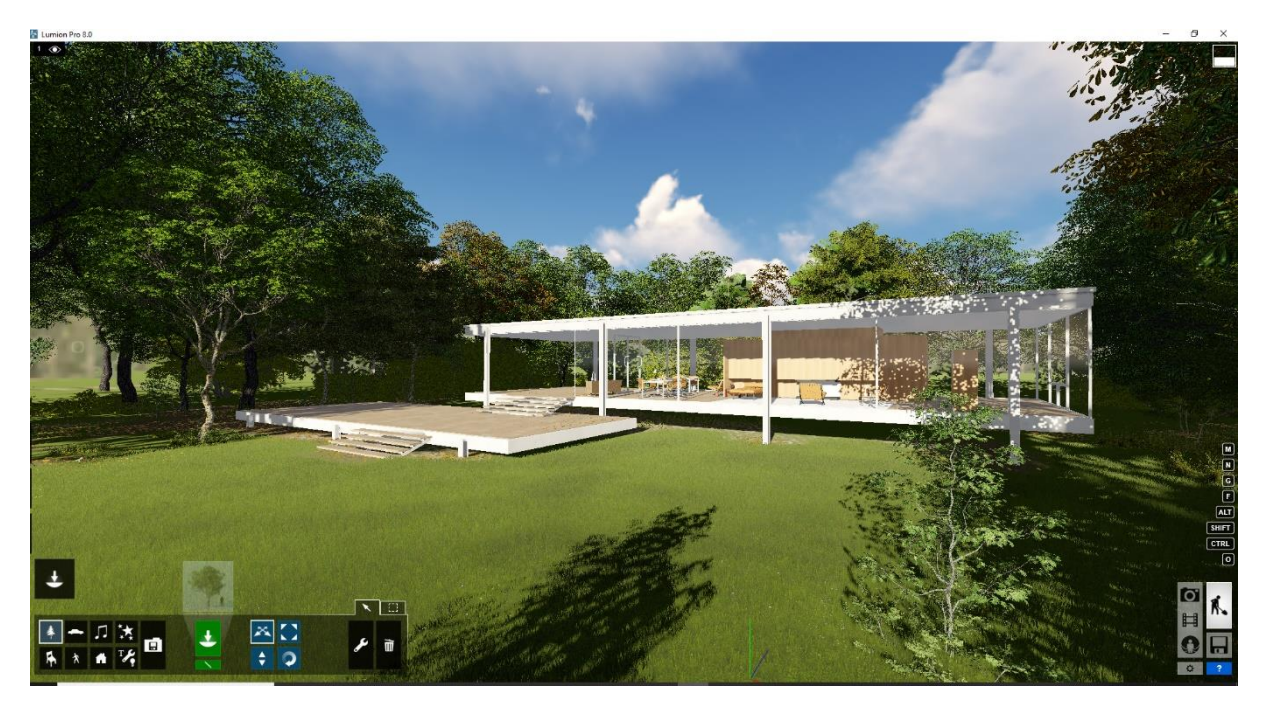

**Σχήμα 73:** Lumion, Περιβάλλον κατασκευής (παράδειγμα λογισμικού)

Στο περιβάλλον κατασκευής επιλέχθηκαν νέα υλικά, φυτά και τοποθετήθηκε αστικός εξοπλισμός. Στο περιβάλλον του φωτορεαλισμού επιλέχθηκαν οι ρυθμίσεις του φωτορεαλισμού και αποθηκεύτηκαν οι σκηνές, οι οποίες θα φωτορεαλιστούν.

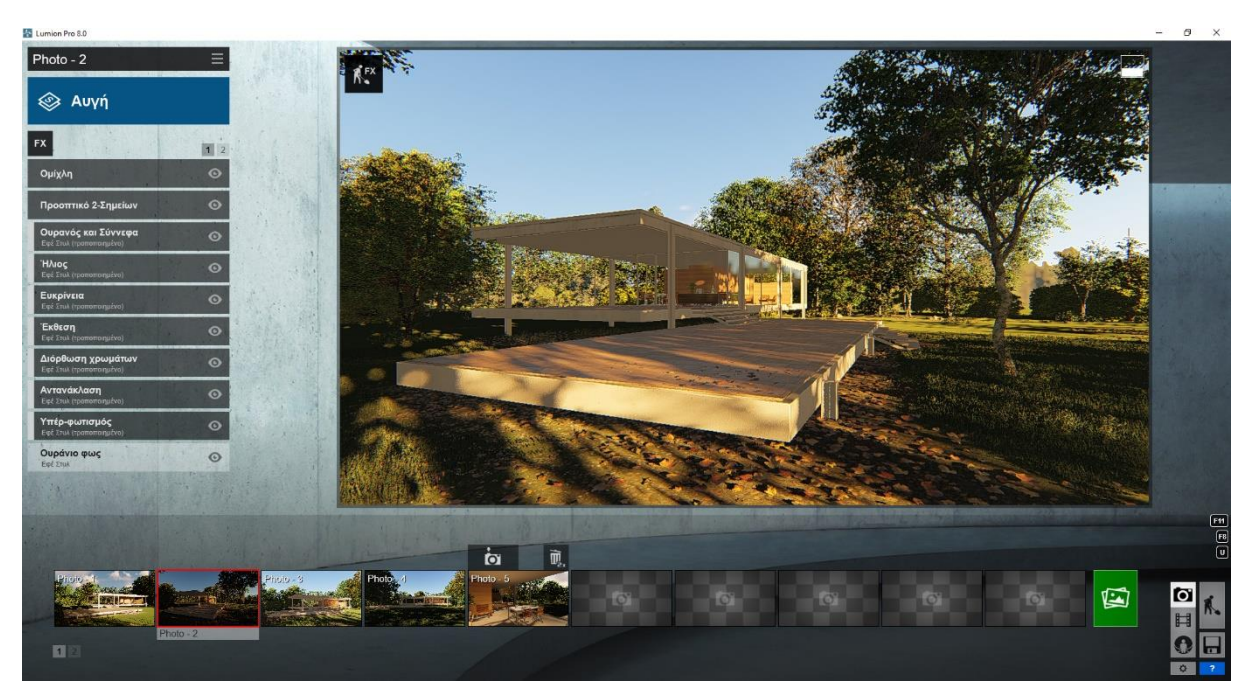

**Σχήμα 74:** Lumion, Περιβάλλον φωτορεαλισμού (παράδειγμα λογισμικού)

Tέλος, από το Lumion εξήχθησαν φωτογραφίες 360°. Η διαδικασία είναι ακριβώς η ίδια με τον φωτορεαλισμό στατικής σκηνής.

#### **4.11 Εικονική πραγματικότητα**

#### **4.11.1 Δημιουργία εικονικής περιήγησης**

Οι φωτογραφίες 360° που εκδόθηκαν από το Lumion ανέβηκαν (Upload) στην ιστοσελίδα [www.kuula.co](http://www.kuula.co/) και στη συνέχεια δημιουργήθηκε η περιήγηση χρησιμοποιώντας την εντολή " POST".

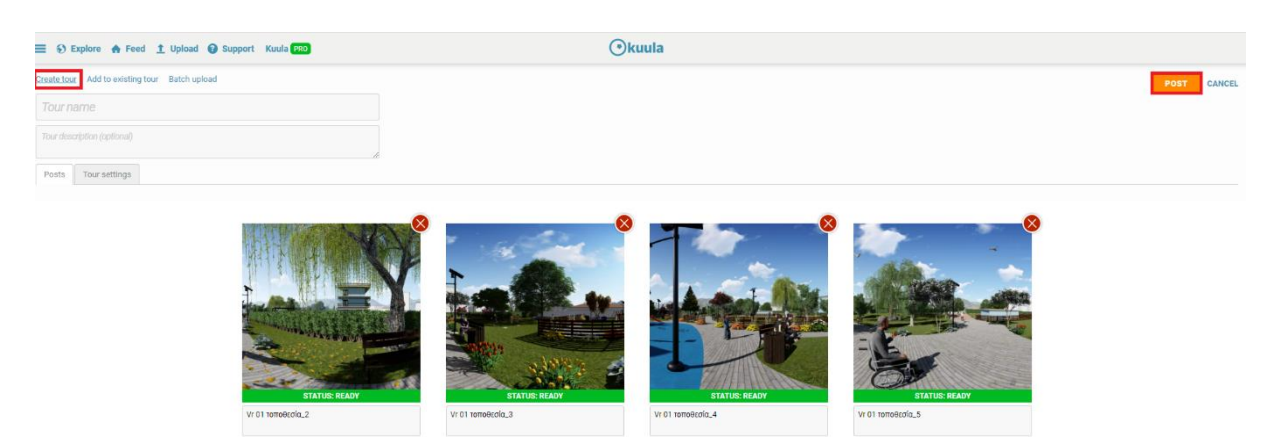

Σχήμα 75: Ιστοσελίδα [www.Kuula.co,](http://www.kuula.co/) ανέβασμα εικόνων 360° & δημιουργία εικονικής περιήγησης

Δημιουργήθηκαν οχτώ (8) περιηγήσεις σε οχτώ (8) διαφορετικές τοποθεσίες, οι ονομασίες των τοποθεσιών αυτών αναφέρονται στον πίνακα 17.

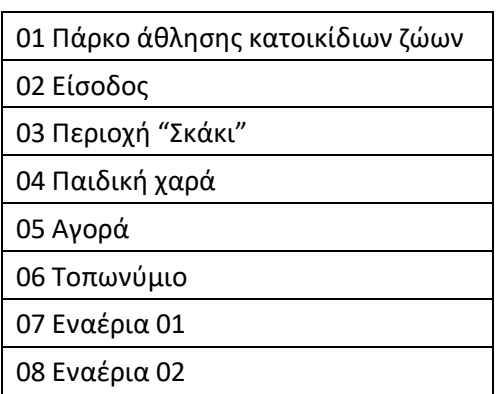

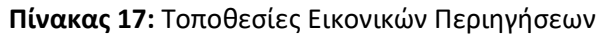

To σχήμα 76 εμφανίζει στιγμιότυπο περιήγησης εντός του Kuula.

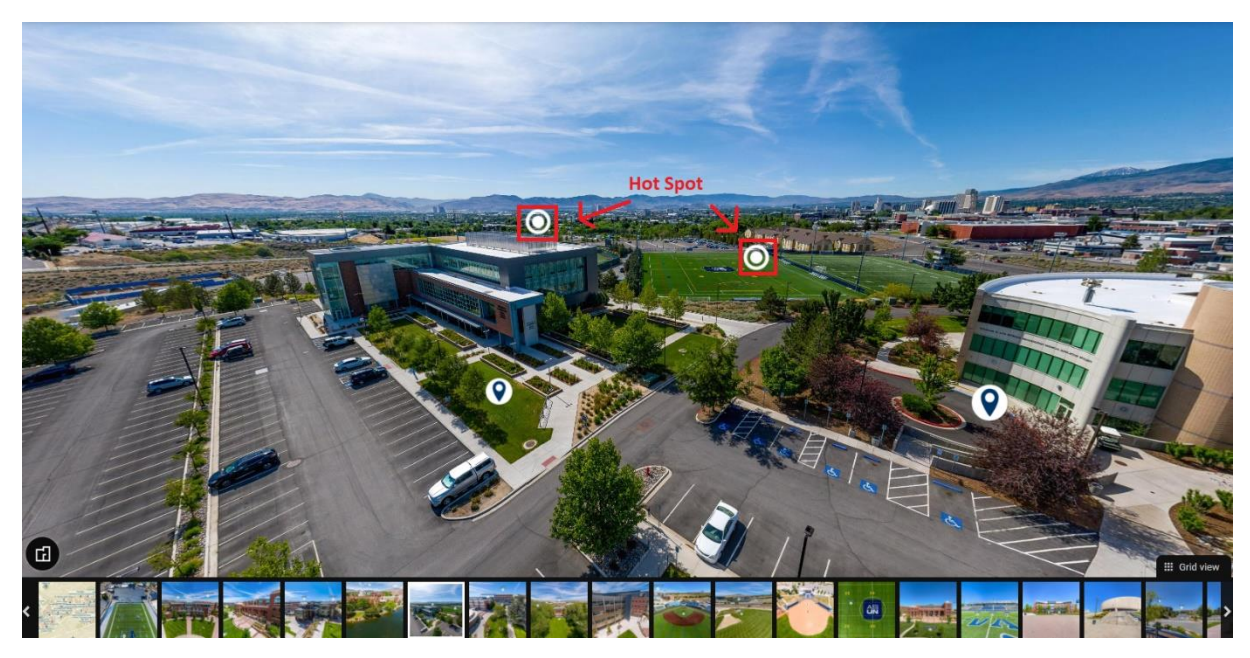

**Σχήμα 76:** Εικονική περιήγηση στην Ιστοσελίδα [www.Kuula.co.](http://www.kuula.co/)

Στη συνέχεια συνδέθηκαν οι περιήγησης μεταξύ τους. Η συνδεσμολογία αυτή γίνεται με την χρήση επιλεγμένων σημείων "Hotspot". Τα επιλεγμένα σημεία, είναι σημεία τα οποία εκτός των άλλων συνδέουν τις περιηγήσεις και επιτρέπουν την μετάβαση μεταξύ δύο περιηγήσεων (σχήμα 76).

Το τελευταίο βήμα είναι ο διαμοιρασμός της περιήγησης. Ο διαμοιρασμός γίνεται με την αντιγραφή του συνδέσμου (link). Κάθε νέα μελέτη στην ιστοσελίδα παίρνει δικό της σύνδεσμο.

## **4.11.2 Θέαση εικονικής περιήγησης**

Υπάρχει δύο τρόποι θέασης της εικονικής πραγματικότητας. Το εξαγόμενο υλικό της εργασίας μπορεί να αναπαραχθεί και με τους δύο τρόπους.

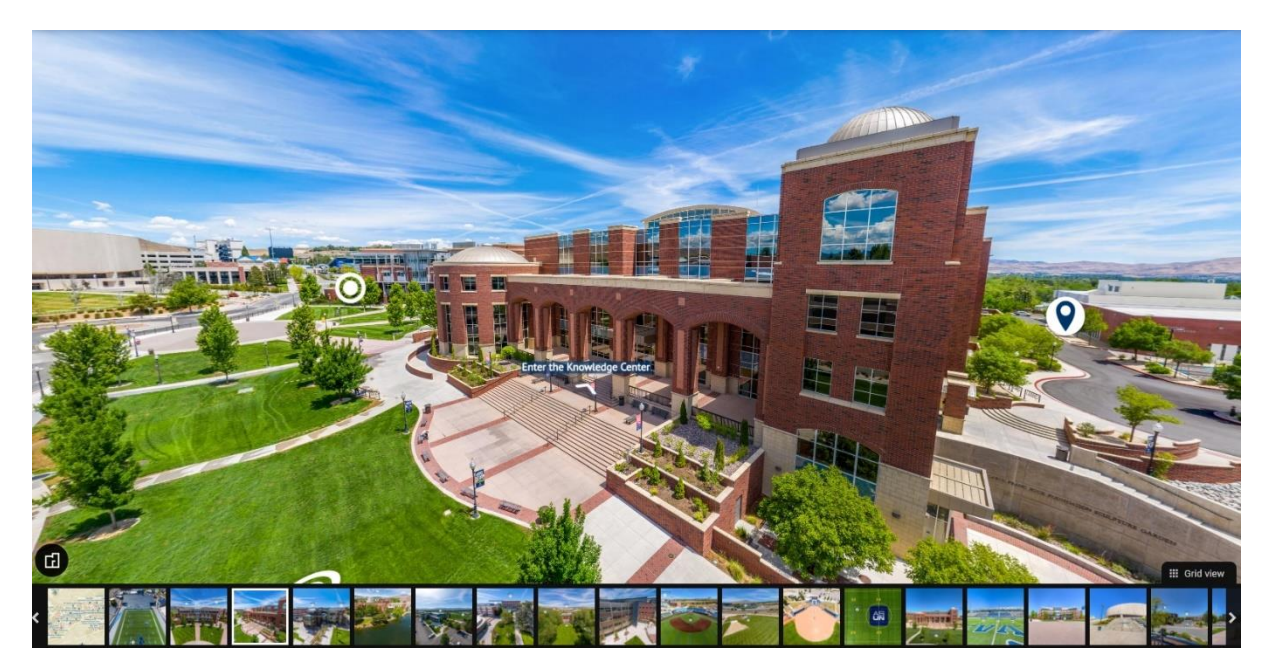

**Σχήμα 77:** 1 ος τρόπος εικονικής περιήγησης

Μόλις ανοιχθεί ο σύνδεσμος που περιέχει την περιήγηση εμφανίζεται όλη η μελέτη (σχήμα 77) χρησιμοποιώντας το ποντίκι του υπολογιστή αυτόματα τροποποιείται η γωνία θέασης. Το ποντίκι χρησιμοποιείται και για την μεταβολή του οπτικού πεδίου ώστε να αντικείμενα να φαίνονται είτε ποιο κοντά είτε ποιο μακριά. Ανάλογη είναι η περιήγηση και με το κινητό ή με το tablet με την διαφορά ότι η τροποποίηση της γωνίας θέασης γίνεται με την περιστροφή της συσκευής θέασης (κινητό ή tablet). Η μετάβαση σε άλλη τοποθεσία γίνεται είτε επιλέγοντας το ανάλογο Hot Spot είτε επιλέγοντας το παράθυρο που περιέχει την τοποθεσία.

Οδεύτερος τρόπος απαιτεί κινητό και γυαλιά εικονικής πραγματικότητας (virtual reality headset). Στα γυαλιά εικονικής πραγματικότητας πρέπει η εικόνα να χωριστεί σε δύο τμήματα τα οποία θα εμφανίζουν το ίδιο αποτέλεσμα. Δηλαδή, η ίδια εικόνα να εμφανίζεται σε κάθε μάτι. Για να χωριστεί η εικόνα του κινητού σε δύο τμήματα χρειάζεται να εγκατασταθεί στο κινητό μια ειδική εφαρμογή η οποία ονομάζεται Google Cardboard και διατίθεται δωρεάν από το Play Store.

Η μετάβαση σε διαφορετική τοποθεσία γίνεται με την μετακίνηση του κεφαλιού και ως συνέπειας μιας κουκίδας (στόχαστρο) στα Hot Spot.

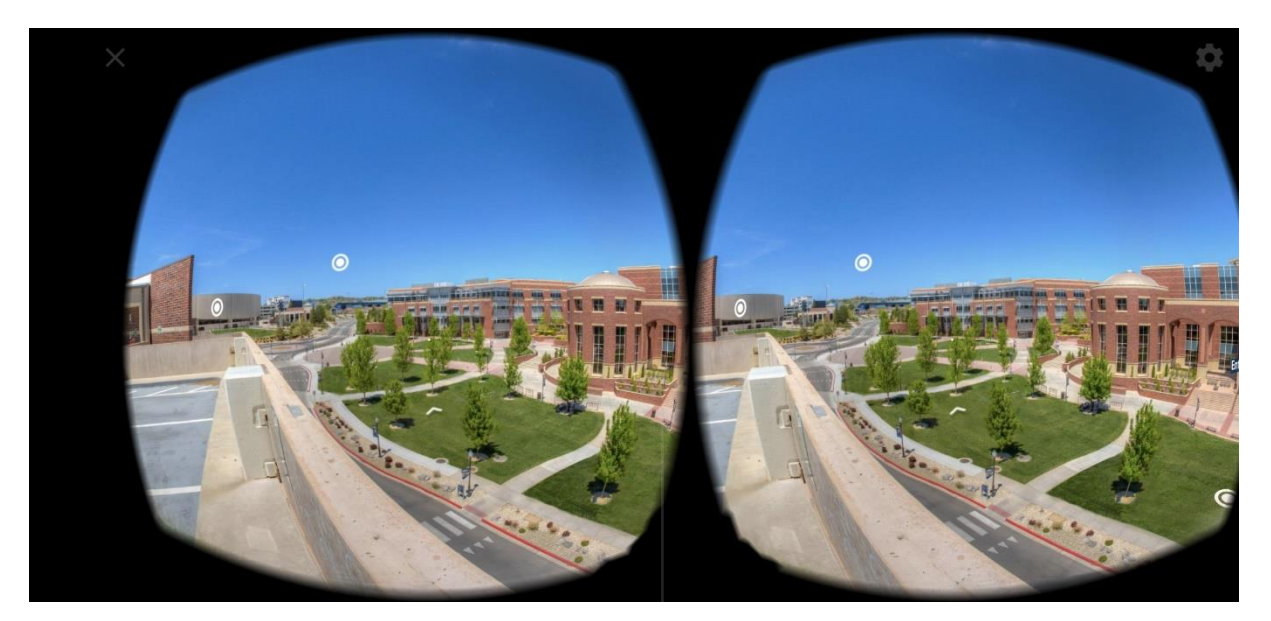

**Σχήμα 78:** Θέαση με VR γυαλιά (1). (Πηγή[: https://kuula.co/profile/UNR/collections](https://kuula.co/profile/UNR/collections)

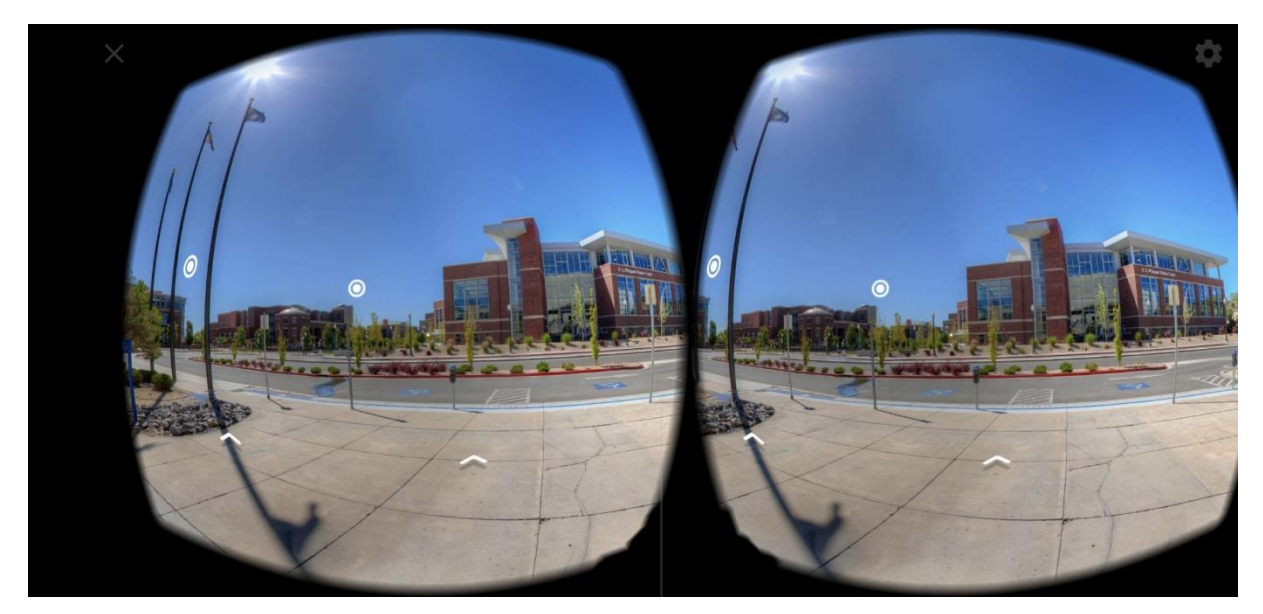

**Σχήμα 79:** Θέαση με VR γυαλιά (2). (Πηγή**:** [https://kuula.co/profile/UNR/collections\)](https://kuula.co/profile/UNR/collections)

# **4.12 Μετάπτωση δεδομένων BIM σε περιβάλλον GIS**

Το εξαγώγιμο αρχείο κειμένου (text) εισήχθη στο QGIS. H εισαγωγή αυτή έγινε, ώστε να μετατραπούν τα αρχεία κειμένου σε μορφή shp. H μετατροπή αυτή ήταν αναγκαία, ώστε να μεταφορτωθούν εν τέλει στο GIS Cloud.

Ένα παράδειγμα της μορφής των αρχείων που εξήχθησαν από το Archicad παρατίθεται παρακάτω. Τα αρχεία αυτά δέχτηκαν κάποιες αλλαγές, ώστε να μπορούν να διαβαστούν από το QGIS.

<sup>2</sup> 101 Παγκάκι με 5 ξύλα.txt - Σημειωματάριο Αρχείο Επεξεργασία Μορφή Προβολή Βοήθεια 01 Παγκάκι με 5 ξύλα site Κωδικός Τιμή μονάδος(€) Διαστάσεις Περιγραφή Προμηθευτής Συντεταγμένες Χ Συντεταγμένες Υ Παγκάκι 300,00 Μήκος: 180cm, πλάτος: 60cm, Υψος: 80cm, Υψος καθίσματος: 40cm Αποτελείται από τη θέση καθίσματος, SportsandPlay www.sportsandplay.gr την πλάτη και 2 μεταλλικές βάσεις  $\sim$   $\sim$   $\sim$ وساعا  $\overline{2A}$ ,  $\overline{01}$ 461.840,744 4.547.875,514  $\sim$  2004  $\sim$   $\sim$   $\sim$  $\sim$   $\sim$  $\sim$   $\sim$   $\sim$  $\sim 100$ 

#### **Σχήμα 80:** Εξαγώγιμο αρχείο σε μορφή text από Archicad

<sup>11</sup> 11 Παγκάκι με 5 ξύλα.txt - Σημειωματάριο Αρχείο Επεξεργασία Μορφή Προβολή Βοήθεια 01 Παγκάκι με 5 ξύλα Κωδικός, Τιμή μονάδος(€), Διαστάσεις, Περιγραφή, Προμηθευτής, Site, Συντεταγμένες Χ, Συντεταγμένες Υ "Παγκάκι","Γ300,00(€)","Μήκος: 180cm, πλάτος: 60cm, Υψος: 80cm, Υψος καθίσματος: 40cm","Αποτελείται από τη θέση καθίσματος,<br>"Παγκάκι","300,00(€)","Μήκος: 180cm, πλάτος: 60cm, Υψος: 80cm, Υψος καθίσματος: 40cm","Αποτελείτ

#### **Σχήμα 81:** Τροποποίηση αρχείου text

Στη συνέχεια, όλα τα τροποποιημένα αρχεία εισήχθησαν ένα-ένα στο QGIS. Η εισαγωγή των αρχείων έγινε με τη χρήση της εντολής "AddDelimitedText". Με την επιλογή της εντολής αυτής ανοίγεται το παρακάτω παράθυρο, στο οποίο εισάγουμε το αρχείο text.

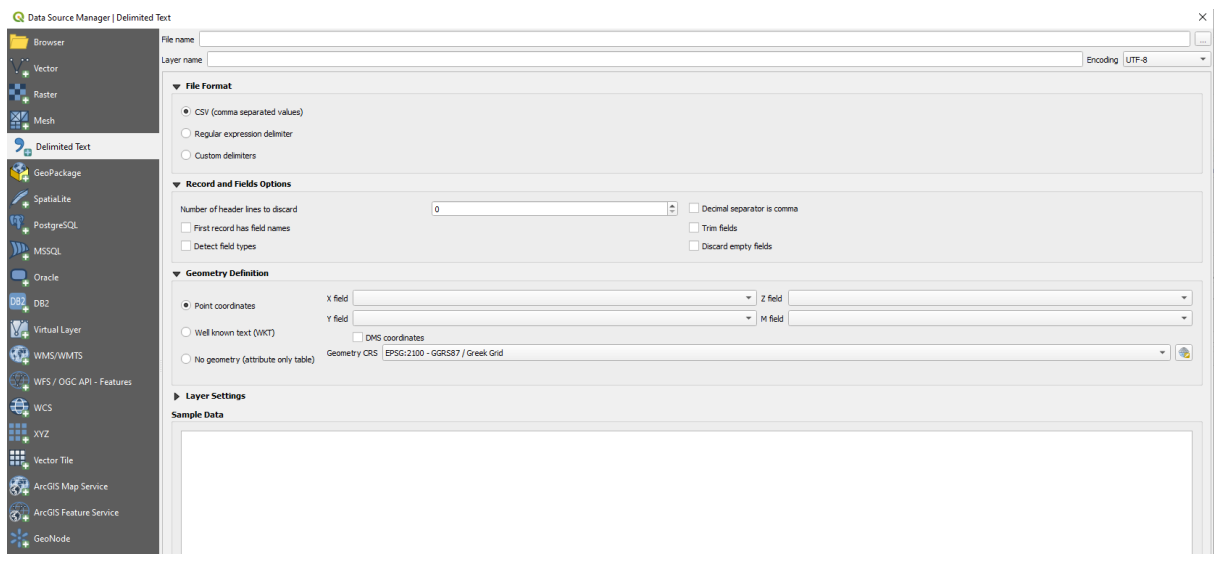

**Σχήμα 82:** Ρυθμίσεις εντολής "AddDelimitedText"

Η πιο βασική ρύθμιση σε αυτό το πεδίο είναι οι αντιστοίχιση των πεδίων "Χ field" και "Y field" με τις στήλες του αρχείου text, στις οποίες περιέχονται οι συντεταγμένες.

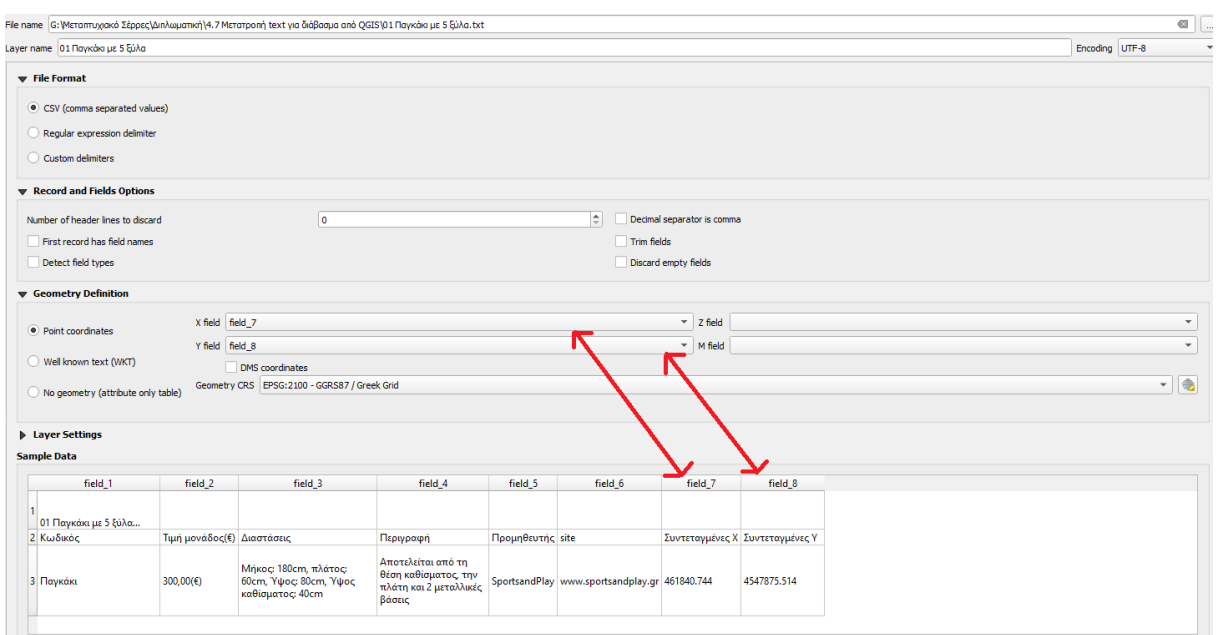

**Σχήμα 83:** Ρυθμίσεις εντολής "AddDelimitedText"

Η ρύθμιση αυτή είναι βασική, γιατί το τελικό αρχείο, το οποίο και θα ανέβει στο GIS Cloud, θα τοποθετήσει το κείμενο στις συντεταγμένες, στις οποίες έχει σχεδιαστεί στο Archicad. Το τελικό βήμα στο QGIS είναι η εξαγωγή των αρχείων text σε μορφή shp. Τα δύο βήματα αυτά πρέπει να γίνουν, ώστε όλα τα αρχεία να αποκτήσουν την ικανότητα ανέβουν στο GIS Cloud.

Επίσης, το QGIS χρησιμοποιήθηκε για την εισαγωγή της τελικής κάτοψης διαμόρφωσης στο GIS Cloud. Για αυτόν το λόγο η εικόνα της τελικής κάτοψης γεωαναφέρθηκε κάνοντας χρήσης της εντολής "Georeferencer". Για τη γεωαναφορά της κάτοψης δόθηκαν περιμετρικά και ομοιόμορφα κατανεμημένα οι συντεταγμένες σε έξι διαφορετικά σημεία ελέγχου (ground control points).

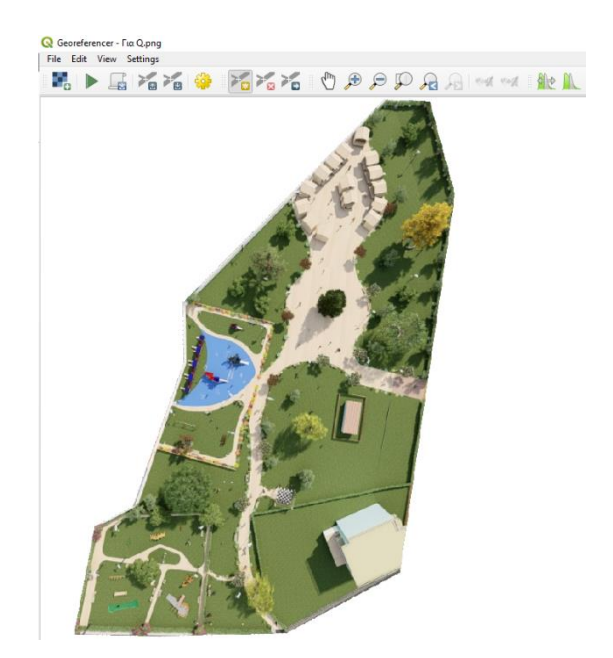

**Σχήμα 84:** Γεωαναφορά τελικής κάτοψης διαμόρφωσης στο περιβάλλον του Georeferencer

Η γεωαναφερμένη εικόνα τοποθετήθηκε στο GIS Cloud επάνω από το background (tilemap) σαν ίχνος και απεικονίζει την κατάσταση της περιοχής μετά τις παρεμβάσεις. Συγκεκριμένα, από κάτω υπάρχει η υπάρχουσα κατάσταση και από πάνω σαν ίχνος φαίνεται η τελική κατάσταση. Mε αυτόν τον τρόπο ταυτίστηκε η περιοχή μελέτης, όπως είναι αυτήν τη στιγμή σε πλατφόρμες, όπως το Bing Maps, και η μελλοντική κατάσταση της περιοχής μετά τις παρεμβάσεις.

#### **4.12.1 Μεταφόρτωση δεδομένων στο GIS Cloud**

Από την πλατφόρα εφαρμογής δίνεται η δυνατότητα της μεταφόρτωσης δεδομένων στον αποθηκευτικό χώρο του GIS Cloud καθώς και η σύνδεση της πλατφόρμας στον αποθηκευτικό χώρου της ιστοσελίδας Kuula. Τα επίπεδα πληροφορίας, τα οποία μεταφορτώθηκαν ήταν τα εξής:

- Γεωαναφερμένη κάτοψη
- Τεχνικές περιγραφές
- Φωτορεαλιστικές απεικονίσεις (3D)
- Προμετρήσεις κοστολογήσεις (5D)
- Χρονικός προγραμματισμός (4D)
- Εικονική πραγματικότητα

Η διαδικασία μεταφόρτωσης έγινε μέσω της καρτέλας εντολών "Tools" και στη συνέχεια επιλέγχθηκε η εντολή "File Manager"

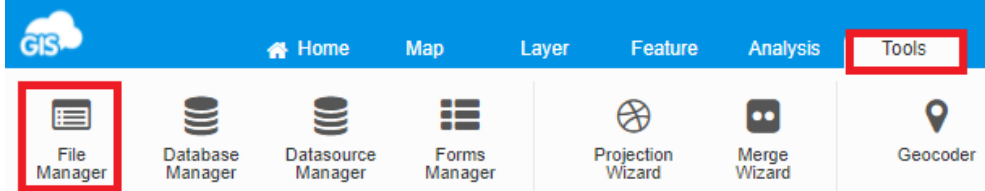

**Σχήμα 85:** Διαχείριση αρχείων στο GIS Cloud

Εντός του File Manager για την καλύτερη οργάνωση δημιουργήθηκαν οι εξής φάκελοι αρχείων:

- Τεχνικές περιγραφές
- 3D Φωτορεαλιστικές απεικονίσεις
- 5D Προμετρήσεις Κοστολογήσεις
- 4D Χρονικός προγραμματισμός
- Εικονική πραγματικότητα

Για την εμφάνιση των πληροφοριών δημιουργηθηκαν θεματικά επίπεδα, τα οποία συνδεθηκαν με τα ανάλογα αρχεία. Για την καλύτερη οργάνωση δημιουργήθηκε ένας κεντρικός φάκελος και όλα τα θεματικά επίπεδα τοποθετήθηκαν μέσα σε αυτόν.

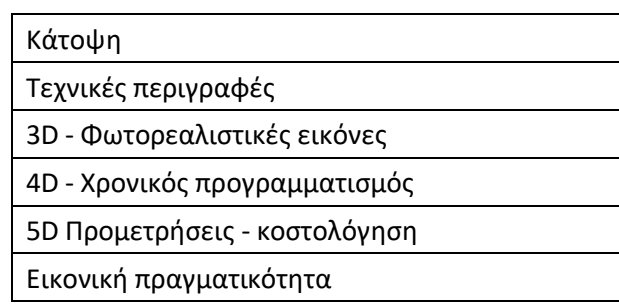

#### **Πίνακας 18:** Φάκελοι Θεματικών Επιπέδων

Ο τρόπος δημιουργίας των θεματικών επιπέδων των τεχνικών περιγραφών είναι διαφορετικός από αυτόν της γεωαναφερόμενης εικόνας. Μια ακόμη διαφορά είναι ότι στα θεματικά επίπεδα των τεχνικών περιγραφών δημιουργήθηκαν αυτόματα κουκίδες στον χάρτη. Οι κουκίδες αυτές σηματοδοτούν και μια τεχνική περιγραφή.

Μια τελευταία ρύθμιση που έχει γίνει σε όλες τις κουκίδες, είτε πρόκειται για τις τεχνικές περιγραφές, είτε για τα υπόλοιπα αρχεία είναι η τροποποίηση του εικονιδίου των κουκίδων, ώστε να διαφέρουν μεταξύ τους για την ευκολότερη ανάγνωση.

Αξίζει να επισημανθεί ότι, επειδή τα αρχεία των τεχνικών περιγραφών δημιουργήθηκαν στο Archicad , περιέχουν πραγματικές συντεταγμένες τοποθέτησης. Συγκεκριμένα, στο σημείο, όπου εμφανίζεται η κουκίδα, σε εκείνο το σημείο έχει δημιουργηθεί και το ανάλογο αντικείμενο και εκεί θα τοποθετηθεί και στην πράξη.

Οι πληροφορίες, που περιέχουν οι κουκίδες των τεχνικών περιγραφών, εμφανίζονται στα δεξιά της οθόνης, αφού πρώτα ο χρήστης επιλέξει την ανάλογη κουκίδα.

Η δημιουργία των άλλων θεματικών επιπέδων (3D Φωτορεαλιστικές εικόνες, 5D Προμετρήσεις - Κοστολογήσεις, 4D Χρονικός προγραμματισμός, εικονική πραγματικότητα), είναι διαφορετική από αυτή της γεωναφερόμενης εικόνας και των τεχνικών περιγραφών.

Πάλι δημιουργήθηκαν τα ανάλογα θεματικά επίπεδά, όπως και προηγουμένως, αλλά η σύνδεση των αρχείων με τα θεματικά επίπεδα γίνεται από την καρτέλα "Feature". Η μεγάλη διαφορά είναι ότι σε αυτά τα θεματικά επίπεδα οι κουκίδες στον χάρτη δε δημιουργήθηκαν αυτόματα, όπως στις τεχνικές περιγραφές, αλλά επιλέχτηκε η θέση τους χειροκίνητα σε συγκεκριμένα σημεία στο χάρτη.

# **Κεφάλαιο 5**

# Αποτελέσματα

#### **5.1 Σχεδίαση σε δύο και τρείς διαστάσεις (2<sup>η</sup> - 3 <sup>η</sup> διάσταση του ΒΙΜ)**

Τα τελικά αποτελέσματα της μεθοδολογίας και συγκεκριμένα του υποκεφαλαίου 4.5 η οποία περιγράφει την διαδικασία της δισδιάστατης και τρισδιάστατης σχεδίασης παρουσιάζονται στα παρακάτω σχήματα. Στο σχήμα 86 παρουσιάζεται η κάτοψη του χώρου στην οποία έχουν σημειωθεί τα επιμέρους τμήματα που απαρτίζουν το σύνολο της ανάπλασης.

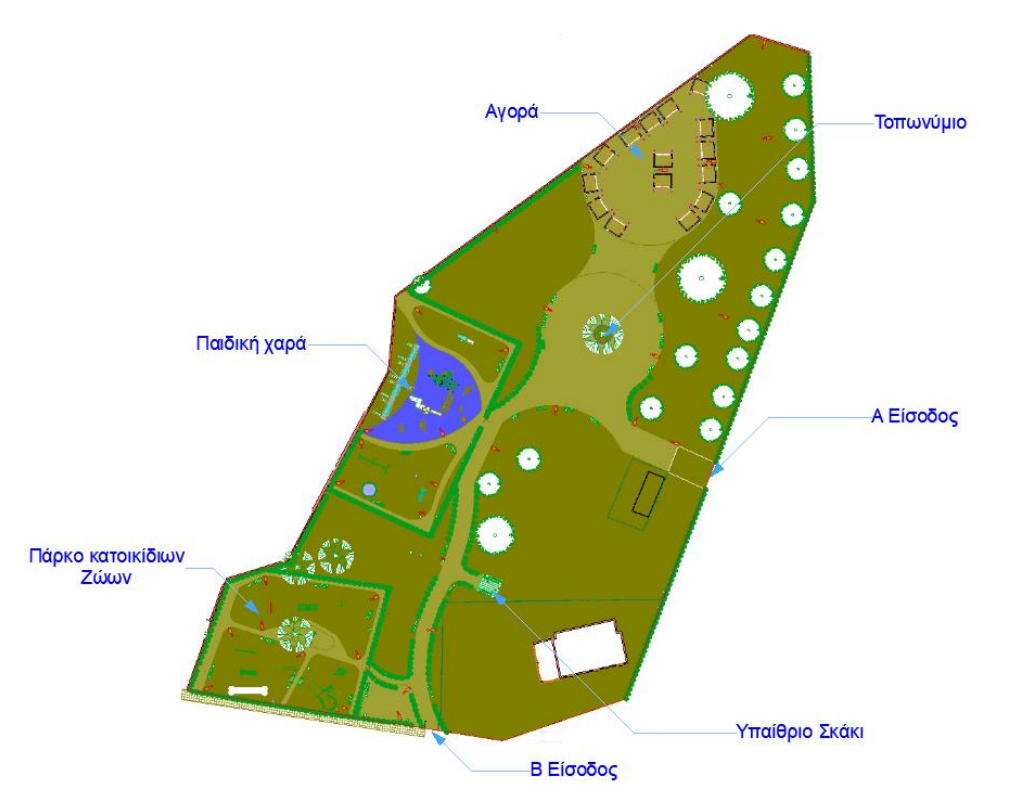

**Σχήμα 86:** Δισδιάστατη σχεδίαση (2<sup>η</sup> διάσταση του ΒΙΜ): Πρόταση ανάπλασης

Στις εισόδους Α και Β θα τοποθετηθεί ενημερωτική πινακίδα (map guide) η οποία θα περιέχει πληροφορίες για τους χώρους στους οποίους μπορεί να περιηγηθεί ο επισκέπτης. Στο σχήμα 87 παρουσιάζεται η μορφή της πινακίδας.

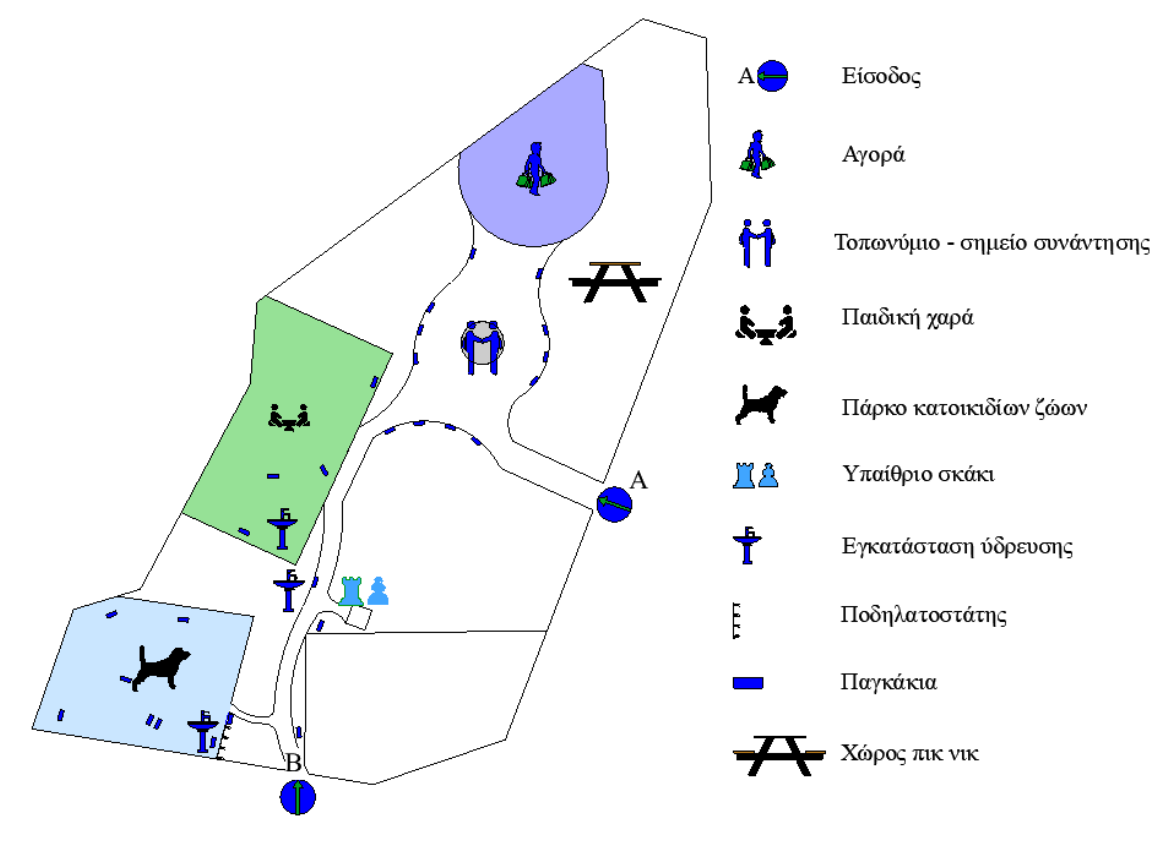

**Σχήμα 87:** Ενημερωτική πινακίδα (guide map)

Όπως φαίνεται από το σχήμα 87 το Πάρκο αποτελείτε από τους εξής επιμέρους χώρους:

**Πίνακας 19:** Επιμέρους Χώροι Πάρκου

| α) Είσοδος Α                                      |
|---------------------------------------------------|
| β) Είσοδος Β                                      |
| γ) Πάρκο κατοικίδιων ζώων                         |
| δ) Παιδική χαρά                                   |
| ε) Υπαίθριος χώρος εξάσκησης σκακιού              |
| στ) Τοπωνύμιο (χώρος συνάντησης)                  |
| ζ) Αγορά - πρόχειρα καταστήματα πώλησης προϊόντων |
| η) Ελεύθερος χώρος γεύματος (πικ νικ)             |

Το πάρκο έχει μελετηθεί με τέτοιο τρόπο ώστε από όποια είσοδο και να εισέλθει ο επισκέπτης μέσω των διαδρόμων μπορεί να περιηγηθεί σε όλους τους χώρους. Ειδικότερα από την είσοδο Α, θα εισέρχονται οι χρήστες στον διαμορφωμένο χώρο όσοι διέρχονται από τον πεζόδρομο (οδός Δορυλαίου). Ο πεζόδρομος είναι ένα διαμορφωμένο όριο ανάμεσα στο ανατολικό τμήμα του πάρκου και στο δυτικό το οποίο είναι και το αντικείμενο της παρούσας εργασίας. Από την είσοδο Β μπορούν να εισέλθουν στον χώρο εκτός των άλλων και αυτοί οι οποίοι θέλουν να κλειδώσουν τα ποδήλατά τους σε ποδηλατοστάτες. Επίσης, επειδή η είσοδος Β βρίσκεται επί της οδού Μπεκιάρη δίνει την δυνατότητα σε όσους έχουν μεταβεί στην περιοχή με αυτοκίνητο να εισέλθουν στο χώρο από την είσοδο αυτή. Οι δύο είσοδοι μέσω διαμορφωμένων διαδρόμων οδηγούν σε όλους τους χώρους.

Στα σχήματα που ακολουθούν παρουσιάζουν ενδεικτικές θεάσεις της περιοχής ανάπλασης.

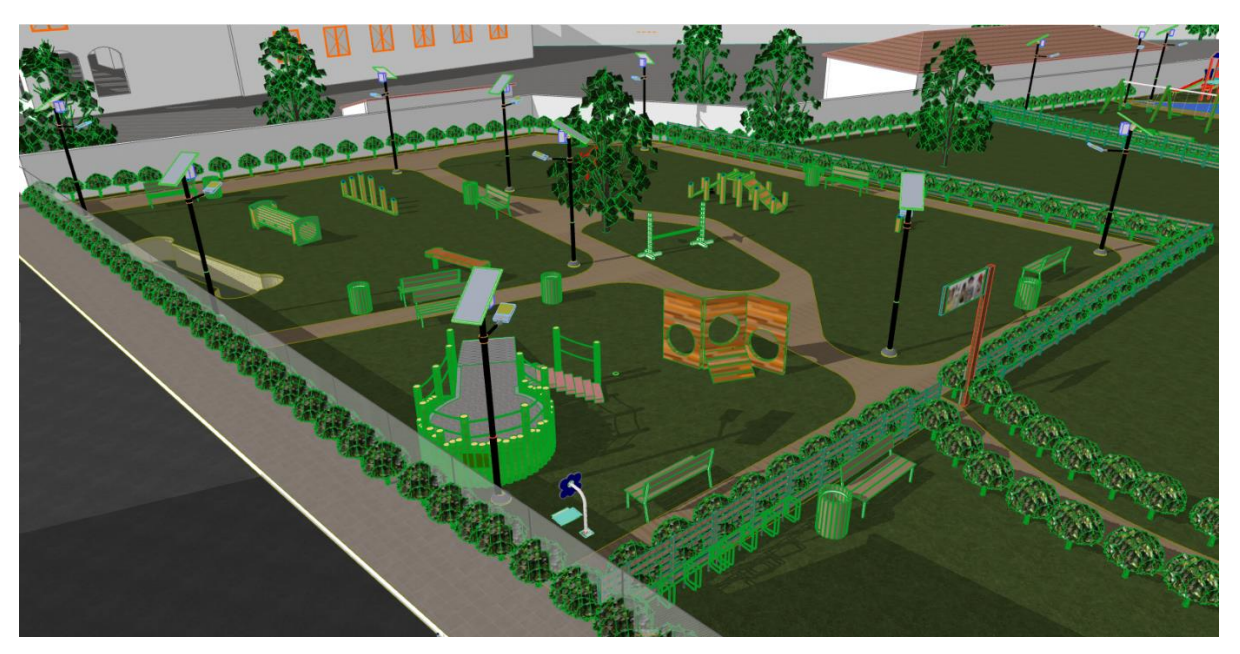

**Σχήμα 88:** Τρισδιάστατη σχεδίαση (3<sup>η</sup> διάσταση ΒΙΜ) : " Πάρκο κατοικίδιων ζώων "

Στο σχήμα 88 απεικονίζεται το πάρκο κατοικίδιων ζώων. Το πάρκο περιέχει πληθώρα οργάνων για την εξάσκηση των κατοικίδιων. Επίσης, περιέχει αστικό εξοπλισμό όπως παγκάκια, φωτιστικά σώματα, κάδους απορριμμάτων και εγκατάσταση ύδρευσης. Οι χρήστες εντός του πάρκου θα μετακινούνται κάνοντας χρήση του διαδρόμου. Οι περιοχές εκτός των διαδρόμων θα καλύπτονται από φυσικό χλοοτάπητα. Εκτός του πάρκου υπάρχει εγκαταστημένος ποδηλατοστάτης για όσους επισκέπτες θέλουν να ασφαλίσουν τα ποδήλατά τους.

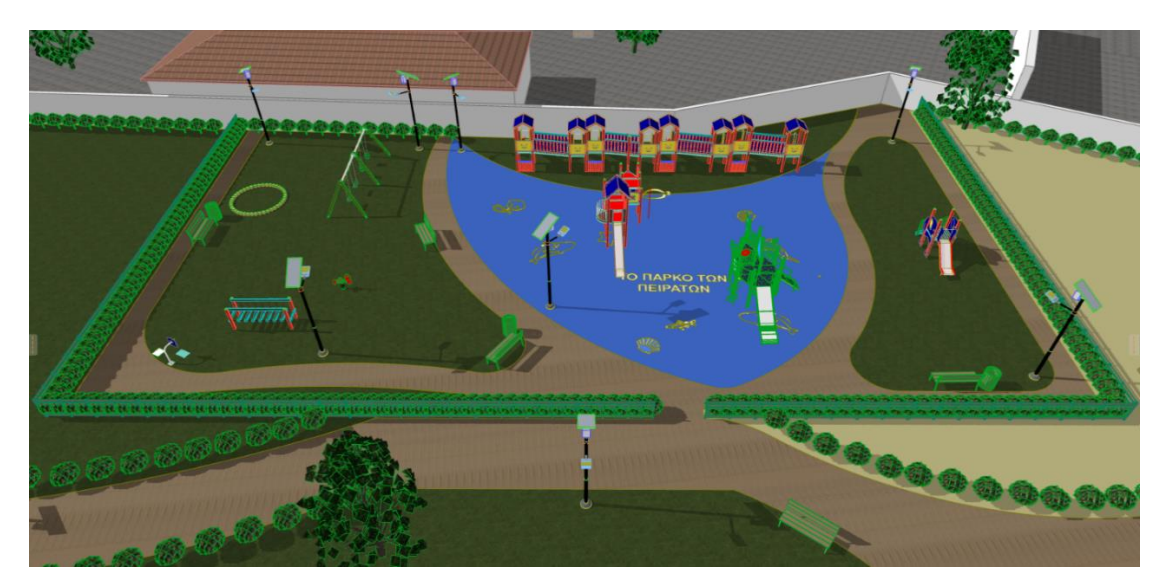

**Σχήμα 89:** Τρισδιάστατη σχεδίαση (3<sup>η</sup> διάσταση ΒΙΜ) : " Παιδική χαρά "

Η δημιουργία της παιδικής χαράς (σχήμα 89) ακολουθήσε το πνεύμα της γενικότερης ανάπλασης. Δηλαδή, η είσοδος στην παιδική χαρά καθώς και η διάβαση στους επιμέρους χώρους της γίνεται από διαδρόμους, όπως συμβαίνει και στους άλλους χώρους του πάρκου. Περιέχει όργανα για όλες τις

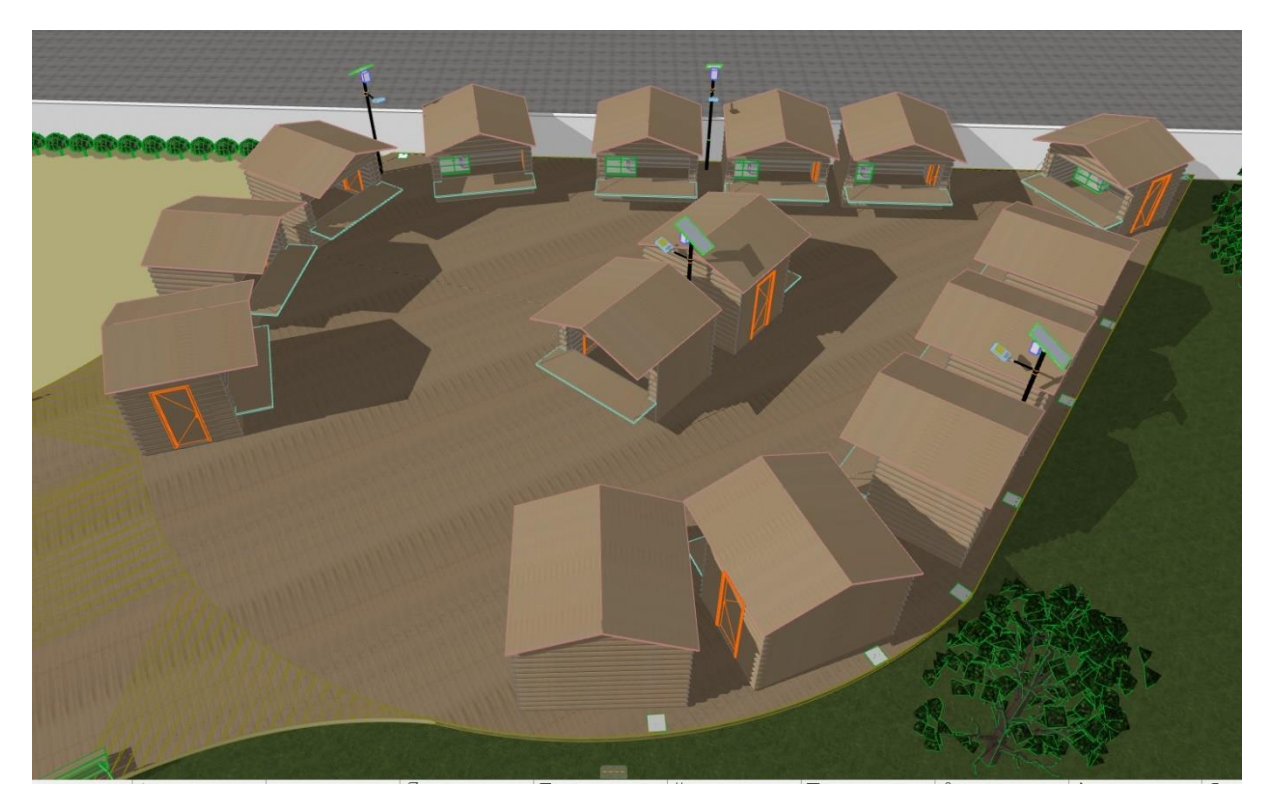

**Σχήμα 90:** Τρισδιάστατη σχεδίαση (3<sup>η</sup> διάσταση ΒΙΜ) : Αγορά - πρόχειρα καταστήματα πώλησης προϊόντων.

Ο χώρος της αγοράς (σχήμα 90) αποτελείται από δέκα πέντε (15) ξύλινους οικίσκους σκοπός των οποίων είναι η προμήθεια και πώληση τοπικών προϊόντων. Όλη η εγκατάσταση έχει τοποθετηθεί σε υπερυψωμένη οπλισμένη πλάκα σκυροδέματος η οποία είναι επενδυμένη με ξύλινο deck. Πέραν των οικίσκων υπάρχουν και φωτιστικά σώματα.

Περισσότερες θεάσεις υπάρχουν στο παράρτημα 1.

# **5.2 Ανάλυση κατασκευαστικών σταδίων σε περιβάλλον ΒΙΜ**

Στο υποκεφάλαιο 4.6 έγινε ανάλυση των κατασκευαστικών σταδίων τα οποία δημιουργήθηκαν με το Archicad. Στον πίνακα που ακολουθεί παρουσιάζονται τα στάδια αυτά.

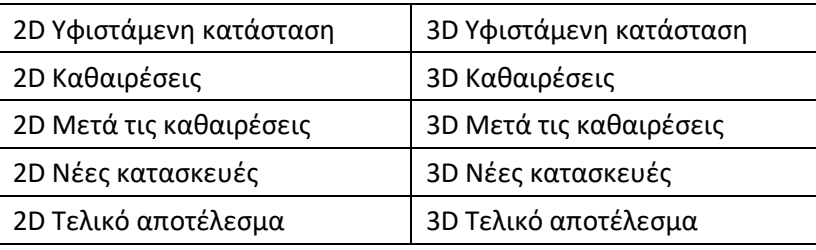

**Πίνακας 20:** Κατασκευαστικά Στάδια Του Ίδιου Μοντέλου

Όλα τα κατασκευαστικά στάδια έχουν εξαχθεί στην 2<sup>η</sup> αλλά και 3<sup>η</sup> διάσταση του ΒΙΜ.

• Στο στάδιο της υφιστάμενης κατάστασης,το σχεδιαστικό μοντέλο περιέχει μόνο πληροφορίες του χώρου προ των αλλαγών. Στα σχήματα 91 και 92 παρουσιάζεται η υφιστάμενη κατάσταση του χώρου.

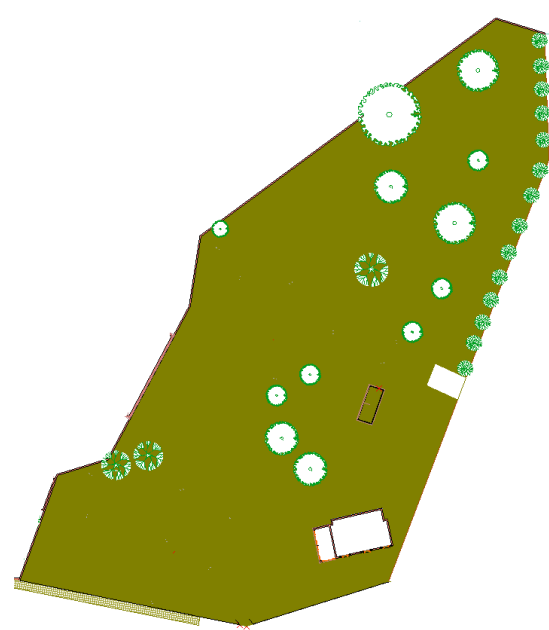

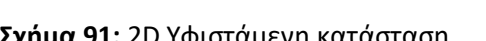

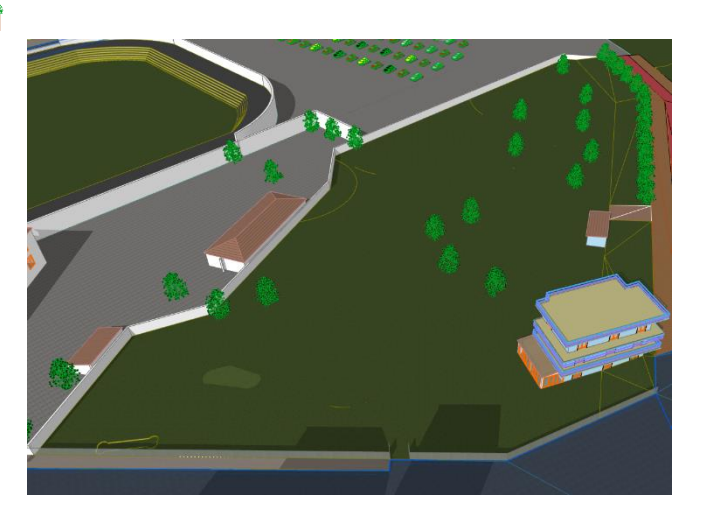

**Σχήμα 91:** 2D Υφιστάμενη κατάσταση **Σχήμα 92:** 3D Υφιστάμενη κατάσταση

• Στο στάδιο των καθαιρέσεων παρουσιάζονται τα τμήματα του χώρου τα οποία θα καθαιρεθούν - εκσκαφθούν. Με κίτρινο χρώμα έχει επιλεχθεί να εμφανίζονται οι περιοχές στις οποίες θα εκτελεστούν οι καθαιρέσεις. Στα σχήματα 93 και 94 παρουσιάζονται τα τμήματα που θα καθαιρεθούν - εκσκαφτούν.
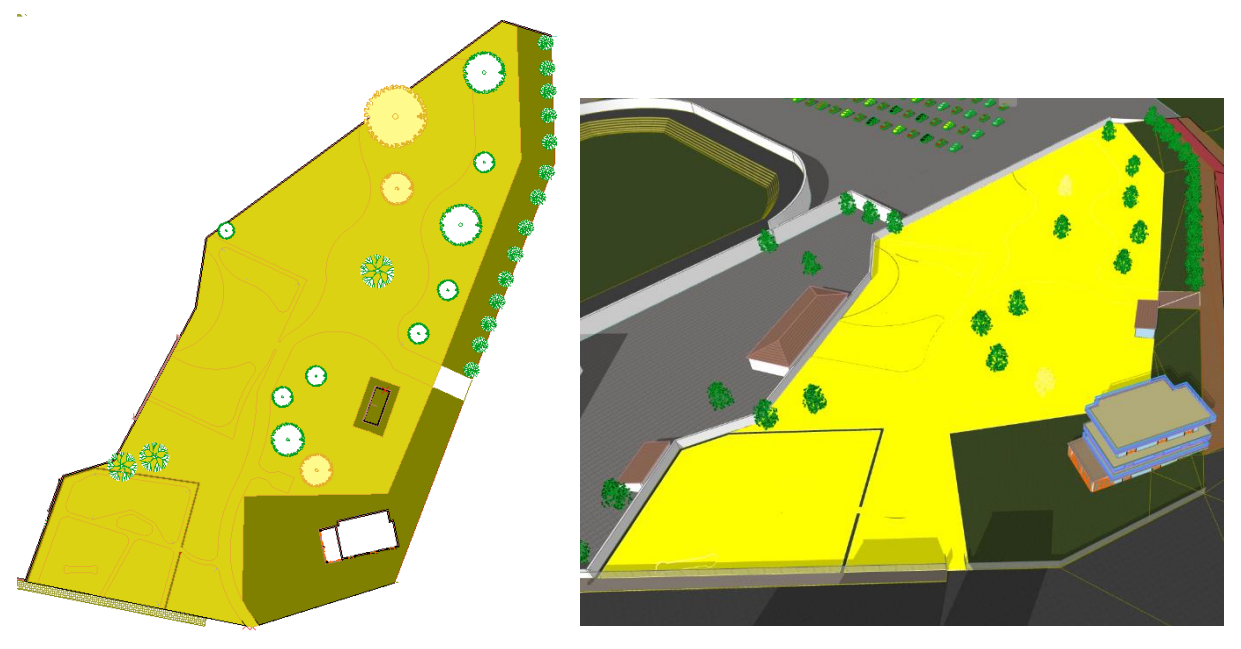

**Σχήμα 93:** 2D καθαιρέσεις **Σχήμα 94:** 3D Καθαιρέσεις

• Το επόμενο στάδιο είναι η παρουσίαση του χώρου μετά τις καθαιρέσεις - εκσκαφές. Όπως και στα προηγούμενα στάδια έτσι και εδώ το Archicad εξάγει άριστα το ανάλογο στάδιο (σχήματα 95 και 96).

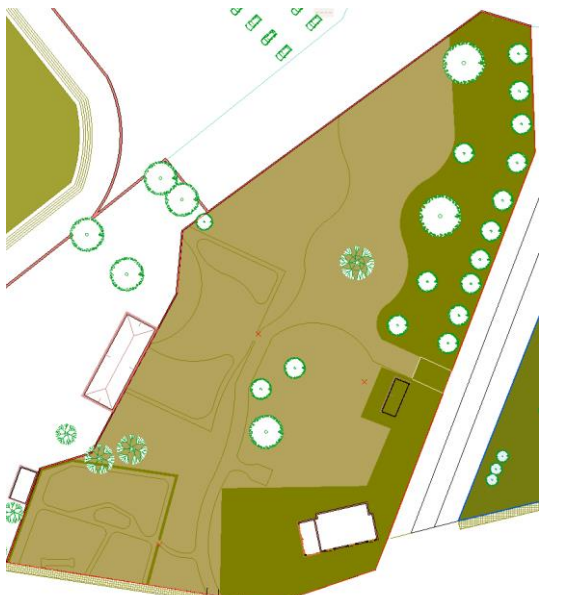

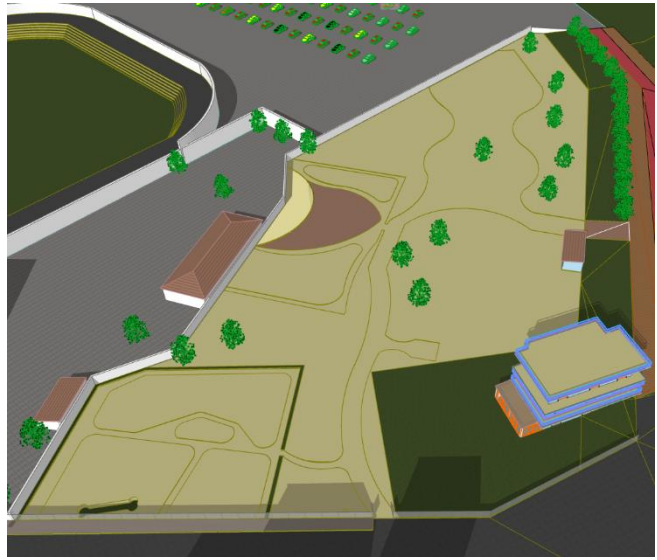

**Σχήμα 95:** 2D Μετά τις καθαιρέσεις **Σχήμα 96:** 3D Μετά τις Καθαιρέσεις

• Ακολουθεί το στάδιο στο οποίο παρουσιάζεται ο χώρος με τις νέες κατασκευές. Με κόκκινο χρώμα εμφανίζονται όλες οι περιοχές στις οποίες έχουν γίνει αλλαγές.

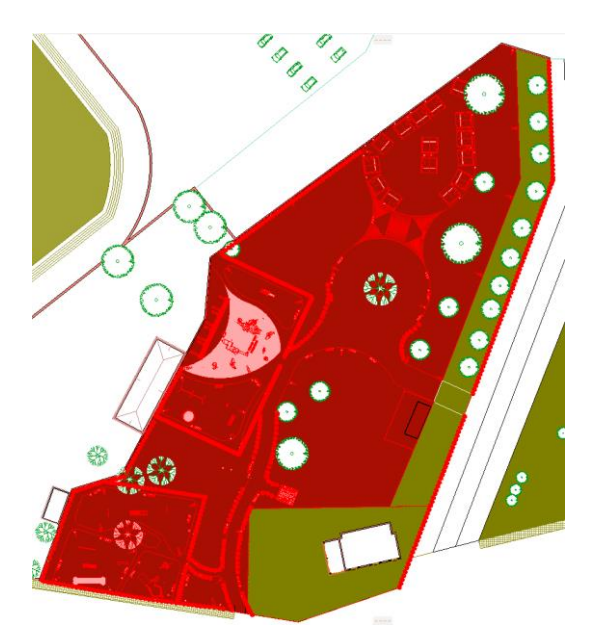

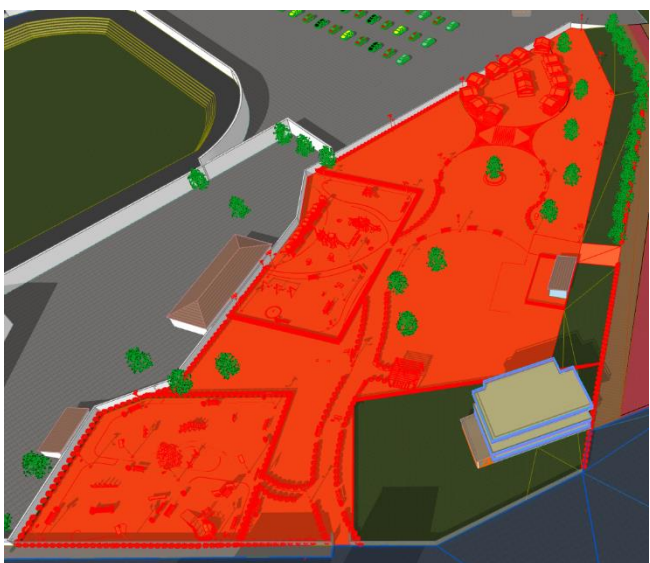

**Σχήμα 97:** 2D Μετά τις καθαιρέσεις **Σχήμα 98:** 3D Μετά τις Καθαιρέσεις

• Το τελικό στάδιο, είναι αυτό στο οποίο παρουσιάζεται η τελική μορφή του χώρου μετά τις αλλαγές. Σε αυτό το στάδιο εμφανίζονται ευδιάκριτα όλοι οι χώροι όπως έχουν διαμορφωθεί. Στο σχήμα 99 παρουσιάζεται η κάτοψη του χώρου και τα κυριότητα τμήματα της πρότασης σε τρισδιάστατη μορφή.

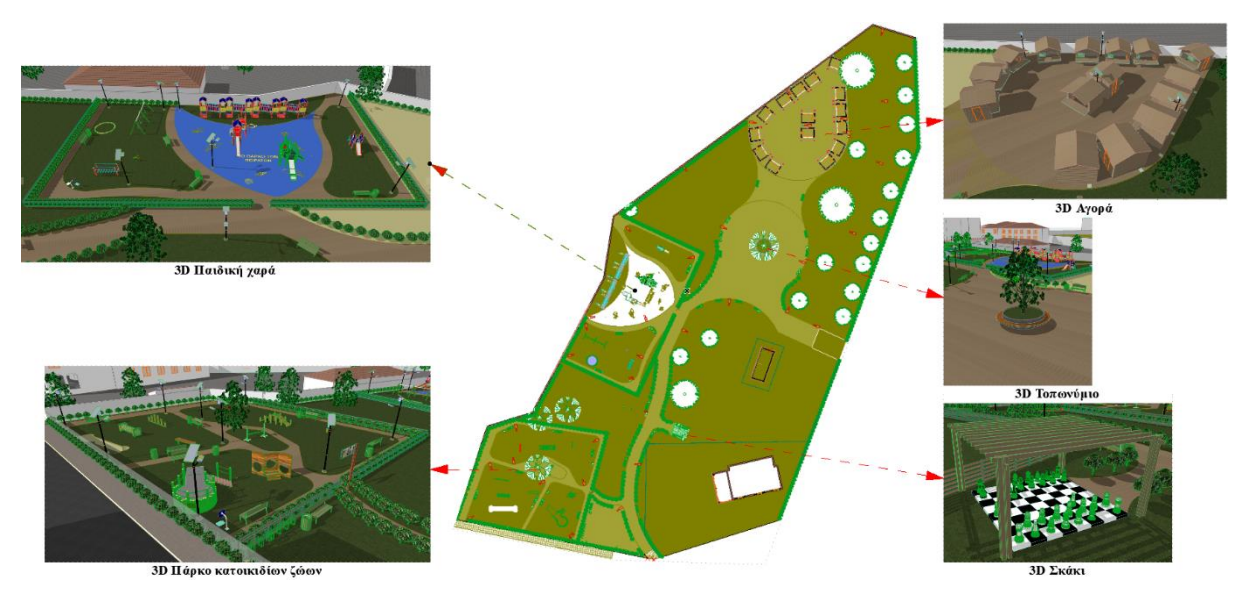

**Σχήμα 99:** 2D - 3D τελικό αποτέλεσμα

Το σχήμα 100 παρουσιάζει μια συνολική και συνοπτική απεικόνισή των σταδίων σε τρισδιάστατη μορφή.

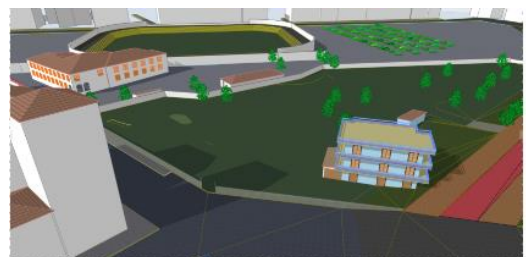

α) 3D Υφιστάμενης καταστασης

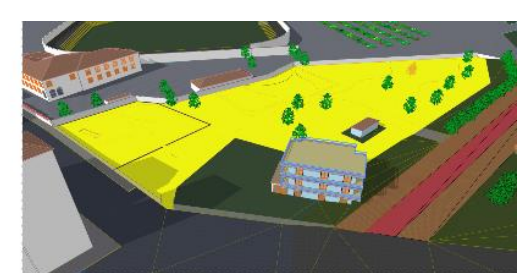

**β)** 3D εκσκαφών

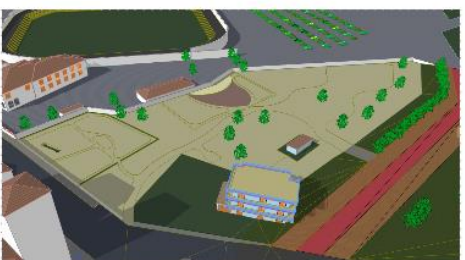

γ) 3D Μετά τις καθαιρέσεις

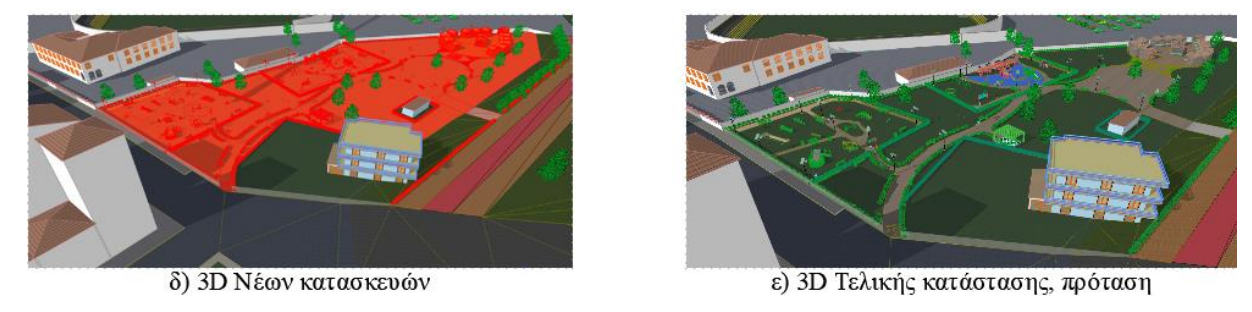

**Σχήμα 100:** 3D Κατασκευαστικά στάδια

Όπως προκύπτει από όλα όσα προηγήθηκαν το Archicad δημιούργησε άριστα τα κατασκευαστικά στάδια που του ανατέθηκαν.

# **5.3 Κοστολόγηση και προμετρήσεις εργασιών σε περιβάλλον ΒΙΜ (5D)**

Το υποκεφάλαιο 4.7 της μεθοδολογίας αναφερόταν στην προμέτρηση και την κοστολόγηση των εργασιών. Οι προμετρήσεις καθώς και η κοστολόγηση δουλεύτηκαν ταυτόχρονα. Το αποτέλεσμα, ήταν η δημιουργία δέκα τεσσάρων αρχείων σε μορφή excel, ένα για κάθε ΑΤ (Αναλυτικό τιμολόγιο) που θα εκτελεστεί. Οι ονομασίες των αρχείων που δημιουργήθηκαν αναφέρονται περιληπτικά στον πίνακα 20.

| Εργασίες                                              |  |  |  |  |  |  |  |  |  |
|-------------------------------------------------------|--|--|--|--|--|--|--|--|--|
| ΑΤ01 Γενικές εκσκαφές σε έδαφος γαιώδες - ημιβραχώδες |  |  |  |  |  |  |  |  |  |
| ΑΤ02 Κατασκευές από σκυρόδεμα κατηγορίας C12/15       |  |  |  |  |  |  |  |  |  |
| ΑΤΟ3 Ξυλότυποι συνήθων χυτών κατασκευών               |  |  |  |  |  |  |  |  |  |
| ΑΤ04 Όργανα πάρκου σκύλων                             |  |  |  |  |  |  |  |  |  |
| ΑΤ04 Όργανα πάρκου σκύλων                             |  |  |  |  |  |  |  |  |  |

**Πίνακας 21:** Ονομασίες Αρχείων Προμετρήσεων

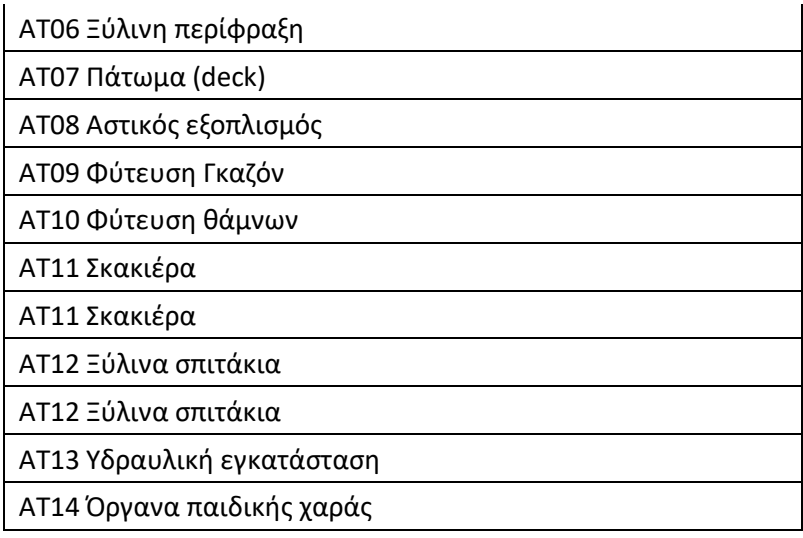

Κάθε αναλυτικό τιμολόγιο από τα παραπάνω έχει σχεδόν τις ίδιες πληροφορίες παραδείγματος χάριν το "ΑΤ01 Γενικές εκσκαφές σε έδαφος γαιώδες - ημιβραχώδες" έχει στις πληροφορίες που αναφέρονται στον πίνακα 21, κάτι ανάλογο συμβαίνει και στα υπόλοιπα άρθρα.

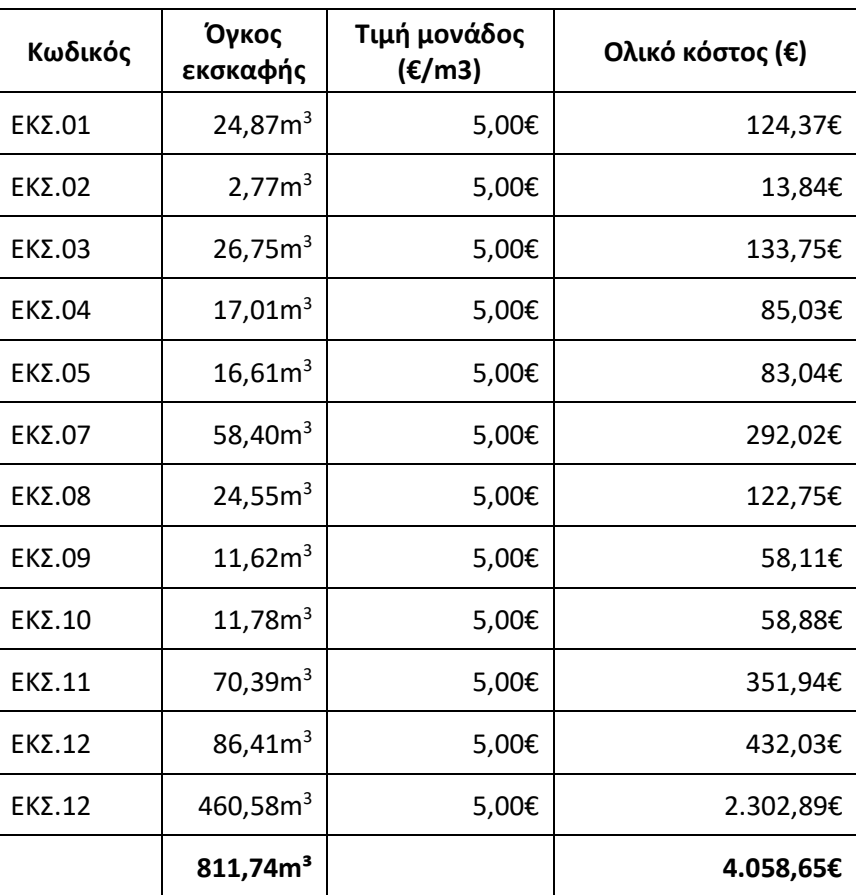

### **Πίνακας 22:** ΑΤ 01 Γενικές Εκσκαφές Σε Έδαφος Γαιώδες - Ημιβραχώδες

Η διαδικασία των προμετρήσεων και των επιμέρους κοστολογήσεων ολοκληρώνονται εντός του περιβάλλοντος του Archicad.

Η κοστολόγηση ολοκληρώνεται με την δημιουργία ενός επιπλέων αρχείου excel το οποίο περιλαμβάνει όλα τα κόστη από των εργασιών (Α.Τ.) . Ο Πίνακας 13 περιλαμβάνει στις ονομασίες των Α.Τ. καθώς και τα αντίστοιχά στις κόστη στις.

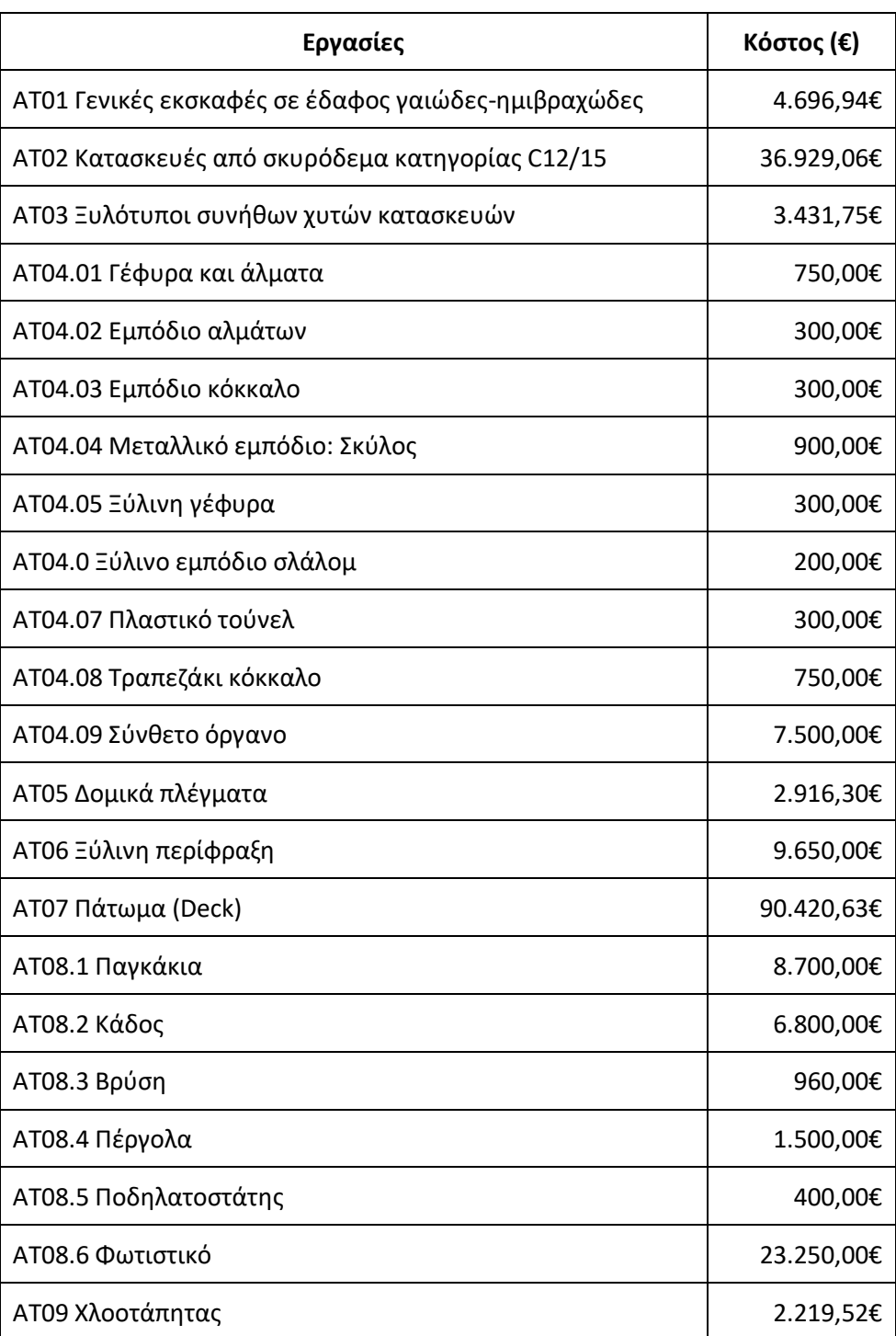

#### **Πίνακας 13:** Συνολικό Κόστος Έργου

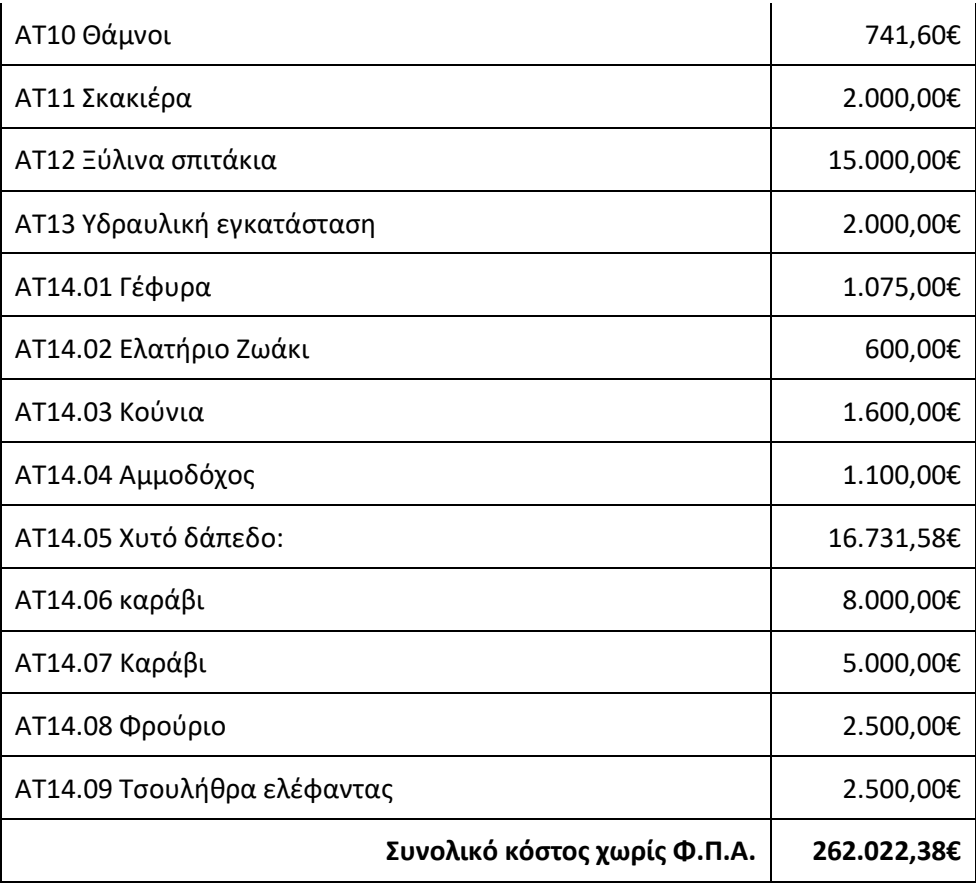

Το συνολικό κόστος για την ολοκλήρωση του έργου ανέρχεται στα 262.022,38€. Αξίζει να σημειωθεί ότι η οποιαδήποτε σχεδιαστική μεταβολή αυτόματα τροποποιεί στις προμετρήσεις και στις κοστολογήσεις.

# **5.4 Χωρικά δεδομένα και Πληροφορίες σε περιβάλλον ΒΙΜ**

Το θέμα του υποκεφαλαίου 4.8 ήταν η διαδικασία εισαγωγής χωρικών δεδομένων και πληροφοριών σε αντικείμενα - κατασκευές εντός του περιβάλλοντος του Archicad. Αποτέλεσμα της διαδικασίας ήταν η δημιουργία τριάντα ενός συνδυαστικών πινάκων "τεχνικές περιγραφές".

Ο πίνακας 23 περιλαμβάνει στις ονομασίες των τεχνικών περιγραφών.

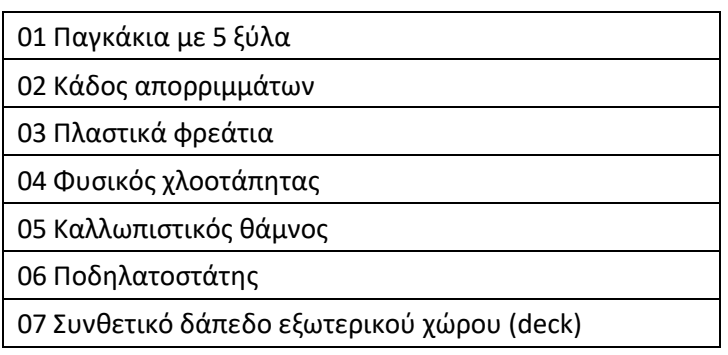

### **Πίνακας 23:** Ονομασίες Τεχνικών Περιγραφών

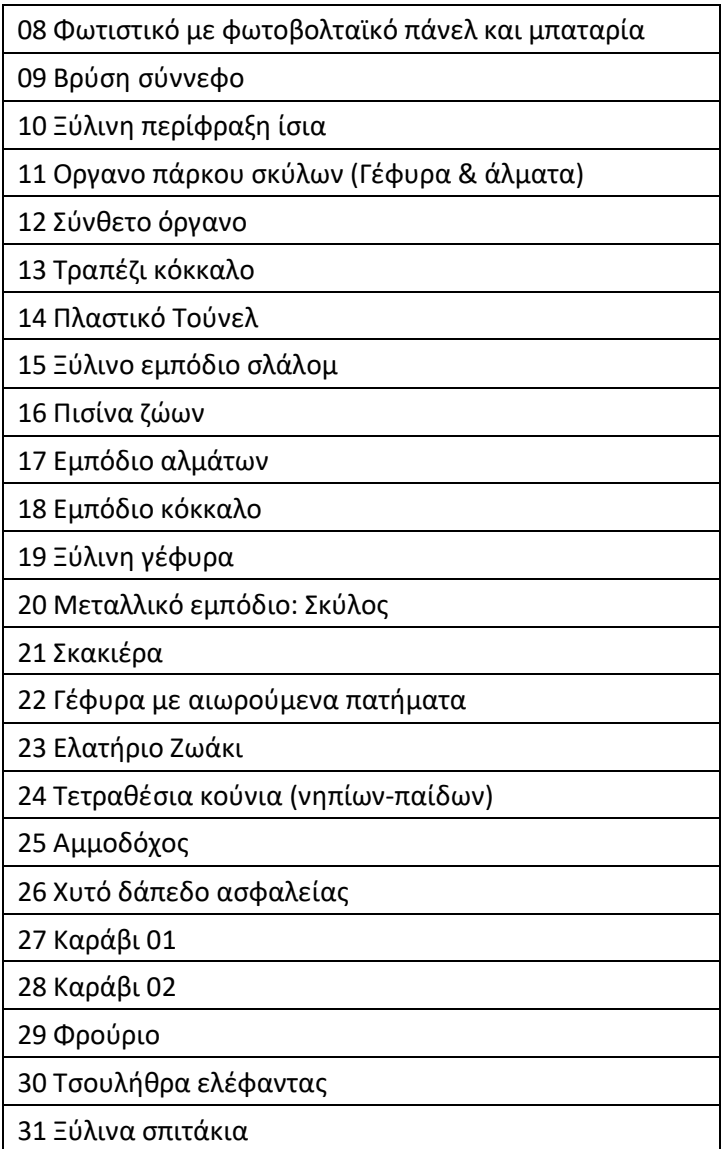

Στο σχήμα 101 απεικονίζεται η τεχνική περιγραφή για το αντικείμενο "01 παγκάκι με 5 ξύλα" το οποίο έχει δημιουργηθεί στο Archicad (περιβάλλον ΒΙΜ). Στις στήλες ένα έως έξι (μπλε πλαίσιο) υπάρχουν πληροφορίες για το αντικείμενο ενώ στις στήλες επτά και οκτώ υπάρχουν χωρικά δεδομένα του αντικειμένου.

| File Edit                                       | Document Options Teamwork Window Help Calculations<br>View<br><b>Design</b>                                                            |                |                                     |                                                                    |                                                                             |                 |                                                                   |                     |                               |                         |  |  |  |  |  |  |
|-------------------------------------------------|----------------------------------------------------------------------------------------------------|----------------|-------------------------------------|--------------------------------------------------------------------|-----------------------------------------------------------------------------|-----------------|-------------------------------------------------------------------|---------------------|-------------------------------|-------------------------|--|--|--|--|--|--|
|                                                 | $\mathbb{Z}$                                                                                                    |                |                                     |                                                                    |                                                                             |                 |                                                                   |                     |                               |                         |  |  |  |  |  |  |
| <b>Main:</b>                                    |                                                                                                    |                |                                     |                                                                    |                                                                             |                 |                                                                   |                     |                               |                         |  |  |  |  |  |  |
|                                                 | $\mathbb{R}$ +<br><b>BEFERE</b><br>S                                                                                                   |                |                                     |                                                                    |                                                                             |                 |                                                                   |                     |                               |                         |  |  |  |  |  |  |
| I,                                              | <b>BB</b> <sup>[7</sup> ] 0. Μετα τις καταθαιρέσεις [0. Grou                                                                           |                | (!) 1 Σκιές 3D Μετά τις καθαιρέσεις |                                                                    | Renonation κατόψεις [Renonatio                                              |                 | <b>Π 01 Παγκάκι με 5 ξύλα [01 Παγκάκια]</b> x fil [Action Center] |                     |                               | <b>ΠΑ.Ο7 Αποτέ</b>      |  |  |  |  |  |  |
| $\Box$                                          | 囲<br>田<br>Style:                                                                                                    | දිරි} ▶        | $\bullet$<br>п                      |                                                                    |                                                                             |                 |                                                                   |                     |                               |                         |  |  |  |  |  |  |
|                                                 | Merge Uniform Items                                                                                                    | $\cdots$       |                                     | $-7.50 + 7.71 + 1.21 + 1.00 + 1.01$                                |                                                                             | <b>Contract</b> | 150 $\cdots$ $\cdots$ $200$ $\cdots$ $\cdots$ $200$               |                     | $\alpha$ , $\beta$ , $\alpha$ | $-300$<br>distances and |  |  |  |  |  |  |
| Design                                          | Show Headline<br>Edit                                                                                                    |                | 01 Παγκάκι με 5 ξύλα                |                                                                    |                                                                             |                 |                                                                   |                     |                               |                         |  |  |  |  |  |  |
| Ū                                               | <b>Apply Format Options to:</b><br><b>Entire Schedule</b>                                                                              |                | Κωδικός                             | Διαστάσεις                                                         | Περιγραφή                                                                   | Προμηθευτής     | site                                                              | Τιμή μονάδος<br>(E) | Συντεταγμένες<br>x            | Συντεταγμένες<br>Y      |  |  |  |  |  |  |
| $\overline{\phantom{0}}$<br>€                   | $\overline{M}$ $\overline{1}$<br><b>Row Heights:</b><br>6,00<br>mm                                                                     | $\overline{a}$ | $AT08.1 \Pi a$ vk                   | Μήκος: 180cm, πλάτος:<br>60cm, Yvoc: 80cm,<br>Υνος καθίσματος 40cm | Αποτελείται από τη θέση<br>καθίσματος, την πλάτη<br>και 2 μεταλλικές βάσεις |                 | SportsandPlay www.sportsandplay.gr                                | 300.00              |                               | $\cdots$                |  |  |  |  |  |  |
|                                                 | Text Style                                                                                                    |                | $\Sigma A.01$                       | and in                                                             | --                                                                          | --              | --                                                                | --                  | 461.840.744                   | 4.547.877,500           |  |  |  |  |  |  |
| $\curvearrowright$<br>$\bowtie$<br>$\mathbb{B}$ | $\sqrt[4]{x}$<br>$\sqrt{$ Times  Roman $\sim$<br>Ελληνική<br>MD <sub>1</sub><br>U<br>3,00<br>11<br>mm<br>$-$ %<br>100<br>1.A<br>王<br>в | S.             |                                     |                                                                    |                                                                             |                 |                                                                   |                     |                               |                         |  |  |  |  |  |  |
| F<br>団                                          | $\Leftrightarrow$ 100<br>$-$ %<br>$\equiv$<br>亖<br>$-96$<br>100                                                                        |                |                                     |                                                                    |                                                                             |                 |                                                                   |                     |                               |                         |  |  |  |  |  |  |
| Ð                                               | <b>▽</b> Wrap text                                                                                                    | g              |                                     |                                                                    |                                                                             |                 |                                                                   |                     |                               |                         |  |  |  |  |  |  |
| 田                                               | Preview                                                                                                    |                |                                     |                                                                    |                                                                             |                 |                                                                   |                     |                               |                         |  |  |  |  |  |  |
| $\bigoplus$                                     | Border                                                                                                    |                |                                     |                                                                    |                                                                             |                 |                                                                   |                     |                               |                         |  |  |  |  |  |  |
| 口                                               | 田<br>⊞<br>BB.<br>Cell Border:                                                                                                    |                |                                     |                                                                    |                                                                             |                 |                                                                   |                     |                               |                         |  |  |  |  |  |  |
| 떹                                               | Solid Line<br>U<br>$\blacksquare$<br>Print Footer & Format Change                                                                      |                |                                     |                                                                    |                                                                             |                 |                                                                   |                     |                               |                         |  |  |  |  |  |  |
|                                                 |                                                                                                    |                |                                     |                                                                    |                                                                             |                 |                                                                   |                     |                               |                         |  |  |  |  |  |  |

**Σχήμα 101:** Χωρικά δεδομένα και πληροφορίες σε περιβάλλον ΒΙΜ

Επιγραμματικά για το αντικείμενο "Παγκάκι με 5 ξύλα" δόθηκαν οι εξής πληροφορίες:

- Κωδικός
- Διαστάσεις
- Περιγραφή
- Προμηθευτής
- **Site**
- Τιμή μονάδος

Τα χωρικά δεδομένα που δόθηκαν ήταν τα εξής:

- Συντεταγμές Χ
- Συντεταγμές Υ

Όλα τα χωρικά καθώς και περιγραφικά δεδομένα των αντικειμένων - κατασκευών που προαναφέρθηκαν εξήχθησαν σε μορφή κειμένου (text) με σκοπό την ενσωμάτωση τους σε ένα Γεωγραφικό Πληροφορικό Σύστημα.

Περισσότερη ανάλυση γίνεται στο υποκεφάλαιο 4.8.

### **5.5 Χρονικός προγραμματισμός (4D)**

Ο χρονικός προγραμματισμός (4D) αναλύεται στο υποκεφάλαιο 4.9 της μεθοδολογίας. Κατά την επεξεργασία των δυνατοτήτων του Archicad ανακαλύφτηκε ότι το λογισμικό δεν έχει την δυνατότητα της παραγωγής του χρονικού προγραμματισμού. Η μόνη σχετική δυνατότητα που έχει είναι η δημιουργία οπτικοποίησης των κατασκευαστικών σταδίων. Η αδυναμία αυτή του Archicad παρακάμφθηκε με την εξαγωγή των εργασιών (Α.Τ.) σε μορφή κειμένου και ενσωμάτωση αυτών στο Microsoft Project. Αποτέλεσμα αυτής της ενσωμάτωσης είναι η δημιουργία του διαγράμματος Gantt, όπως φαίνεται και στο σχήμα 102.

| Away AmerCrous opportug<br>open<br><b>4D δικοταση ΒΙΜ</b><br>$\circ$<br>m.<br>$1 - 3$<br>ATOT French monomitres abased earlier.<br>γμιλρηρίδες<br>ATOZ Kunamozdo anti empélha, a vianysophie CT2/15<br>$2 +$<br>ΑΤΟΣ Ξελδευκοι συνέθην καταπεικών<br>3<br>A 164 Spream adapteu patition-<br>4<br>$5 -$<br>ATOS Acumá xárraena BS00C (SS00a)<br>$\sim$<br>AT06 B. Area moldován<br>AT07 Forms a (desk)<br>$7 -$<br>8<br>ΑΤΟΙ Αστικός εξοσλισμος<br>$9 -$<br>Α109 Φίνανση Γκεζέν<br>$10 -$<br>АТТО Фіддзен Обласи<br>ATTI Exercises<br>11<br>ATTA E dava apparent<br>12<br>13<br>ΑΤΙ3 Τόρκυλική εγκατάσταση<br>14<br>ΑΤΙ4 Οργανο πουδικής χαράς |                  | 4D διόσταση Β Μ |              |                           | 4D brian com BIM        |                                                       |        |                     |     |                                                                                                    |    |            |  |             |  |                          |
|----------------------------------------------------------------------------------------------------|------------------|-----------------|--------------|---------------------------|-------------------------|-------------------------------------------------------|--------|---------------------|-----|----------------------------------------------------------------------------------------------------|----|------------|--|-------------|--|--------------------------|
|                                                                                                    | Анархия Гондоби  |                 | -Argy        | hromorodover:<br>epyczko: | see 21                  | 10.5fmo;27<br>TTELESSATTEESS                          |        | 17 Marc 21          |     | 24 Maye 21<br>$\Delta$ $T$ $T$ $T$ $T$ $T$ $S$ $S$ $\Delta$ $T$ $T$ $T$ $T$ $S$ $S$ $\Delta$ $T$ $T$ $T$ $T$ $S$ $R$ $\Delta$ $T$ $T$ $T$ $T$ $T$ $T$ $T$ $T$ $S$ $R$ $\Delta$ |    | 31 Mine 21 |  | 7 Today 121 |  | 14 low 21<br>$T$ $T$ $T$ |
|                                                                                                    | 29 природ 6:6:21 |                 | 14/6/21      |                           |                         |                                                       |        |                     |     |                                                                                                    |    |            |  |             |  | $+ 0.2$                  |
|                                                                                                    | $2$ marks        | 55/21           | 63/21        |                           | $\longrightarrow$ $C_2$ |                                                       |        |                     |     |                                                                                                    |    |            |  |             |  |                          |
|                                                                                                    | 2 pilone         | 14:521          | $-5.521 - 3$ |                           |                         |                                                       |        | ww                  |     |                                                                                                    |    |            |  |             |  |                          |
|                                                                                                    | 3 talbac         | 75/21           | 1/521 1      |                           |                         | $-3\%$                                                |        |                     |     |                                                                                                    |    |            |  |             |  |                          |
|                                                                                                    | $2$ quajes;      | 1.65(2)         | $.8521 - 2$  |                           |                         |                                                       |        | $-164$              |     |                                                                                                    |    |            |  |             |  |                          |
|                                                                                                    | $2$ and $mc$     | 13/3/31         | 13:5/21 3    |                           |                         |                                                       | $\tau$ |                     |     |                                                                                                    |    |            |  |             |  |                          |
|                                                                                                    | $2$ m/one        | 12/3/21         | 18321 2      |                           |                         |                                                       |        | $ x_i$              |     |                                                                                                    |    |            |  |             |  |                          |
|                                                                                                    | 11 mates:        | 31/527          | 14/07/1 14   |                           |                         |                                                       |        |                     |     |                                                                                                    |    |            |  |             |  | $-0$ %                   |
|                                                                                                    | $2$ maps:        | 1992)           | 20521 9      |                           |                         |                                                       |        |                     | 200 |                                                                                                    |    |            |  |             |  |                          |
|                                                                                                    | 2 palpec         | 12/5/21         | $.85/21 - 2$ |                           |                         |                                                       |        | $-t$                |     |                                                                                                    |    |            |  |             |  |                          |
|                                                                                                    | $2$ minus        | 12/5/21         | 18:5-21 2    |                           |                         |                                                       |        | $-16$               |     |                                                                                                    |    |            |  |             |  |                          |
|                                                                                                    | 1 pilos          | 12/3/21         | 17:5/21 2    |                           |                         |                                                       |        | $ \omega_i$         |     |                                                                                                    |    |            |  |             |  |                          |
|                                                                                                    | 1 mins           | 13/920          | "non n       |                           |                         |                                                       |        | $ 0\%$              |     |                                                                                                    |    |            |  |             |  |                          |
|                                                                                                    | 2 untone         | 7:5:31          | 10:521 :     |                           |                         | $-25$                                                 |        |                     |     |                                                                                                    |    |            |  |             |  |                          |
|                                                                                                    | 10 ruses:        | 17/52.          | 28521 2      |                           |                         |                                                       |        |                     |     |                                                                                                    | m. |            |  |             |  |                          |
|                                                                                                    |                  |                 |              |                           | <b>CONTRACTOR</b>       |                                                       |        |                     |     |                                                                                                    |    |            |  |             |  |                          |
|                                                                                                    |                  |                 |              | Kotts.n                   |                         | Move Mich                                             |        | Με κριάρντη σύνουπ. |     |                                                                                                    |    |            |  |             |  |                          |
|                                                                                                    |                  |                 |              | Крица / Аспании           | communities Maadagasa   |                                                       |        | Тендр Удан          |     |                                                                                                    |    |            |  |             |  |                          |
|                                                                                                    |                  |                 |              | Koleun vicéobo:           |                         | Loque's Science                                       |        | abarrenance revocar |     |                                                                                                    |    |            |  |             |  |                          |
|                                                                                                    |                  |                 |              | Examin                    |                         | Анівна радийський; статегологического Высокой инверх- |        |                     |     |                                                                                                    |    |            |  |             |  |                          |
|                                                                                                    |                  |                 |              | Audiscor                  |                         | continuous comes and codaque years of the of          |        | Accorach toracia    |     |                                                                                                    |    |            |  |             |  |                          |
|                                                                                                    |                  |                 |              | Προσδια, τργανίας         |                         | O singuis                                             |        | Aesembapie po       |     |                                                                                                    |    |            |  |             |  |                          |
|                                                                                                    |                  |                 |              | Mr ortough cargedor       |                         | Προσδες σύνοψης                                       |        | Accorded abouts     |     |                                                                                                    |    |            |  |             |  |                          |
|                                                                                                    |                  |                 |              | Movo bubbe                |                         | zwope                                                 |        | bofacule            |     |                                                                                                    |    |            |  |             |  |                          |

**Σχήμα 102:** Διάγραμμα Gantt

Στο παραπάνω σχήμα φαίνονται οι επιμέρους διάρκειες των εργασιών καθώς και η αρχή και το τέλος του έργου. Η αρχή του έργου τέθηκε στις 5/5/2021 και το θεωρητικό τέλος στις 28/5/2021. Η διάρκεια του έργου υπολογίστηκε σε 29 μέρες. Στον πίνακα 23 αναλύονταιτα στοιχεία του διαγράμματος Gantt (σχήμα 102).

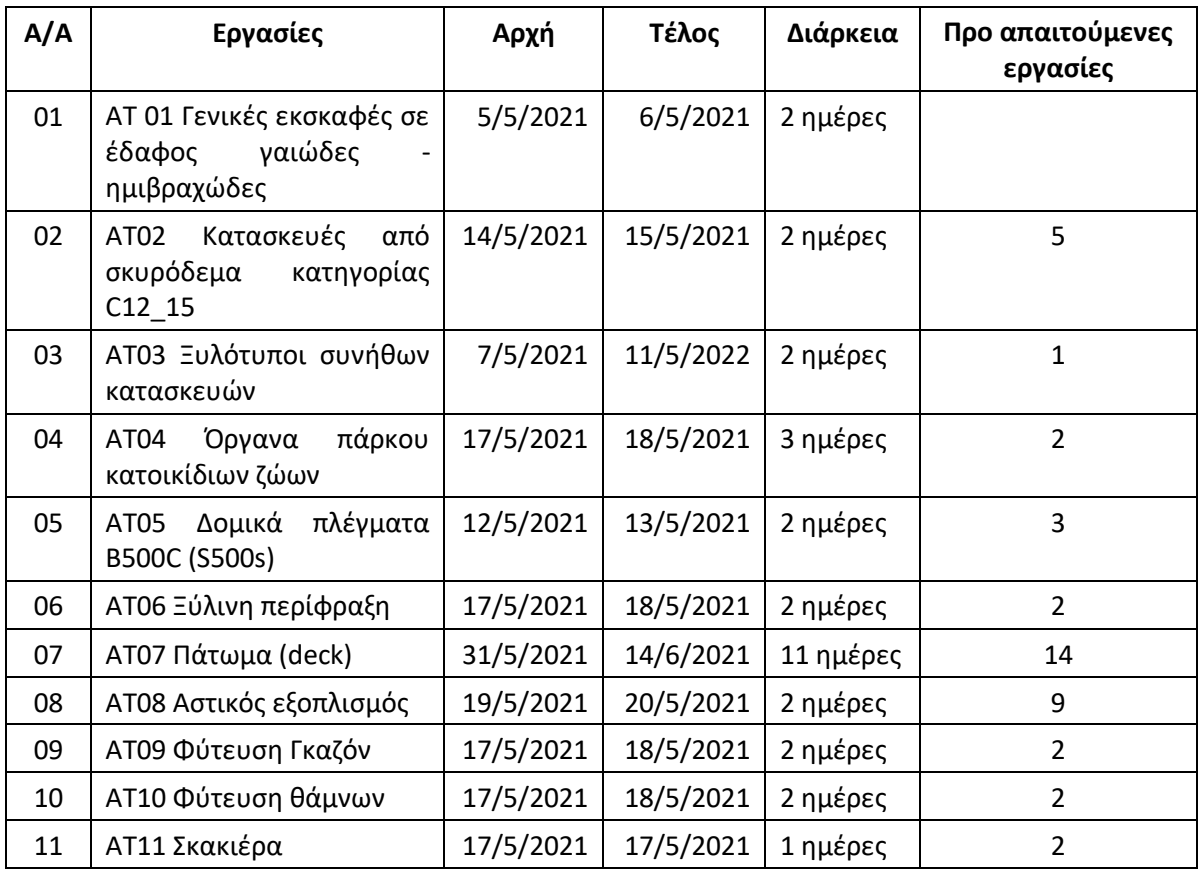

#### **Πίνακας 24:** Στοιχεία Διαγράμματος Gantt

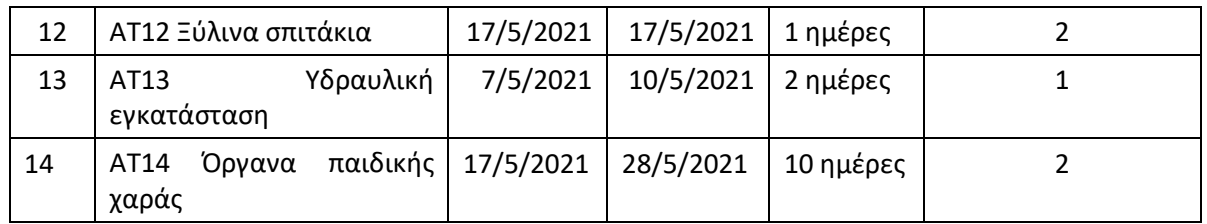

## **5.6 Φωτορεαλιστικό μοντέλο**

Στο υποκεφάλαιο 4.10 αναλύθηκε η φωτορεαλιστική απεικόνιση του συνόλου του έργου. Το φωτορεαλιστικό μοντέλο παράχθηκε με την χρήση του λογισμικού Lumion. Το Lumion παρέχει την εισαγωγή σε αυτό τρισδιάστατων μοντέλων που έχουν δημιουργηθεί από άλλα λογισμικά με σκοπό:

- Την δημιουργία φωτορεαλιστική σκηνής.
- Την δημιουργία animation.
- Την δημιουργία πανοράματος.

Το λογισμικό Lumion επιλέχθηκε έναντι άλλων παρόμοιων λογισμικών (π.χ. Artlantis, Twinmotion) για τους εξής λόγους:

- Είναι εύχρηστο.
- Η εξαγωγή αποτελεσμάτων είναι υλοποιείται σε ελάχιστο χρόνο.
- Παρέχει μεγάλη βιβλιοθήκη αντικειμένων.
- Η ποιότητα του τελικού αποτελέσματος είναι πάρα πολύ καλή.
- Υπάρχει άμεση συνεργασία με το Archicad.

Το Archicad και το Lumion είναι δύο λογισμικά τα οποία έχουν την δυνατότητα της άμεσης συνεργασίας. Άμεση συνεργασία, σημαίνει ότι δύναται η δυνατότητα της μετάδοσης και τροποποίησης του μοντέλου στο Lumion σε δευτερόλεπτα από την τροποποίηση του μοντέλου στο Archicad. Για την εισαγωγή του μοντέλου στο Lumion τα εξαγώγιμα δεδομένα από το Archicad είναι της μορφής αρχείων collada (dae) ή SketchUp (Skp. Στα πλαίσια της παρούσας εργασίας τα δεδομένα εξήχθησαν σε μορφή collada.

Αφού εισάχθηκε το μοντέλο στο Lumion:

- Επεξεργάστηκαν οι υφές των αντικειμένων και του περιβάλλοντος χώρου.
- Εμπλουτίστηκε το μοντέλο με νέα αντικείμενα από την βιβλιοθήκη του λογισμικού.
- Μεταβλήθηκαν οι καιρικές συνθήκες.
- Τροποποιήθηκε η πορεία του ήλιου.
- Τροποποιήθηκαν οι ρυθμίσεις για την έκδοση των φωτορεαλιστικών σκηνών.
- Εκδόθηκαν φωτορεαλιστικές σκηνές.
- Έκδοση εικόνων 360°.

Στη συνέχεια παρουσιάζεται φωτορεαλιστική σκήνη εξαγόμενη από το Lumion.

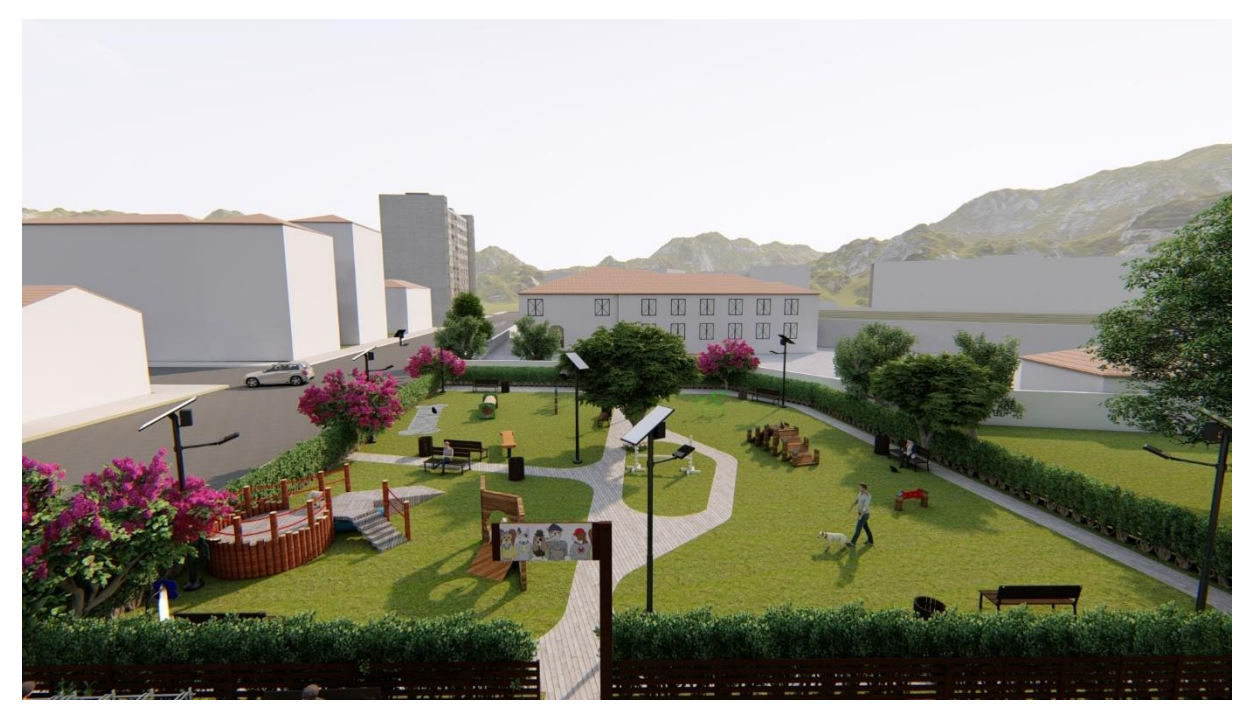

**Σχήμα 103:** Φωτορεαλιστική εικόνα "Πάρκο κατοικίδιων ζώων"

Στο σχήμα 103 απεικονίζεται το πάρκο κατοικίδιων ζώων. Εντός του πάρκου υπάρχουν όργανα εκγύμνασης των κατοικίδιων, αστικός εξοπλισμός, δέντρα, άνθρωποι και ζώα. Σε όλα τα αντικείμενα έχουν τροποποιηθεί οι υφές τους ανάλογα το είδος τους. Επίσης έχει μεταβληθεί η πορεία του ήλιου ώστε να φαίνονται στην σκηνή οι σκιές των αντικειμένων.

Στην επόμενη σκηνή παρουσιάζεται ένα τμήμα της παιδικής χαράς του πάρκου. Η παιδική χαρά πέραν του αστικού εξοπλισμού περιλαμβάνει και όργανα παιδικής χαράς. Εφαρμοσθήκαν ρυθμίσεις και στις δύο σκηνές ώστε το τελικό αποτέλεσμα να προσομοιάζει στην πραγματικότητα.

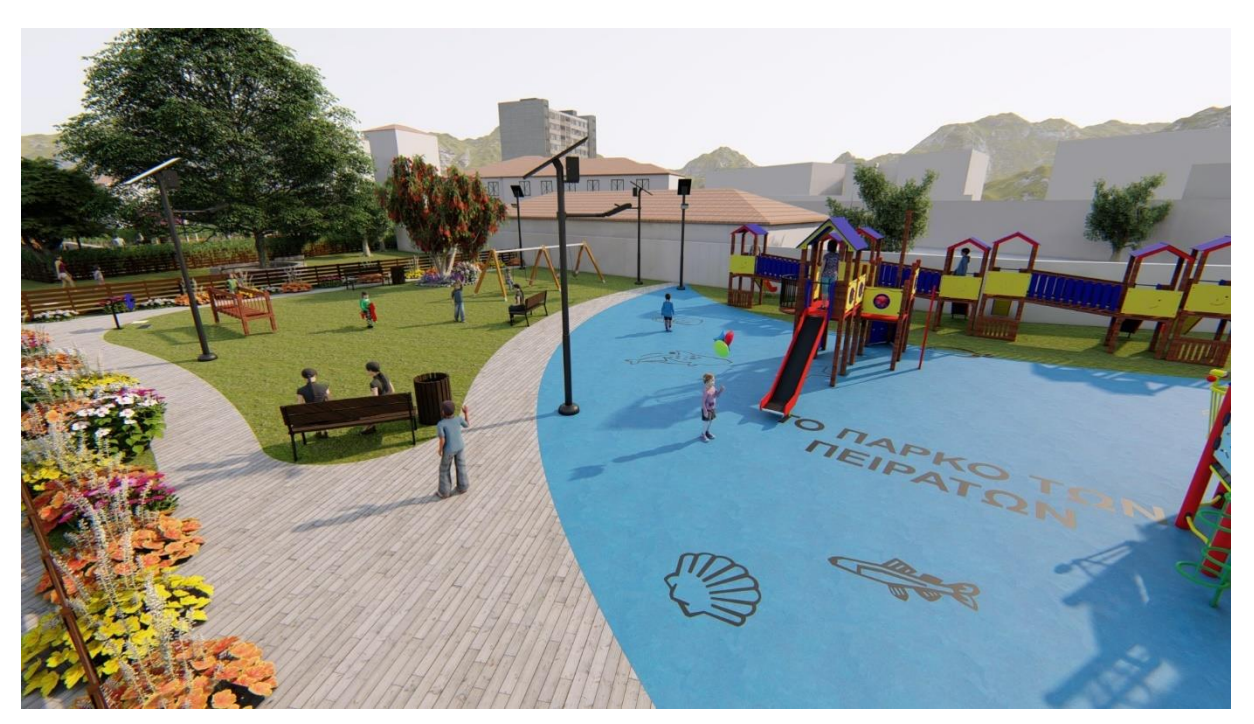

**Σχήμα 104:** Φωτορεαλιστική εικόνα "Παιδική χαρά"

Η όλη διαδικασία του φωτορεαλισμού ανά σκηνή δεν διήρκησε πάνω από ένα λεπτό συμπεριλαμβανομένου και των ρυθμίσεων. Χρόνος υπερβολικά λίγος για το αποτέλεσμα αυτό. Αντίστοιχα λογισμικά θα απαιτούσαν πολλαπλάσιο χρόνο για τα παραπάνω αποτελέσματα. Τα αποτελέσματα και στις δύο σκηνές είναι άρτια. Αν συνυπολογιστεί σε αυτό και ο χρόνος φωτορεαλισμού τότε δίκαια επιλέχθηκε το Lumion ως λογισμικό φωτορεαλισμού.

Περισσότερες φωτορεαλιστικές σκηνές παρουσιάζονται στο παράρτημα 1.

# **5.7 Εικονική πραγματικότητα**

Οι εικόνες 360<sup>ο</sup> που εξήχθησαν από το Lumion εισήχθησαν στοKuula. Όπως αναφέρθηκε και στο υποκεφάλαιο 4.11 η πλατφόρμα kuula μετατρέπει εικόνες 360° σε εικονική πραγματικότητα.

Στα επόμενα δύο σχήματα παρουσιάζεται η περιοχή μελέτης μέσα από το περιβάλλον της εικονικής πραγματικότητας με συσκευή αναπαραγωγής σταθερό ηλεκτρονικό υπολογιστή.

Η θέαση στο σχήμα 105 είναι εναέρια ενώ στο 106 επίγεια. Από αριστερά προς δεξιά, στο σχήμα 105 υπάρχει η είσοδος στην περιοχή ανάπλασης, ο διάδρομος που οδηγεί στα υπόλοιπα τμήματα του πάρκου, το πάρκο κατοικίδιων ζώων και ένα τμήμα της παιδικής χαράς.

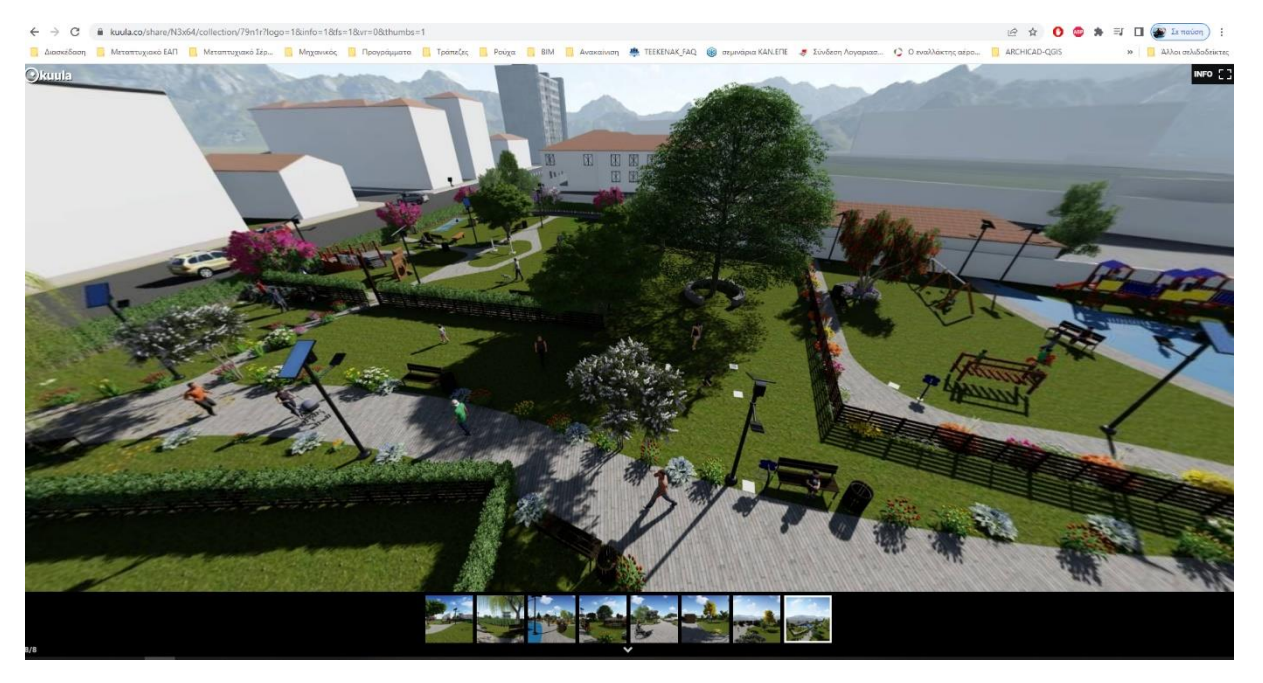

**Σχήμα 105:** Πλοήγηση στην περιοχή μελέτης μέσω της εικονικής πραγματικότητας (1).

Στο σχήμα που ακολουθεί, απεικονίζεται στα αριστερά και στο βάθος η περιοχή με το σκάκι ενώ στη μέση βρίσκεται ο διάδρομος που οποίος οδηγεί στην είσοδο του πάρκου.

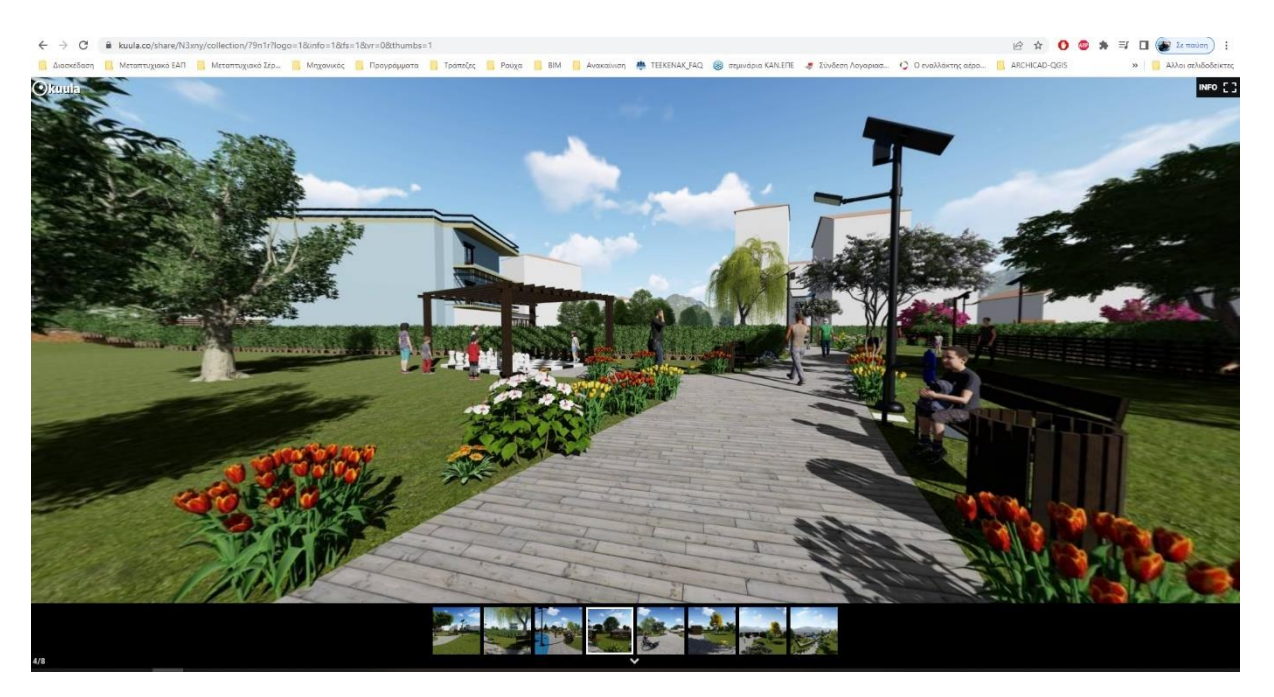

**Σχήμα 106:** Πλοήγηση στην περιοχή μελέτης μέσω της εικονικής πραγματικότητας (2).

Η πλοήγηση στο χώρο υλοποιείται με την χρήση του ποντικού ενώ η μετάβαση σε άλλη τοποθεσία γίνεται επιλέγοντας (από το κάτω τμήμα του παραθύρου) το κατάλληλο παράθυρο.

Η εικονική πραγματικότητα όσον αφορά την εργασία τελειώνει με την παρουσίαση της πλοήγησης κάνοντας χρήση κινητού τηλεφώνου και VR γυαλιά. Τα σχήματα 107 και 108 εμφανίζουν το ίδιο σημείο θέαση με αυτό του ηλεκτρονικού υπολογιστή (105 και 106).

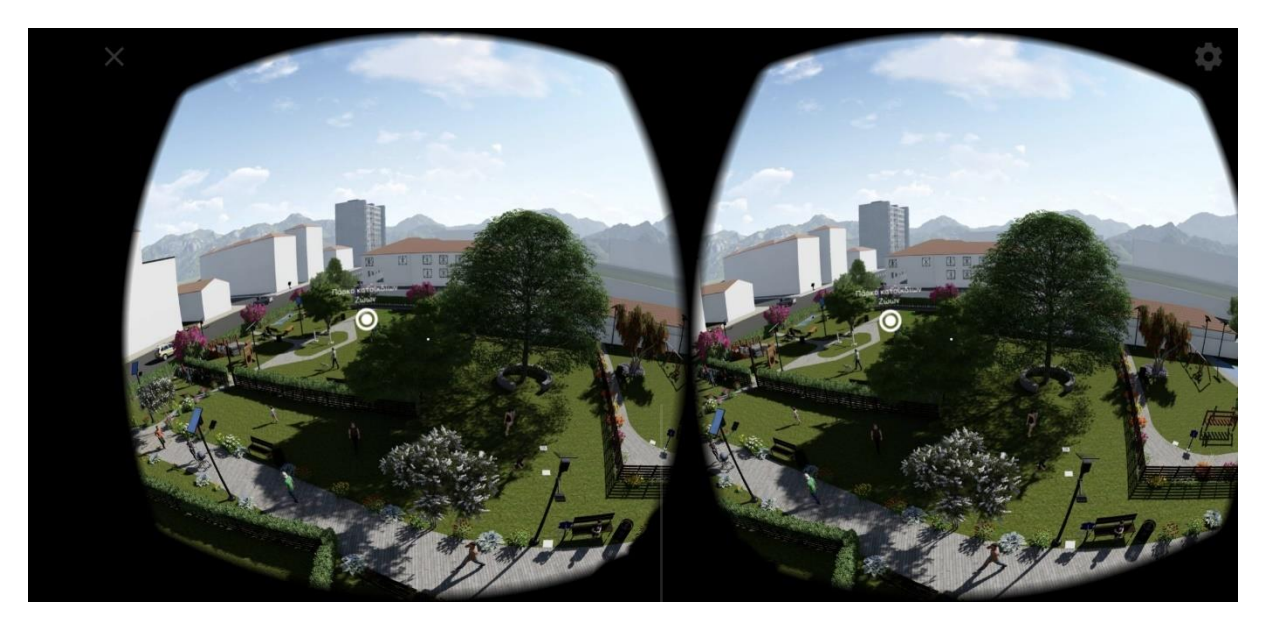

**Σχήμα 107:** Πλοήγηση στην περιοχή μελέτης μέσω της εικονικής πραγματικότητας με την χρήση κινητού τηλεφώνου και γυαλιά VR (1).

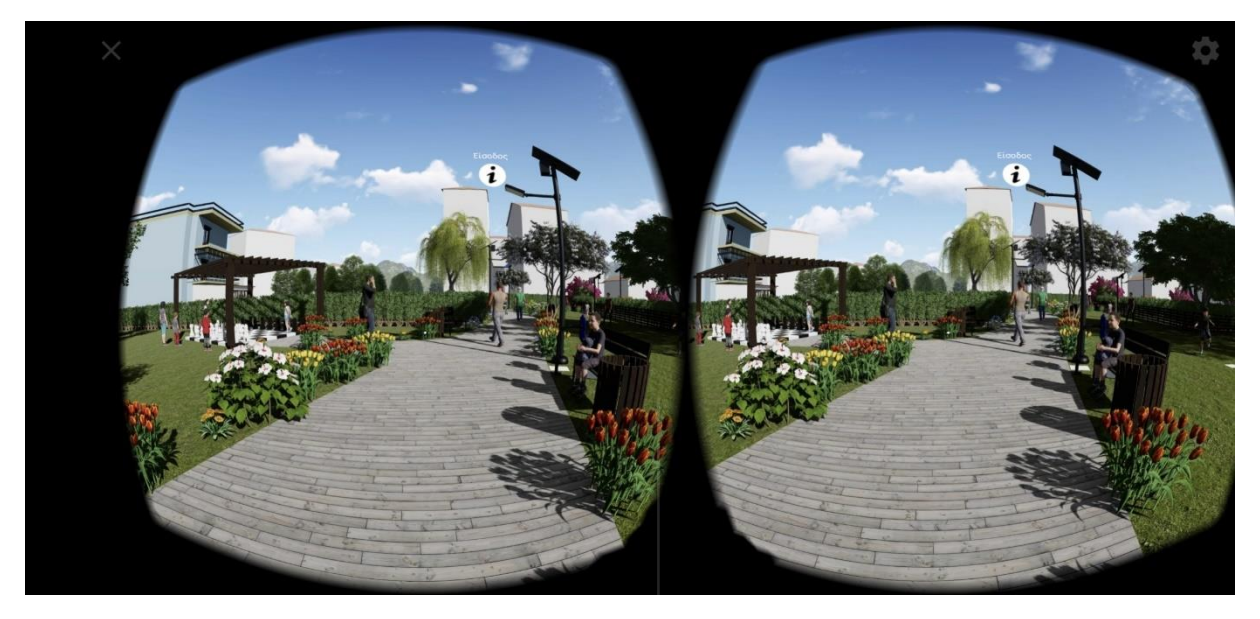

**Σχήμα 108:** Πλοήγηση στην περιοχή μελέτης μέσω της εικονικής πραγματικότητας με την χρήση κινητού τηλεφώνου και γυαλιά VR (2).

Από τα σχήματα που προηγήθηκαν είναι ασφαλές να γραφτεί ότι η μετάβαση των δεδομένων από το Archicad στη συνέχεια στο Lumion και τέλος στο Kuula ήταν πετυχημένη. Όλες οι κατασκευές μαζί με τα δεδομένα τους μεταφέρθηκαν άρτια από ένα λογισμικό στο άλλο. Τέλος, η περιήγηση με την σειρά της πέτυχε και με τους δυο τρόπους που προαναφέρθηκαν.

## **5.8 Μετάπτωση δεδομένων BIM σε περιβάλλον GIS**

Στο QGIS εισήχθησαν τα εξαγώγιμα αρχεία από το Archicad σε μορφή text (κειμένου). Η διαδικασία περιγράφτηκε αναλυτικά στο υποκεφάλαιο 4.12. Σκοπός αυτής της εισαγωγής ήταν η δημιουργία θεματικών επιπέδων (layers) των χωρικών δεδδωμένων που εξήχθησαν από το archicad και η εξαγωγή αυτών σε μορφή Shp. Επίσης στο QGIS εισήχθη η κάτοψη της περιοχής η οποία γεωναφέρθηκε.

Οι ονομασίες των θεματικών επιπέδων καθώς και των αρχείων Shp που δημιουργήθηκαν αναφέρονται στον πίνακα 25.

| 01 Παγκάκι με 5 ξύλα                            |
|-------------------------------------------------|
| 02 Κάδος απορριμμάτων                           |
| 03 Πλαστικά φρεάτια                             |
| 04 Φυσικός χλοοτάπητας                          |
| 05 Καλλωπιστικός θάμνος                         |
| 06 Ποδηλατοστάτης                               |
| 07 Συνθετικό δάπεδο εξωτερικου χώρου (deck)     |
| 08 Φωτιστικό με φωτοβολταϊκό πάνελ και μπαταρία |
| 09 Βρύση σύννεφο                                |
| 10 Ξύλινη περίφραξη ίσια                        |
| 11 Οργανο πάρκου σκύλων (Γέφυρα & άλματα)       |
| 12 Σύνθετο όργανο                               |
| 13 Τραπέζι κόκκαλο                              |
| 14 Πλαστικό Τούνελ                              |
| 15 Ξύλινο εμπόδιο σλάλομ                        |
| 16 Πισίνα ζώων                                  |
| 17 Εμπόδιο αλμάτων                              |
| 18 Εμπόδιο κόκκαλο                              |
| 19 Ξύλινη γέφυρα                                |
| 20 Μεταλλικό εμπόδιο_ Σκύλος                    |
| 21 Σκακιέρα                                     |

**Πίνακας 25:** Ονομασία Θεματικών Επιπέδων - Shp

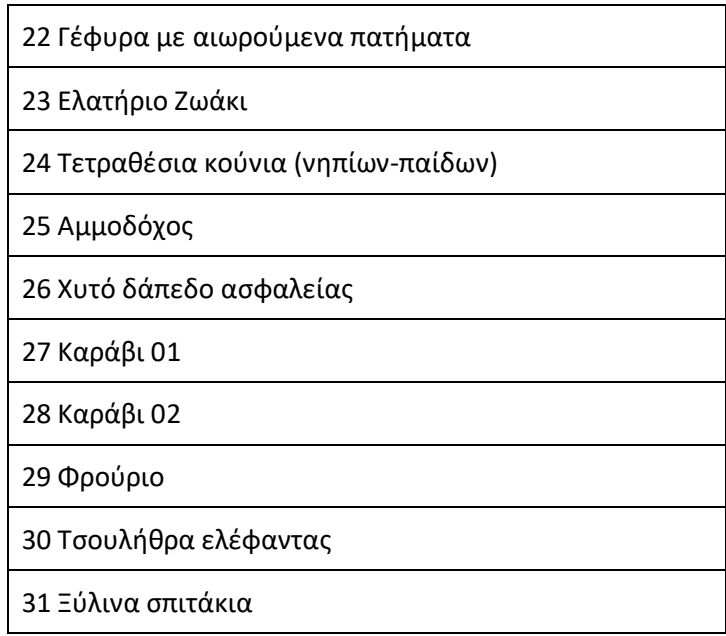

Στο σχήμα 109 απεικονίζονται τα θεματικά επίπεδα μέσα στο περιβάλλον του QGIS υπό την μορφή σημείων με φόντο την γεωαναφερμένη κάτοψη της περιοχής, ενώ στο σχήμα 110 απεικονίζονται τα ίδια θεματικά επίπεδα αλλά τώρα με φόντο το Open Street Map.

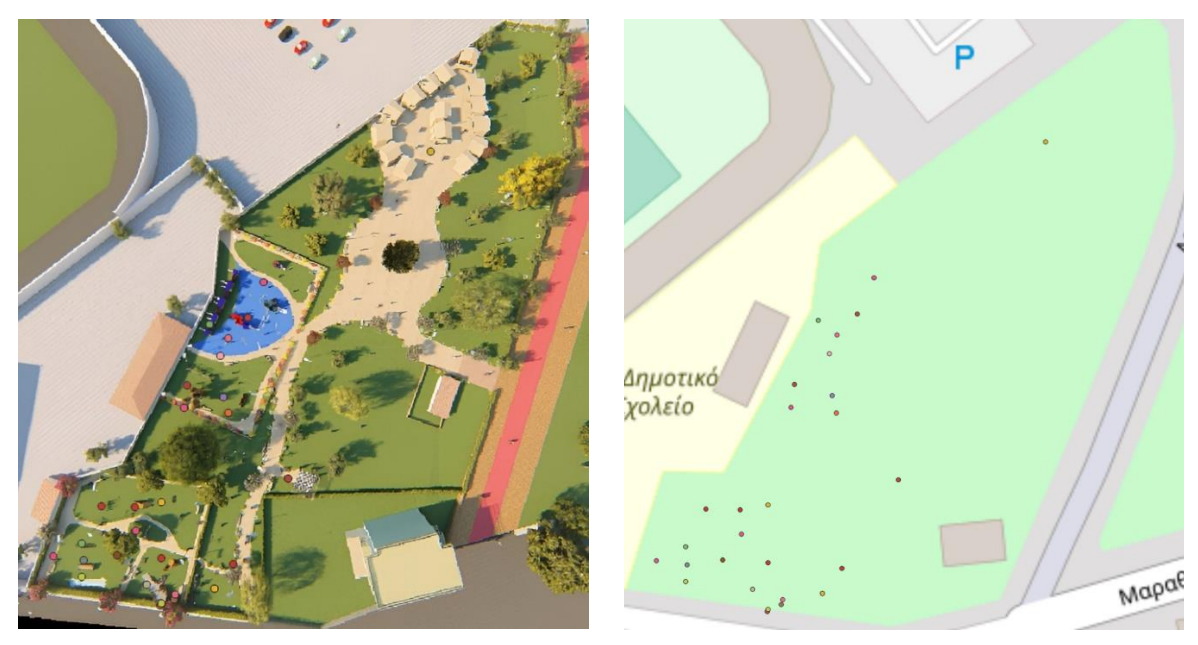

**Σχήμα 109:** Θεματικά επίπεδα και γεωαναφερόμενης κάτοψη

**Σχήμα 110:** Θεματικά επίπεδα και Open Street Map

Από τα σχήματα 109 και 110 γίνεται σαφές ότι η γεωαναφορά της εικόνας καθώς και η μετατροπή των χωρικών δεδομένων σε θεματικά επίπεδα ήταν πλήρως πετυχημένη. Απόδειξη αυτών, είναι ότι η γεωαναφερόμενης εικόνα ότι έχει το ίδιο σχήμα με το ανάλογο σχήμα της περιοχής στο Open Street Map καθώς και ότι τα θεματικά επίπεδα έχουν τοποθετηθεί στα σημεία που έχουν σχεδιαστεί στο Archicad.

Τέλος, επιλέγοντας οποιοδήποτε θετικό επίπεδο (έστω το 24 Τετραθέσια κούνια (νηπίων - παίδων) δίνεται η δυνατότητα της εμφάνισης των πληροφοριών (Attribute Table) που περιέχει το θεματικό επίπεδο.

Το σχήμα 111 απεικονίζει τις πληροφορίες που περιέχει το θεματικό επίπεδο τετραθέσια κούνια (νηπίων - παίδων).

| Q 24 Τετραθέσια κούνια (νηπίων-παίδων) :: Features Total: 2, Filtered: 2, Selected: 0 |                                                                                                    |                       |                                  |                               |                    |         |                  |                                    |                                                      | -          | п           | $\times$ |
|---------------------------------------------------------------------------------------|----------------------------------------------------------------------------------------------------|-----------------------|----------------------------------|-------------------------------|--------------------|---------|------------------|------------------------------------|------------------------------------------------------|------------|-------------|----------|
| / 2 8 2 8 1 6 2 3 4 7 8 4 9 1 8 8 8 9 8 9                                             |                                                                                                    |                       |                                  |                               |                    |         |                  |                                    |                                                      |            |             |          |
| 24 Τετραθέσια κούνια (νηπίων-παίδων)                                                  | field <sub>2</sub>                                                                                                    | field <sub>3</sub>    | field <sub>4</sub>               | field <sub>5</sub>            | field <sub>6</sub> | field 7 | field 8          | field <sub>9</sub>                 | field_10                                             | field_11   | field_12    |          |
| 1 Τετραθέσια κούνια (νηπίων-παίδων)                                                   | Αποτελείται από<br>δύο μεταλλικούς<br>οριζόντιούς δοκούς.<br>έξι μεταλλικούς<br>ορθοστάτες (<br>ποδαρικά) και<br>τέσσερις κούνιες<br>νηπίων | 6,30X3,00X2,12µ       | 6,50X7,00X1,20µ                  | Κούνια-Αιώρηση   1.5 - 3 ετών |                    | 4 άτομα |                  | SportsandPlay www.sportsandplay.gr | 1600,00 (€/τεμ)                                      | 461841.738 | 4547921.300 |          |
| 2 Κωδικός                                                                             | Περιγραφή                                                                                                    | Γενικές<br>διαστάσεις | Διαστάσεις<br>χώρου<br>ασφαλείας | Δραστηριότητες Ηλικιακή ομάδα |                    | Χρήστες | Προμηθευτής Site |                                    | Τιμή μονάδος (€/τεμ) Συντεταγμένες Χ Συντεταγμένες Υ |            |             |          |
| Show All Features                                                                     |                                                                                                    |                       |                                  |                               |                    |         |                  |                                    |                                                      |            |             | 8 iii    |

**Σχήμα 111:** Χαρακτηριστικά θεματικού επιπέδου τετραθέσια κούνια (νηπίων - παίδων)

Αξίζει να σημειωθεί ότι οι ιδιότητες αυτές δόθηκαν στα αντικείμενα κατά την διαδικασία της δισδιάστατης - τρισδιάστατης σχεδίασης στο Archicad όπως αναλυτικά περιγράφεται στο υποκεφάλαιο 4.8. Σε γενικές γραμμές οι ίδιες κατηγορίες χαρακτηριστικών έχουν δοθεί σε όλα τα θεματικά επίπεδα.

# **5.9 Μεταφόρτωση δεδομένων στο GIS Cloud**

H online πλατφόρμα GIS Cloud είναι το τελικό στάδιο της εργασίας. Επιλέχθηκε αυτή η πλατφόρμα γιατί λειτουργεί σε περιβάλλον Cloud. Αυτό σημαίνει ότι ανά πάσα χρονική ο χρήστης έχοντας μόνο το κινητό του και μια σύνδεση στο internet μπορεί να έχει άμεση πρόσβαση στα δεδομένα που είναι ανεβασμένα. Επίσης, τα δεδομένα που έχουν ανέβει (upload) στο cloud μπορούν να διαμοιραστούν σε όλους τους εμπλεκόμενους (Δήμος, πελάτες, μηχανικοί, συνεργεία, πολίτες κλπ.) χωρίς να υπάρχει κάποιο απαραίτητο λογισμικό. Αυτός ο διαμοιρασμός των δεδομένων δίνει νέες δυνατότητες στην μελέτη των έργων - προμηθειών. Όλοι οι εμπλεκόμενοι μηχανικοί μπορούν να μελετούν τα δεδομένα και στη συνέχεια να εκφράσουν την γνώμη τους ή της αλλαγές τους. Τέλος, ακόμη και οι πολίτες θα μπορούσαν να λάβουν μέρος σαν ένα είδος δημόσιας διαβούλευσης.

Συνοπτικά στο GIS Cloud δημιουργηθεί οι εξής φάκελοι οι οποίοι έχουν και τα ανάλογα αρχεία.

- Προμετρήσεις κοστολογήσεις (5D)
- Χρονικός προγραμματισμός (4D)
- Τεχνικές περιγραφές
- Φωτορεαλιστικές απεικονίσεις (3D)
- Εικονική πραγματικότητα
- Γεωαναφερμένη τελική κάτοψη διαμόρφωσης

Οι προαναφερθέντες φάκελοι εμφανίζονται στο αριστερό τμήμα της οθόνης σε μορφή λίστας (σχήμα 112).

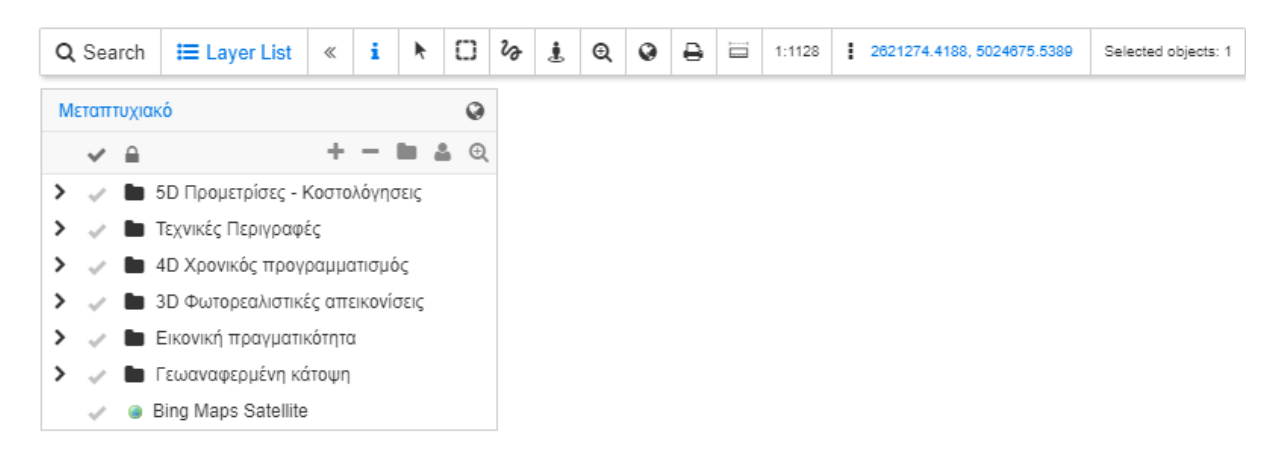

**Σχήμα 112:** Τρόπος εμφάνισης φακέλων στο GIS Cloud

# **5.9.1 Γεωναφερμένη κάτοψη**

Στα σχήματα 113 και 114 που ακολουθούν παρουσιάζεται η πλατφόρμα GIS Cloud με ενεργοποιημένα τα εξής θεματικά επίπεδα:

- background Bing Maps Satellite
- Γεωαναφερμένη κάτοψη

Συγκεκριμένα στο σχήμα 113 παρουσιάζεται η περιοχή μελέτης μόνο με ενεργοποίηση του θεματικού επιπέδου " background Bing Maps Satellite" ενώ, στο σχήμα 114 ενεργοποιείται και το θεματικό επίπεδο Γεωαναφερμένη κάτοψη.

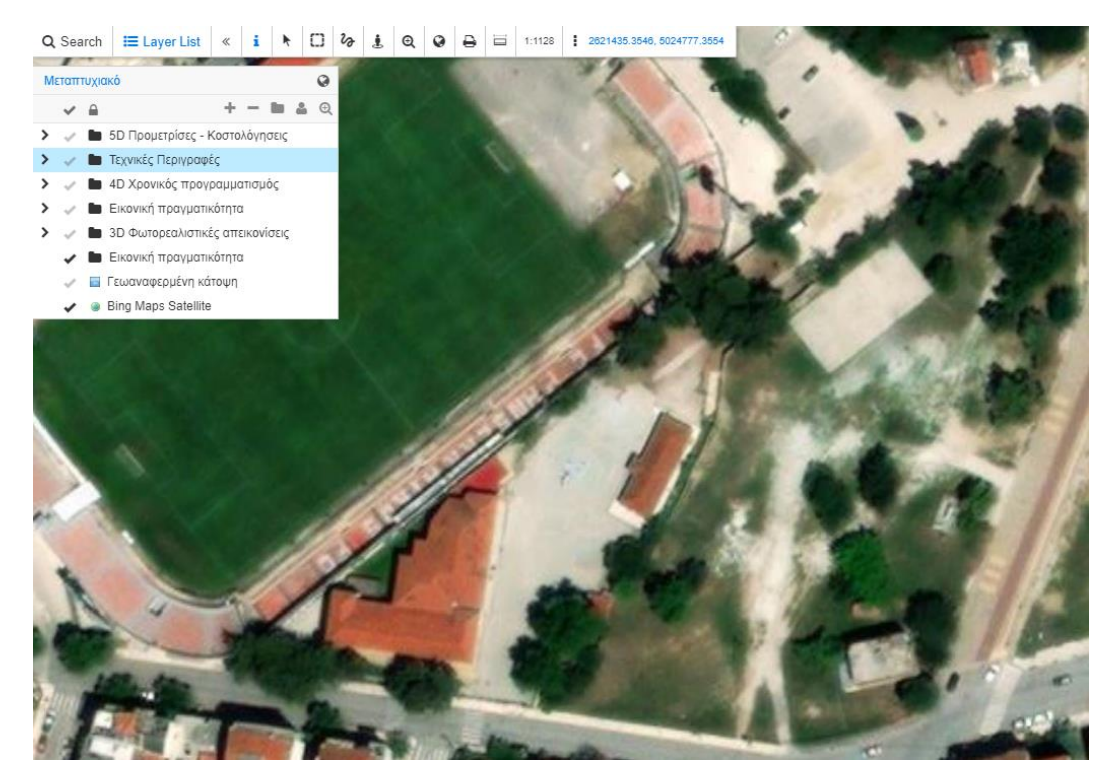

**Σχήμα 113:** Πλατφόρμα GIS Cloud με ενεργοποιημένο θεματικό επίπεδο Bing Maps Satellite

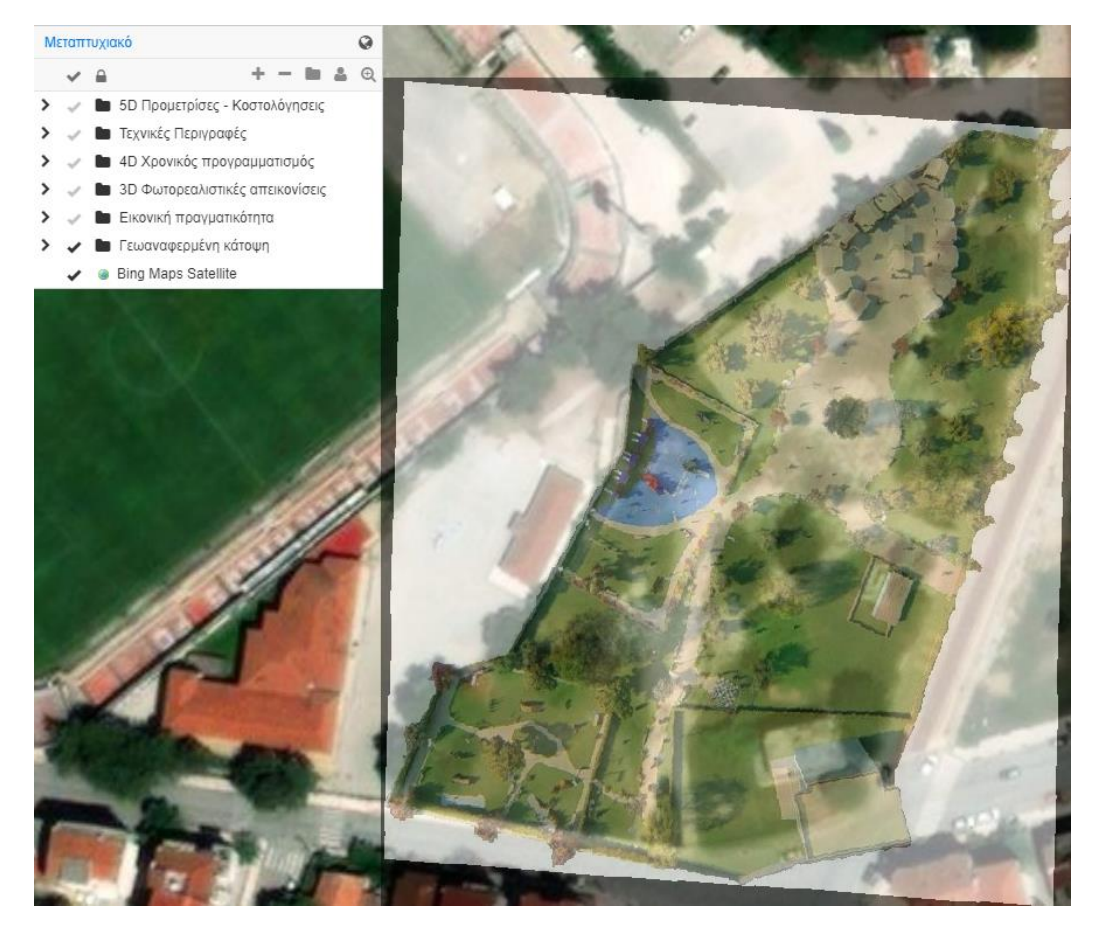

**Σχήμα 114:** Πλατφόρμα GIS Cloud με ενεργοποιημένα θεματικά επίπεδα Bing Maps Satellite και Γεωαναφερμένη κάτοτοψη

Εμφανίζοντας και εξαφανίζοντας την κάτοψη ο χρήστης αντιλαμβάνεται τις αλλαγές που προβλέπονται να υλοποιηθούν από τη μελέτη.

#### **5.9.2 5D Προμετρίσεις - κοστολογήσεις**

Στα επόμενα σχήματα είναι ενεργοποιημένα τα εξής θεματικά επίπεδα:

- background Bing Maps Satellite
- Γεωαναφερμένη κάτοψη
- 5D Προμετρίσεις Κοστολογήσεις

Στο (σχήμα 115) και στα αριστερού αυτού εμφανίζονται όλα τα περιεχόμενα του φακέλου που περιέχει τις προσμετρήσεις και το κόστος αυτών.

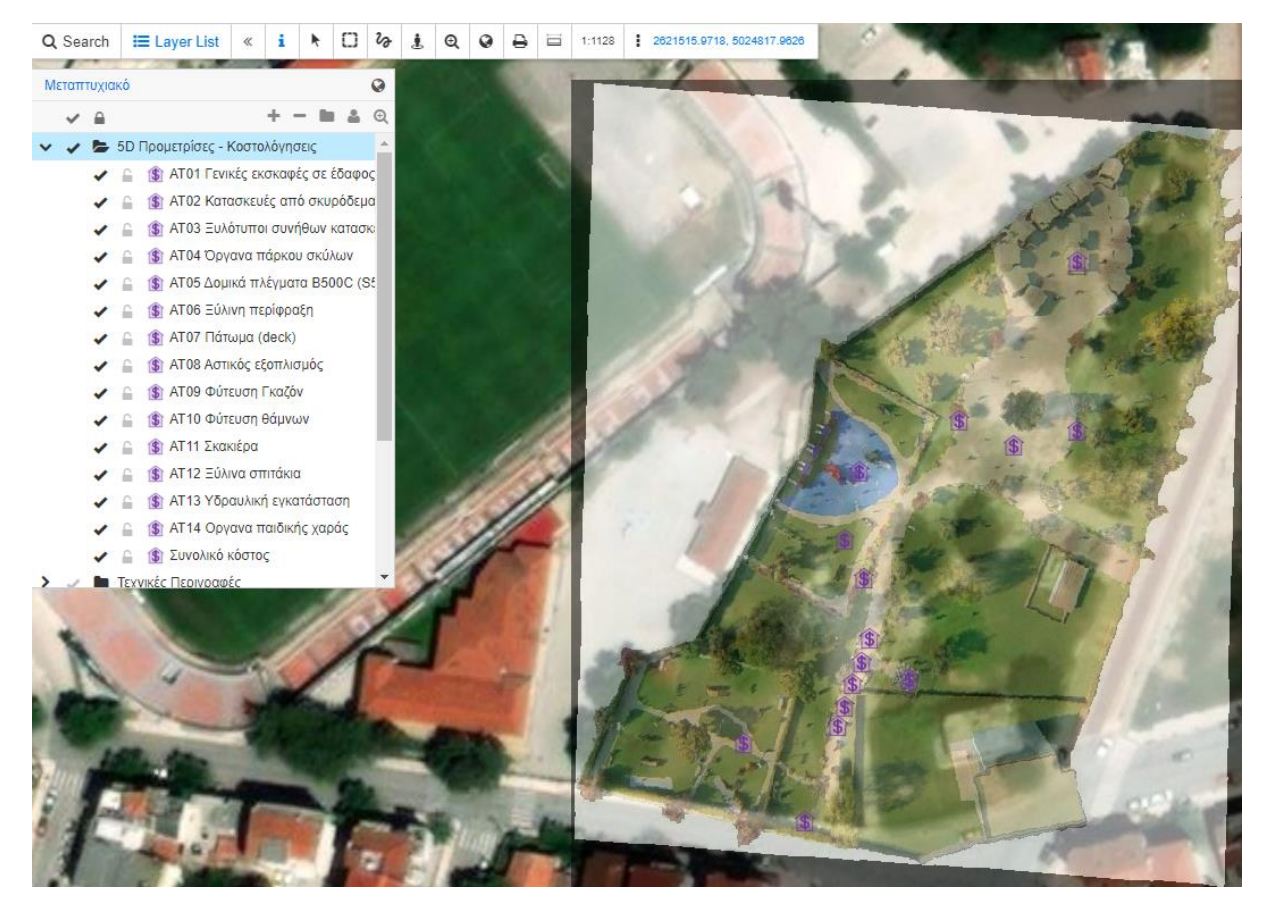

**Σχήμα 115:** Πλατφόρμα GIS Cloud με ενεργοποιημένα θεματικά επίπεδα προσμετρήσεων και κοστολογήσεων.

Τα εικονίδια που έχουν εμφανιστεί στο χάρτη είναι σύνδεσμοι εμφάνισης των περιεχομένων του θεματικού επιπέδου που έχει επιλεχθεί. Τα εικονίδια δεν έχουν τοποθετηθεί τυχαία στον χώρο αλλά βρίσκονται στο σημείο στο οποίο υπάρχει και η αντίστοιχη κατασκευή για την οποία περιέχουν δεδομένα.

Οποιοσδήποτε σύνδεσμος και αν επιλεχθεί τότε στα δεξιά της οθόνης εμφανίζεται το αρχείο το οποίο είναι συνδεμένο με το θεματικό επίπεδο που έχει επιλεχθεί (σχήμα 116). Στην συγκριμένη περίπτωση έχει επιλεχθεί το θεματικό επίπεδο "ΑΤ06 Ξύλινη περίφραξη". Με μπλε πλαίσιο έχει επιλεχθεί το σημείο στο χάρτη καθώς και το σημείο στο οποίο βρίσκεται το αρχείο.

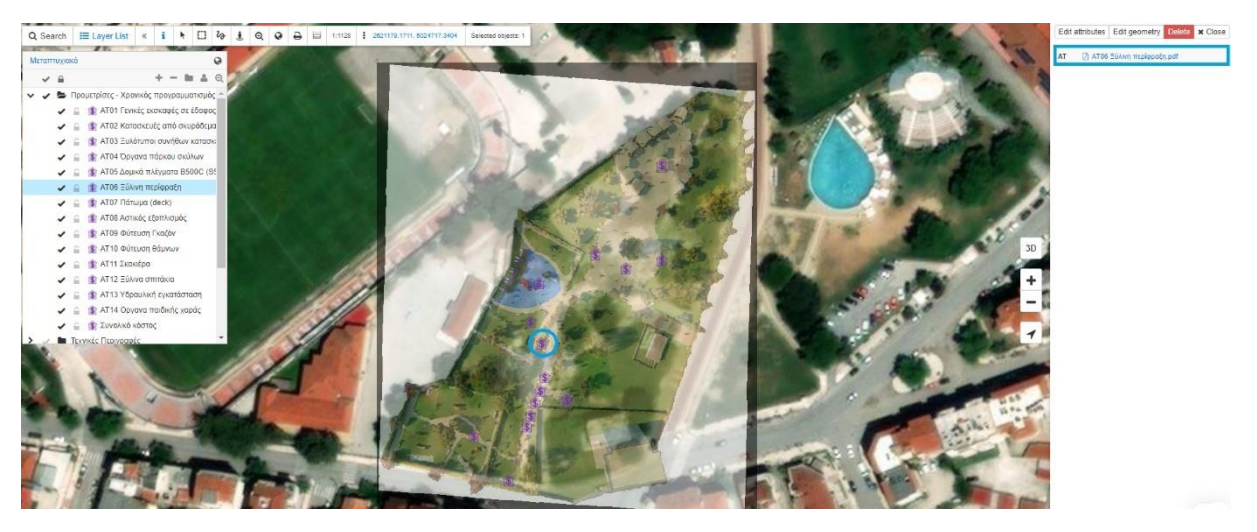

**Σχήμα 116:** Πλατφόρμα GIS Cloud. Γενικευμένη εμφάνιση θεματική επιπέδου "ΑΤ06 Ξύλινη περίφραξη"

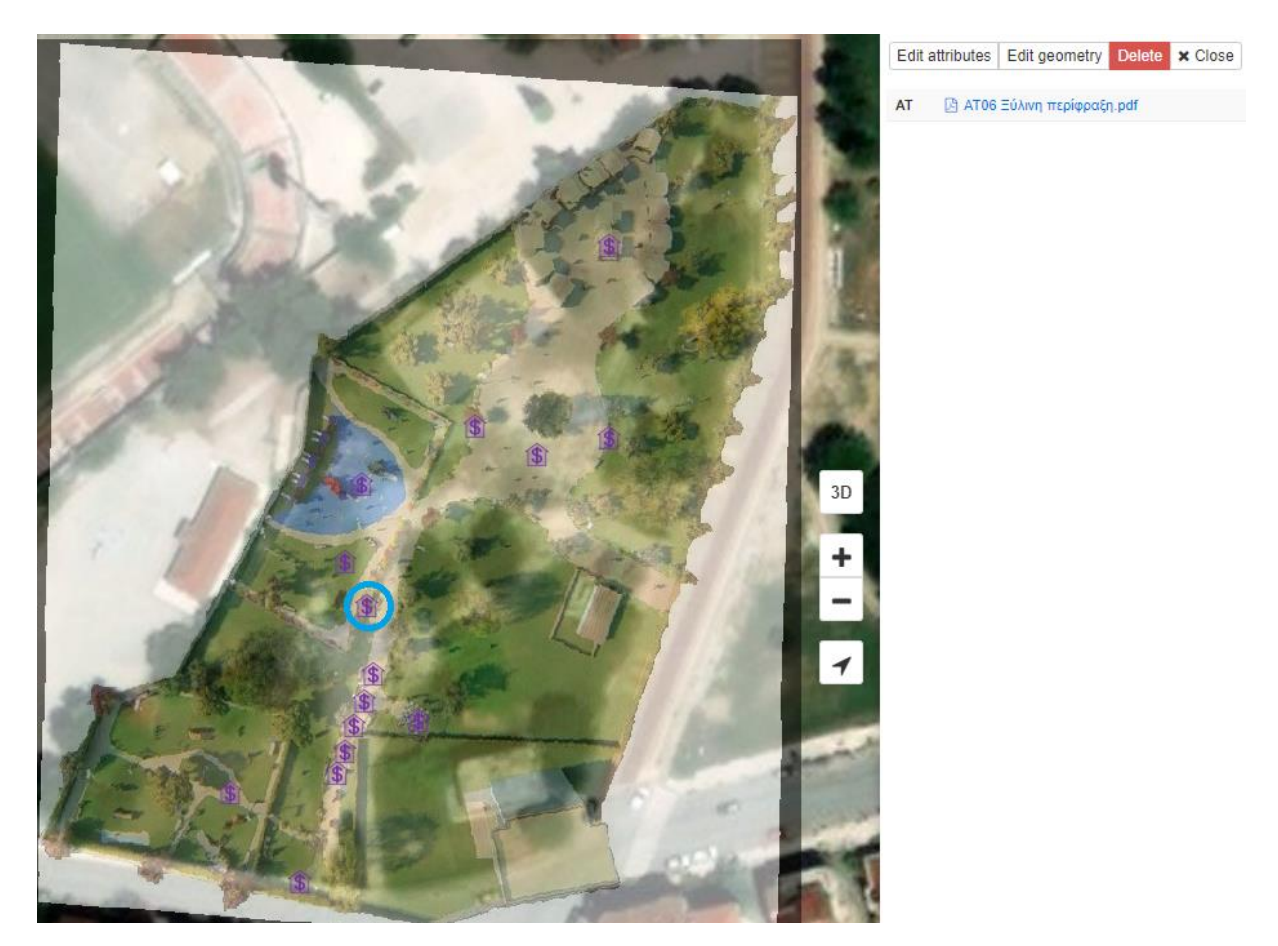

**Σχήμα 117:** Πλατφόρμα GIS Cloud. Εστιασμένη θέαση"AT 06 Ξύλινη περίφραξη"

Επιλέγοντας το αρχείο " ΑΤ06 Ξύλινη περίφραξη" εμφανίζεται το περιεχόμενο του. Όλα τα αρχεία που έχουν σχέση με τις προσμετρήσεις - κοστολογήσεις περιέχουν τις ίδιες πληροφορίες. Οι πληροφορίες αυτές εμφανίζονται στο σχήμα 118.

| Е | 27633929 |                            |                |                                                             |           | $1/1$   - 100% +   $\Box$ $\Diamond$ |
|---|----------|----------------------------|----------------|-------------------------------------------------------------|-----------|--------------------------------------|
| ⊡ |          |                            |                | ΑΤθό Ξύλινη περίφραξη                                       |           |                                      |
|   | TT       | Κωδικός                    |                | Ποσότητα Τιμη μονάδος (€/m)   (Μήκος (m)   Ολικό κόστος (€) |           |                                      |
|   |          | АТ06 Пар                   |                | 50,00                                                       | 0,489     | 24,44                                |
| 圓 |          | АТ06 Пар                   |                | 50,00                                                       | 0,601     | 30,05                                |
|   |          | АТ06 Пар                   | $\mathbf{1}$   | 50,00                                                       | 0.849     | 42,45                                |
|   | n        | АТ06 Пер                   | 1              | 50,00                                                       | 1,079     | 53,93                                |
|   |          | $AT06$ Περ                 | 1              | 50,00                                                       | 1,175     | 58,77                                |
|   |          | АТ06 Пар                   | 1              | 50,00                                                       | 1,198     | 59,90                                |
|   |          | $AT06$ Περ                 | 1              | 50,00                                                       | 1,416     | 70,81                                |
|   |          | $AT06$ Περ                 | 1              | 50,00                                                       | 1,450     | 72,50                                |
|   |          | $AT06$ Περ                 | $\mathbf{I}$   | 50.00                                                       | 1,492     | 74,59                                |
|   |          | $AT06$ Περ                 | 1              | 50,00                                                       | 1,548     | 77,41                                |
|   |          | АТ06 Пар                   |                | 50,00                                                       | 1,559     | 77,97                                |
|   |          | АТ06 Пер                   | 1              | 50,00                                                       | 1,635     | 81,73                                |
|   |          | АТ06 Пер                   | 1              | 50,00                                                       | 1.743     | 87,16                                |
|   |          | <b>АТ06 Пер</b>            | 1              | 50,00                                                       | 1,811     | 90,57                                |
|   |          | $AT06$ Περ                 | 1              | 50,00                                                       | 1,819     | 90,96                                |
|   |          | $AT06$ $\Pi$ <sub>ερ</sub> | 1              | 50,00                                                       | 2,024     | 101,21                               |
|   |          | $AT06$ Περ                 |                | 50,00                                                       | 2,026     | 101,29                               |
|   |          | АТ06 Пер                   | 1              | 50,00                                                       | 2,050     | 102,50                               |
|   |          | $AT06$ Περ                 | 1              | 50,00                                                       | 2,115     | 105,76                               |
|   |          | $AT06$ Περ                 |                | 50,00                                                       | 2,482     | 124,09                               |
|   |          | АТ06 Пар                   | 1              | 50,00                                                       | 2,500     | 125,00                               |
|   |          | АТ06 Пер                   | $\mathbf{1}$   | 50.00                                                       | 2,505     | 125,26                               |
|   |          | АТ06 Пер                   | $\overline{2}$ | 50,00                                                       | 1,000     | 50,00                                |
|   |          | АТ06 Пар                   | 169            | 50,00                                                       | 2,000     | 100,00                               |
|   |          |                            |                |                                                             | 375,566 m | 18778,35                             |

**Σχήμα 118:** Εμφάνιση περιεχομένου αρχείου "ΑΤ06 Ξύλινη περίφραξη".

Για το εμφανιζόμενο αρχείο υπάρχει η δυνατότητα του κατεβάσματος (download) και της εκτύπωσης. Tην ίδια δυνατότητα έχουν όλα τα αρχεία που έχουν ανέβει στο Cloud.

Σε αυτό το σημείο ο χρήστης (Δήμος, πελάτες, μηχανικοί, συνεργεία, πολίτες κλπ.) έχει αποκτήσει γνώση του κόστους αλλά και της ποσότητας του "AT06 Ξύλινη περίφραξη". Αυτό του δίνει τη σημαντική δυνατότητα να εκφέρει την γνώμη του για τα περιεχόμενα του αρχείου.

Με ανάλογη διαδικασία εμφανίζονται και τα περιεχόμενα των άλλων θεματικών επιπέδων.

# **5.9.3 Τεχνικές περιγραφές**

Έχουν δημιουργηθεί 31 τεχνικές περιγραφές και σαν συνέπεια και 31 θεματικά επίπεδα με τα αντίστοιχα συνδεμένα τους αρχεία. Στο σχήμα 120 εμφανίζονται τα δεδομένα που περιέχει το θεματικό επίπεδο. Με κύκλο χρώματος μπλε έχει επισημανθεί η τοποθεσία του θεματικού επιπέδου στο χάρτη.

Οι πληροφορίες που έχουν εμφανιστεί καθώς και η τοποθεσία στην οποία έχει τοποθετηθεί το εικονίδιο του θεματικού επιπέδου στο χάρτη είχαν οριστεί κατά την διαδικασία της 2D - 3D σχεδίασης στο Archicad. Τα σχήματα 119 και 120 αποδεικνύει ότι η μεταφορά των δεδομένων από το Archicad στο QGIS και στη συνέχεια στο GIS Cloud ήταν πετυχημένη.

Ανάλογα δεδομένα με αυτό το θεματικό επίπεδο έχουν και τα υπόλοιπα των τεχνικών περιγραφών.

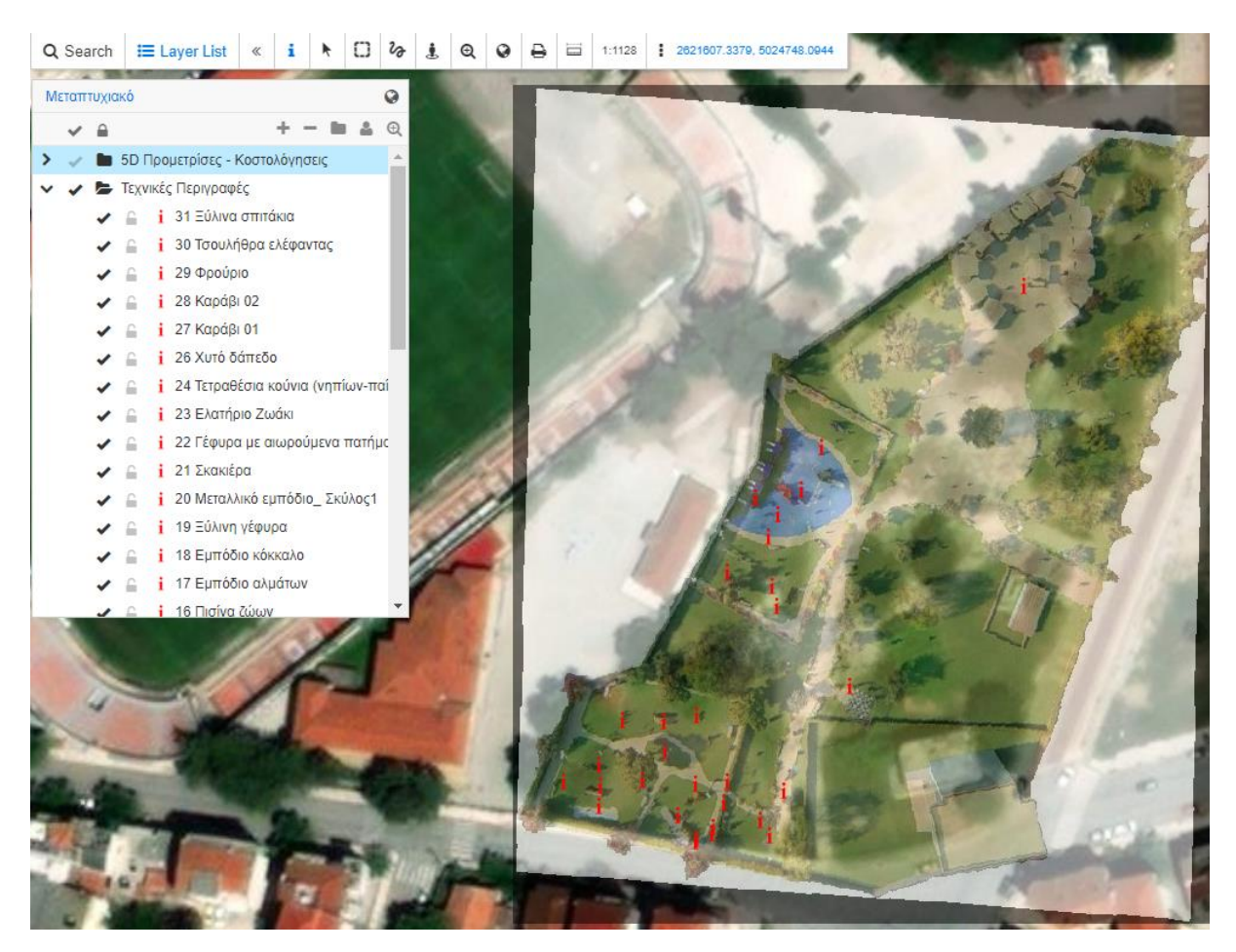

**Σχήμα 119:** Πλατφόρμα GIS Cloud. Εμφάνιση θεματικών επιπέδων "Τεχνικών περιγραφών".

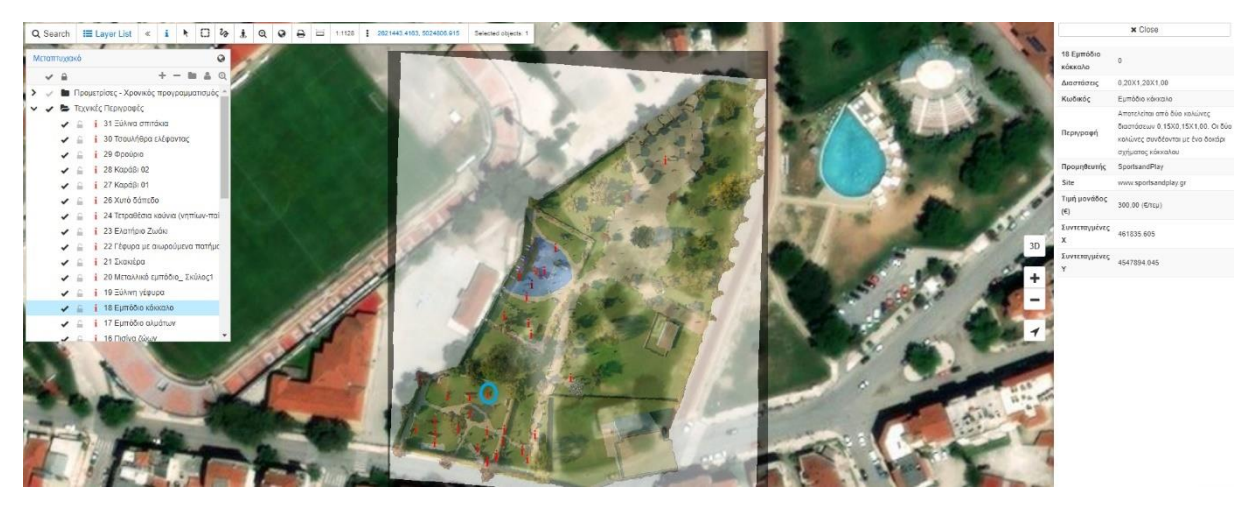

**Σχήμα 120:** Πλατφόρμα GIS Cloud. Γενικευμένη θέαση δεδομένων θεματικού επιπέδου "18 Εμπόδιο κόκκαλο".

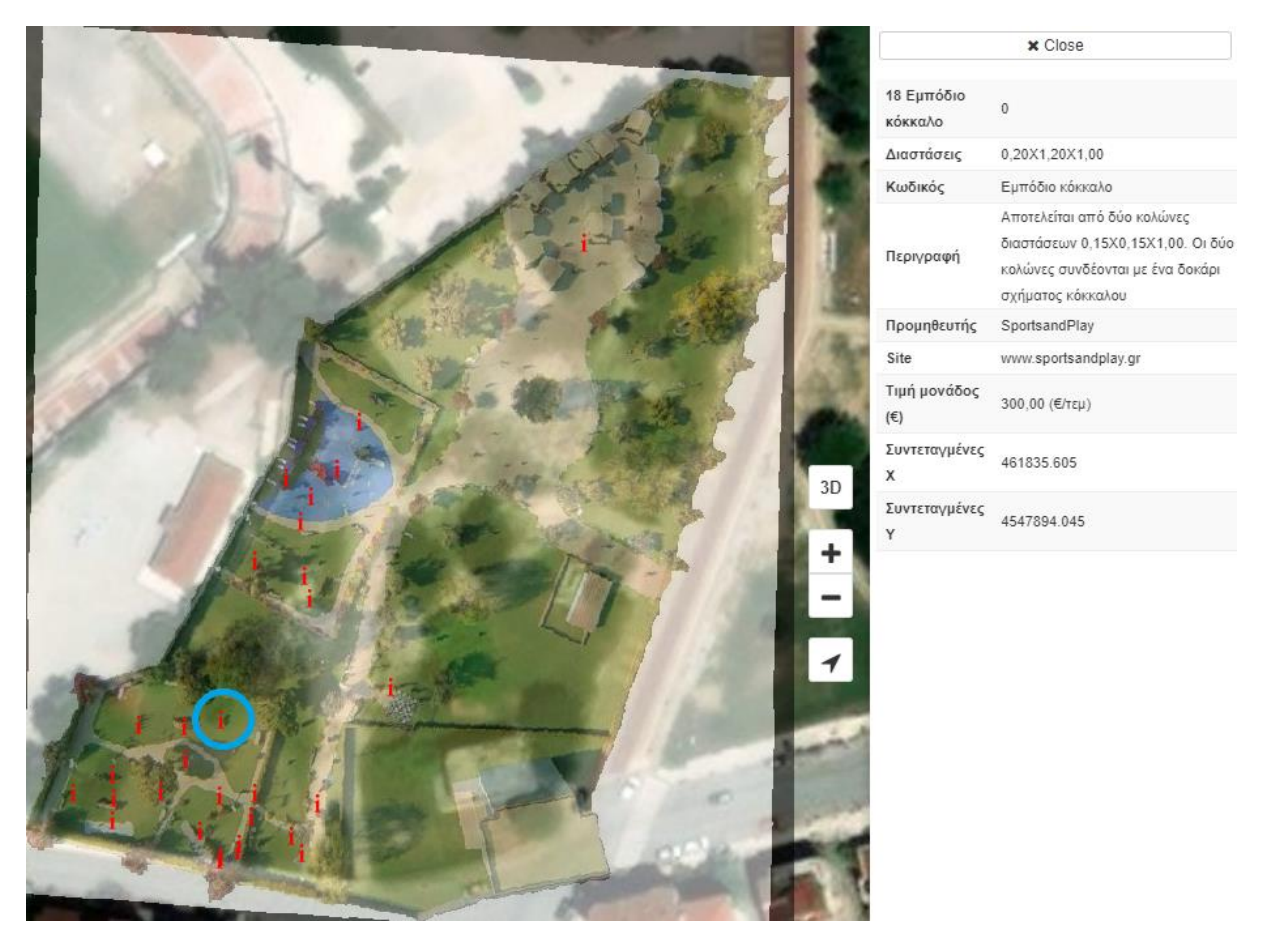

**Σχήμα 121:** Πλατφόρμα GIS Cloud. Εστιασμένη θέαση δεδομένων θεματικού επιπέδου "18 Εμπόδιο κόκκαλο".

### **5.9.4 4D Χρονικός προγραμματισμός**

Η πληροφορία του χρονικού προγραματισμού είναι πάρα πολύ σημαντική διότι υπάρχει η δυνατότητα να ελεχθεί χρονικά το έργο στο σύνολο του αλλά και και τμηματικά. Στα σχήματα 122 και 123 που ακολουθούν είναι ενεργοποιημένα τα εξής θεματικά επίπεδα:

- Bing Map Satellite
- Γεωαναφερμένη κάτοψη
- 4D Χρονικός προγραμματισμός

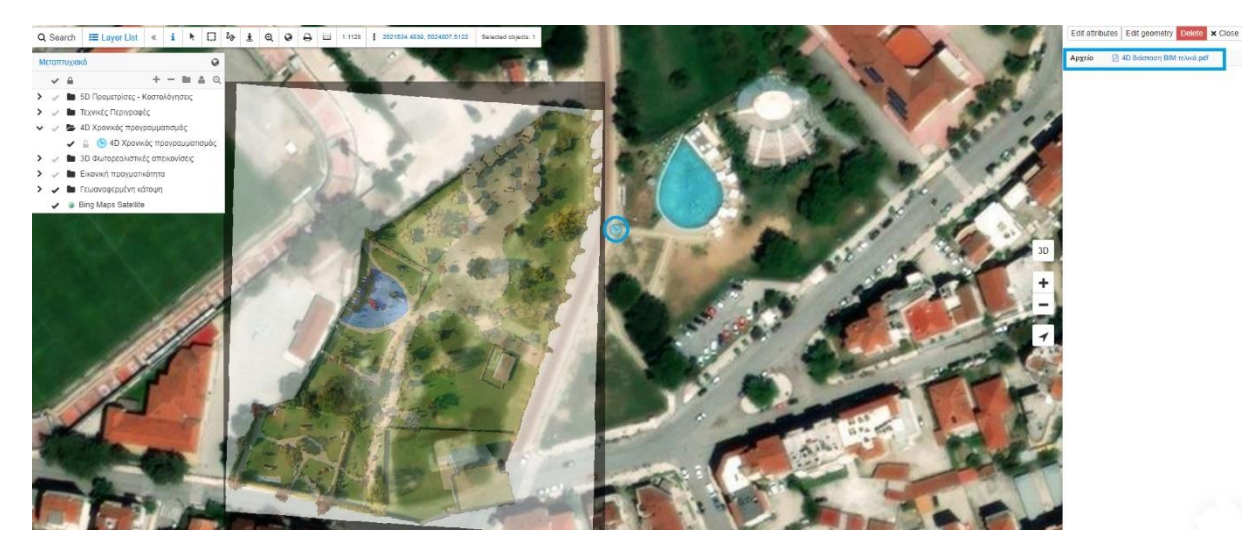

**Σχήμα 122:** Πλατφόρμα GIS Cloud. Γενικευμένη θέαση δεδομένων θεματικού επιπέδου "4D Χρονικός προγραμματισμός".

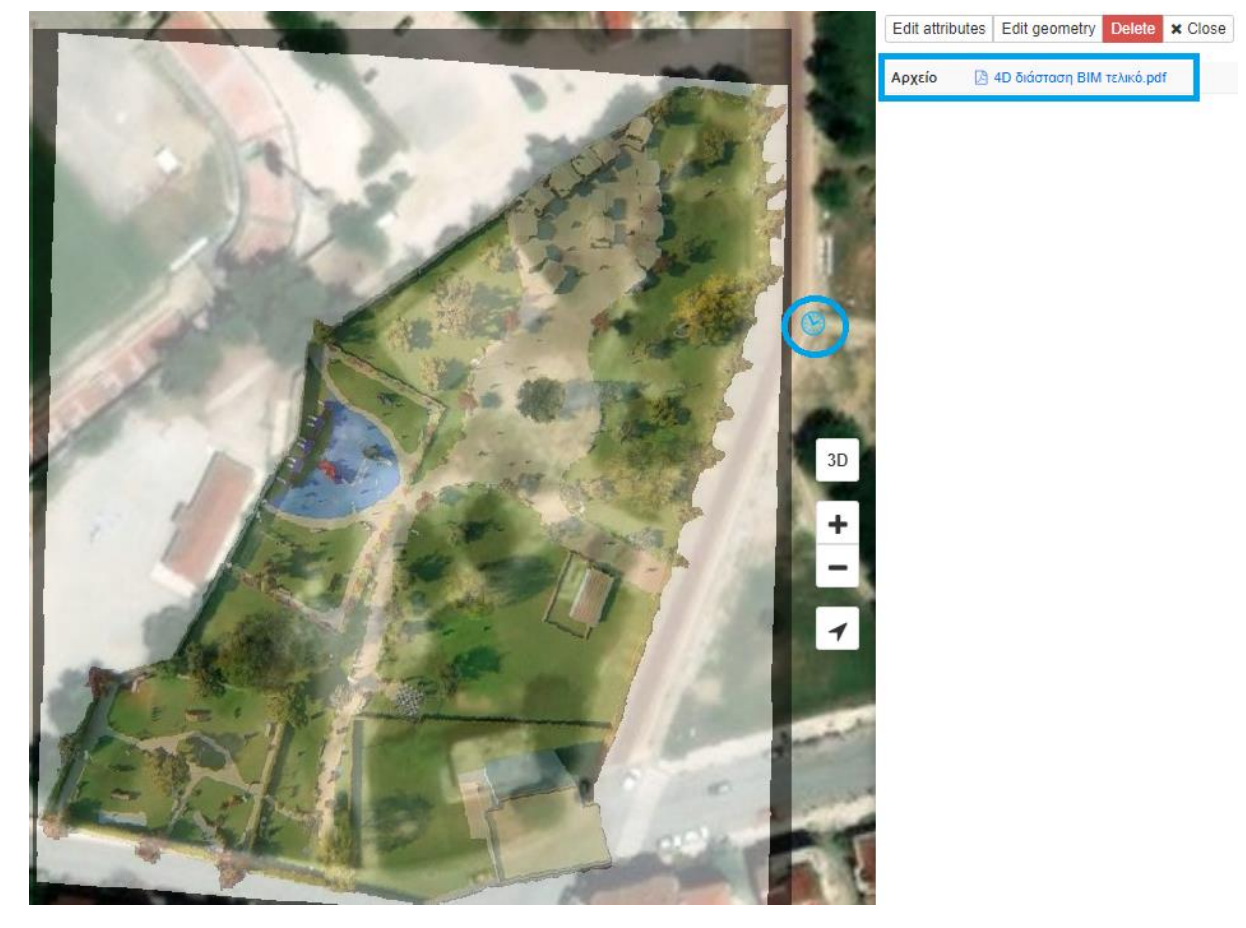

**Σχήμα 123:** Πλατφόρμα GIS Cloud. Εστιασμένη θέαση δεδομένων θεματικού επιπέδου "4D Διάσταση Χρονικός προγραμματισμός"

Στα σχήματα 124 και 125 εμφανίζεται το αρχείο του χρονικού προγραμματισμού.

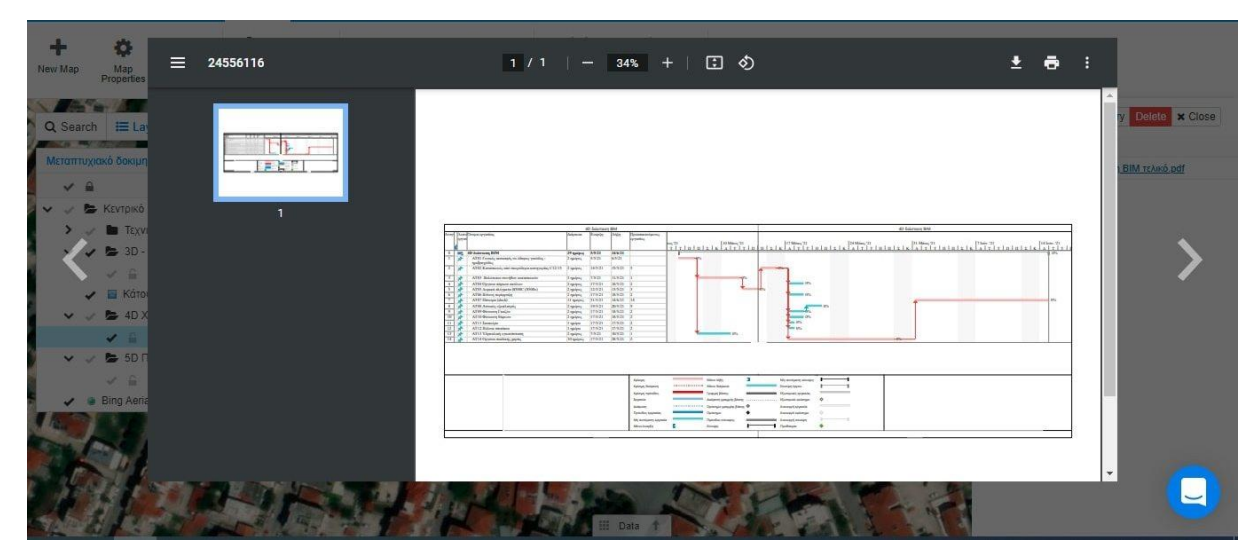

**Σχήμα 124:** Πληροφορία Χρονικού προγραμματισμού της μελέτης

|                          |                                                                      |                  | 40 Störrage BIM      |           |                                    | 4D Sidemann BB4                                        |                                                            |  |                      |       |  |    |  |  |            |  |
|--------------------------|----------------------------------------------------------------------|------------------|----------------------|-----------|------------------------------------|--------------------------------------------------------|------------------------------------------------------------|--|----------------------|-------|--|----|--|--|------------|--|
| EXW                      | ever herebhour secretar                                              |                  | Adposits Evophy      | 5450      | standard and interest<br>sacritica | $\frac{\text{snr}_2^{\text{u}}\text{m}_1}{\text{T}}$ : |                                                            |  |                      |       |  |    |  |  | 14 Iobs 21 |  |
| $0 - m$                  | 4D διώσταση ΒΙΜ                                                      | 29 трирах 5/5/21 |                      | 14/6/21   |                                    |                                                        |                                                            |  |                      |       |  |    |  |  |            |  |
|                          | ATO. Florette acordante os 25 apoc roubões -<br>γαβρισμόδες          | 2 maists         | 31507                | \$321     |                                    | $-1$                                                   |                                                            |  |                      |       |  |    |  |  |            |  |
| 15 W                     | А. О. Компенсатой свой светуе больши совстренности 2015. - Страйдже, |                  | 14972                | 15/5/21   |                                    |                                                        |                                                            |  | $-0.5 -$             |       |  |    |  |  |            |  |
| $\mathcal{X}$            | A TABLE Subdivision or relations explorer sub-                       | 3 quiate         | RSG                  | 11/5/21   |                                    |                                                        | $-25.$                                                     |  |                      |       |  |    |  |  |            |  |
| $\rightarrow$            | A 14 Organ viewers ordinar-                                          | Tipakee:         | <b>Times</b>         | 18/5/21   |                                    |                                                        |                                                            |  | $\sim$ $\infty$      |       |  |    |  |  |            |  |
|                          | AUDS hourselvelopper.u. 3500C (S2006).                               | 2 цикле;         | 12:50:               | 13/3/21   |                                    |                                                        |                                                            |  |                      |       |  |    |  |  |            |  |
| $\ddot{\circ}$           | p2eopisco protice DTA                                                | 2 nabsez.        | 17/5/23              | 18/5/21 2 |                                    |                                                        |                                                            |  | $\sim$ 45            |       |  |    |  |  |            |  |
| $\overline{1}$           | AT67 Heres a (deck)                                                  | Insight          | 31/52                | 148/21    | 14                                 |                                                        |                                                            |  |                      |       |  |    |  |  | $-992$     |  |
| $\sim$                   | A 16 Artask Cozierate                                                | Tapiere          | 19523                | 208/31    | - 57                               |                                                        |                                                            |  |                      | $  -$ |  |    |  |  |            |  |
| $\mathcal{D}$            | A. 19 showing I callie.                                              | 3 quietes        | 1995)                | 18/5/21   |                                    |                                                        |                                                            |  | $\sim$ $m_{\rm s}$   |       |  |    |  |  |            |  |
| $10^{\circ}$             | AT 10 Question Mathem-                                               | 2 цифрет         | 17/5/21              | 18/3/21 2 |                                    |                                                        |                                                            |  | $T_{\text{max}}$     |       |  |    |  |  |            |  |
| T.                       | ATIC Expressed                                                       | nabaz.           | $17/5$ $\frac{2}{4}$ | 17/3/21 2 |                                    |                                                        |                                                            |  | $ \sigma_v$          |       |  |    |  |  |            |  |
| 12                       | AT12 Ethnic mutters.                                                 | naint            | 17:5-2               | 128/21 2  |                                    |                                                        |                                                            |  | $T = 0.6$            |       |  |    |  |  |            |  |
| 131                      | A. 13 Yomahari searchream.                                           | Tapakane.        | 32575                | 10/5/21   |                                    |                                                        | $-005$                                                     |  |                      |       |  |    |  |  |            |  |
| $\left  + \right\rangle$ | А. 14 Основа мобиль толк:                                            | 10 majese        | 17/5/31              | 28/5/21 2 |                                    |                                                        |                                                            |  |                      |       |  | 2N |  |  |            |  |
|                          |                                                                      |                  |                      |           |                                    |                                                        |                                                            |  |                      |       |  |    |  |  |            |  |
|                          |                                                                      |                  |                      |           | Kriego                             | $\sim$                                                 | Athen Hita                                                 |  | My such as a mixtury |       |  |    |  |  |            |  |
|                          |                                                                      |                  |                      |           | Kalupy Source:                     | <b><i>BALLARDALLERER</i></b>                           | Mary Brauner                                               |  | Ziwap (pas)          |       |  |    |  |  |            |  |
|                          |                                                                      |                  |                      |           | kalenpy moveding                   |                                                        | Longuei Zimp.                                              |  | blue surely sessing  |       |  |    |  |  |            |  |
|                          |                                                                      |                  |                      |           | temin                              |                                                        | Audison vocable beene accommodations. L'outrassé poperato- |  |                      |       |  |    |  |  |            |  |
|                          |                                                                      |                  |                      |           | essions:                           |                                                        | concernments on Only an enough, Neap.                      |  | Америку зависия      |       |  |    |  |  |            |  |
|                          |                                                                      |                  |                      |           | Therefore experient                |                                                        | Sudernue.                                                  |  | Averagion radio que  |       |  |    |  |  |            |  |
|                          |                                                                      |                  |                      |           |                                    |                                                        |                                                            |  |                      |       |  |    |  |  |            |  |
|                          |                                                                      |                  |                      |           | Maktrityor: 19,0000                |                                                        | Flobbeed: Juraland                                         |  | Nitirene elizeun     |       |  |    |  |  |            |  |

**Σχήμα 125:** Μεγέθυνση Χρονικού προγραμματισμού

Σύμφωνα με τα σχήματα 124 και 125 η κατασκευή του έργου έχει προγραμματιστεί για της 5/5/2021 και το θεωρητικό τέλος στις 28/5/2021. Η διάρκεια του έργου υπολογίστηκε σε 29 μέρες.

### **5.9.5 3D φωτορεαλιστικές απεικονίσεις**

Πολλές φορές η κατανόηση μιας μελέτης είναι δύσκολη. Το γεγονός αυτό δυσχεραίνεται από το γεγονός του ότι αν αυτός που διαβάζει την μελέτη δεν είναι μηχανικός. Σε αυτό το σημείο οι φωτορεαλιστικές απεικονίσεις βοηθούν καθώς παρέχουν εικόνα του προς κατασκευή έργου.

Στα σχήματα 126, 127, 128, 129, 130, 131 και 132 που ακολουθούν είναι ενεργοποιημένα τα θεματικά επίπεδα.

- Bing Map Satellite
- Φωτορεαλιστική κάτοψη

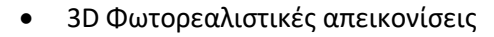

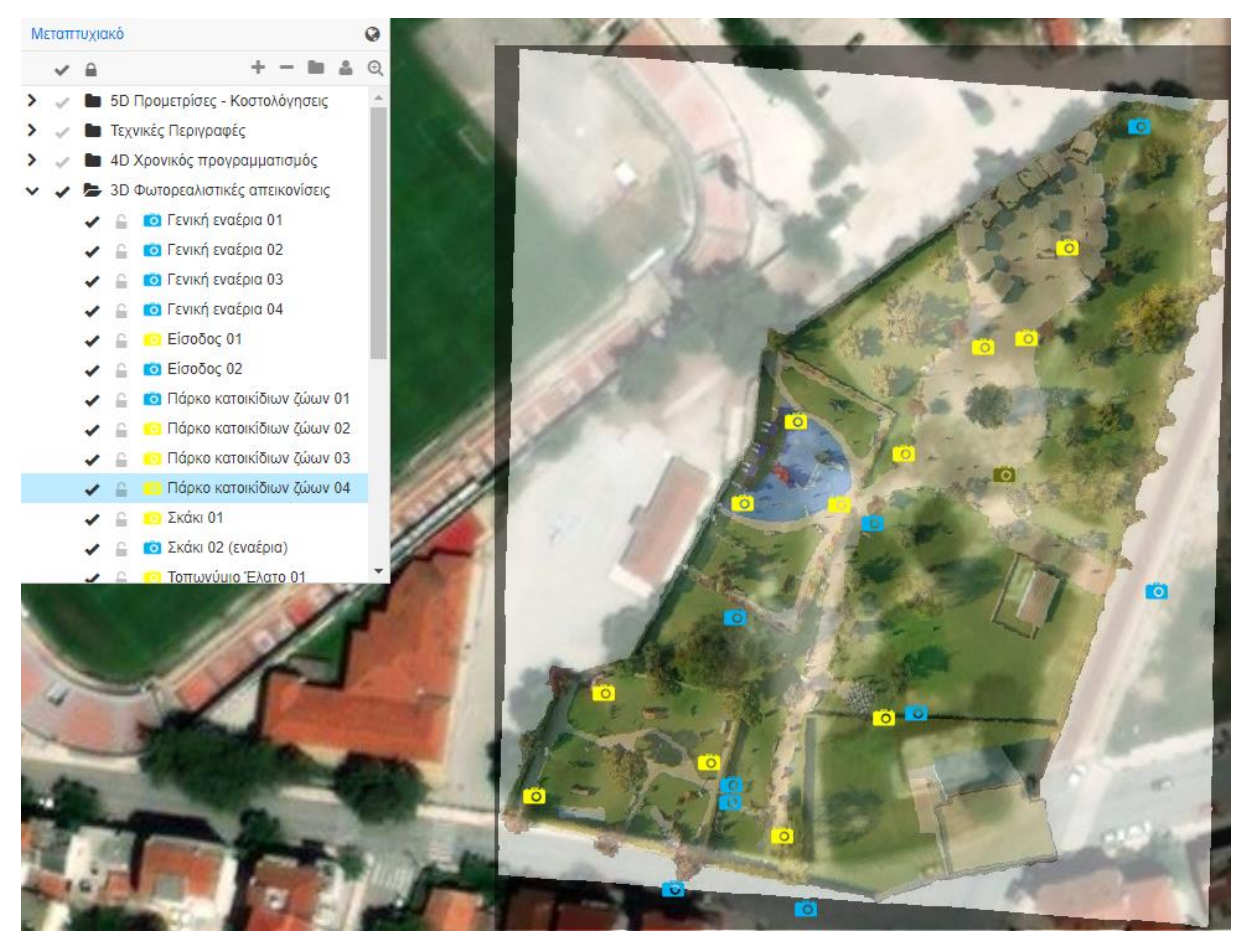

**Σχήμα 126:** Πλατφόρμα GIS Cloud. Σημεία φωτορεαλιστικών απεικονίσεων.

Ενδεικτικά στα επόμενα σχήματα εμφανίζονται διάφορες φωτορεαλιστικές απεικονίσεις της περιοχής μελέτης. Αρχικά παρουσιάζεται η κάτοψη του χώρου στην οποία σημειώνεται η θέση της λήψης (με μπλε πλαίσιο) και στην συνέχεια η φωτορεαλιστική απεικόνιση που δημιουργήθηκε από την συγκεκριμένη θέση λήψης.

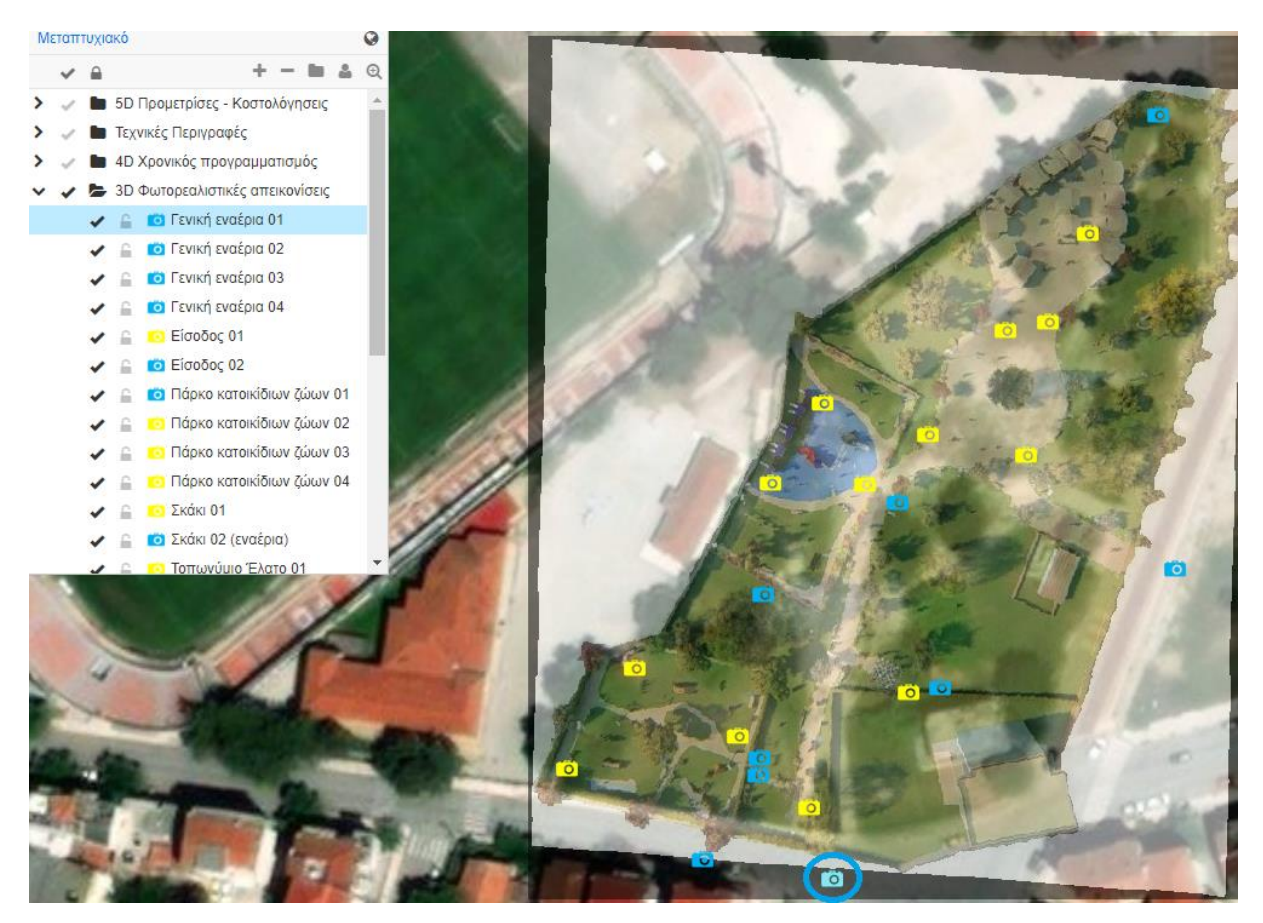

**Σχήμα 127:** Πλατφόρμα GIS Cloud. Εντοπισμός σημείου λήψης φωτορεαλιστικής απεικόνισης (1).

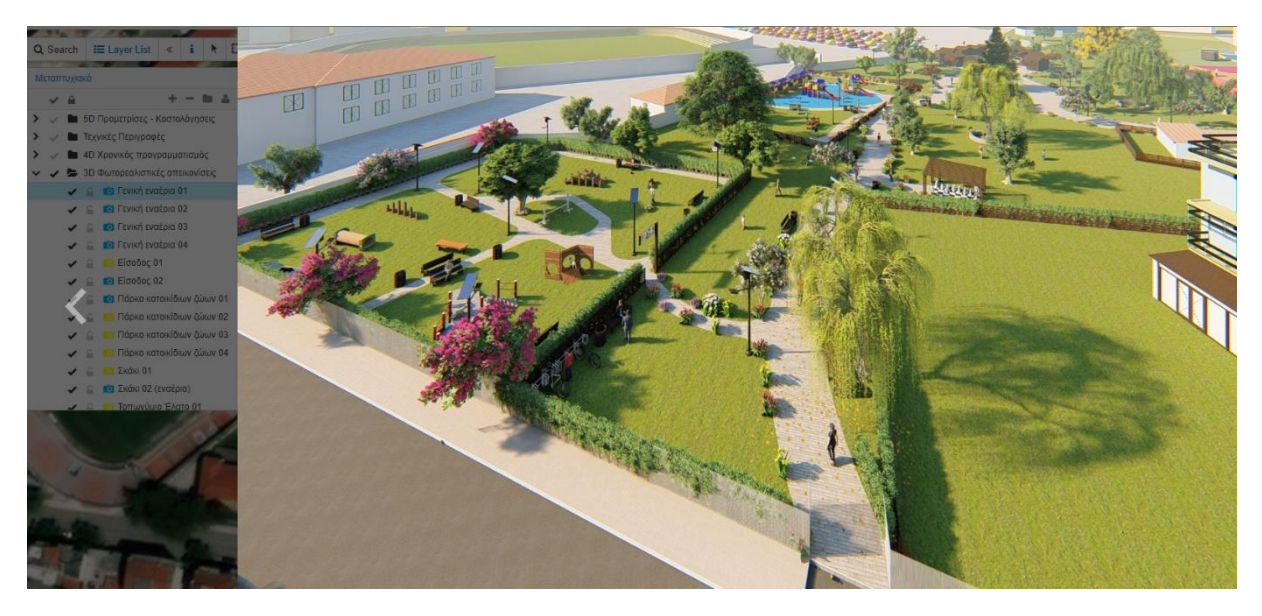

**Σχήμα 128:** Πλατφόρμα GIS Cloud. Φωτορεαλιστική απεικόνισή "Γενική εναέρια 01"

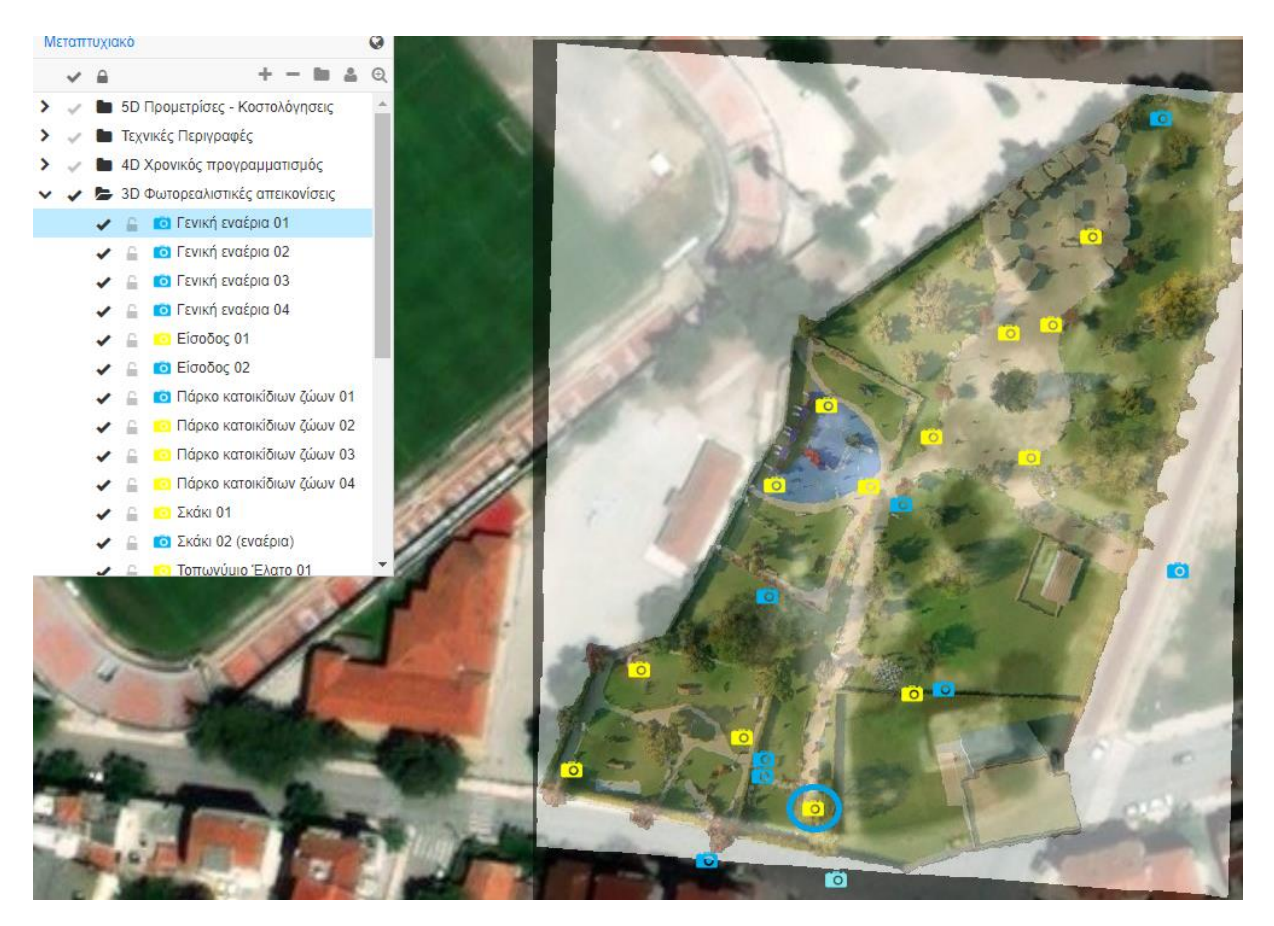

**Σχήμα 129:** Πλατφόρμα GIS Cloud. Εντοπισμός σημείου Λήψης φωτορεαλιστικής απεικόνισης (2).

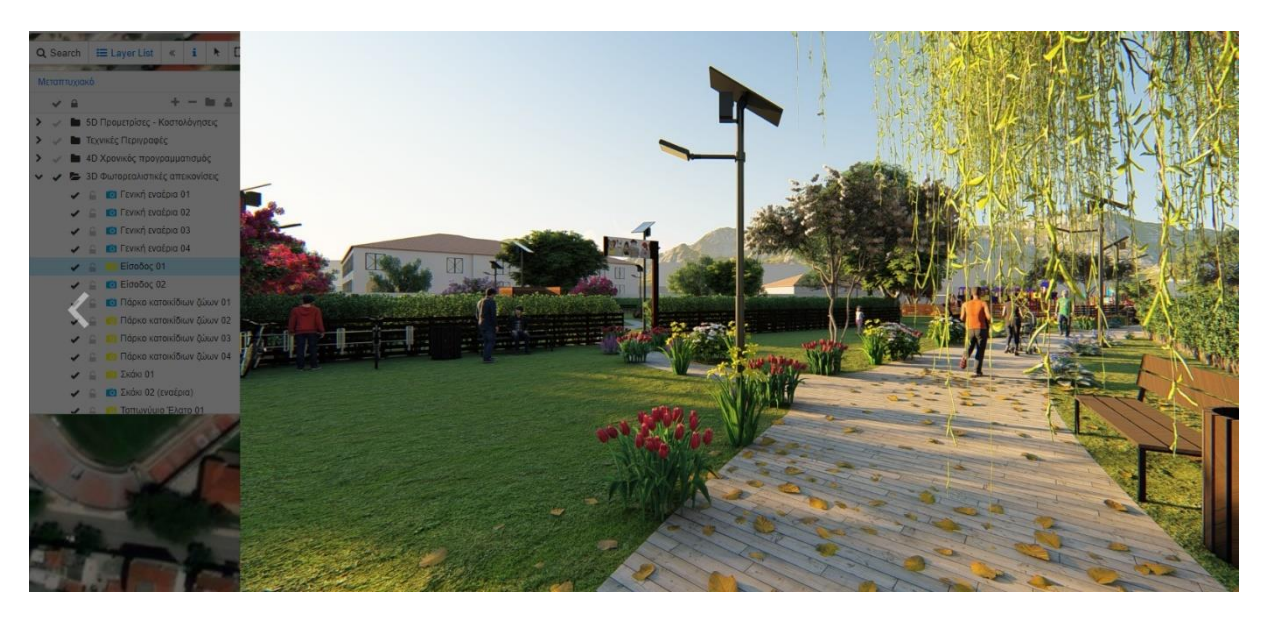

**Σχήμα 130:** Πλατφόρμα GIS Cloud. Φωτορεαλιστική απεικόνισή "Είσοδος 01"

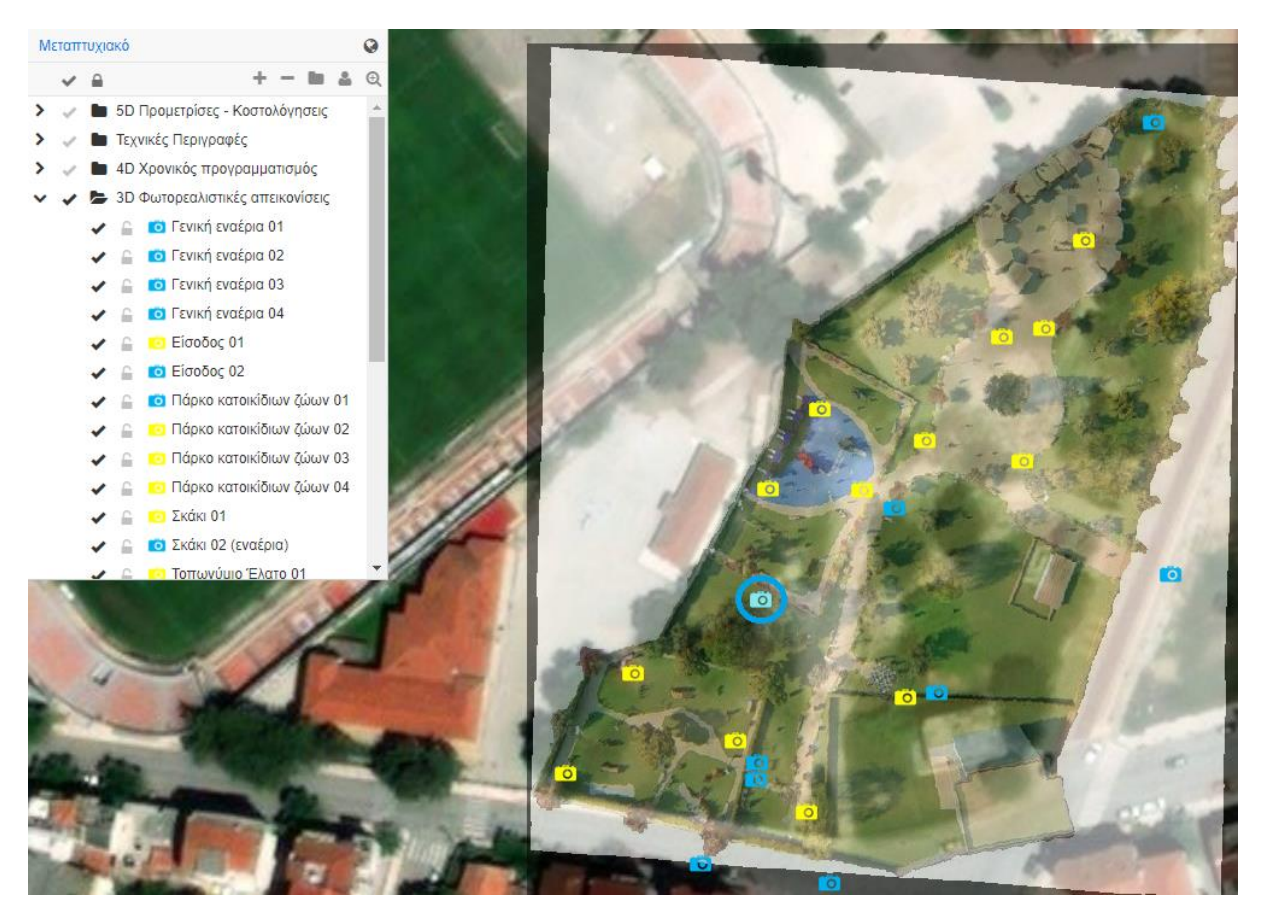

**Σχήμα 131:** Πλατφόρμα GIS Cloud. Εντοπισμός σημείου λήψης φωτορεαλιστικής απεικόνισης (3).

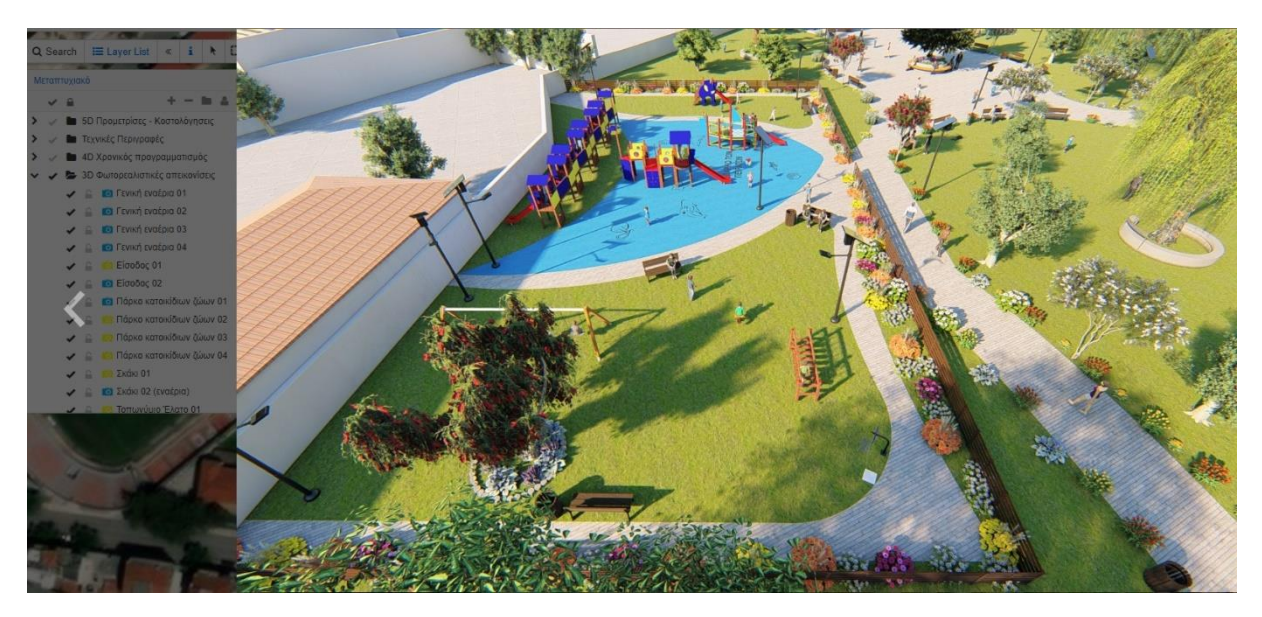

**Σχήμα 132:** Πλατφόρμα GIS Cloud. Φωτορεαλιστική απεικόνισή "Πάρκο πειρατών"

Περισσότερες απεικονίσεις υπάρχουν στα παράρτημα 1.

#### **5.9.6 Εικονική πραγματικότητα**

Το τελευταίο που υλοποιήθηκε στην πλατφόρμα GIS Cloud ήταν η σύνδεση της με την πλατφόρμα Kuula.

Στα σχήματα 133, 134, 135, 136, 137, 138 και 139 που ακολουθούν είναι ενεργοποιημένα τα θεματικά επίπεδα

- Bing Map Satellite
- Γεωναφερμένη κάτοψη
- Εικονική πραγματικότητα

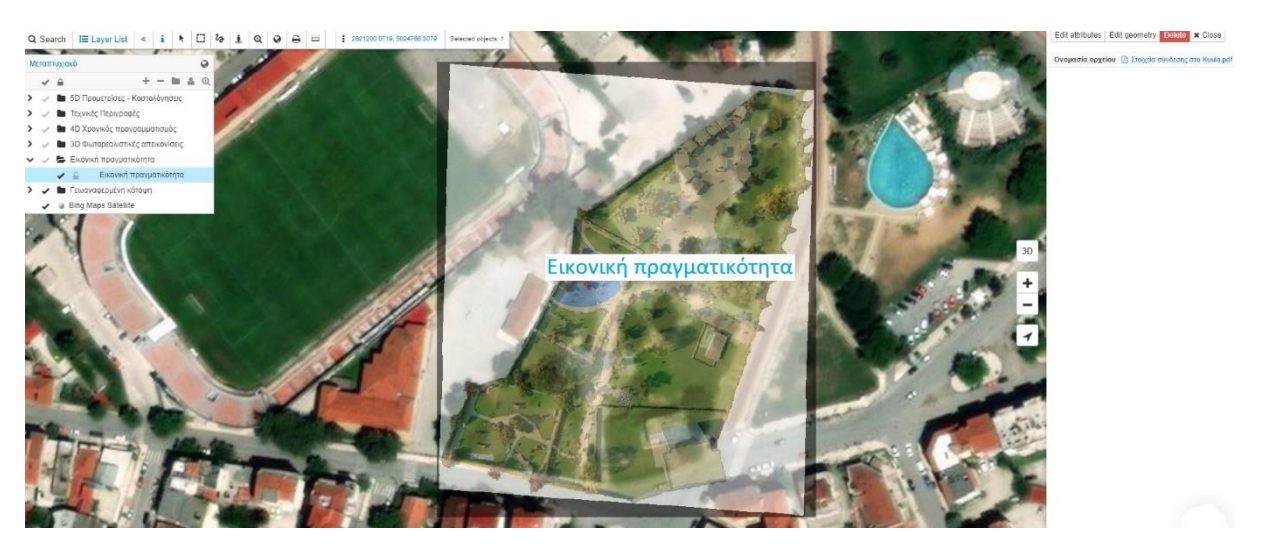

**Σχήμα 133:** Πλατφόρμα GIS Cloud. Εμφάνιση σημείου "Εικονικής πραγματικότητας".

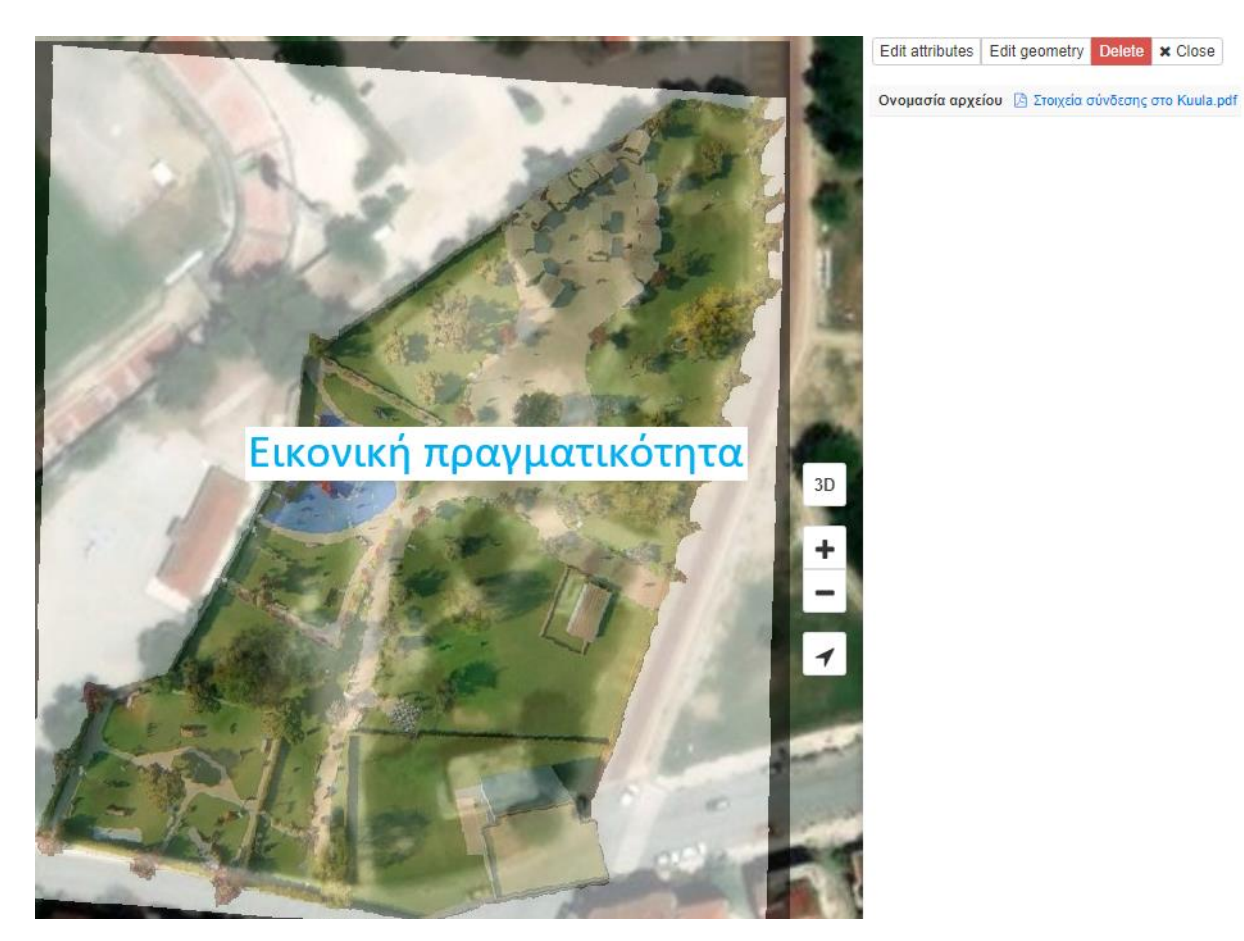

**Σχήμα 134:** Πλατφόρμα GIS Cloud. Μετάβαση σε αρχείων σύνδεσης με πλατφόρμα Kuula".

Ανοίγοντας το αρχείο που έχει επισυναφτεί, εμφανίζονται στοιχεία για άμεση πρόσβαση στο αρχείο της εικονικής πραγματικότητας καθώς και κωδικούς πρόσβασης για την πλατφόρμα Kuula.

> Σύνδεσμος: https://kuula.co/share/collection/79n1r?logo=1&info=1&fs=1&vr=0&thumbs=1 user name: dimitriosdomouktsis@gmail.com pass: xrissara1981!

**Σχήμα 135:** Πλατφόρμα GIS Cloud. Στοιχεία σύνδεσης με πλατφόρμα Kuula".

Στα επόμενα δύο σχήματα παρουσιάζεται η περιοχή μελέτης μέσα από το περιβάλλον της εικονικής πραγματικότητας με συσκευή αναπαραγωγής σταθερό ηλεκτρονικό υπολογιστή.

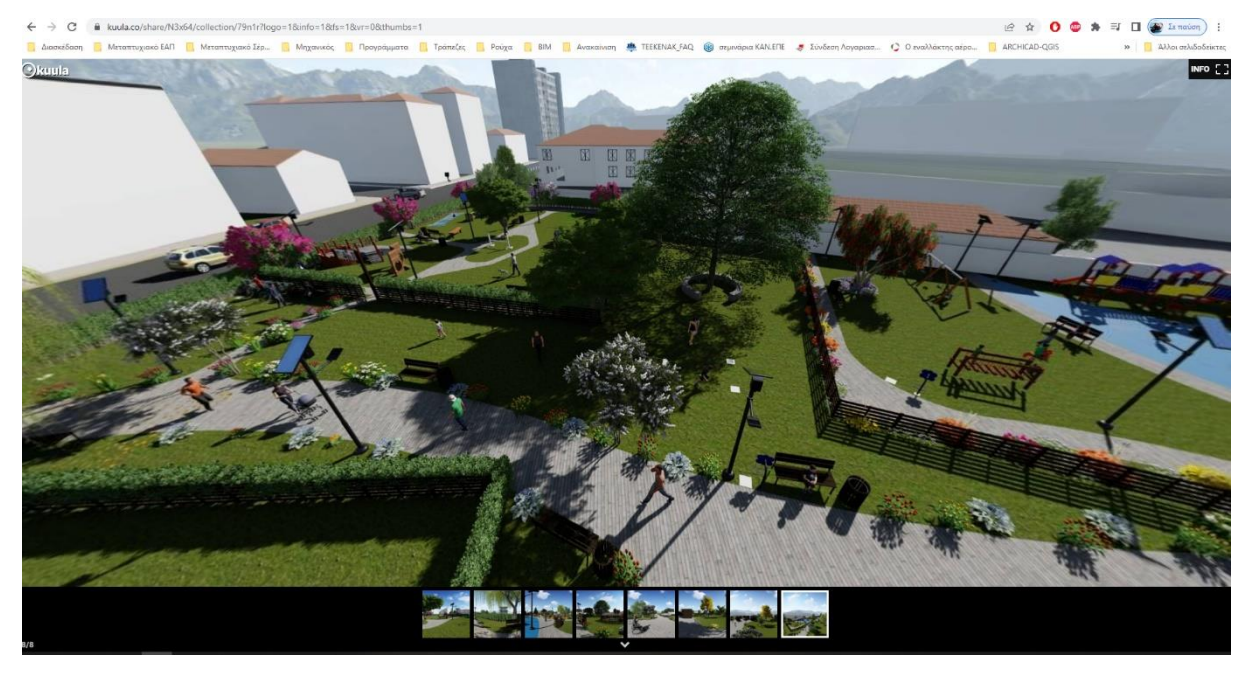

**Σχήμα 136:** Πλοήγηση στην περιοχή μελέτης μέσω της εικονικής πραγματικότητας (1).

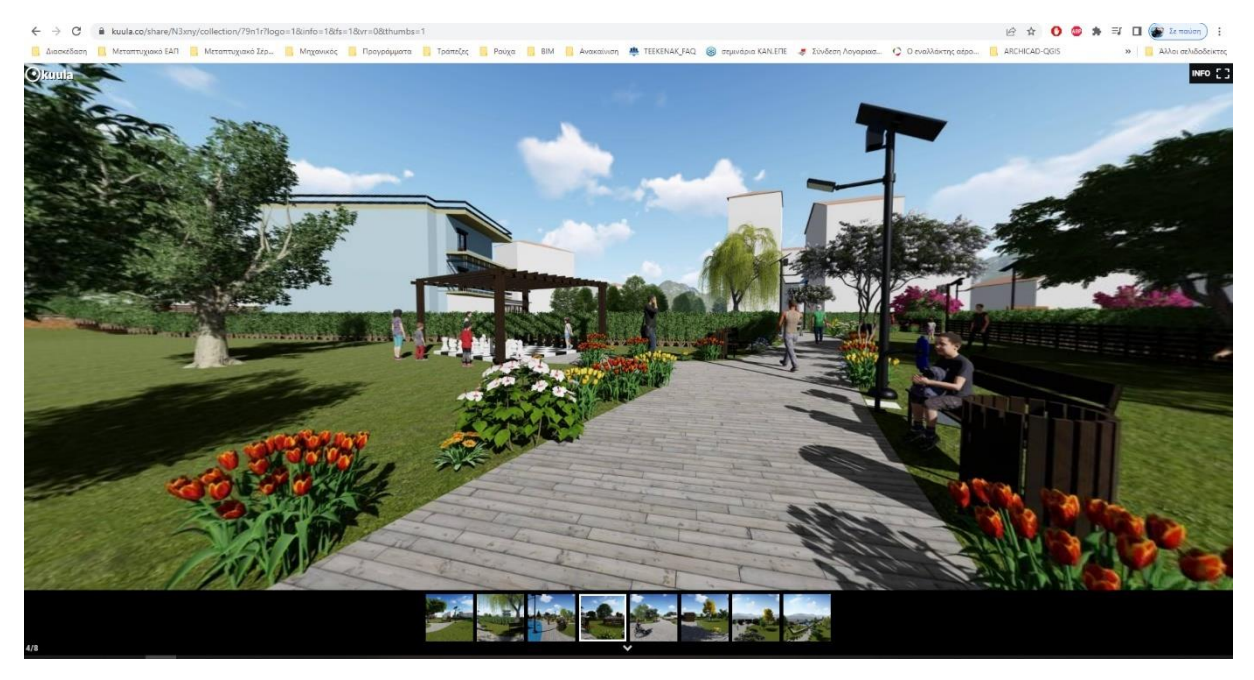

**Σχήμα 137:** Πλοήγηση στην περιοχή μελέτης μέσω της εικονικής πραγματικότητας (2).

Η πλοήγηση στο χώρο υλοποιείται με την χρήση του ποντικού ενώ η μετάβαση σε άλλη τοποθεσία γίνεται επιλέγοντας (από το κάτω τμήμα του παραθύρου) το κατάλληλο παράθυρο.

Η εικονική πραγματικότητα όσον αφορά την εργασία τελειώνει με την παρουσίαση της πλοήγησης κάνοντας χρήση κινητού τηλεφώνου και VR γυαλιά. Τα σχήματα εμφανίζουν το ίδιο σημείο θέαση με αυτό του ηλεκτρονικού υπολογιστή.

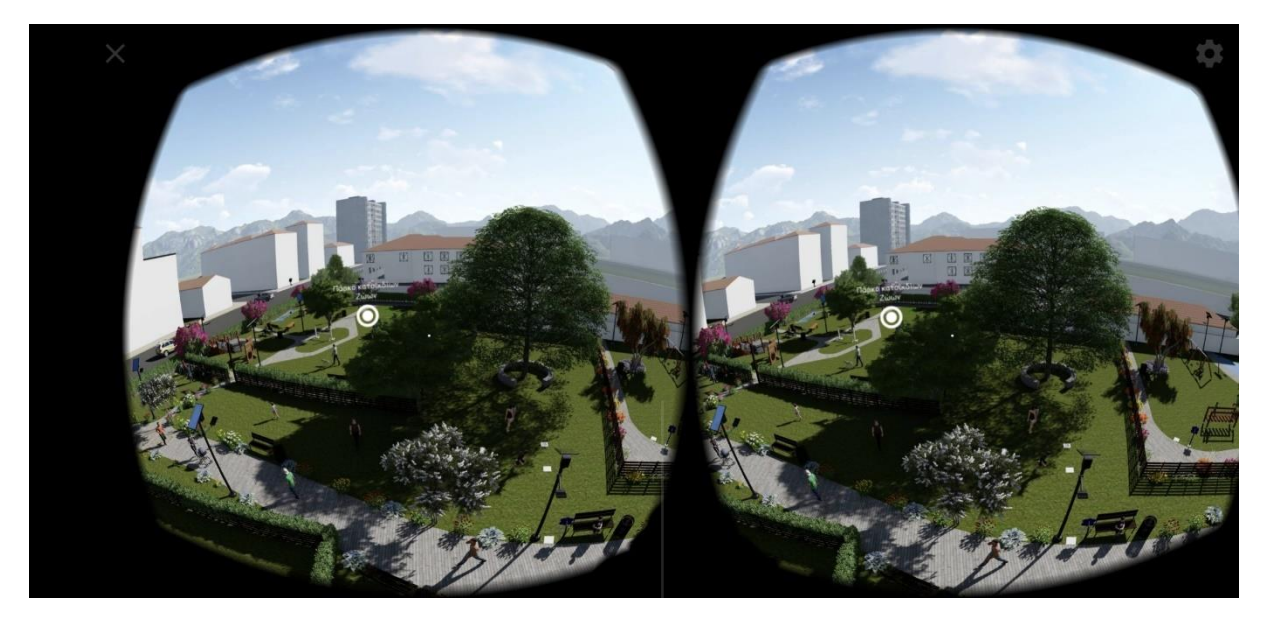

**Σχήμα 138:** Πλοήγηση στην περιοχή μελέτης μέσω της εικονικής πραγματικότητας με την χρήση κινητού τηλεφώνου και γυαλιά VR (1).

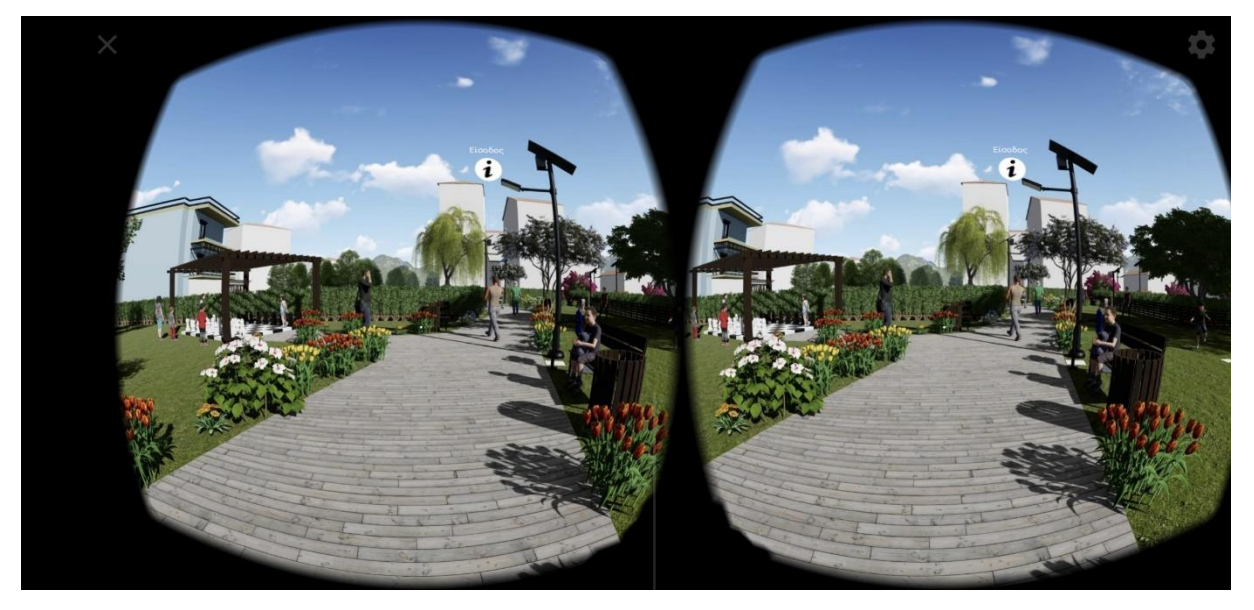

**Σχήμα 139:** Πλοήγηση στην περιοχή μελέτης μέσω της εικονικής πραγματικότητας με την χρήση κινητού τηλεφώνου και γυαλιά VR (2).

Η σύνδεση δύο online πλατφορμών ήταν επιτυχής.

# **Συμπεράσματα**

Στο πλαίσιο της παρούσας διπλωματικής διερευνήθηκε η χρήση της τεχνολογίας των Συστημάτων Μοντελοποίησης Κατασκευαστικών Πληροφοριών (ΒΙΜ) και η συνεργασία τους με τα Συστήματα Γεωγραφικών Πληροφοριών στα διάφορα στάδια υλοποίησης ενός έργου αστικής ανάπλασης.

Από την βιβλιογραφική ανασκόπηση και τη μελέτη περίπτωσης (case study) της ανάπλασης ενός αδόμητου χώρου εντός της πόλης των Σερρών σε πάρκο αναψυχής προκύπτουν χρήσιμα συμπεράσματα για τα οφέλη που προσφέρουν τόσο ξεχωριστά οι δύο τεχνολογίες όσο και η συνεργασία τους σε έργα μηχανικού.

Οι συνεχείς εξελίξεις στην τεχνολογία επηρεάζουν τόσο τον σχεδιασμό όσο την κατασκευή των έργων μηχανικού αλλά και τον τρόπο που οι διαφόρων ειδικοτήτων μηχανικοί συνεργάζονται μεταξύ τους.

Η τεχνολογία του ΒΙΜ στις μέρες μας έχει αποτελέσει αναπόσπαστο μέρος της μελετητικής και κατασκευαστικής διαδικασίας λόγω των εξαιρετικών οφελών της. Η βελτιωμένη αποδοτικότητα στη μελέτη και τη κατασκευή εξαιτίας της εύκολης διάθεσης πληροφοριών, η άμεση ανανέωση και η μεγαλύτερη ακρίβεια μετρήσεων, κόστους και ποιότητας μελέτης, ο έλεγχος κάθε ενέργειας οδηγούν στη γενικότερη μείωση του ρίσκου, του χρόνου και του κόστους ενός έργου.

Τα Συστήματα Γεωγραφικών Πληροφοριών Υπολογιστικού Νέφους - GIS Cloud, από την άλλη, παρέχουν μια ενιαία πλατφόρμα για όλα τα δεδομένα του έργου και μέσω αυτής οι ομάδες (τόσο στο γραφείο όσο και στο πεδίο) μπορούν να βασιστούν σε αξιόπιστα δεδομένα και να δημιουργήσουν προσχέδια καθώς εργάζονται, βελτιστοποιώντας την υλοποίηση έργου σε επίπεδα χρόνου και ποιότητας.

Η τεχνολογία του υπολογιστικού νέφους έχει φέρει επανάσταση στον τρόπο εργασίας. Αν και η τεχνολογία GIS υιοθέτησε αργά την τεχνολογία cloud, τα πολλά πλεονεκτήματα που προσφέρει ωθούν πολλούς να μετατοπίσουν τις γεωχωρικές τους λειτουργίες στο cloud.

Η διασύνδεση των τεχνολογιών BIM και GIS που πραγματοποιήθηκε στην παρούσα διπλωματική στο έργο μιας αστικής ανάπλασης εντός της πόλης των Σερρών αποδεικνύει τις δυνατότητες που παρέχει μια ενιαία πλατφόρμα σε όλα τα στάδια μελέτης και κατασκευής του έργου αυτού.

Επίσης, διερευνήθηκε και επιτεύχθηκε η διάχυση πληροφοριών (χωρικών και περιγραφικών) από συστήματα GIS σε cloud computing τεχνολογίες όπου προσφέρονται εργαλεία που βοηθούν στην ανάλυση και τη βελτιστοποίηση των λειτουργιών σε πραγματικό χρόνο και τη διαχείριση γεωχωρικών και μη βάσεων δεδομένων.

Τα πλεονεκτήματα που προκύπτουν είναι σημαντικά τόσο σε κόστος, χρόνο όσο και ποιότητα σε σχέση με τη χρήση συμβατικών εργαλείων.

Μάλιστα, το επόμενο βήμα της παρούσας Διπλωματικής εργασίας θα ήταν η μετατροπή των στοιχείων που υπάρχουν στην πλατφόρα Cloud GIS σε δεδομένα τα οποία θα είναι δημόσια διαθέσιμα προς όλους. Με αυτόν τον τρόπο θα δωθεί η δυνατότητα σε όλους να εκφράσουν την γνώμη τους, να επισημάνουν προβλήματα και να δώσουν τις δικές τους λύσεις.
## Βιβλιογραφικές αναφορές

## **ΕΝΤΥΠΕΣ ΠΗΓΕΣ ΚΕΙΜΕΝΟΥ**

- Döllner, J., & Hagedorn, B. (2007). Integrating urban GIS, CAD, and BIM data by service-based virtual 3D city models. In *Urban and Regional Data Management* (1st ed., pp. 157-170). Taylor and Francis Group.
- Kαari, S., Lellei, L., Gyulai, A., Sik, A., & Riedel, M. (2016). BIM to GIS and GIS to BIM. In CAADence in Architecture 2016 (pp. 67-72). Budapest University of Technology and Economics.
- Peters, E. (2010). *BIM and geospatial information systems. In Handbook of Research on Building Information Modeling and Construction Informatics: Concepts and Technologies,* IGI Global.
- Sebastian, R., Turillazzi, B., Giulio, R., Quentin, C., & Hoogh, S. (2017, September). *Hospital campus design related with EeB challenges* [Paper presentation]. 10th European Conference on Product & Process Modelling - ECPPM 2014, Vienna, Austria.

## **ΗΛΕΚΤΡΟΝΙΚΕΣ ΠΗΓΕΣ ΚΕΙΜΕΝΟΥ**

(n.d.). 3D Warehouse. <https://3dwarehouse.sketchup.com/>

- Akeh, G. (2016). The Role of Geographic Information System in Urban Land Administration in Nigeria. *MOJ Ecology & Environmental*, 1, [http://10.15406/mojes.2016.01.00004](http://10.0.60.46/mojes.2016.01.00004)
- Albourae, A., Armenakis, C., Matthew, K. (2017). Architectural heritage visualization using interactive technologies. *International Archives of the Photogrammetry, Remote Sensing and Spatial Information Sciences,* XLII-2/W5, 7-13.<https://doi.org/10.5194/isprs-archives-XLII-2-W5-7-2017>
- Alsaggaf, A., & Jrade, A. (2015). *Benefits of intergrating bim and gis in contraction management and control*. In *5th International/11th Construction Specialty Conference*. University of British Columbia. <https://doi.org/10.14288/1.0076369>
- Amirebrahimi, S., Rajabifard, A., Mendis, P., & Ngo, T. (2016). A BIM-GIS integration method in support of the assessment and 3D visualisation of flood damage to a building. *Journal of Spatial Science, 61*(2), 1-34.<https://doi.org/10.1080/14498596.2016.1189365>
- Amirebrahimi, S., Rajabifard, A., Mendis, P., & Ngo, T. (2016). Α framework for a micro-scale flood damage assessmentca and visualization for a building using BIM-GIS intergration. *International Journal of Digital Earth, 9*(4), 363-386. http:/[/10.1080/17538947.2015.1034201](http://dx.doi.org/10.1080/17538947.2015.1034201)
- Azhar, S. (2011), Building Information Modeling (BIM): Trends, Benefits, Risk, and Challenges for the AEC Industry. *Leadership and Management in Engineering.* 11(3). [https://doi.org/10.1061/\(ASCE\)LM.1943-5630.0000127](https://doi.org/10.1061/(ASCE)LM.1943-5630.0000127)
- Azhar, S., Malik, K., & Tayyab, M. (2012). Building information modeling (BIM): Now and beyond. *Australasian Journal of Construction Economics and Building*, *15*. <https://doi.org/10.5130/ajceb.v12i4.3032>
- Bai, Υ., Zadeh, P., Staub-French, S., & Pottinger, R. (2017, October ). *Integrating GIS and BIM for community-scale energy modeling* [Conference session]. *International Conference on Sustainable Infrastructure*. New York.<https://ascelibrary.org/doi/epdf/10.1061/9780784481196.017>
- Bansal, V. (2011). Application of geographic information systems in construction safety planning. *International Journal of Project Management*, 29(1), 66-77. [https://doi.org/](https://doi.org/10.1016/j.ijproman.2010.01.007) [10.1016/j.ijproman.2010.01.007](http://dx.doi.org/10.1016/j.ijproman.2010.01.007)
- Bansal, V. (2011). Use of GIS and Topology in the Identification and Resolution of Space Conflicts. *Journal of Computing in Civil Engineering*, 25(2), 159-171. [https://doi.org/10.1061/\(ASCE\)CP.1943-](https://doi.org/10.1061/(ASCE)CP.1943-5487.0000075) [5487.0000075](https://doi.org/10.1061/(ASCE)CP.1943-5487.0000075)
- Barbato, D., Marchi, M., & Pristeri, G. (2018 April 8-6). *GIS-BIM Interoperability for Regeneration of Transurban* [Conference session]. 23rd International Conference on Urban Planning, Regional Development and Information Society, REAL CORP 2018: EXPANDING CITIES – DIMINISHING SPACE Are "Smart Cities" the solution or part of the problem of continuous urbanisation around the globe?",[https://www.researchgate.net/publication/336968154\\_GIS-](https://www.researchgate.net/publication/336968154_GIS-%20BIM_Interoperability_for_Regeneration_of_Transurban_Areas)[BIM\\_Interoperability\\_for\\_Regeneration\\_of\\_Transurban\\_Areas](https://www.researchgate.net/publication/336968154_GIS-%20BIM_Interoperability_for_Regeneration_of_Transurban_Areas)
- Becker, T., Nagel, C., Kolbe, T.H. (2009). A Multilayered Space-Event Model for Navigation in Indoor Spaces. In: Lee, J., Zlatanova, S. (eds) 3D Geo-Information Sciences. Lecture Notes in Geoinformation and Cartography. Springer, Berlin, Heidelberg. [https://doi.org/10.1007/978-3-](https://doi.org/10.1007/978-3-540-87395-2_5) [540-87395-2\\_5](https://doi.org/10.1007/978-3-540-87395-2_5)
- Bianco, I., Giudice, M., & Zerbinattia, M. (2013). A database for the architectural heritage recovery between Italy and Switzerland. *International Archives of the Photogrammetry, Remote Sensing and Spatial Information Sciences.* XL-5/W2, 103-108. [https://doi.org/10.5194/isprsarchives-XL-5-W2-](https://doi.org/10.5194/isprsarchives-XL-5-W2-103-2013) [103-2013](https://doi.org/10.5194/isprsarchives-XL-5-W2-103-2013)
- Bugs, G., Granell, C., Fonts, Ο., Huerta, J., & Painho, Μ. (2010). An assessment of Public Participation GIS and Web 2.0 technologies in urban planning practice in Canela, Brazil. Cities, *27*(3), 172-181. <https://doi.org/10.1016/j.cities.2009.11.008>
- Cengiz, Α., & Güney, Υ. (2013). Comparison of 3D construction visualization methods to provide visual support in GIS environment for thw construction projects. *10th International Symposium Geoinformatics for City Transformations*, (pp. 25-). Ostrava, Czech Republic. [https://www.researchgate.net/publication/312134333\\_COMPARISON\\_OF\\_3D\\_CONSTRUCTION\\_](https://www.researchgate.net/publication/312134333_COMPARISON_OF_3D_CONSTRUCTION_VISUALIZATION_METHODS_TO_PROVIDE_VISUAL_SUPPORT_IN_GIS_ENVIRONMENT_FOR_THE_CONSTRUCTION_PROJECTS) [VISUALIZATION\\_METHODS\\_TO\\_PROVIDE\\_VISUAL\\_SUPPORT\\_IN\\_GIS\\_ENVIRONMENT\\_FOR\\_THE\\_](https://www.researchgate.net/publication/312134333_COMPARISON_OF_3D_CONSTRUCTION_VISUALIZATION_METHODS_TO_PROVIDE_VISUAL_SUPPORT_IN_GIS_ENVIRONMENT_FOR_THE_CONSTRUCTION_PROJECTS) [CONSTRUCTION\\_PROJECTS](https://www.researchgate.net/publication/312134333_COMPARISON_OF_3D_CONSTRUCTION_VISUALIZATION_METHODS_TO_PROVIDE_VISUAL_SUPPORT_IN_GIS_ENVIRONMENT_FOR_THE_CONSTRUCTION_PROJECTS)
- *Changelog for QGIS 3.18*. (n.d.). Welcome to the QGIS project!. [https://www.qgis.org](https://www.qgis.org/)
- Coppock, J., & Rhind, D. (1991, April.). *The history of GIS*. The university of edinburgh. [https://www.geos.ed.ac.uk/~gisteac/ilw/generic\\_resources/books\\_and\\_papers/Thx1A](https://www.geos.ed.ac.uk/~gisteac/ilw/generic_resources/books_and_papers/Thx1A)
- Delgado, R., Martinez, J., Puche, J., & Finat, J. (2015). Towards a client-oriented integration of construction processes and building GIS systems. *Computers in Industry, 73*, 51-68. <https://doi.org/10.1016/j.compind.2015.07.012>
- Dempsey, C. (2021). *What is GIS.* <https://www.gislounge.com/what-is-gis/>
- Deng, Υ., Cheng, J., & Anumba, C. (2016). A framework for 3D traffic noise mapping using data from BIM and GIS integration. *Structure and Infrastructure Engineering, 12*(10), 1267-1280. [http://10.1080/15732479.2015.1110603](http://10.0.4.56/15732479.2015.1110603)

Deng, Υ., Cheng, J., & Anumba, C. (2016). Mapping between BIM and 3D GIS in different levels using schema mediation and instance comparison. *Automation in Construction, 67*,1-21. <https://doi.org/10.1016/j.autcon.2016.03.006>

Eastman, C., Teicholz, P., Sacks, R., & Liston, Κ. (2011). *ΒIM Handbook: A Guide to Building Information Modeling for Owners, Managers, Designers, Engineers and Contractors. (2and ed.). John Wiley & Sons.* 

[http://bim.pu.go.id/assets/files/BIM\\_Handbook\\_A\\_Guide\\_to\\_Building\\_Information\\_Modeling\\_fo](http://bim.pu.go.id/assets/files/BIM_Handbook_A_Guide_to_Building_Information_Modeling_for_Owners_Managers_Designers_Engineers_and_Contractors_Second_Edition.pdf) [r\\_Owners\\_Managers\\_Designers\\_Engineers\\_and\\_Contractors\\_Second\\_Edition.pdf](http://bim.pu.go.id/assets/files/BIM_Handbook_A_Guide_to_Building_Information_Modeling_for_Owners_Managers_Designers_Engineers_and_Contractors_Second_Edition.pdf)

- Elbeltagi, Ε., & Dawood, Μ. (2011). Integrated visualized time control system for repetitive construction projects. *Automation in Construction, 20*(7), 940-953. <https://doi.org/10.1016/j.autcon.2011.03.012>
- Gallaher, M., O'Connor, A. Dettbarn, J., & Gilday, L,. (2004). Cost Analysis of Inadequate Interoperability in the U.S. Capital Facilities Industry.<https://doi.org/10.6028/NIST.GCR.04-867>
- Göçer, Ö., Hua, Y., & Göçer, K. (2016). A BIM-GIS integrated pre-retrofit model for building data mapping. *Building Simulation.* 9(5), 513-527.<https://doi.org/10.1007/s12273-016-0293-4>
- Göçer, Ö., Hua, Y., & Göçer, K. (2016). Completing the missing link in building process: Enhancing postoccupancy evaluation method for effective feedback for building perfomance. *Building and Enviroment.* 89(2015), 14-27.<https://doi.org/10.1007/s12273-016-0293-4>

Gröger, G., & Plümer, L. (2012). *Citygml–interoperable semantic 3D city models. ISPRS Journal of Photogrammetry and Remote Sensing, 71* (6), 12-33. [https://doi.org/10.1007/3-540-27468-5\\_63](https://doi.org/10.1007/3-540-27468-5_63)

- Hardin, Β. Mcool, D. (2015). *BIM and Construction Management: Proven Tools, Methods, and Workflows.* (2nd ed)*.* Willey. [https://books.google.gr/books?hl=en&lr=&id=1FB\\_BwAAQBAJ&oi=fnd&pg=PP18&dq=BIM+and+](https://books.google.gr/books?hl=en&lr=&id=1FB_BwAAQBAJ&oi=fnd&pg=PP18&dq=BIM+and+Construction+Management:+Proven+Tools,+Methods,+and+Workflows&ots=F9P04-wW8K&sig=A5WhZaIFwyl5S3-D2nppdb4pDbY&redir_esc=y#v=onepage&q&f=false) [Construction+Management:+Proven+Tools,+Methods,+and+Workflows&ots=F9P04](https://books.google.gr/books?hl=en&lr=&id=1FB_BwAAQBAJ&oi=fnd&pg=PP18&dq=BIM+and+Construction+Management:+Proven+Tools,+Methods,+and+Workflows&ots=F9P04-wW8K&sig=A5WhZaIFwyl5S3-D2nppdb4pDbY&redir_esc=y#v=onepage&q&f=false) [wW8K&sig=A5WhZaIFwyl5S3-D2nppdb4pDbY&redir\\_esc=y#v=onepage&q&f=false](https://books.google.gr/books?hl=en&lr=&id=1FB_BwAAQBAJ&oi=fnd&pg=PP18&dq=BIM+and+Construction+Management:+Proven+Tools,+Methods,+and+Workflows&ots=F9P04-wW8K&sig=A5WhZaIFwyl5S3-D2nppdb4pDbY&redir_esc=y#v=onepage&q&f=false)
- Hijazi, I., Ehlers, M., Zlatanova, S., & Isikdag, U. (2009). *IFC to CityGML Transformation Framework for Geo- Analysis: A Water Utility Network Case*. In *4th International Workshop on 3D Geo-Information*. <https://doi.org/10.13140/RG.2.1.4623.0246>
- Hjelseth, Ε., & Thiis, T. (2008). Use of BIM and GIS to enable climatic adaptations of buildings. In *eWork and eBusiness in Architecture, Engineering and Construction*. <https://doi.org/10.1201/9780203883327>
- Irizarry, J., Karan, E., & Jalaei, F. (2013). Integrating BIM and GIS to improve the visual monitoring of construction supply chain management. *Automation in Construction, 31*, 241-254. doi: <https://doi.org/10.1016/j.autcon.2012.12.005>
- Isikdag, U., Underwood, J., & Aouad, G. (2008). An investigation into the applicability of building information models in geospatial environment in support of site selection and fire response management processes. *Advanced Engineering Informatics, 22*(4), 504-519. <https://doi.org/10.1016/j.aei.2008.06.001>
- Isikdag, U., Zlatanova, S., & Underwood, J. (2011). An opportunity analysis on the future role of BIMs in urban data management. ( $1<sup>st</sup>$  ed.). Taylor & Francis Group.<https://doi.org/10.1201/b11647-5>
- Kamardeen, I. (2010, September). *8D BIM modelling tool for accident prevention through design* [Paper presentation]. 26th Annual ARCOM Conference, UK. [https://www.arcom.ac.uk/](https://www.arcom.ac.uk/-docs/proceedings/ar2010-0281-0289_Kamardeen.pdf) [docs/proceedings/ar2010-0281-0289\\_Kamardeen.pdf](https://www.arcom.ac.uk/-docs/proceedings/ar2010-0281-0289_Kamardeen.pdf)
- Kang, Τ., & Hong, C. (2015). A study on software architecture for effective BIM/GIS-based facility management data integration. Automation in Construction, 54(2015), 25-38. <https://doi.org/10.1016/j.autcon.2015.03.019>
- Liu, X., Shannon, J., Truijens, M., Chi, H., & Wang, X. (2014). Spatial and Temporal Analysis on the Distribution of Active radio-frequency identification (rfid) tracking accuracy with the kriging method. *Sensor, 14*(11), *20451-20467*.<https://doi.org/10.3390/s141120451>
- Liu, X., Wang, Χ., Wrigh, G., Cheng, J., Li, X., & Liu, R. (2017). A State-of-the-Art Review on the Integration of Building Information Modeling (BIM) and Geographic Information System (GIS). *ISPRS International Journal of Geo-Information*, 6(2)[. https://doi.org/10.3390/ijgi6020053](https://doi.org/10.3390/ijgi6020053)
- Lyu, Η., Wang, G., Shen, J., Lu, L., & Wang, G. (2016). Analysis and GIS Mapping of Flooding Hazards on 10 May 2016. *Water, 8*(10), 447.<https://doi.org/10.3390/w8100447>
- Mignard, C., & Nicolle, C. (2014). Merging BIM and GIS using ontologies application to Urban facility management in ACTIVe3D. *Computers in Industry*. 65(9), 1276-1290. <https://doi.org/10.1016/j.compind.2014.07.008>
- National Bim Standard-United States. (n.d.). *Frequntly asked questions about thw national BIM standard-United states*[. https://www.nationalbimstandard.org/faqs#faq1](https://www.nationalbimstandard.org/faqs#faq1)
- Niu, S., Pana, W., & Zhao, Y. (2015). A BIM-GIS Integrated Web-based Visualization System for Low Energy Building Design. *Procedia Engineering*, *122*, 2184- 2192. <https://doi.org/10.1016/j.proeng.2015.09.091>
- Ocean, D. (2011, December 10). *Bim dimensions explanation and benefits. 2D, 3D, 4D, 5D and 6D Bim.* revizto.<https://revizto.com/en/2d-3d-4d-5d-6d-bim-dimensions/>
- Ohori, Κ., Diakit, A., Krijnen, Τ., Ledoux, Η., & Stoter, J. (2018). Processing BIM and GIS models in practice: Experiences and recommendations from a GeoBIM project in the Netherlands. *International Journal of Geo-Information*. 7(8), 311. https://doi.org[/10.3390/ijgi7080311](https://doi.org/10.3390/ijgi7080311)
- Potočnik, J. (2012, September 24). *To invest in clean air means to invest in our future Launch of EEA's "Air Quality in Europe"*. [https://ec.europa.eu/commission/presscorner/detail/en/SPEECH\\_12\\_635](https://ec.europa.eu/commission/presscorner/detail/en/SPEECH_12_635)
- *Project Management System - Popularity Ranking. (n.d.). [https://project](https://project-management.zone/ranking/planning)[management.zone/ranking/planning](https://project-management.zone/ranking/planning)*
- Pwc. (n.d.). *As confidence returns to real estate, the industry faces a number of fundamental shifts that will shape its future.* [https://www.pwc.com/sg/en/real-estate/assets/pwc-real-estate-2020](https://www.pwc.com/sg/en/real-estate/assets/pwc-real-estate-2020-building-the-future.pdf) [building-the-future.pdf](https://www.pwc.com/sg/en/real-estate/assets/pwc-real-estate-2020-building-the-future.pdf)
- *QGIS A Free and Open Source Geographic Information System*. (n.d.). QGIS. <https://www.qgis.org/en/site/>
- *QGIS A Free and Open Source Geographic Information System*. (n.d.). Welcome to the QGIS project!. <https://qgis.org/en/site/>
- *Real-time mapping from field to office.* (n.d.). GIS Cloud. <https://www.giscloud.com/>
- Rizal, S., Turillazz, B., Giulio, R., Quentin, C., & Hoogh, S. (2017). *10th European Conference on Product & Process Modelling - ECPPM 2014*. <https://doi.org/10.1201/b17396-144>
- Ronzino, A., Osello, A., Patti, E., Bottaccioli, L., Danna, C., & Lingua, A. (2015). The energy efficiency management at urban scale by means of integrated modelling. *Energy Procedia*, *83*, 258- 268. <https://doi.org/10.1016/j.egypro.2015.12.180>
- Sah, V., & Cory, C. (2008). Building Information Modeling: An Academic Perspective. *Technology Interface International Journal*. 10 (2).<http://tiij.org/issues/issues/winter09/Winter09/cory.pdf>
- Salimzadeh, N., Amirhosain, S., & Hammad, A. (2016). *Visualizing and analyzing urban energy consumption: A critical review and case study*. In *Construction Research Congress 2016* (pp. 1323- 1331). American Society of Civil Engineers. <https://ascelibrary.org/doi/10.1061/9780784479827.133>
- Salimzadeh, N., Amirhosain, S., & Hammad, A. (2017). High-level framework for GIS-based optimization of building photovoltaic potential at urban scale using BIM and LiDAR. *International Conference on Sustainable Infrastructure*, October 26-28. New York. doi: *.*  https://doi.org[/10.1061/9780784481196.012](https://doi.org/10.1061/9780784481196.012)
- Sergi, D., & Li, J. (2013). Applications of GIS-Enhanced Networks of Engineering Information. *Applied Mechanics and Materials*, 0, 1672-1679.<https://doi.org/10.4028/www.scientific.net/AMM.0.1672>
- Song, Y., Wang, X., Tan, Y., Wu, P., Sutrisna, M., Cheng, J., & Hampson, K. (2017, December, 02). *Trends and Opportunities of BIM-GIS Integration in the Architecture, Engineering and Construction Industry: A Review from a Spatio-Temporal Statistical Perspective*. *International Journal of Geo-Informatione.* <https://doi.org/10.3390/ijgi6120397>
- Stanton-Chapman, T., & Chapman, D. (2006). Using GIS to Investigate the Role of Recreation and Leisure Activities in the Prevention of Emotional and Behavioral Disorders. *International Review of Research in Mental Retardation*, *33*, 191-211. [https://doi.org/10.1016/S0074-7750\(06\)33008-X](https://doi.org/10.1016/S0074-7750(06)33008-X)
- *SκetchUp Pro 2023 Νέα έκδοση - Νέες δυνατότητες*. (n.d.). yoursketchup. <https://www.yoursketchup.com/>
- Taylor, J., & Bernstein, P. (2009). Paradigm trajectories of building information modeling practice in project networks. *Journal of Management in Engineering*, 25(2), p.p. 69-76. [https://doi.org/10.1061/\(ASCE\)0742-597X\(2009\)25:2\(69\)](https://doi.org/10.1061/(ASCE)0742-597X(2009)25:2(69))
- Teo, T., & Cho, K. (2016). BIM-oriented indoor network model for indoor and outdoor combined route planning. *Advanced Engineering Informatics*, 30(3), 268-282. <https://doi.org/10.1016/j.aei.2016.04.007>
- *Virtual Tours made easy. Create, edit, share*. (n.d.). Kuula. <https://www.kuula.co/>
- Volk, R., Stengel, J., & Schultman, F. (2014). Building Information Modeling (BIM) for existing buildings - Literature review and future needs. *Automation in Constraction,* 38, 109-127. <https://doi.org/10.1016/j.autcon.2013.10.023>
- Wang, H., Pan, Y., & Luo, X. (2019, July, 21,). Integration of BIM and GIS in sustainable built environment: A review and bibliometric analysis. *Automation in Construction, 103, p,p,41-52.*  <https://doi.org/10.1016/j.autcon.2019.03.005>
- Wang, Τ., Zhang, Q., Chong, X., & Wang, X. (2017). Integrated supplier selection framework in a resilient construction supply chain: An approach via analytic hierarchy process (AHP) and grey relational analysis (GRA). *Sustainability, 9*(2). 289.<https://doi.org/10.3390/su9020289>
- Wu, B., & Zhang, S. (2016, August 6). International of GIS and BIM for indooe geovisual analytics. International Society for the Photogrammetry and Remote Sensing[. https://doi.org/10.5194/isprs](https://doi.org/10.5194/isprs-archives-XLI-B2-455-2016)[archives-XLI-B2-455-2016](https://doi.org/10.5194/isprs-archives-XLI-B2-455-2016)
- Yang, Χ., & Koehl, Μ., Grussenmeyer, P., & Macher, Η. (2016, June). Complementarity of historic buildings information modeling and geographic information systems [Conference session]. *XXIII ISPRS Congress*, Prague, Czech Republic).<https://doi.org/10.5194/isprs-archives-XLI-B5-437-2016>
- Zhang, J.P. & Hu, Z. Z. (2011). BIM and 4D-based integrated solution of analysis and management for conflicts and structural safety problems during construction: 1. Principles and methodologies. *Automation in Constraction,* 20(2) 155-166.<https://doi.org/10.1016/j.autcon.2010.09.013>
- Zhang, Χ., Arayici, Y., Abbott, C., Wu, S., & Aouad, G. (2009). *Integrating BIM and GIS for large scale (building) asset management: a critical review*. [University of Salford Manchester]. <https://usir.salford.ac.uk/id/eprint/11418/>
- Zhiliang, M., & Yuan, R. (2017). Integrated Application of BIM and GIS: An Overview. *Procedia Engineering,* 196, 1072-1079.<https://doi.org/10.1016/j.proeng.2017.08.064>
- Zhou, Η., & Castro-Lacouture, D. (2016). Integrated Ecological Assessment of Engineering Projects Based on Emergy Analysis. *Energy Procedia*, 88, pp. 160-167. <https://doi.org/10.1016/j.egypro.2016.06.041>
- Zhu, J., Wright, G., Wang, J., & Wang, X. (2018). A Critical Review of the Integration of Geographic Information System and Building Information Modelling at the Data Level. *ISPRS International Journal of Geo-Information*, 7(2), 66.<https://doi.org/10.3390/ijgi7020066>
- *Eλληνικό Γεωδαιτικό Σύστημα Αναφοράς 1987*. (n.d.). Βικιπαιδεια. <https://el.wikipedia.org/wiki>
- GREENAGANDA. (2021). Ατμοσφαιρική ρύπανση: *Σέρρες και Θεσσαλονίκη οι χειρότερες ελληνικές πόλεις σε θνησιμότητα.* [https://greenagenda.gr](https://greenagenda.gr/)
- *Microsoft Excel*. (χ.η.). Βικιπαιδεια. [https://el.wikipedia.org/wiki/Microsoft\\_Excel](https://el.wikipedia.org/wiki/Microsoft_Excel)
- Βασάλου Σ. (2015, Οκτώβριος). *Αστική Ανάπλαση και χωρική ταυτότητα. Αξιοποίηση / Οικειοποίηση δημοσίου χώρου και πολιτισμός* [Μεταπτυχιακή διπλωματική εργασία, Ελληνικό Ανοικτό Πανεπιστήμιο]. <https://www.academia.edu/>
- Βασιλείου, Ε. (2017). *Γεωγραφικά συστήματα πληροφοριών (G.I.S.). Μελέτη περίπτωσης δήμου αγρινίου* [Μεταπτυχιακή διπλωματική εργασία, Πανεπιστήμιο Πατρών]. Nemertes. [https://nemertes.library.upatras.gr/server/api/core/bitstreams/79fa8b1f-9f8d-45ef-8edc-](https://nemertes.library.upatras.gr/server/api/core/bitstreams/79fa8b1f-9f8d-45ef-8edc-52119de5a907/content)[52119de5a907/content](https://nemertes.library.upatras.gr/server/api/core/bitstreams/79fa8b1f-9f8d-45ef-8edc-52119de5a907/content)
- Δήμος Σερρών. (χ.η). [https://www.serres.gr](https://www.serres.gr/)
- Δομουκτσής, Δ. (2019). *Η χρήση του Building Information Modeling (BIM) στον αρχικό σχεδιασμό και στις μελλοντικές ανακαινίσεις κτηρίων*. [Μεταπτυχιακή διπλωματική εργασία, Ελληνικό ανοιχτό Πανεπιστήμιο]. apothesis[. https://apothesis.eap.gr/](https://apothesis.eap.gr/)
- Εμμανουηλίδης, Α & Καραμήτσος. Μ. (2018). *Συστήματα γεωγραφικών πληροφοριών και εφαρμογές τους στο σύγχρονο αστικό περιβάλλον*. [Μεταπτυχιακή διπλωματική εργασία, Αριστοτέλειο Πανεπιστήμιο Θεσσαλονίκης]. ΙΚΕΕ. [https://ikee.lib.auth.gr/record/297045/files/EMMANOYHLIDHS\\_KARAMHTSOS\\_EE.pdf](https://ikee.lib.auth.gr/record/297045/files/EMMANOYHLIDHS_KARAMHTSOS_EE.pdf)
- Κουρεμένου, Β. (2019). *Building Information Modeling (B.I.M.): Παρουσίαση προγραμμάτων μοντελοποίησης πληροφοριών κατασκευής στη διαχείριση, ανάλυση και κατασκευή δημόσιων συγκοινωνιακών έργων*. [Μεταπτυχιακή Διπλωματική Εργασία. Πανεπιστήμιο Θεσσαλίας]. Ιδρυματικό αποθετήριο πανεπιστημίου Θεσσαλίας. <https://dspace.lib.ntua.gr/xmlui/handle/123456789/50861>
- Κουτσόπουλος, Κ. (2017). *Γεωγραφικά συστήματα πληροφοριών & ανάλυση χώρου.* (2<sup>η</sup> έκδοση). ΔΙΣΙΓΜΑ εκδόσεις.
- Λαϊου Π.Μ. (2019). *Αξιοποίηση της τεχνολογίας Building Information Modeling (BIM) σε όλα τα στάδια του κύκλου ζωής ενός τεχνικού έργου.* [Μεταπτυχιακή διπλωματική εργασία, Εθνικό Μετσόβιο Πολυτεχνείο. Ε.Μ.Π]. DSpace[, https://dspace.lib.ntua.gr/xmlui/handle/123456789/50861](https://dspace.lib.ntua.gr/xmlui/handle/123456789/50861)
- Μελισσινός, Π. (2013). Τα Γεωγραφικά πληροφοριακά συστήματα (GIS) στις Ηλεκτρονικές συναλλαγές. Decisions Support Laboratory. *<https://academics.epu.ntua.gr/index.php/en/node/291>*
- Μοθωναίος, Ν. (2018, Σεπτέμβριος). *Εφαρμογή της τεχνολογίας Building Information Modeling (BIM) στην ενεργειακή ανάλυση υφιστάμενων κτιρίων.* [Διπλωματική Μεταπτυχιακή Εργασία, Ελληνικό Ανοιχτό Πανεπιστήμιο]. apothesis.<https://apothesis.eap.gr/>
- Νόμος 2508/1997, άρθρο 8, παρ. 1, Βιώσιμη οικιστική ανάπτυξη των πόλεων και οικισμών της χώρας και άλλες διατάξεις, Εφημερίδα της Κυβέρνησης της Ελληνικής Δημοκρατίας (ΦΕΚ Α 124/13.6.1997)
- Παναγιωτίδου. Ν. (χ.χ.). Τα πλεονεκτήματα του buildingInformationmodeling για τους αρχιτέκτονες. Ανακτήθηκε 20 Απριλίου, 2020, από [http://buildinggreen.gr/ta-pleonektimata-tou-building](http://buildinggreen.gr/ta-pleonektimata-tou-building-information-modeling-gia-tous-arxitektones/)[information-modeling-gia-tous-arxitektones/](http://buildinggreen.gr/ta-pleonektimata-tou-building-information-modeling-gia-tous-arxitektones/)
- Σίσκας, Σ. (2015). *Γεωγραφική ανάλυση και διαχείριση δικτύου δημόσιων αστικών συγκοινωνιών σε περιβάλλον GIS. Η περίπτωση των ηλεκτροκίνητων λεωφορείων (τρόλλεϋ) Αθηνών - Πειραιώς.* [Εθνικό Μετσόβιο Πανεπιστήμιο]. Dspace. <https://dspace.lib.ntua.gr/xmlui/handle/123456789/42341?show=full>
- *Το Lumion είναι το πιο γρήγορο λογισμικό 3D απεικόνισης για αρχιτέκτονες παγκοσμίως*. (n.d.). Lumion. <https://www.lumion3d.gr/>
- Τυρολόγος Κ, Ντάσιου Φ. (2011, Σεπτέμβριος). *Οι αναπλάσεις αστικών περιοχών μέσο ανάπτυξης αστικού τουρισμού και προώθησης της αειφόρου αστικής ανάπτυξης. Το παράδειγμα της Καβάλας [Πρακτικά συνεδρίου].* Πολιτιστικό περιβάλλον και τουρισμός: Ο ρόλος του αρχιτέκτονα, Δήμος Καβάλας.
- Υ.ΠΕ.ΧΩ.Δ.Ε. (2000). *Ελληνικός Αντισεισμικός Κανονισμός, EAK2000*. Αθήνα: Οργανισμός Αντισεισμικού Σχεδιασμού και Προστασίας (ΟΑΣΠ). (*κανονιστικό κείμενο*)

Υπουργείο Περιβάλλοντος & Ενέργειας (2015). <https://ypen.gov.gr/>

## **HΛΕΚΤΡΟΝΙΚΕΣ ΠΗΓΕΣ ΕΙΚΟΝΩΝ - ΣΧΗΜΑΤΩΝ**

[Φωτογραφία]. (n.d.). Ελληνικό κτηματολόγιο. <http://gis.ktimanet.gr/wms/ktbasemap/default.aspx>

*[Φωτογραφία]. (χ.η.). Γεωγραφικό Πληροφοριακό Σύστημα Δήμου Σερρών. <https://www.serres.gr/gis/index.html>*

*Archicad 24 Download and Installation [Photograph]. (n.d.). Graphisoft. <https://graphisoft.com/>94*

- Crane, Ν. (2018, October 29). *Web Mapping with Free Software Tools* [Photograph]. richardlent. <https://richardlent.github.io/post/web-mapping/>
- *Lumion 8.5 free download* [Photograph]. (n.d.). My Software Free. <https://mysoftwarefree.com/>
- Middlebrooks, R. (2021, July 22). *Building Information Modeling: A Platform For Global AEC Change* [Photograph]. NIST. [www.nist.gov](http://www.nist.gov/)
- *MS Project* 2013 [Photograph]. (n.d.). family computer center. <https://familycomputercentre.com/microsoft-project-2013>
- *Office 2013 end of support* [Photograph]. (2022, March). 2WTECH. [https://2wtech.com/office-2013](https://2wtech.com/office-2013-end-of-support/) [end-of-support/](https://2wtech.com/office-2013-end-of-support/)

SHOWOOD. (χ.η.). *Ξύλινο περίπτερο kiosk market 240X180εκ*. [Φωτογραφία][. https://showood.gr/](https://showood.gr/) 90

*SketchUp Pro 2019* 19.1 [Photograph]. (2023). newcommunications.<https://mysoftwarefree.com/>

*The University of Nevada* [Photograph]. (n.d.). Kuula. <https://kuula.co/profile/UNR/collections>

Vieira, G. (2016). *The importance of an integrated system GIS-BIM for urban developments and examples of applicability in Brazil.* https://doi.org[/10.13140/RG.2.2.12491.39205](http://dx.doi.org/10.13140/RG.2.2.12491.39205)

*Αστική Ανάπλαση στον Δήμο Κορδελιού* [Φωτογραφία]. (χ.η.). Euosmos.gr. <https://www.euosmos.gr/>

*Έργα αστικής ανάπλασης στη Ναύπακτο* [Φωτογραφία]. (2013, Νοέμβριος 25). Αgrinionews. [https://www.agrinionews.gr](https://www.agrinionews.gr/)

*Θέαση περιοχής μελέτης* [Photograph]. (2023). Google maps.

*Ο "κύκλος" του Building Information Modeling* [Φωτογραφία]. (n.d.). Digital Constructions. [https://www.digitalconstructions.eu](https://www.digitalconstructions.eu/)

*Σετ πιόνια σκακιού τύπου γίγας* [Φωτογραφία]. (n.d.). VEGGA Sport. [www.veggasport.gr](http://www.veggasport.gr/)

Με ατομική μου ευθύνη και γνωρίζοντας τις κυρώσεις που προβλέπονται στον Οργανισμό και στον Εσωτερικό Κανονισμό του Ιδρύματος, δηλώνω υπεύθυνα ότι για τη συγγραφή της Διπλωματικής μου Εργασίας δεν χρησιμοποίησα ολόκληρο ή μέρος έργου άλλου συγγραφέα χωρίς να γίνεται αναφορά στην πηγή προέλευσης (βιβλίο, άρθρο από επιστημονικό περιοδικό ή εφημερίδα, ιστοσελίδα κ.λπ.) και ότι χρησιμοποίησα μόνο τις πηγές που αναφέρονται στη βιβλιογραφία.

[ΔΟΜΟΥΚΤΣΗΣ ΔΗΜΗΤΡΙΟΣ]